# **CISCO.**

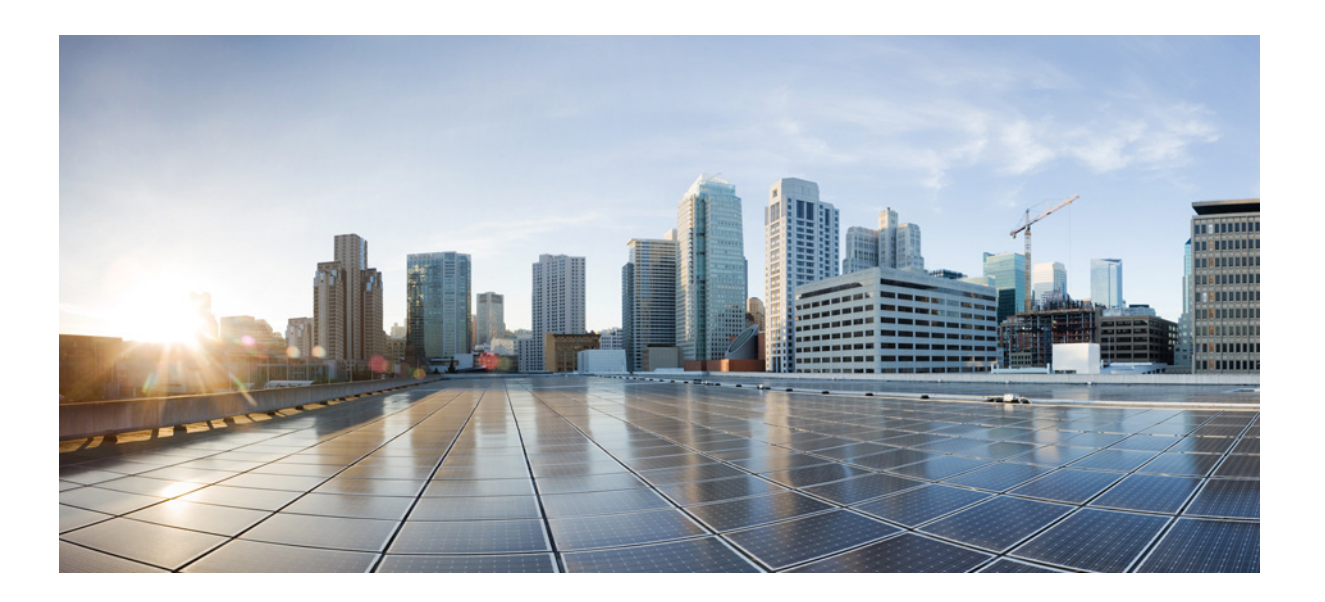

#### *Cisco Nexus 7000 Series NX-OS Fundamentals Command Reference*

September 2013

#### **Cisco Systems, Inc.**

[www.cisco.com](http://www.cisco.com)

Cisco has more than 200 offices worldwide. [Addresses, phone numbers, and fax numbers](http://www.cisco.com/go/offices)  are listed on the Cisco website at www.cisco.com/go/offices.

Text Part Number: OL-25805-3

TTHE SPECIFICATIONS AND INFORMATION REGARDING THE PRODUCTS IN THIS MANUAL ARE SUBJECT TO CHANGE WITHOUT NOTICE. ALL STATEMENTS, INFORMATION, AND RECOMMENDATIONS IN THIS MANUAL ARE BELIEVED TO BE ACCURATE BUT ARE PRESENTED WITHOUT WARRANTY OF ANY KIND, EXPRESS OR IMPLIED. USERS MUST TAKE FULL RESPONSIBILITY FOR THEIR APPLICATION OF ANY PRODUCTS.

THE SOFTWARE LICENSE AND LIMITED WARRANTY FOR THE ACCOMPANYING PRODUCT ARE SET FORTH IN THE INFORMATION PACKET THAT SHIPPED WITH THE PRODUCT AND ARE INCORPORATED HEREIN BY THIS REFERENCE. IF YOU ARE UNABLE TO LOCATE THE SOFTWARE LICENSE OR LIMITED WARRANTY, CONTACT YOUR CISCO REPRESENTATIVE FOR A COPY.

The Cisco implementation of TCP header compression is an adaptation of a program developed by the University of California, Berkeley (UCB) as part of UCB's public domain version of the UNIX operating system. All rights reserved. Copyright © 1981, Regents of the University of California.

NOTWITHSTANDING ANY OTHER WARRANTY HEREIN, ALL DOCUMENT FILES AND SOFTWARE OF THESE SUPPLIERS ARE PROVIDED "AS IS" WITH ALL FAULTS. CISCO AND THE ABOVE-NAMED SUPPLIERS DISCLAIM ALL WARRANTIES, EXPRESSED OR IMPLIED, INCLUDING, WITHOUT LIMITATION, THOSE OF MERCHANTABILITY, FITNESS FOR A PARTICULAR PURPOSE AND NONINFRINGEMENT OR ARISING FROM A COURSE OF DEALING, USAGE, OR TRADE PRACTICE.

IN NO EVENT SHALL CISCO OR ITS SUPPLIERS BE LIABLE FOR ANY INDIRECT, SPECIAL, CONSEQUENTIAL, OR INCIDENTAL DAMAGES, INCLUDING, WITHOUT LIMITATION, LOST PROFITS OR LOSS OR DAMAGE TO DATA ARISING OUT OF THE USE OR INABILITY TO USE THIS MANUAL, EVEN IF CISCO OR ITS SUPPLIERS HAVE BEEN ADVISED OF THE POSSIBILITY OF SUCH DAMAGES.

Cisco and the Cisco logo are trademarks or registered trademarks of Cisco and/or its affiliates in the U.S. and other countries. To view a list of Cisco trademarks, go to this URL: [www.cisco.com/go/trademarks.](http://www.cisco.com/go/trademarks) Third-party trademarks mentioned are the property of their respective owners. The use of the word partner does not imply a partnership relationship between Cisco and any other company. (1110R)

Any Internet Protocol (IP) addresses used in this document are not intended to be actual addresses. Any examples, command display output, and figures included in the document are shown for illustrative purposes only. Any use of actual IP addresses in illustrative content is unintentional and coincidental.

*Cisco Nexus 7000 Series NX-OS System Management Configuration Guide, Release 6.x* ©2008–2013 Cisco Systems, Inc. All rights reserved.

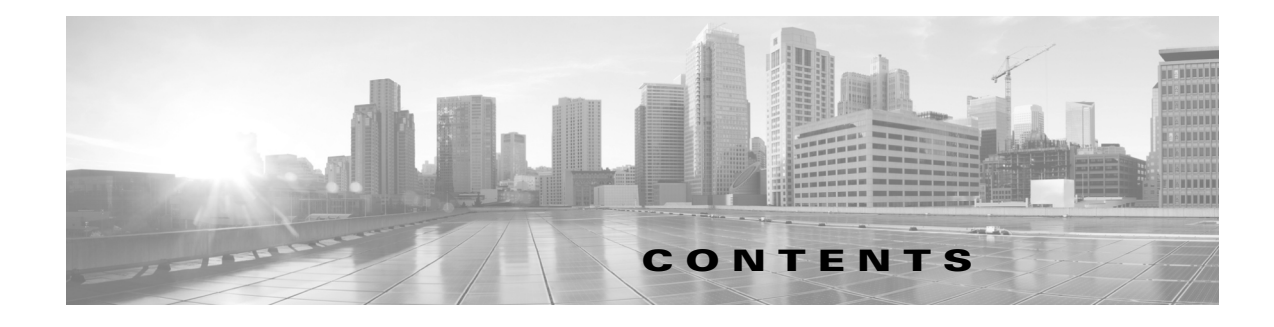

#### **[New and Changed Information](#page-6-0) 11**

#### **[Preface](#page-10-0) 113**

 $\Gamma$ 

**[Cisco Nexus 7000 Series NX-OS Fundamentals Commands](#page-14-0) 11** [attach module](#page-15-0) **12** [allow feature-set](#page-16-0) **13** [banner motd](#page-18-0) **15** [boot auto-copy](#page-20-0) **17** [boot kickstart](#page-21-0) **18** [boot system](#page-23-0) **110** [cd](#page-25-0) **112** [clear cli history](#page-26-0) **113** [clear debug-logfile](#page-27-0) **114** [clear inactive-config acl](#page-28-0) **115** [clear inactive-config acl qos](#page-29-0) **116** [clear inactive-config qos](#page-30-0) **117** [clear install all failed-standby](#page-31-0) **118** [clear install failure-reason](#page-32-0) **119** [clear license](#page-33-0) **120** [cli alias name](#page-34-0) **121** [cli v](#page-36-0)ar name **123** [clock set](#page-38-0) **125** [clock protocol](#page-39-0) **126** [clock summer-time](#page-40-0) **127** [clock timezone](#page-42-0) **129** [configure terminal](#page-43-0) **130** [copy scheduled-config](#page-44-0) **131** [copy](#page-45-0) **132** [copy running-config startup-config](#page-49-0) **136** [databits](#page-50-0) **137** [delete](#page-52-0) **139**

[diff-clean](#page-53-0) **140** [dir](#page-54-0) **141** [echo](#page-55-0) **142** [end](#page-57-0) **144** [exec-timeout](#page-58-0) **145** [exit](#page-60-0) **147** [feature pong](#page-61-0) **148** [feature-set](#page-62-0) **149** [find](#page-64-0) **151** [flowcontrol hardware](#page-65-0) **152** [format](#page-66-0) **153** [gunzip](#page-67-0) **154** [gzip](#page-68-0) **155** [hostname](#page-69-0) **156** [install all](#page-71-0) **158** [install all epld](#page-73-0) **160** [install all parallel](#page-76-0) **163** [install fan-module epld](#page-77-0) **164** [install feature-set](#page-79-0) **166** [install license](#page-80-0) **167** [install module epld](#page-81-0) **168** [install xbar-module epld](#page-83-0) **170** [line com1](#page-85-0) **172** [line console](#page-86-0) **173** [line vty](#page-87-0) **174** [modem connect line](#page-88-0) **175** [modem in](#page-89-0) **176** [modem init-string](#page-91-0) **178** [modem restart line](#page-93-0) **180** [modem set-string user-input](#page-94-0) **181** [move](#page-96-0) **183** [parity](#page-98-0) **185** [ping](#page-100-0) **187** [ping6](#page-102-0) **189** [pong](#page-104-0) **191**

 $\mathbf I$ 

[pop](#page-111-0) **198** [power redundancy-mode](#page-112-0) **199** [purge module running-config](#page-114-0) **1101** [push](#page-115-0) **1102** [python](#page-116-0) **1103** [reload](#page-118-0) **1105** [reload ascii](#page-120-0) **1107** [reload cmp module](#page-122-0) **1109** [reload module](#page-123-0) **1110** [reload vdc](#page-124-0) **1111** [rmdir](#page-126-0) **1113** [run-script](#page-127-0) **1114** [send](#page-128-0) **1115** [setup](#page-129-0) **1116** [session-limit](#page-131-0) **1118** [show banner motd](#page-132-0) **1119** [show boot](#page-133-0) **1120** [show cli alias](#page-135-0) **1122** [show cli history](#page-136-0) **1123** [show cli list](#page-138-0) **1125** [show cli syntax](#page-140-0) **1127** [show cli variables](#page-142-0) **1129** [show clock](#page-143-0) **1130** [show copyright](#page-145-0) **1132** [show feature-set](#page-146-0) **1133** [show file](#page-147-0) **1134** [show hostname](#page-148-0) **1135** [show incompatibility system](#page-149-0) **1136** [show install all](#page-150-0) **1137** [show license](#page-153-0) **1140** [show license feature package mapping](#page-155-0) **1142** [show license host-id](#page-158-0) **1145** [show license usage](#page-159-0) **1146** [show line](#page-161-0) **1148** [show running-config](#page-163-0) **1150**

 $\Gamma$ 

[show running-config diff](#page-165-0) **1152** [show startup-config](#page-167-0) **1154** [show switchname](#page-169-0) **1156** [show system internal dir](#page-170-0) **1157** [show tech-support](#page-171-0) **1158** [show terminal](#page-173-0) **1160** [show version](#page-174-0) **1161** [sleep](#page-177-0) **1164** [slot](#page-178-0) **1165** [source](#page-180-0) **1167** [sscp](#page-182-0) **1169** [stopbits](#page-183-0) **1170** [switchname](#page-185-0) **1172** [tac-pac](#page-187-0) **1174** [tail](#page-188-0) **1175** [tar append](#page-190-0) **1177** [tar create](#page-192-0) **1179** [tar extract](#page-194-0) **1181** [tar list](#page-196-0) **1183** [terminal alias](#page-197-0) **1184** [terminal color](#page-199-0) **1186** [terminal dont-ask](#page-201-0) **1188** [terminal edit-mode vi](#page-202-0) **1189** [terminal history no-exec-in-config](#page-204-0) **1191** [terminal length](#page-205-0) **1192** [terminal log-all](#page-207-0) **1194** [terminal redirection-mode](#page-208-0) **1195** [terminal session-timeout](#page-209-0) **1196** [terminal type](#page-210-0) **1197** [terminal width](#page-211-0) **1198** [traceroute](#page-212-0) **1199** [traceroute6](#page-213-0) **1200** [update license](#page-214-0) **1201** [where](#page-216-0) **1203** [write erase](#page-217-0) **1204**

ן

 $\blacksquare$ 

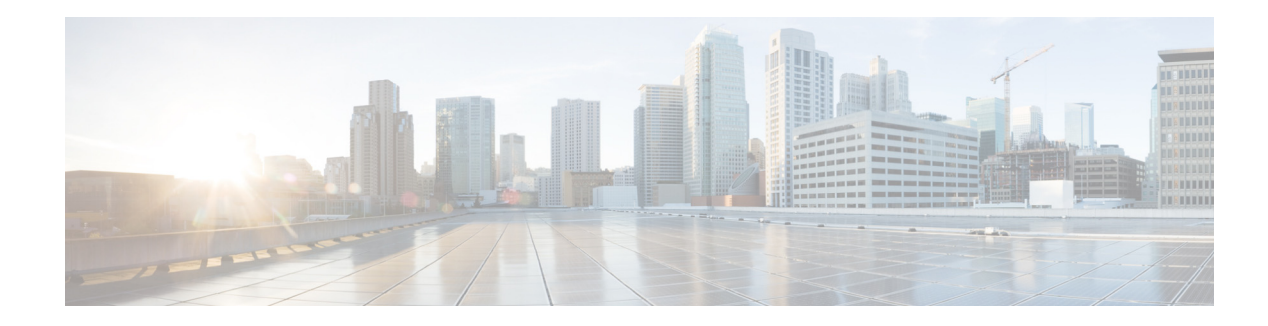

## <span id="page-6-2"></span><span id="page-6-0"></span>**New and Changed Information**

This chapter provides release-specific information for each new and changed feature in the *Cisco Nexus 7000 Series NX-OS Fundamentals Command Reference*.

To check for additional information about Cisco NX-OS Release 6.x, see the *Cisco NX-OS Release Notes*  available at the following Cisco website:

[http://www.cisco.com/c/en/us/support/switches/nexus-7000-series-switches/products-release-notes-list](http://www.cisco.com/c/en/us/support/switches/nexus-7000-series-switches/products-release-notes-list.html) .html

[Table 1](#page-6-1) summarizes the new and changed features for the *Cisco Nexus 7000 Series NX-OS Fundamentals Command Reference*, and tells you where they are documented.

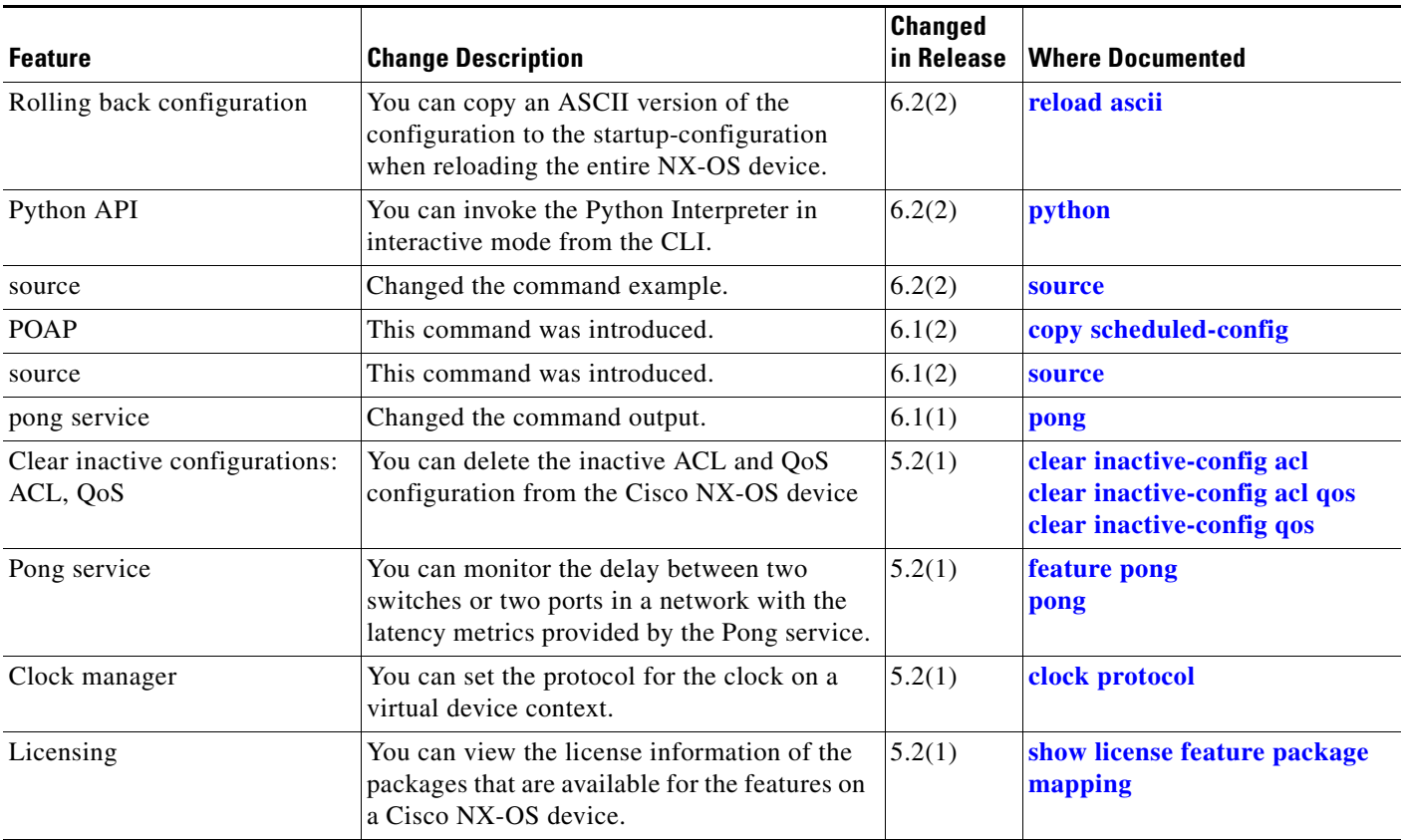

#### <span id="page-6-1"></span>*Table 1 New and Changed Information*

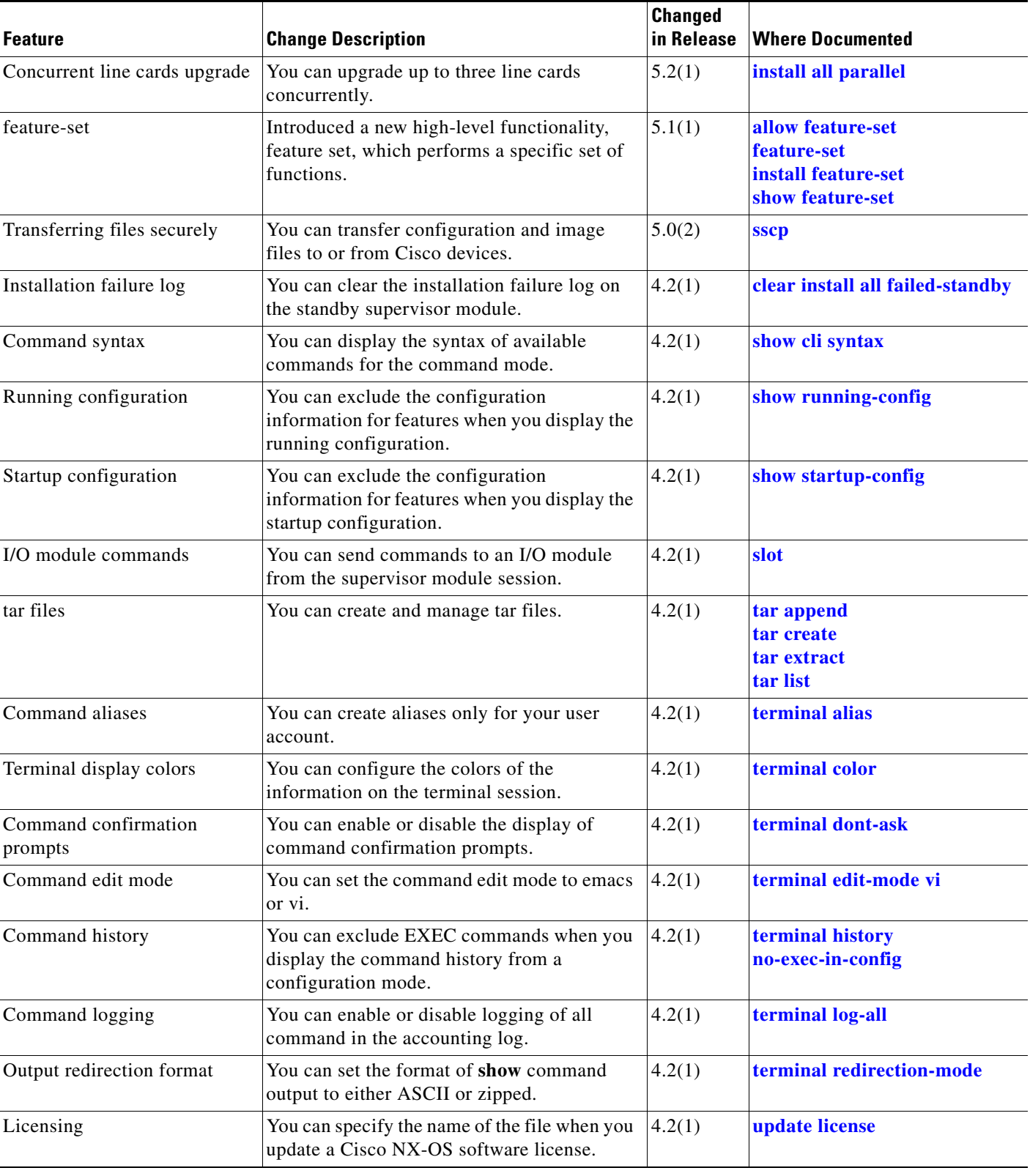

#### *Table 1 New and Changed Information*

 $\blacksquare$ 

 $\blacksquare$ 

 $\mathbf{I}$ 

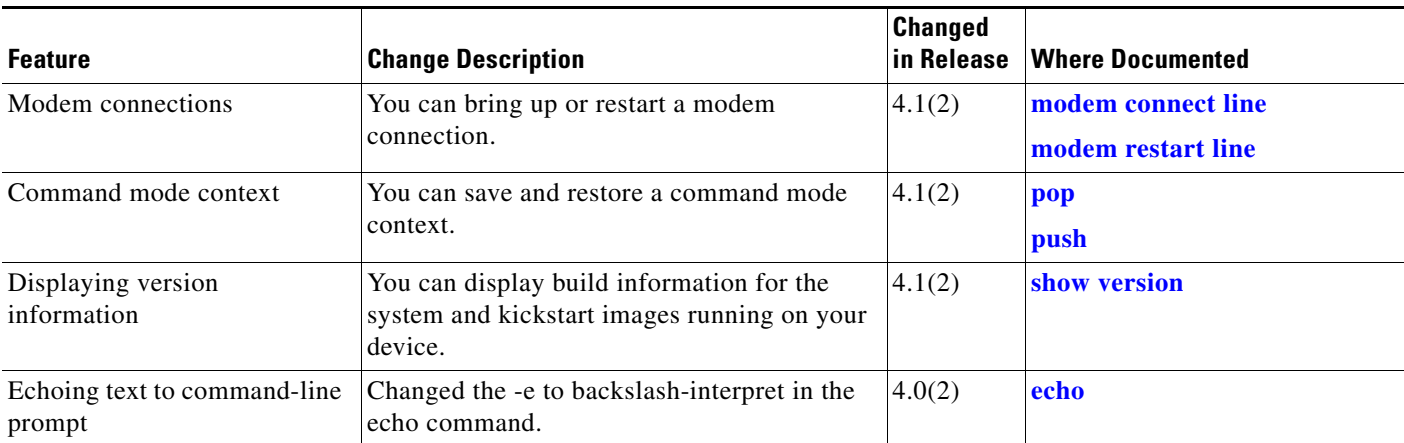

#### *Table 1 New and Changed Information*

 $\blacksquare$ 

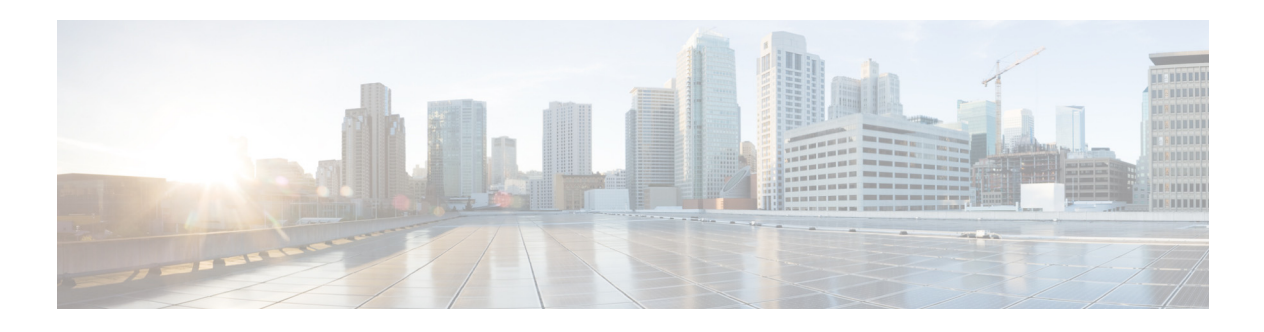

## <span id="page-10-0"></span>**Preface**

This preface describes the audience, organization, and conventions of the *Cisco Nexus 7000 Series NX-OS Fundamentals Command Reference*. It also provides information on how to obtain related documentation.

This chapter includes the following sections:

- **•** [Audience, page 13](#page-10-1)
- **•** [Organization, page 13](#page-10-2)
- **•** [Document Conventions, page 14](#page-11-0)
- **•** [Related Documentation, page 14](#page-11-1)
- **•** [Documentation Feedback, page 16](#page-13-0)
- **•** [Obtaining Documentation and Submitting a Service Request, page 16](#page-13-1)

### <span id="page-10-1"></span>**Audience**

This publication is for experienced users who configure and maintain Cisco NX-OS devices.

## <span id="page-10-2"></span>**Organization**

This reference is organized as follows:

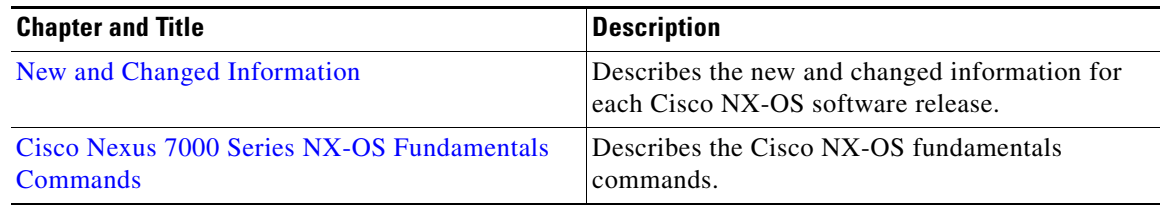

### <span id="page-11-0"></span>**Document Conventions**

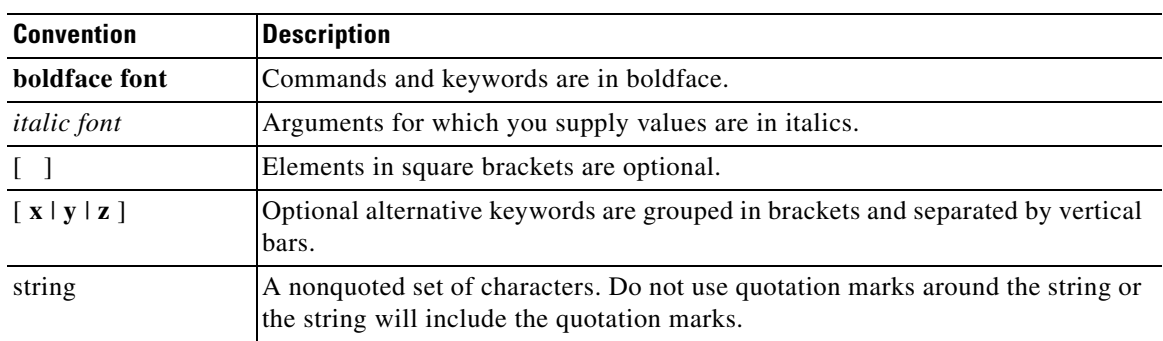

Command descriptions use these conventions:

Screen examples use these conventions:

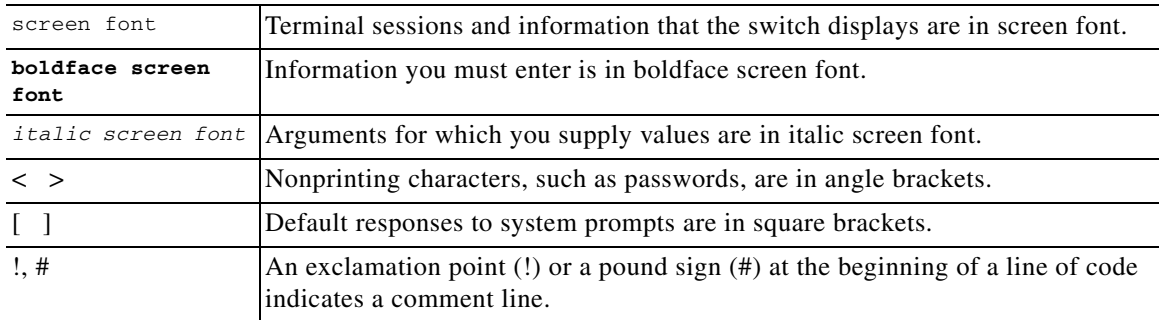

This document uses the following conventions:

**Note** Means reader *take note*. Notes contain helpful suggestions or references to material not covered in the manual.

⁄!\

**Caution** Means *reader be careful*. In this situation, you might do something that could result in equipment damage or loss of data.

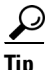

**Tip** Means *the following information will help you solve a problem*.

## <span id="page-11-1"></span>**Related Documentation**

Cisco NX-OS includes the following documents:

#### **Release Notes**

*Cisco Nexus 7000 Series NX-OS Release Notes, Release 6.x*

#### **NX-OS Configuration Guides**

*Cisco Nexus 2000 Series Fabric Extender Software Configuration Guide Cisco Nexus 7000 Series NX-OS Configuration Examples Cisco Nexus 7000 Series NX-OS FabricPath Configuration Guide Configuring Feature Set for FabricPath Cisco Nexus 7000 Series NX-OS Fundamentals Configuration Guide Cisco Nexus 7000 Series NX-OS High Availability and Redundancy Guide Cisco Nexus 7000 Series NX-OS Interfaces Configuration Guide Cisco Nexus 7000 Series NX-OS IP SLAs Configuration Guide Cisco Nexus 7000 Series NX-OS Layer 2 Switching Configuration Guide Cisco Nexus 7000 Series NX-OS LISP Configuration Guide Cisco Nexus 7000 Series NX-OS MPLS Configuration Guide Cisco Nexus 7000 Series NX-OS Multicast Routing Configuration Guide Cisco Nexus 7000 Series NX-OS OTV Configuration Guide Cisco Nexus 7000 Series OTV Quick Start Guide Cisco Nexus 7000 Series NX-OS Quality of Service Configuration Guide Cisco Nexus 7000 Series NX-OS SAN Switching Configuration Guide Cisco Nexus 7000 Series NX-OS Virtual Device Context Configuration Guide Cisco Nexus 7000 Series NX-OS System Management Configuration Guide Cisco Nexus 7000 Series NX-OS Unicast Routing Configuration Guide Cisco Nexus 7000 Series NX-OS Verified Scalability Guide Cisco Nexus 7000 Series NX-OS Virtual Device Context Configuration Guide Cisco Nexus 7000 Series NX-OS Virtual Device Context Configuration Guide Cisco Nexus 7000 Series NX-OS Getting Started with Virtual Device Contexts Cisco NX-OS FCoE Configuration Guide for Cisco Nexus 7000 and Cisco MDS 9500*

#### **NX-OS Command References**

*Cisco Nexus 7000 Series NX-OS Command Reference Master Index Cisco Nexus 7000 Series NX-OS FabricPath Command Reference Cisco Nexus 7000 Series NX-OS Fundamentals Command Reference Cisco NX-OS High Availability and Redundancy Command Reference Cisco Nexus 7000 Series NX-OS Interfaces Command Reference Cisco Nexus 7000 Series NX-OS IP SLAs Command Reference Cisco Nexus 7000 Series NX-OS Layer 2 Switching Command Reference Cisco Nexus 7000 Series NX-OS LISP Command Reference Cisco Nexus 7000 Series NX-OS MPLS Command Reference Cisco Nexus 7000 Series NX-OS Multicast Routing Command Reference*

Г

*Cisco Nexus 7000 Series NX-OS OTV Command Reference Cisco Nexus 7000 Series NX-OS Quality of Service Command Reference Cisco Nexus 7000 Series NX-OS SAN Switching Command Reference Cisco Nexus 7000 Series NX-OS Security Command Reference Cisco Nexus 7000 Series NX-OS System Management Command Reference Cisco Nexus 7000 Series NX-OS Unicast Routing Command Reference Cisco Nexus 7000 Series NX-OS Virtual Device Context Command Reference Cisco NX-OS FCoE Command Reference for Cisco Nexus 7000 and Cisco MDS 9500*

#### **Other Software Documents**

*Cisco Nexus 7000 Series NX-OS Licensing Guide Cisco Nexus 7000 Series NX-OS MIB Quick Reference Cisco Nexus 7000 Series NX-OS Software Upgrade and Downgrade Guide Cisco NX-OS System Messages Reference Cisco NX-OS XML Management Interface User Guide*

#### <span id="page-13-0"></span>**Documentation Feedback**

To provide technical feedback on this document, or to report an error or omission, please send your comments to[nexus7k-docfeedback@cisco.com.](nexus7k-docfeedback(mailer list) ) We appreciate your feedback.

#### <span id="page-13-1"></span>**Obtaining Documentation and Submitting a Service Request**

For information on obtaining documentation, using the Cisco Bug Search Tool (BST), submitting a service request, and gathering additional information, see *What's New in Cisco Product Documentation* at:<http://www.cisco.com/c/en/us/td/docs/general/whatsnew/whatsnew.html>.

Subscribe to *What's New in Cisco Product Documentation*, which lists all new and revised Cisco technical documentation, as an RSS feed and deliver content directly to your desktop using a reader application. The RSS feeds are a free service.

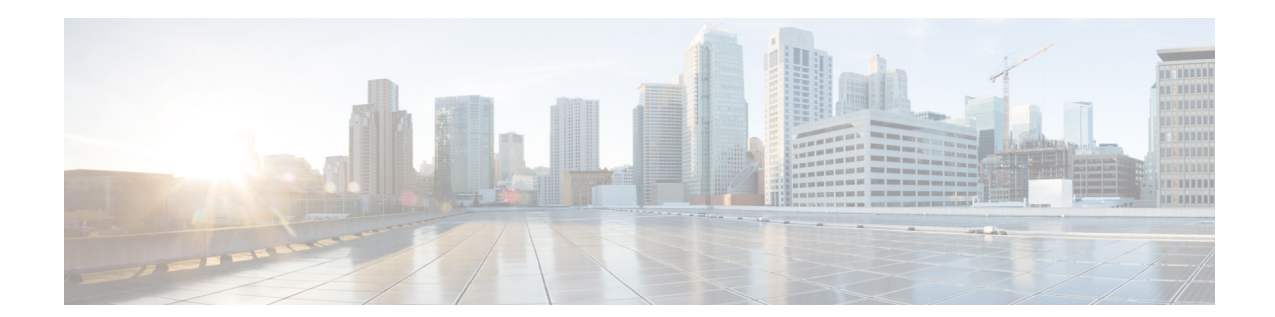

## <span id="page-14-1"></span><span id="page-14-0"></span>**Cisco Nexus 7000 Series NX-OS Fundamentals Commands**

This chapter describes the Cisco Nexus 7000 Series NX-OS fundamentals commands.

## <span id="page-15-0"></span>**attach module**

To start a command session on an I/O module, use the **attach module** command.

**attach module** *slot-number*

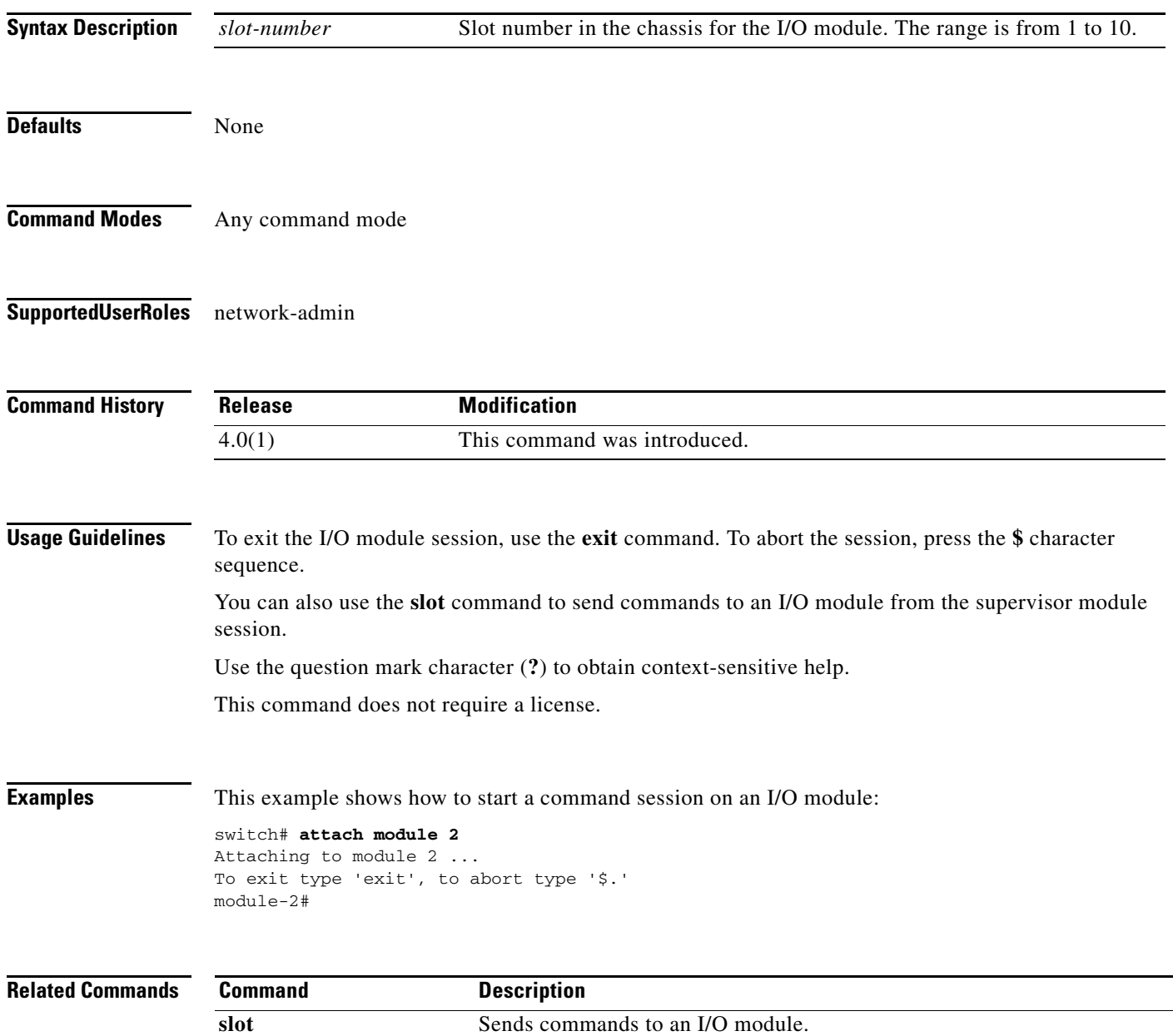

## <span id="page-16-1"></span><span id="page-16-0"></span>**allow feature-set**

To allow a virtual device context (VDC) to enable a feature set, use the **allow feature-set** command. To disable a feature set on a VDC, use the **no** form of this command.

**allow feature-set** [**fcoe | fex | l2mp**]

**no allow feature-set** [**fcoe | fex | l2mp**]

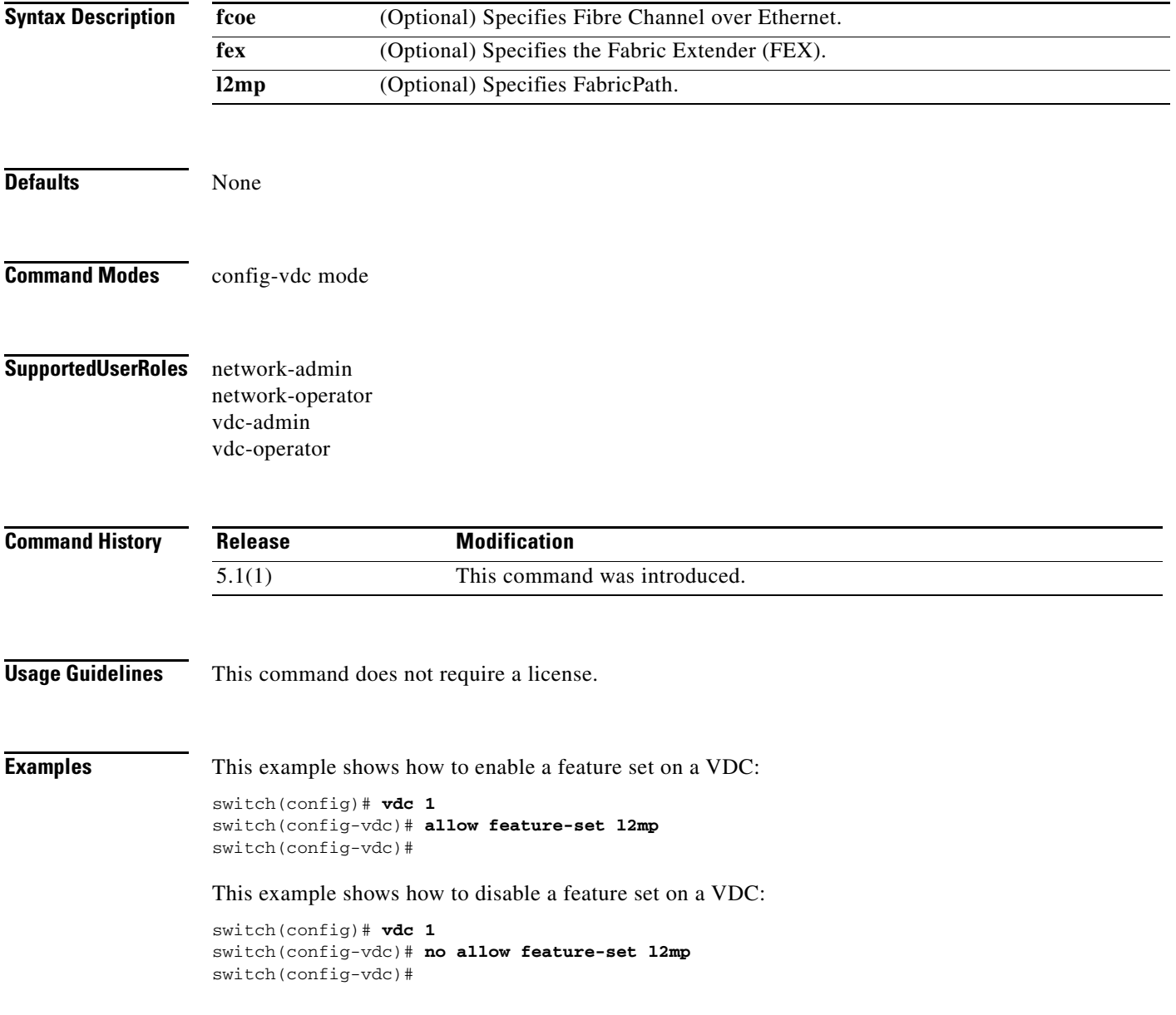

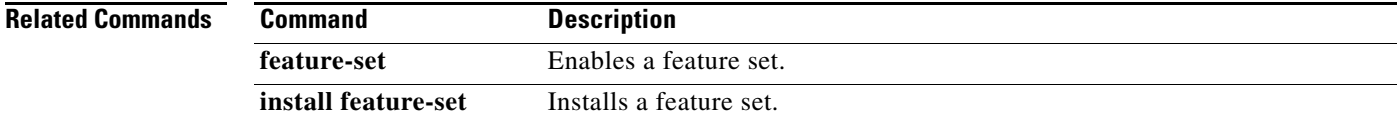

### <span id="page-18-0"></span>**banner motd**

To configure the message-of-the-day (MOTD) banner that displays when the user logs in to the device, use the **banner motd** command. To revert to the default, use the **no** form of this command.

**banner motd** *delimiting-character message delimiting-character*

**no banner motd**

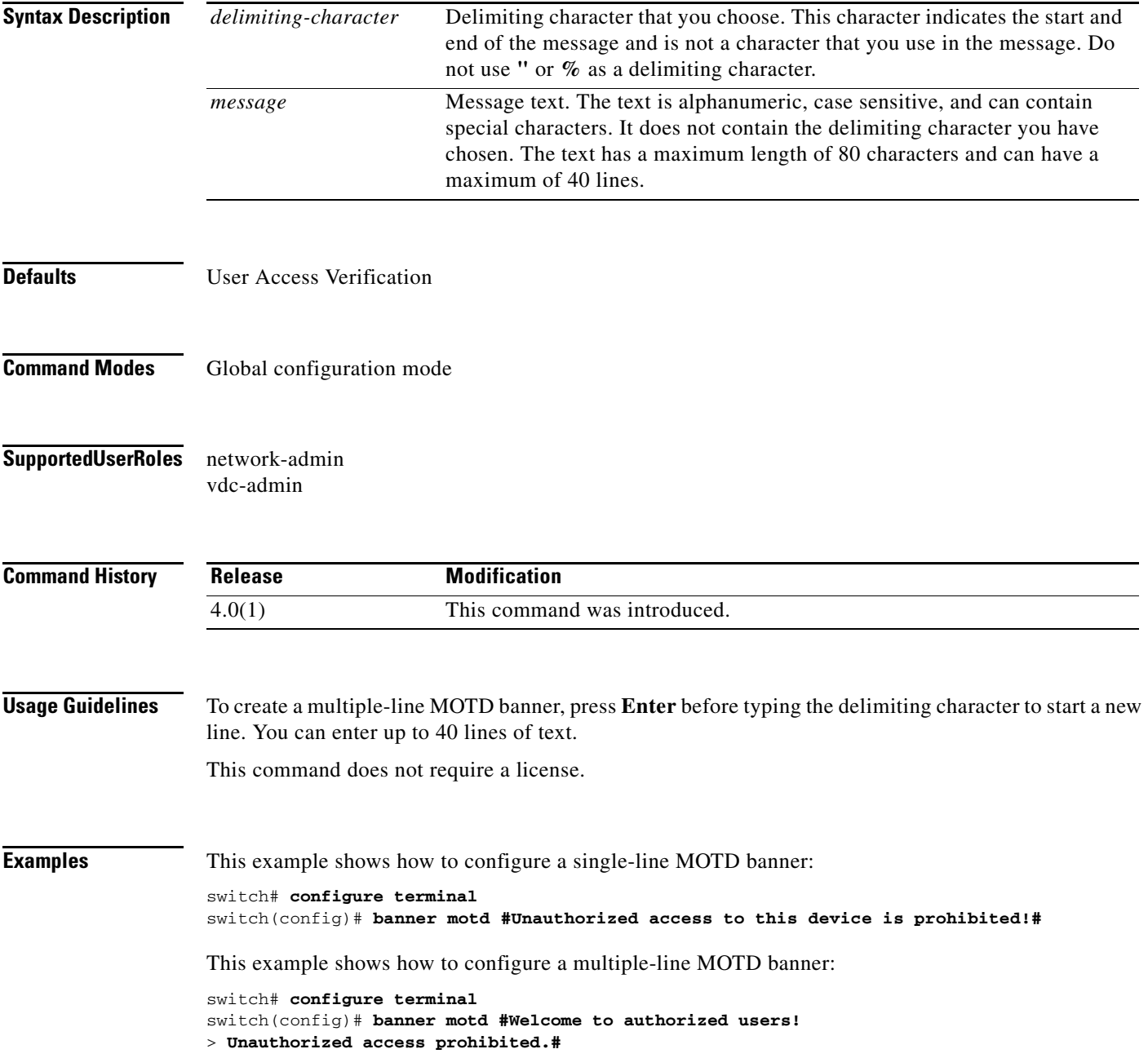

This example shows how to revert to the default MOTD banner:

switch# **configure terminal** switch(config)# **no banner motd**

**Related Commands Command Description show banner motd** Displays the MOTD banner.

#### <span id="page-20-0"></span>**boot auto-copy**

To enable automatic copying of boot image files to the standby supervisor module, use the **boot auto-copy** command. To disable automatic copying, use the **no** form of this command.

**boot auto-copy**

**no boot auto-copy**

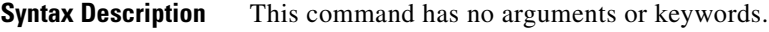

Defaults **Enabled** 

**Command Modes** Global configuration mode

**Supported User Roles** network-admin

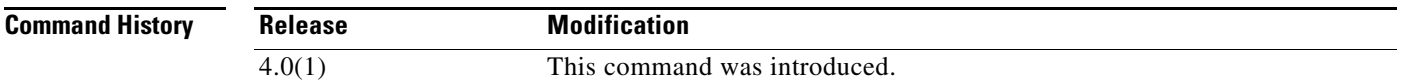

**Usage Guidelines** When automatic copying of image files is enabled, the Cisco NX-OS software copies the image files referred to by the boot variable to the standby supervisor module. These image files must be present in local memory on the active supervisor module. For kickstart and system boot variables, only those image files that are configured for the standby supervisor module are copied. For module images, all modules present in the corresponding locations (bootflash: or slot0:) of the standby supervisor module will be copied.

This command does not require a license.

**Examples** This example shows how to enable automatic copying of boot image files to the standby supervisor module:

> switch# **configure terminal** switch(config)# **boot auto-copy** Auto-copy administratively enabled

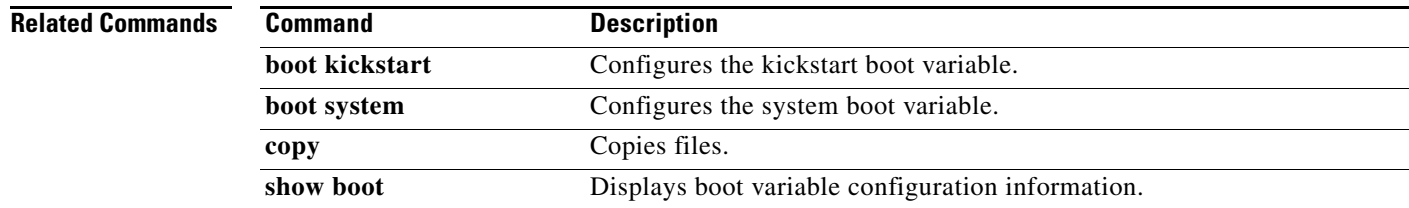

## <span id="page-21-0"></span>**boot kickstart**

To configure the boot variable for the Cisco NX-OS software kickstart image, use the **boot kickstart**  command. To clear the kickstart image boot variable, use the **no** form of this command.

**boot kickstart** [*filesystem:*[*//directory*] | *directory*]*filename* [**sup-1**] [**sup-2**]

**no boot kickstart**

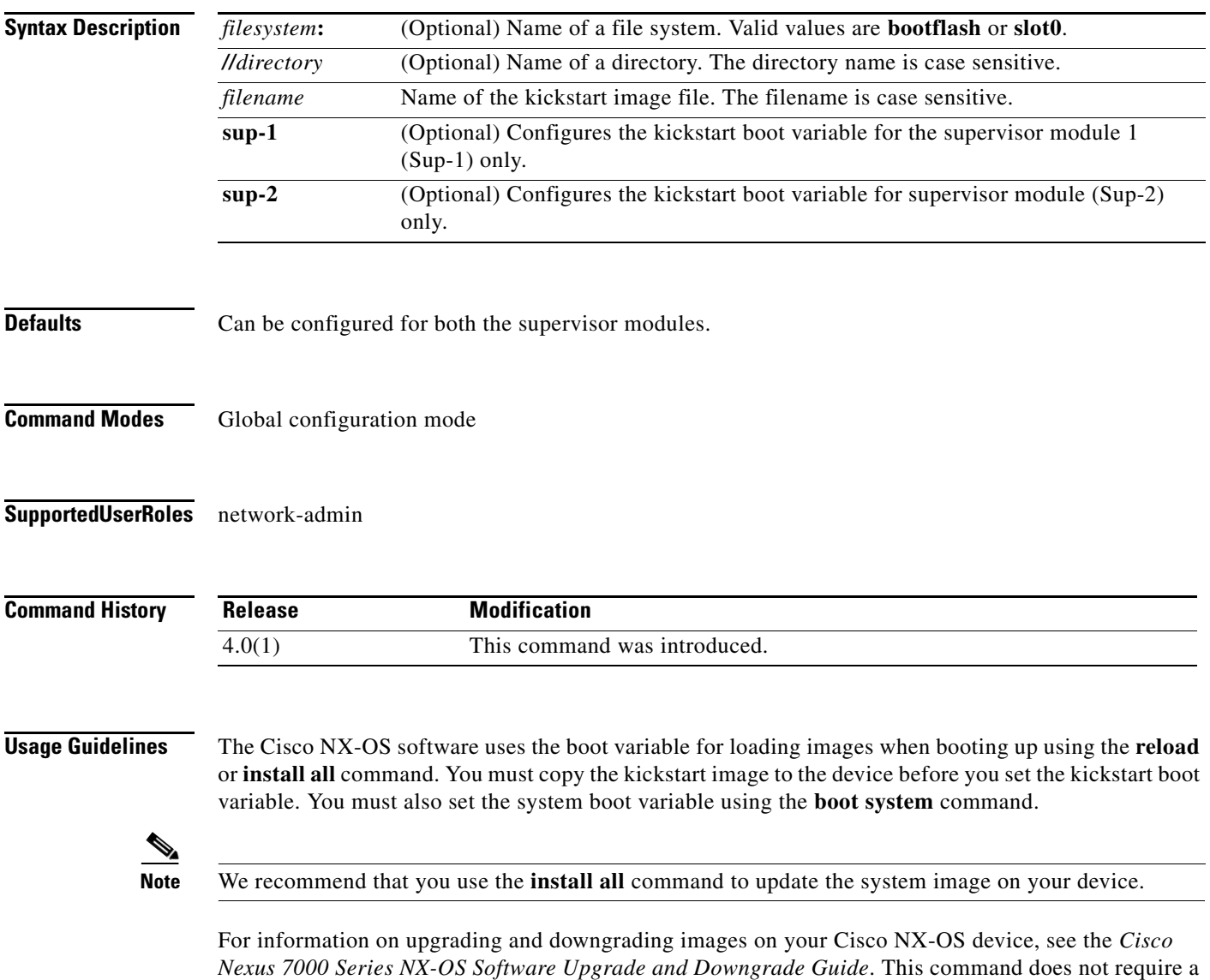

license.

**Examples** This example shows how to configure the kickstart boot variable for both supervisor modules:

switch# **configure terminal** switch(config)# **boot kickstart bootflash:kickstart-image**

This example shows how to configure the kickstart boot variable for the sup-1 supervisor module:

switch# **configure terminal** switch(config)# **boot kickstart bootflash:kickstart-image sup-1**

This example shows how to clear the kickstart boot variable:

switch# **configure terminal** switch(config)# **no boot kickstart**

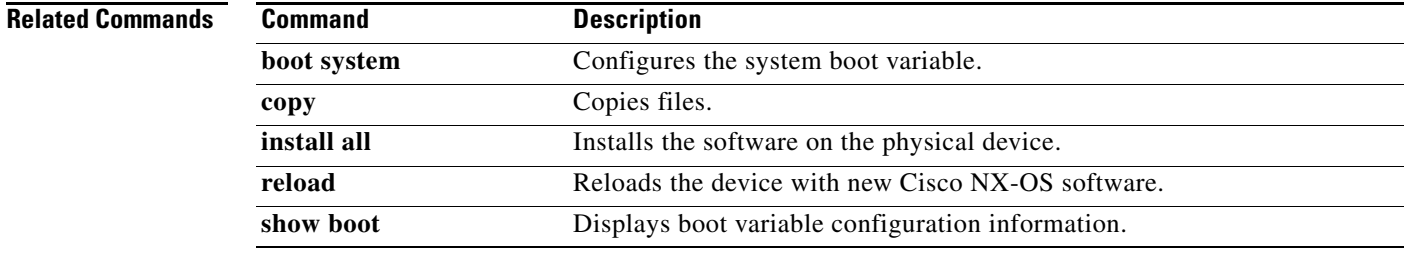

### <span id="page-23-0"></span>**boot system**

To configure the boot variable for the Cisco NX-OS software system image, use the **boot system**  command. To clear the system image boot variable, use the **no** form of this command.

**boot system** [*filesystem:*[*//directory*] | *directory*]*filename* [**sup-1**] [**sup-2**]

**no boot system**

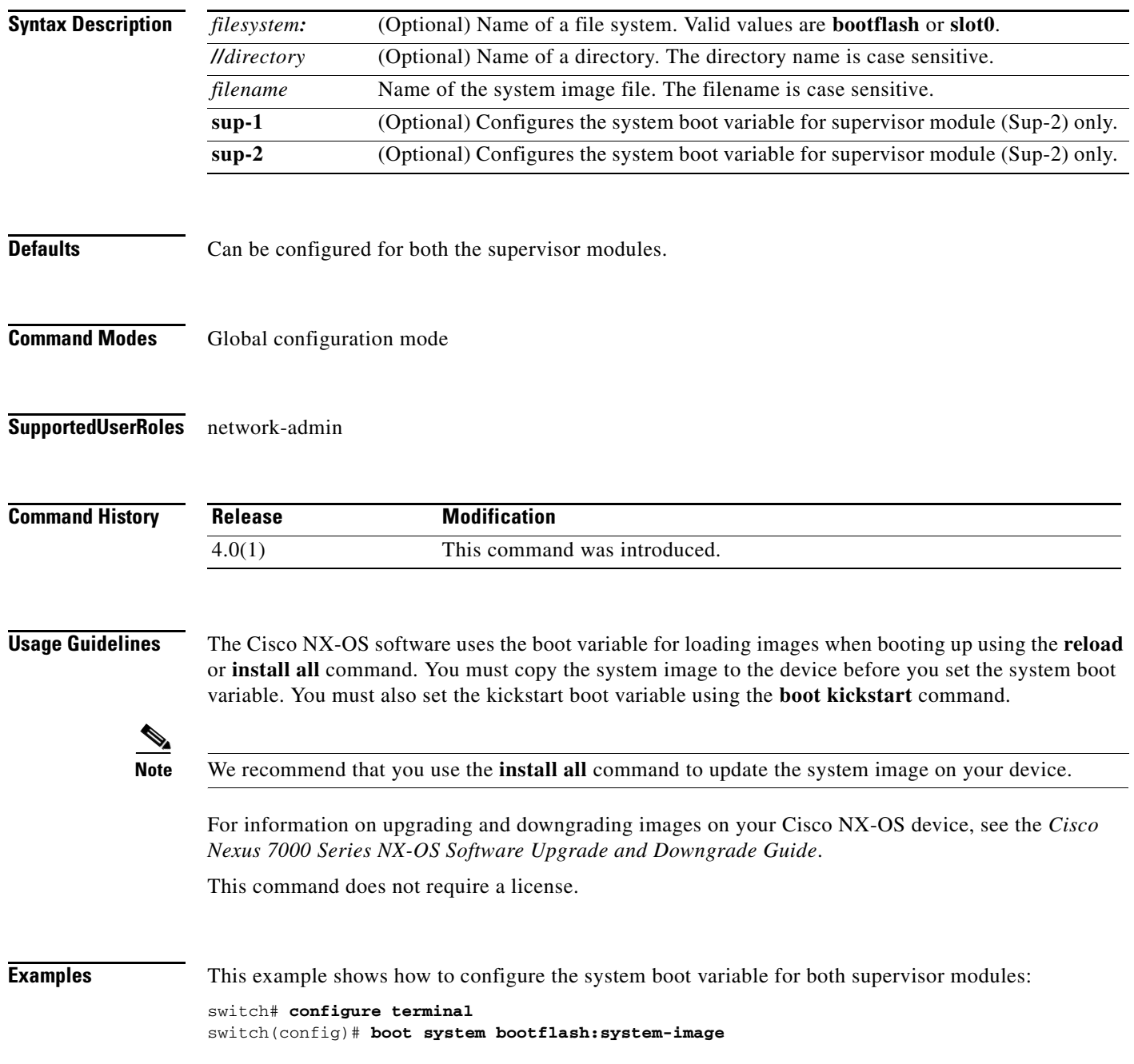

ī

This example shows how to configure the system boot variable for the sup-1 supervisor module:

switch# **configure terminal** switch(config)# **boot system bootflash:system-image sup-1**

This example shows how to clear the system boot variable:

switch# **configure terminal** switch(config)# **no boot system**

#### **Related Commands**

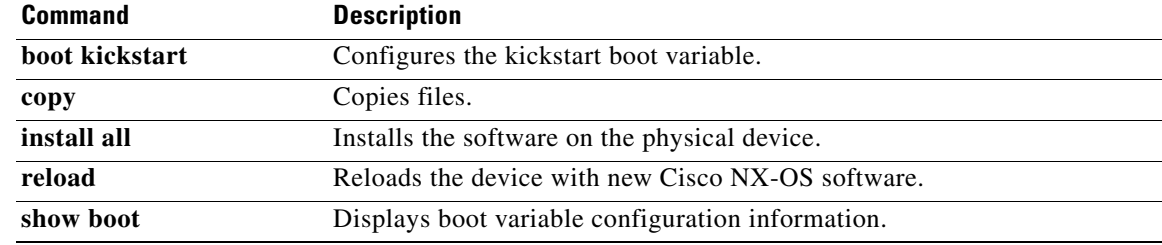

#### **cd**

### <span id="page-25-0"></span>**cd**

To change the current working directory in the device file system, use the **cd** command.

**cd** [*filesystem:*[*//directory*] | *directory*]*filename*]

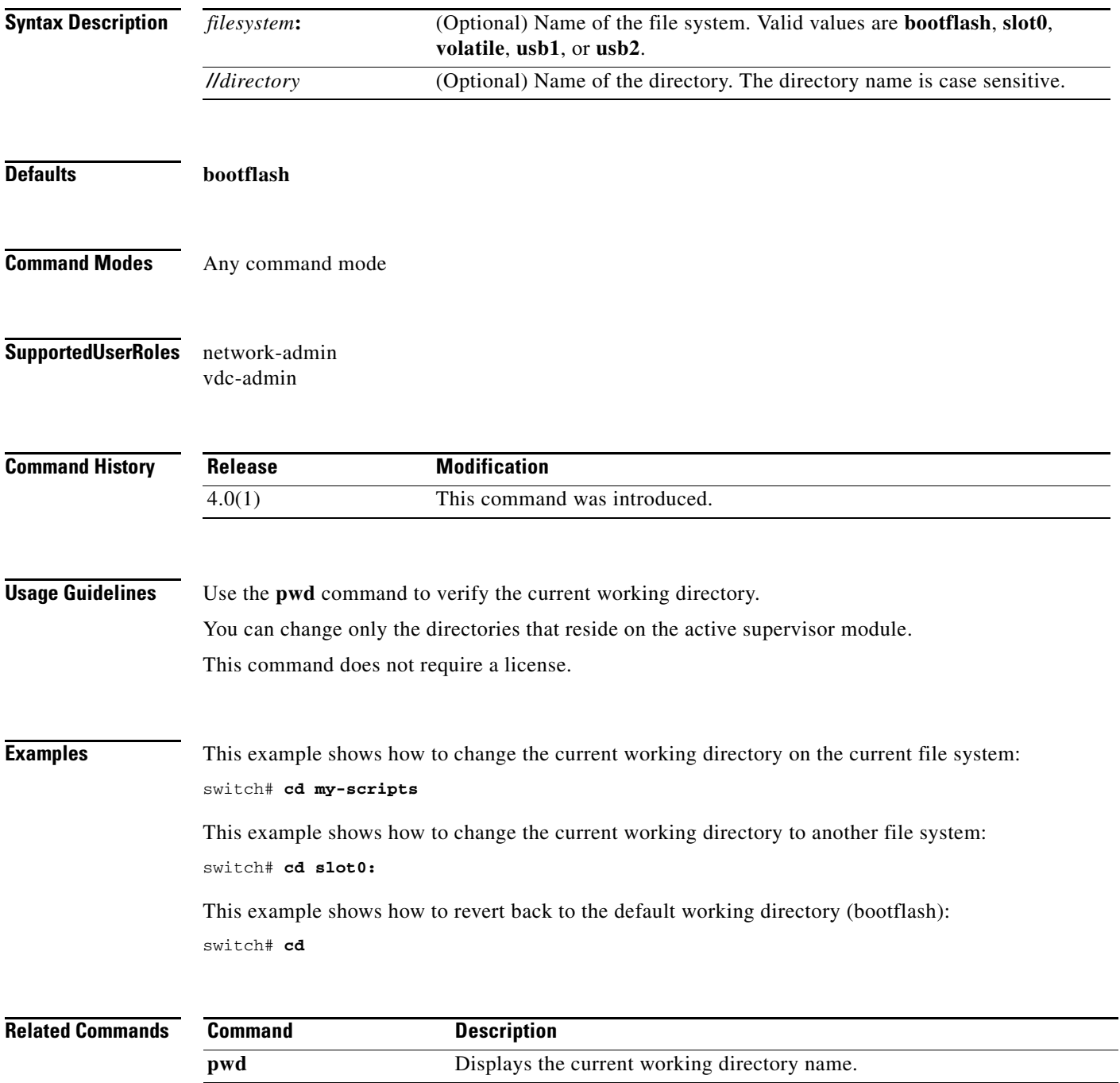

**Cisco Nexus 7000 Series NX-OS Fundamentals Command Reference**  $\blacksquare$ 

## <span id="page-26-0"></span>**clear cli history**

To clear the command history, use the **clear cli history** command.

#### **clear cli history**

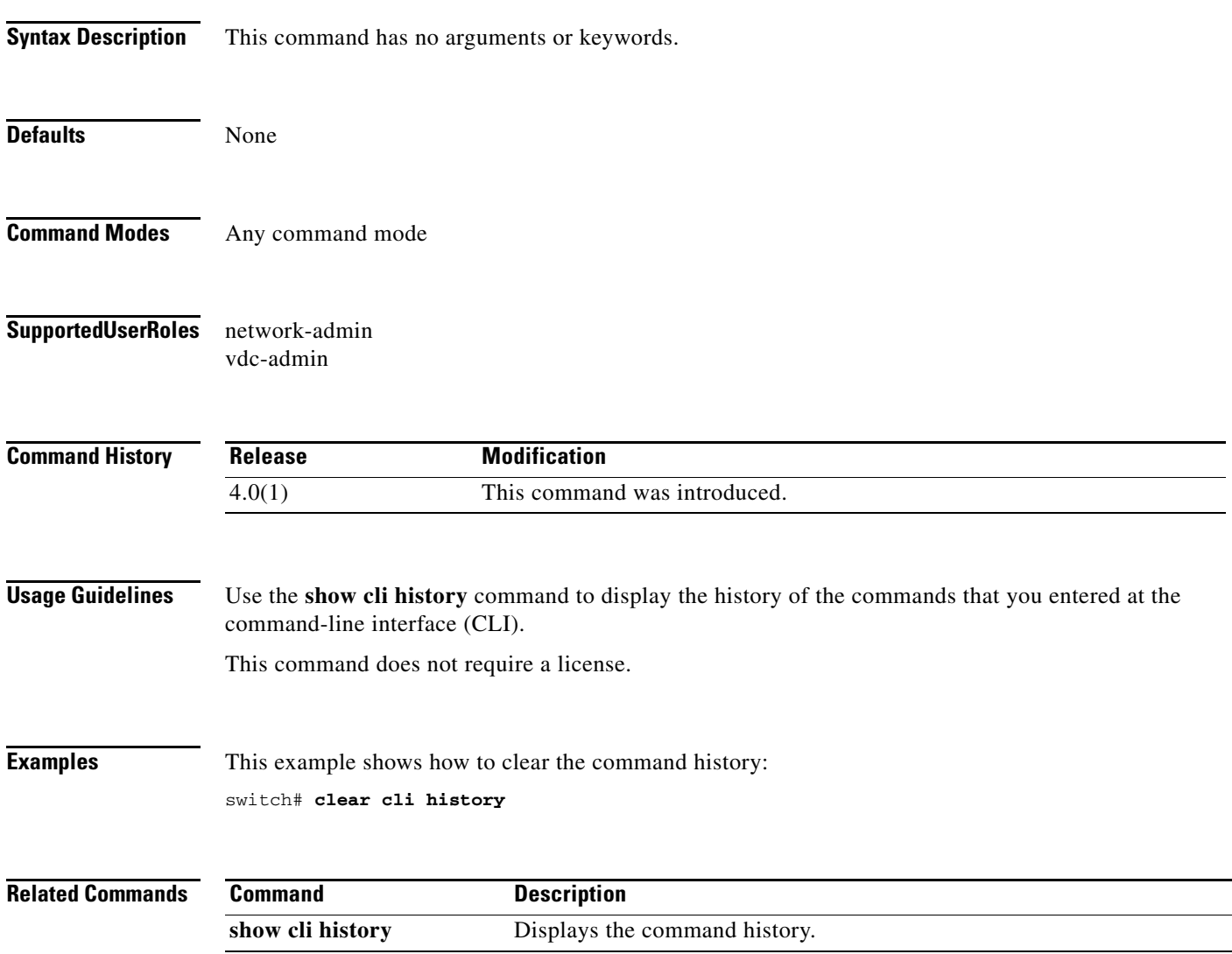

# <span id="page-27-0"></span>**clear debug-logfile**

To clear the contents of the debug logfile, use the **clear debug-logfile** command.

**clear debug-logfile** *filename*

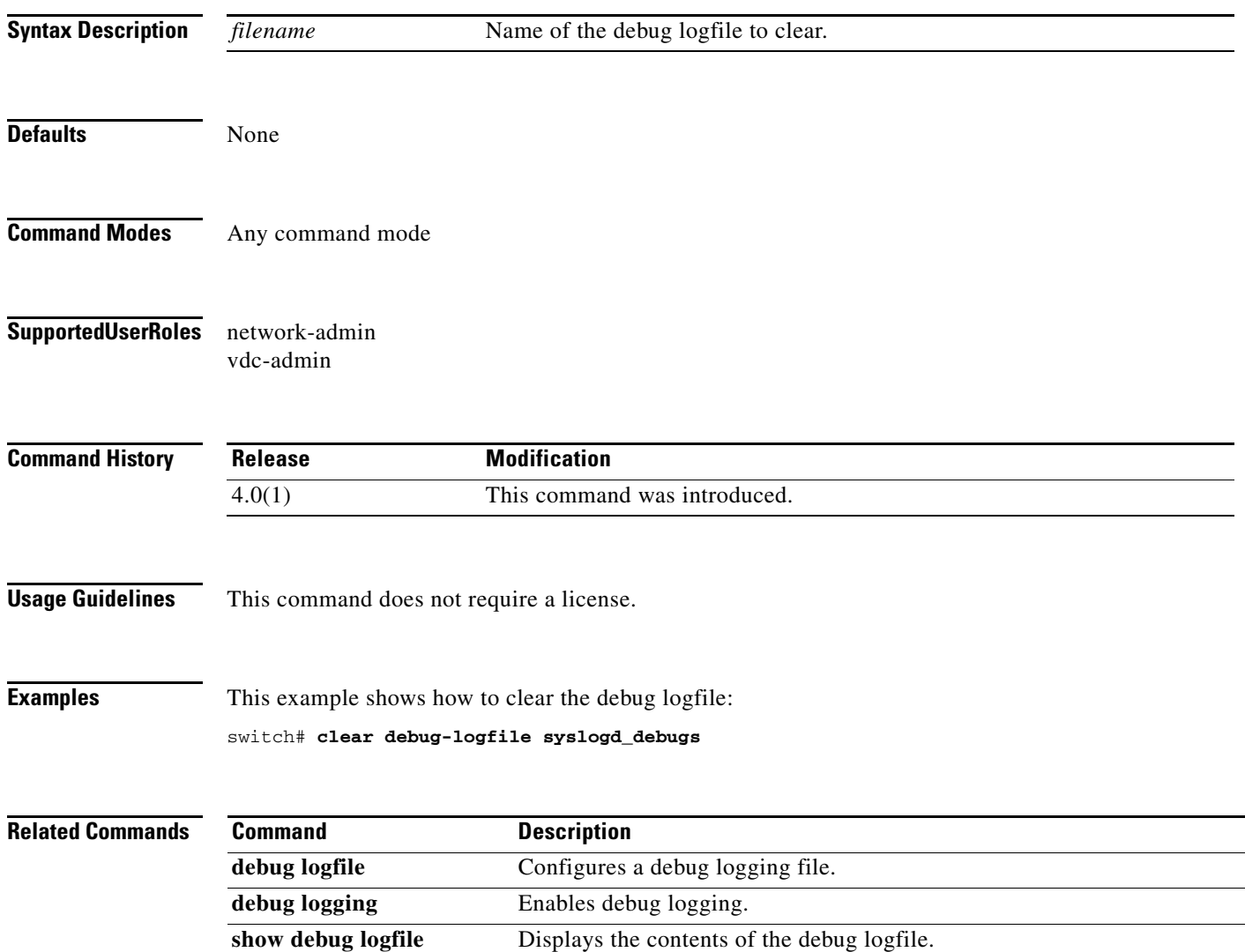

## <span id="page-28-1"></span><span id="page-28-0"></span>**clear inactive-config acl**

To clear inactive access control list (ACL) configurations, use the **clear inactive-config acl** command.

**clear inactive-config acl**

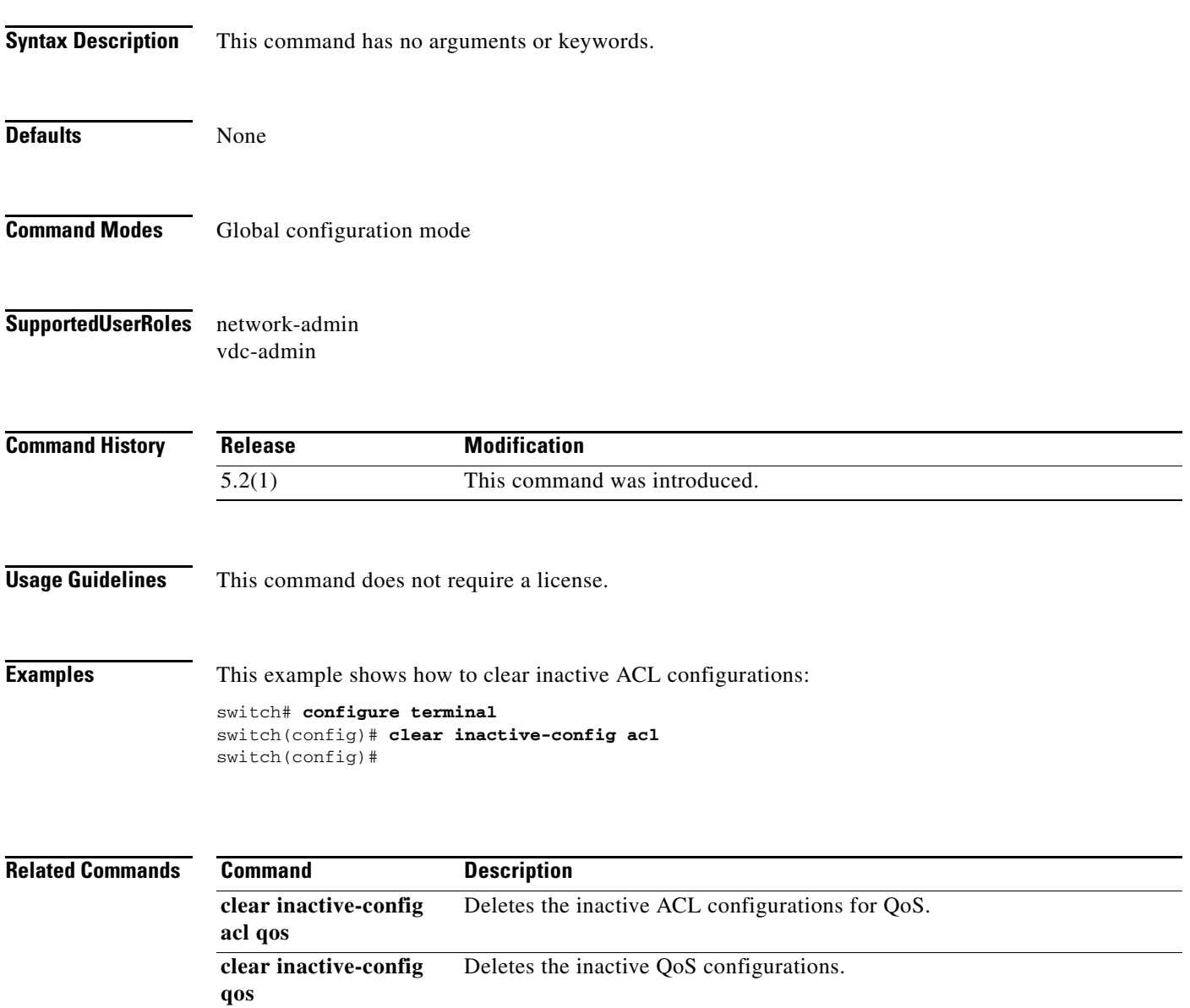

# <span id="page-29-1"></span><span id="page-29-0"></span>**clear inactive-config acl qos**

To clear inactive access control list (ACL) configurations for quality of service (QoS), use the **clear inactive-config acl qos** command.

**clear inactive-config acl qos**

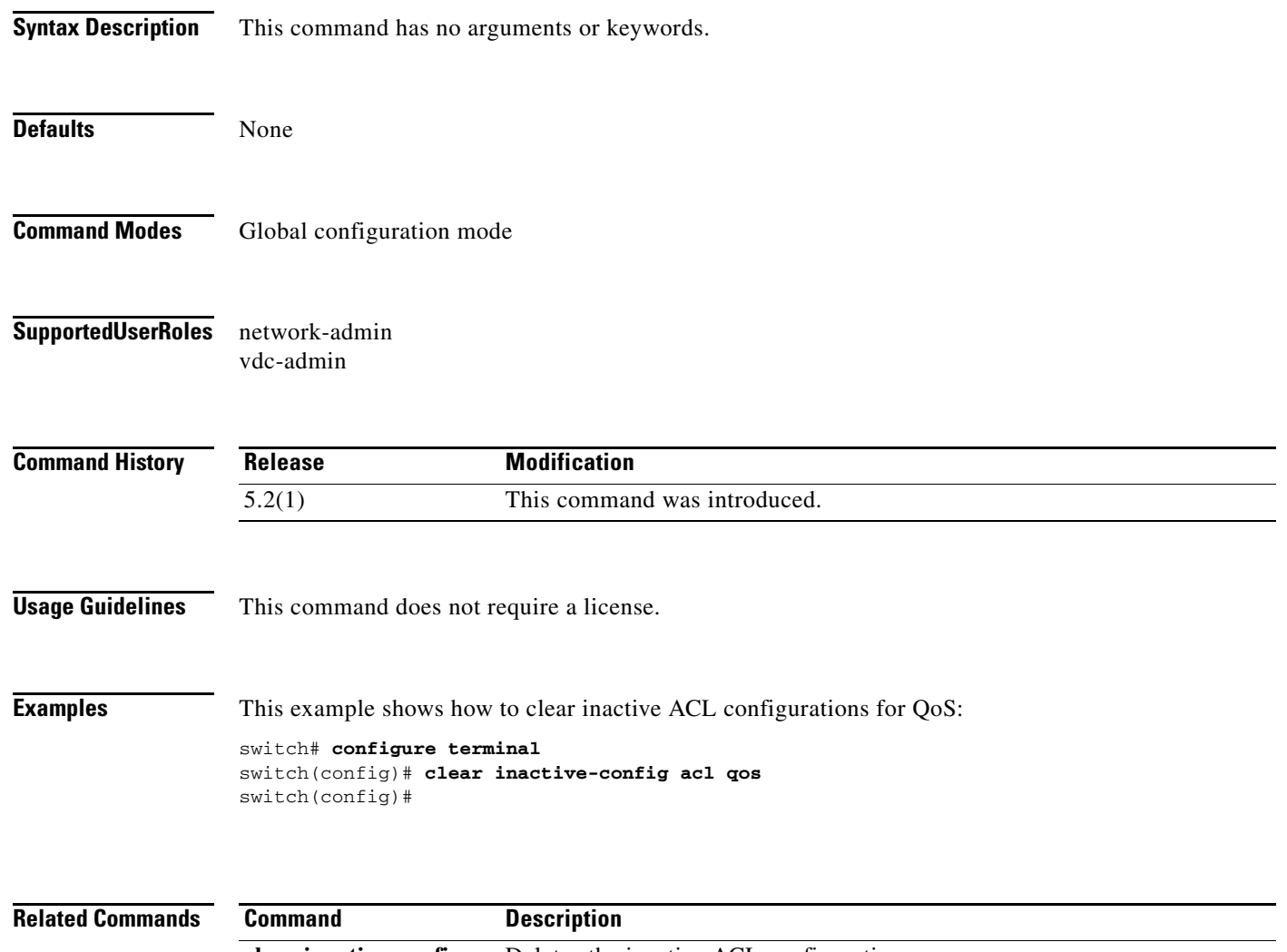

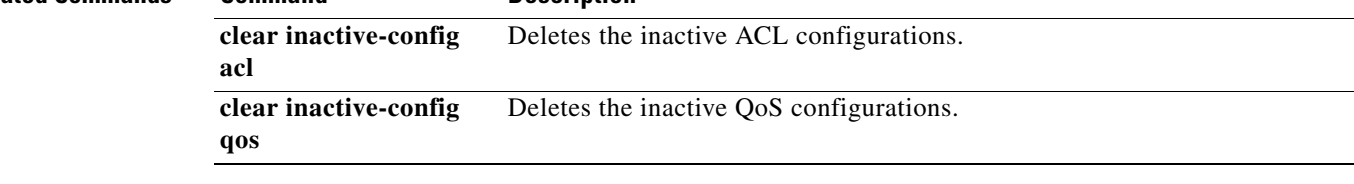

## <span id="page-30-1"></span><span id="page-30-0"></span>**clear inactive-config qos**

To clear inactive quality of service (QoS) configurations, use the **clear inactive-config qos** command.

**clear inactive-config acl qos**

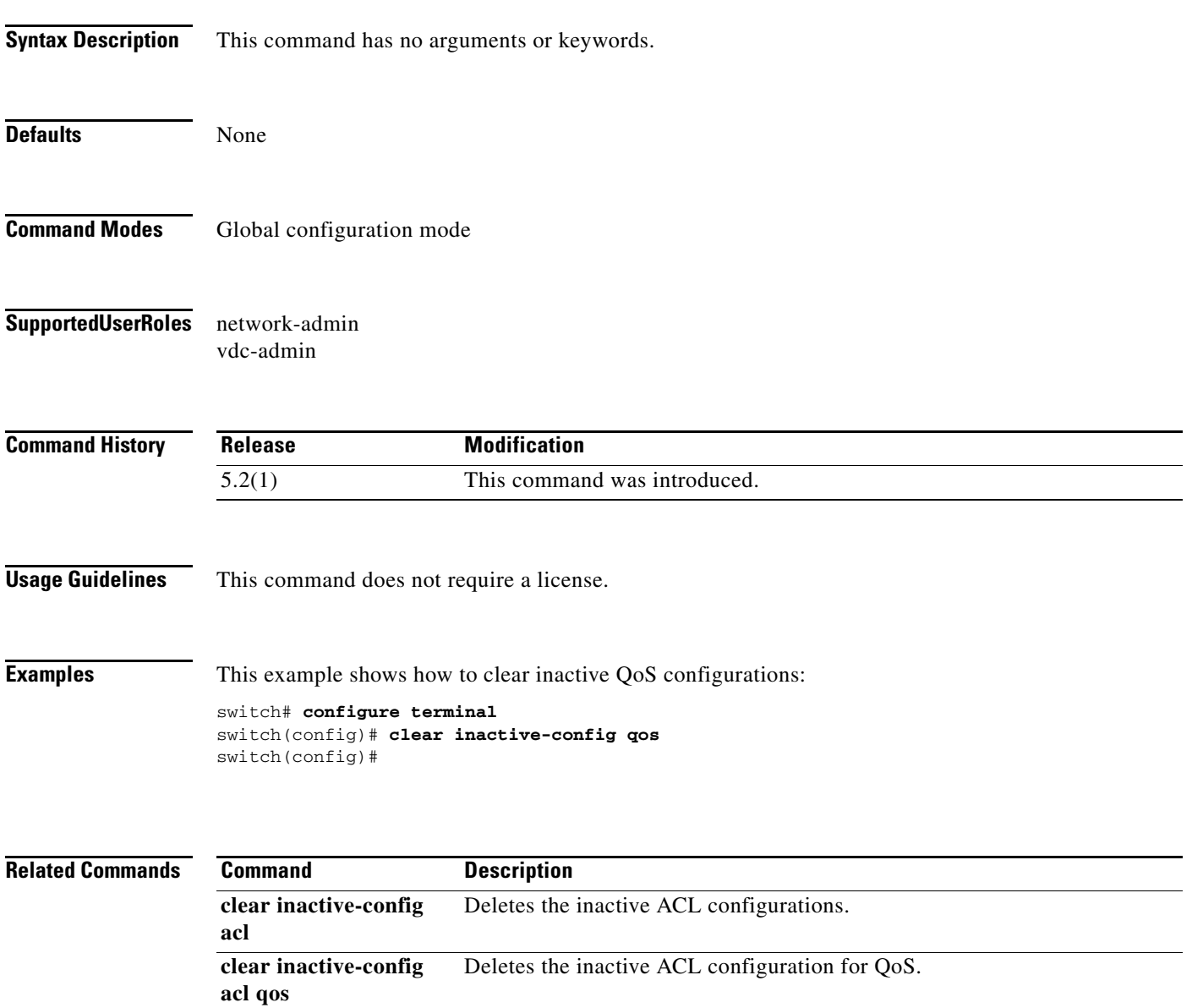

## <span id="page-31-1"></span><span id="page-31-0"></span>**clear install all failed-standby**

To clear the software installation failure log on the standby supervisor module, use the **clear install all failed-standby** command.

#### **clear install all failed-standby**

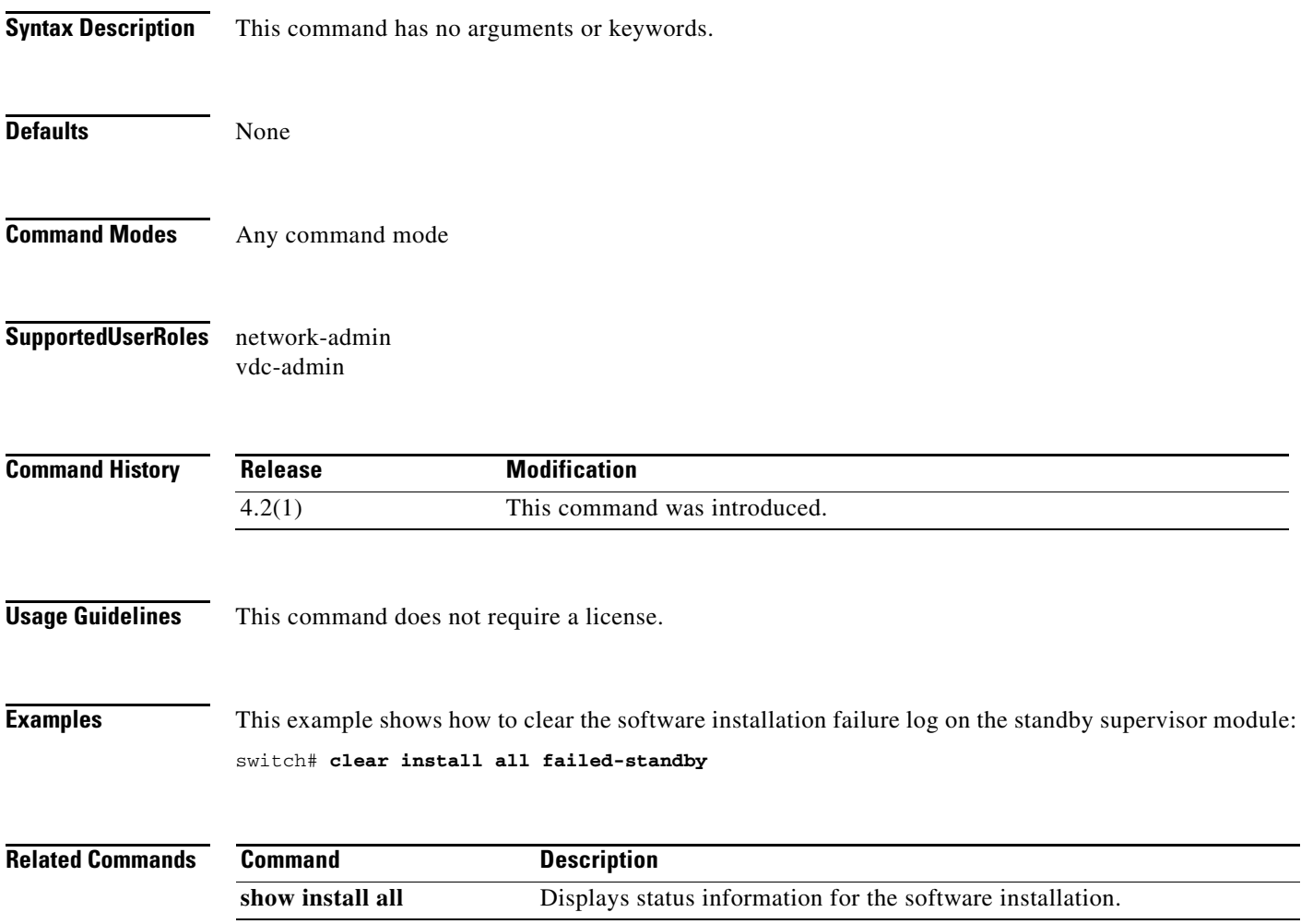

 $\mathcal{L}_{\mathcal{A}}$ 

## <span id="page-32-0"></span>**clear install failure-reason**

To clear the reason for software installation failures, use the **clear install failure-reason** command.

**clear install failure-reason**

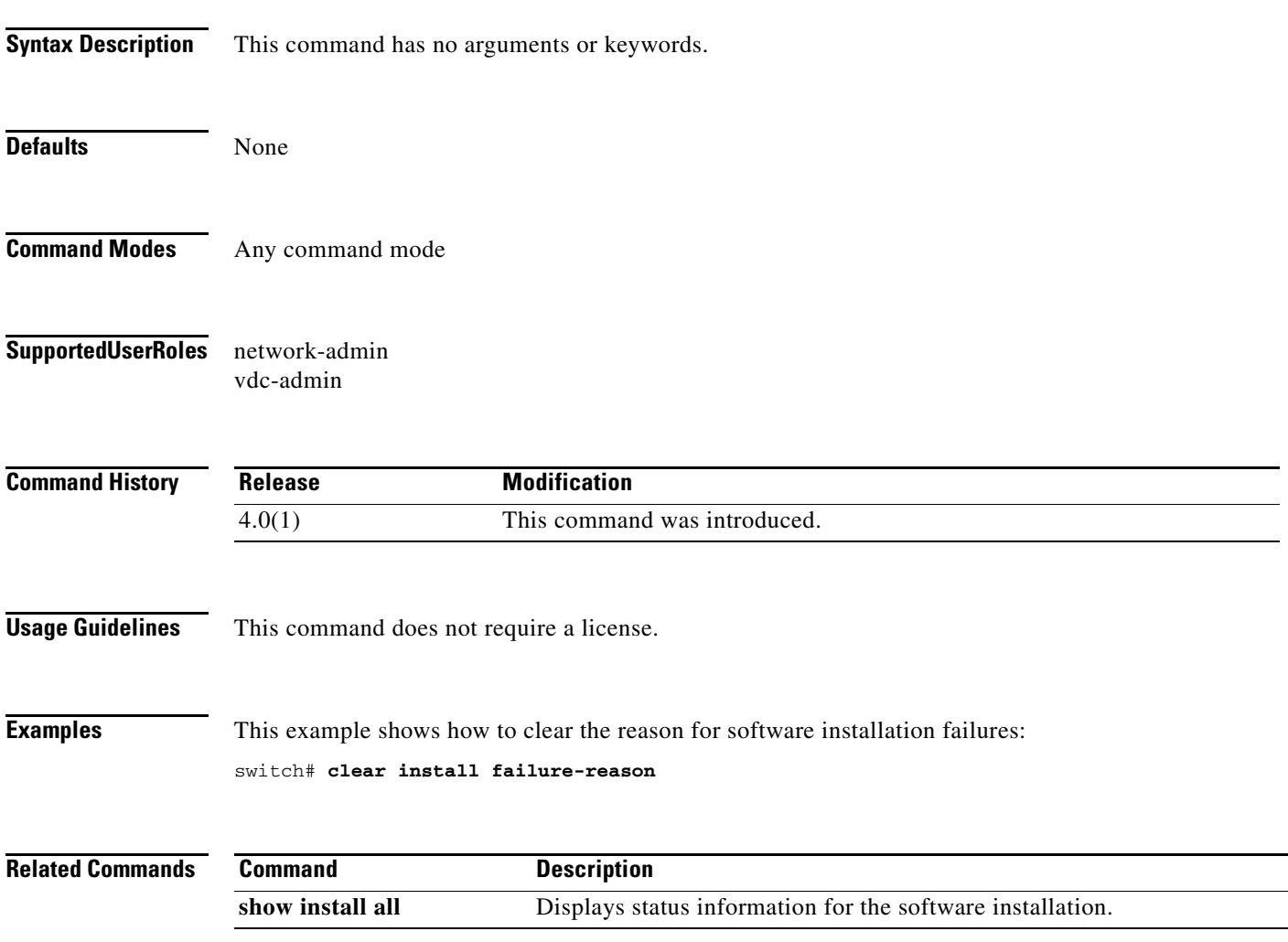

## <span id="page-33-0"></span>**clear license**

To uninstall a license, use the **clear license** command.

**clear license** *filename* 

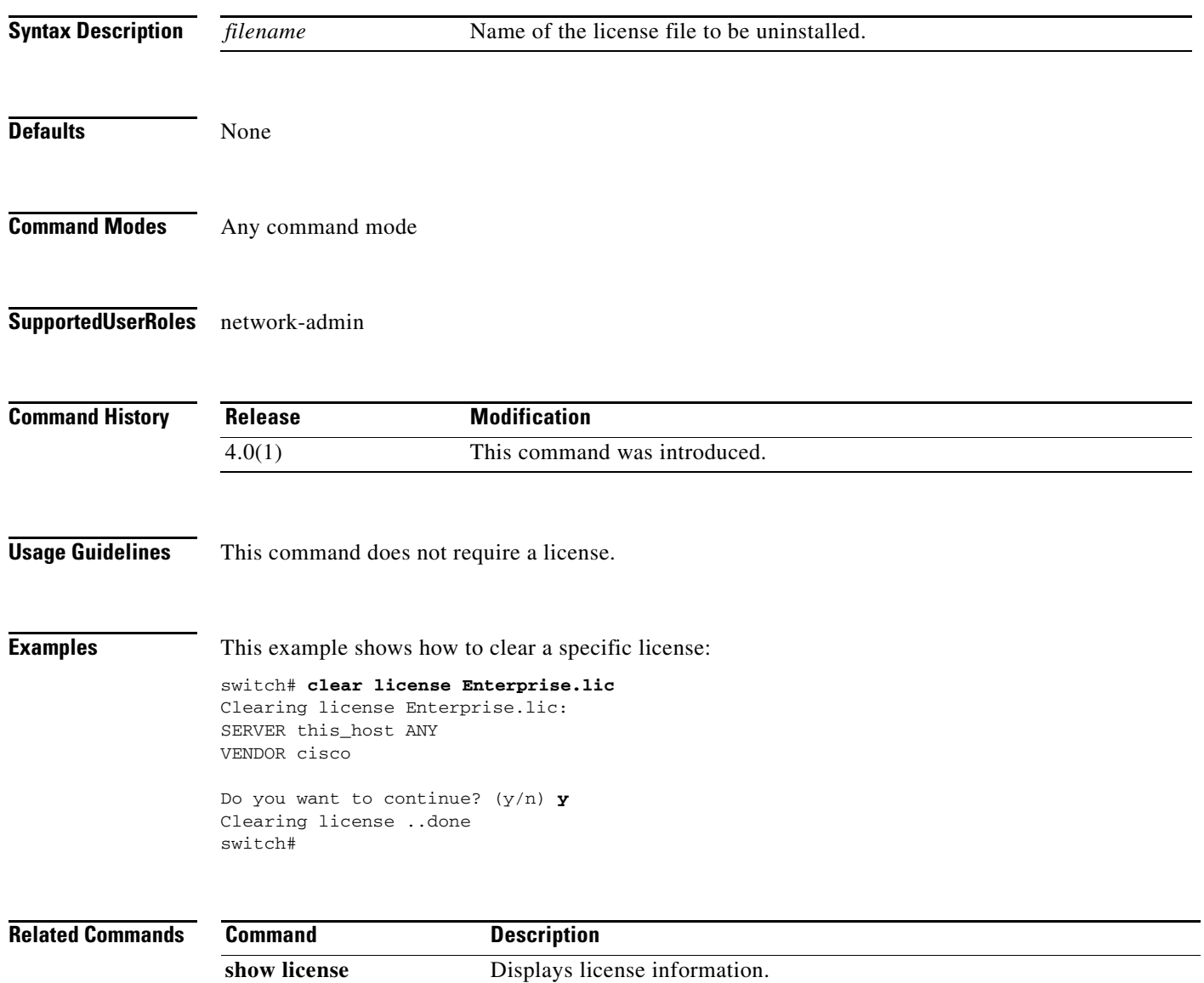

## <span id="page-34-0"></span>**cli alias name**

To configure a command alias, use the **cli alias name** command. To delete a command alias, use the **no** form of this command.

**cli alias name** *alias-name alias-text*

**no cli alias name** *alias-name alias-text*

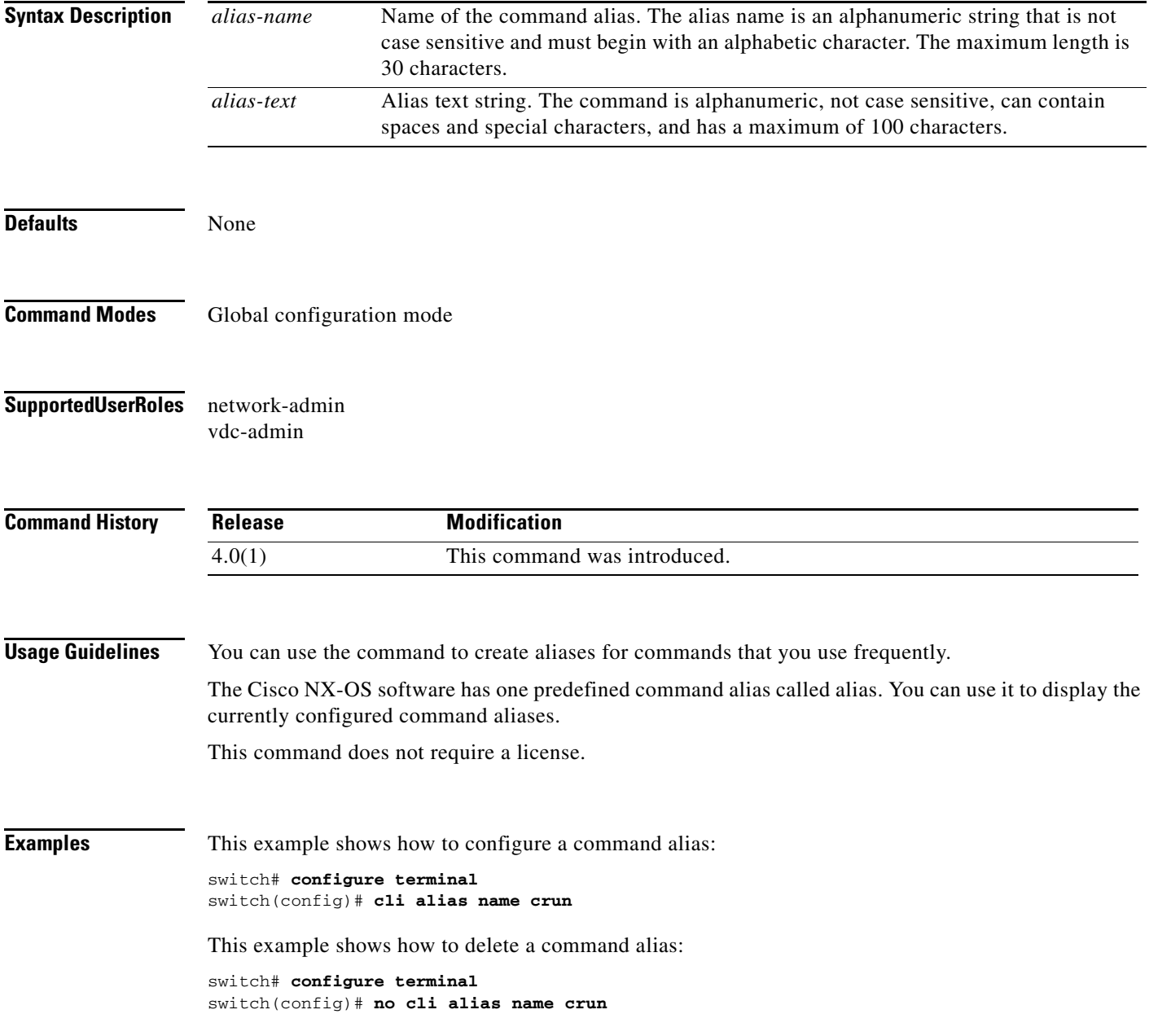

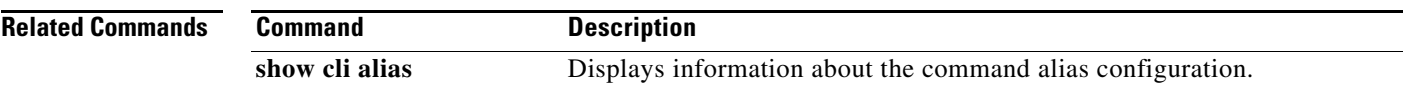
**The Contract of the Contract of the Contract of the Contract of the Contract of the Contract of the Contract of the Contract of the Contract of the Contract of the Contract of the Contract of the Contract of the Contract** 

## **cli var name**

To define a command-line interface (CLI) variable for a terminal session, use the **cli var name**  command. To remove the CLI variable, use the **no** form of this command.

**cli var name** *variable-name variable-text*

**cli no var name** *variable-name*

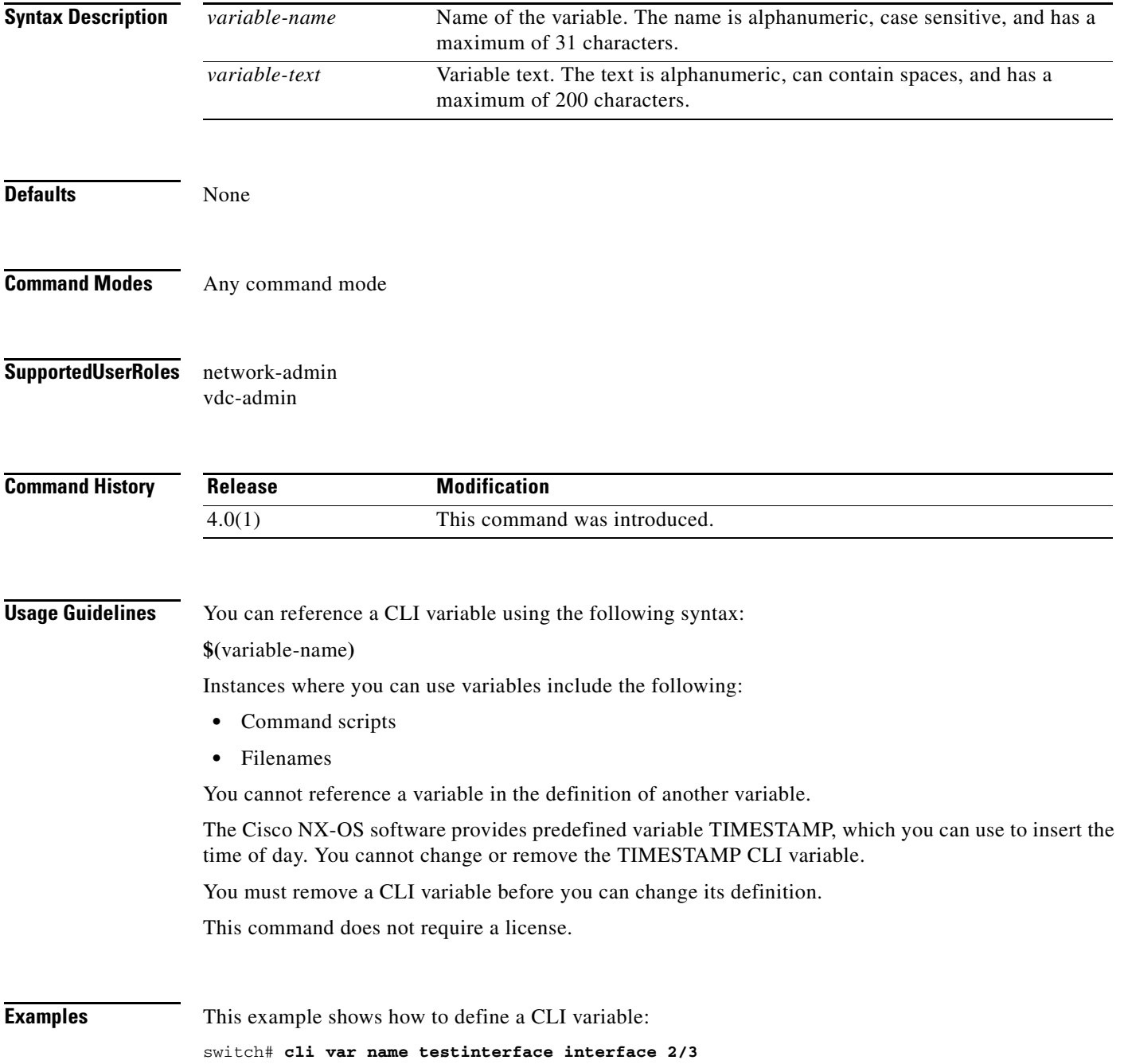

This example shows how to reference a CLI variable: switch# **cd slot0:** This example shows how to reference the TIMESTAMP variable: switch# **copy running-config > bootflash:run-config-\$(TIMESTAMP).cnfg** This example shows how to remove a CLI variable: switch# **cli no var name testinterface interface 2/3**

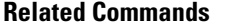

**Command** Description **show cli variables** Displays the CLI variables.

# **clock set**

To set the system clock of the Cisco NX-OS Nexus 7000 Series switch to a user-defined value, use the **clock set** command.

**clock set** *HH:MM:SS day month year*

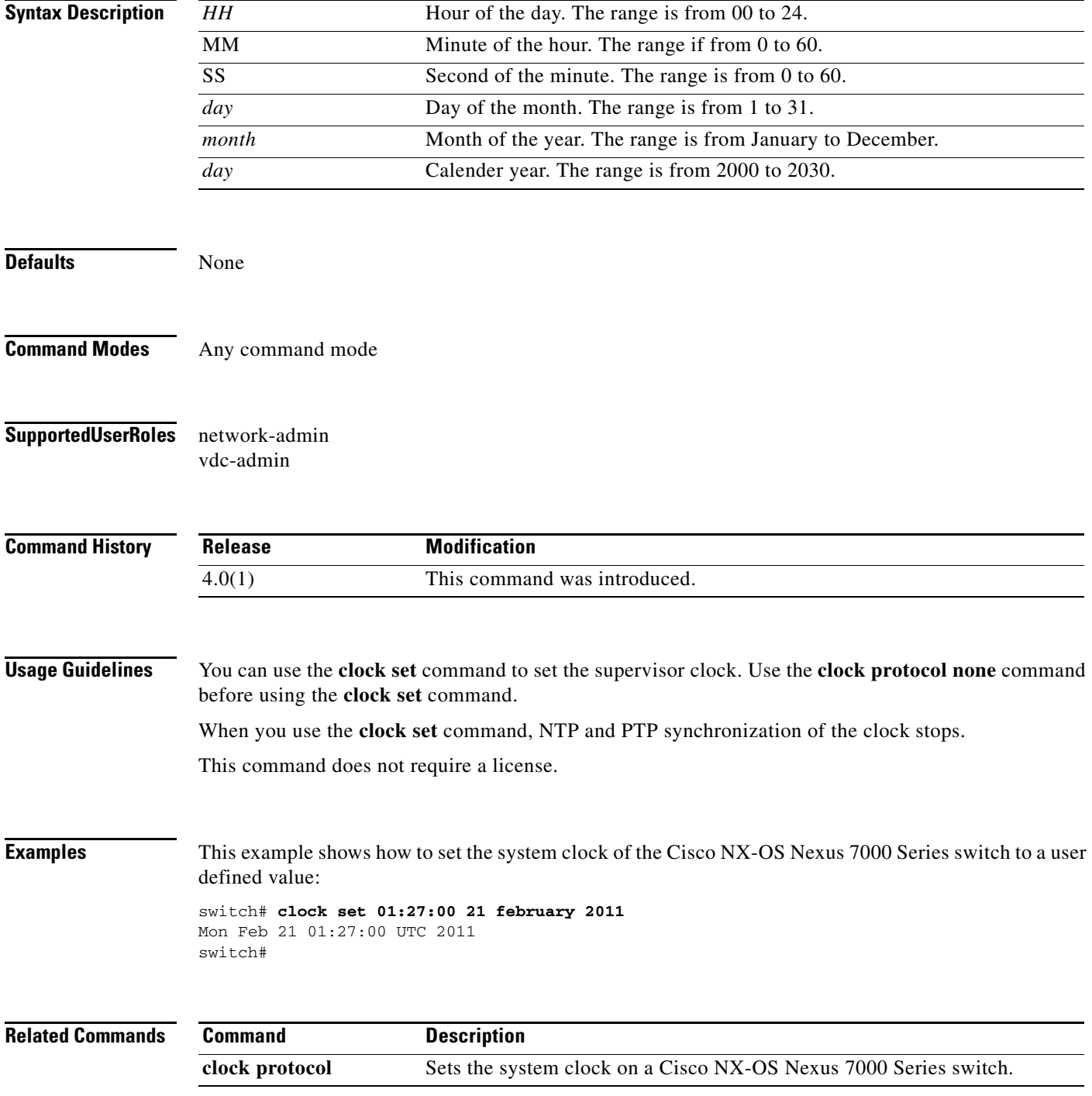

### **clock protocol**

To set the protocol for the clock on a virtual device context (VDC), use the **clock protocol** command. To remove the protocol settings of the clock on the VDC, use the **no** form of this command.

**clock protocol** {**ntp** | **ptp | none**} **vdc** *vdc-id*

**no clock protocol** {**ntp** | **ptp |none**} **vdc** *vdc-id*

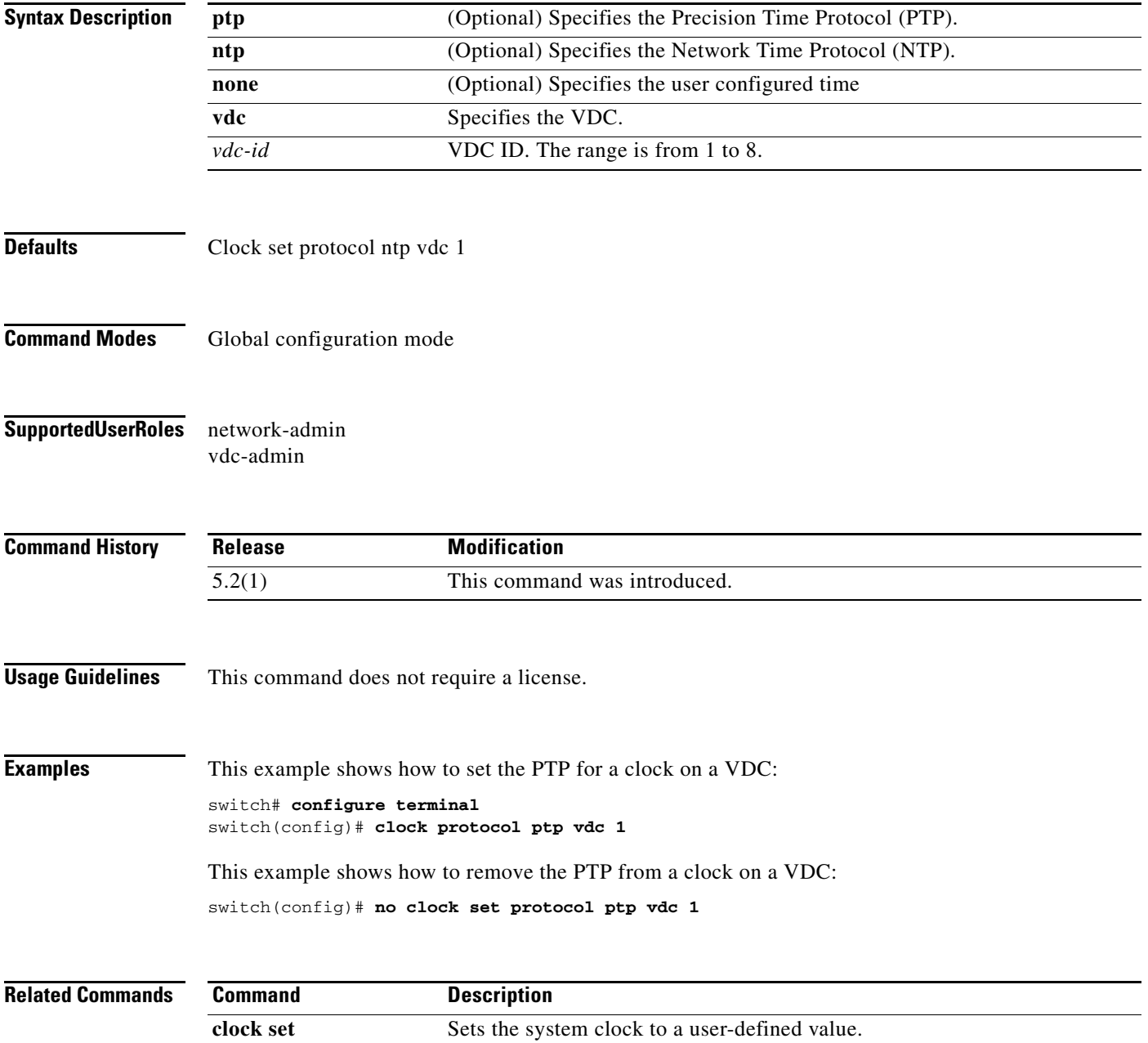

**The Contract of the Contract of the Contract of the Contract of the Contract of the Contract of the Contract of the Contract of the Contract of the Contract of the Contract of the Contract of the Contract of the Contract** 

# **clock summer-time**

To configure the summer-time (daylight saving time) offset, use the **clock summer-time** command. To revert to the default, use the **no** form of this command.

**clock summer-time** *zone-name start-week start-day start-month start-time end-week end-day end-month end-time offset-minutes*

**no clock summer-time**

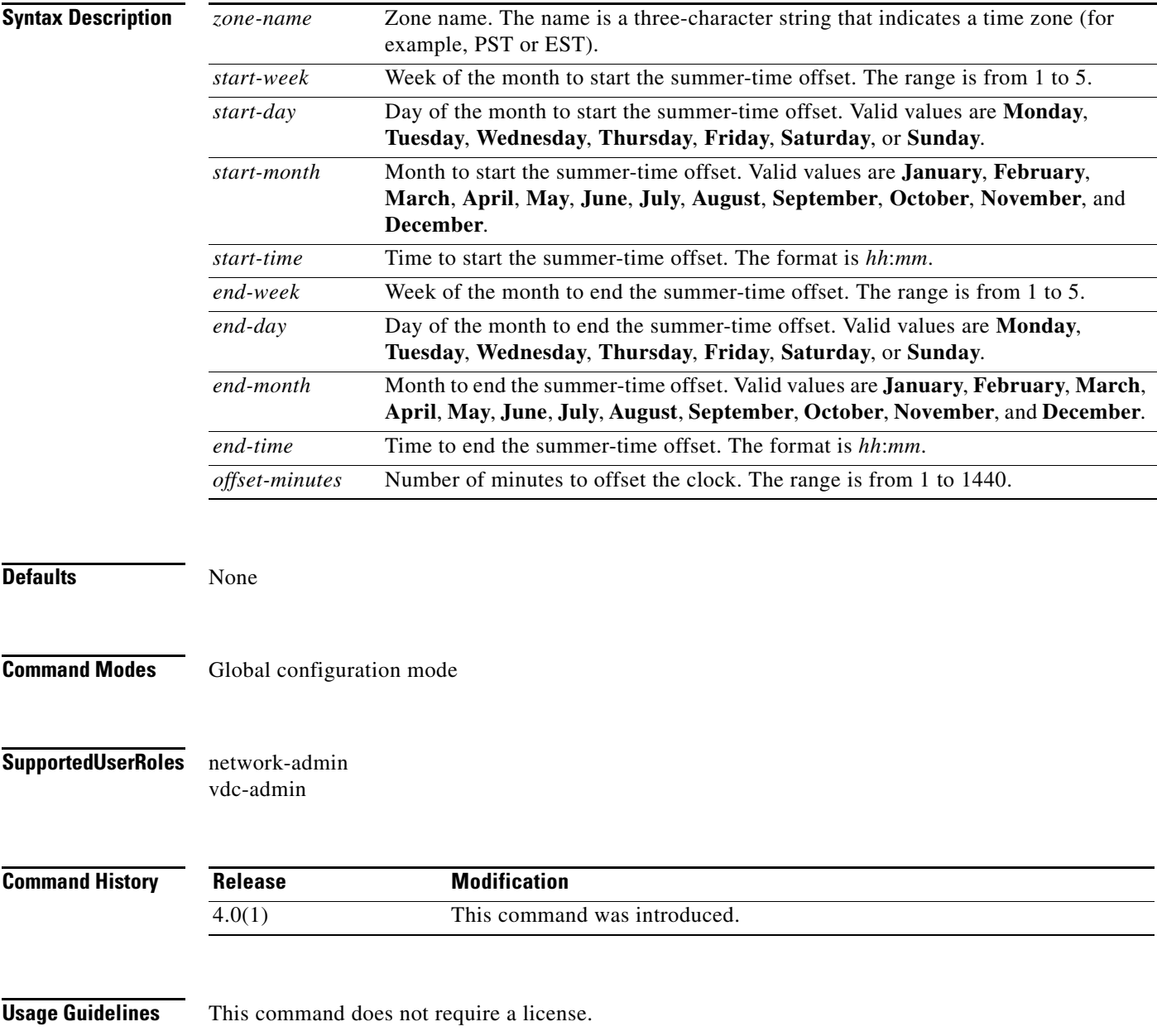

**Examples** This example shows how to configure the offset for summer-time or daylight saving time:

switch# **configure terminal** switch(config)# **clock summer-time PDT 1 Sunday March 02:00 1 Sunday November 02:00 60**

This example shows how to remove the summer-time offset:

switch# **configure terminal** switch(config)# **no clock summer-time**

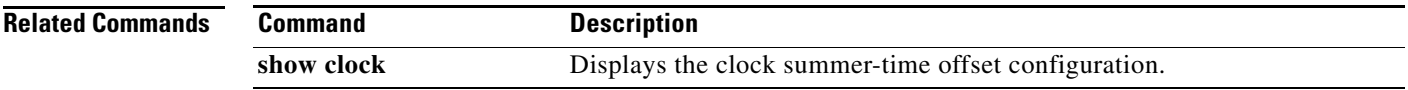

**The Contract of the Contract of the Contract of the Contract of the Contract of the Contract of the Contract of the Contract of the Contract of the Contract of the Contract of the Contract of the Contract of the Contract** 

# **clock timezone**

To configure the time zone offset from Coordinated Universal Time (UTC), use the **clock timezone** command. To revert to the default, use the **no** form of this command.

**clock timezone** *zone-name offset-hours offset-minutes*

**no clock timezone**

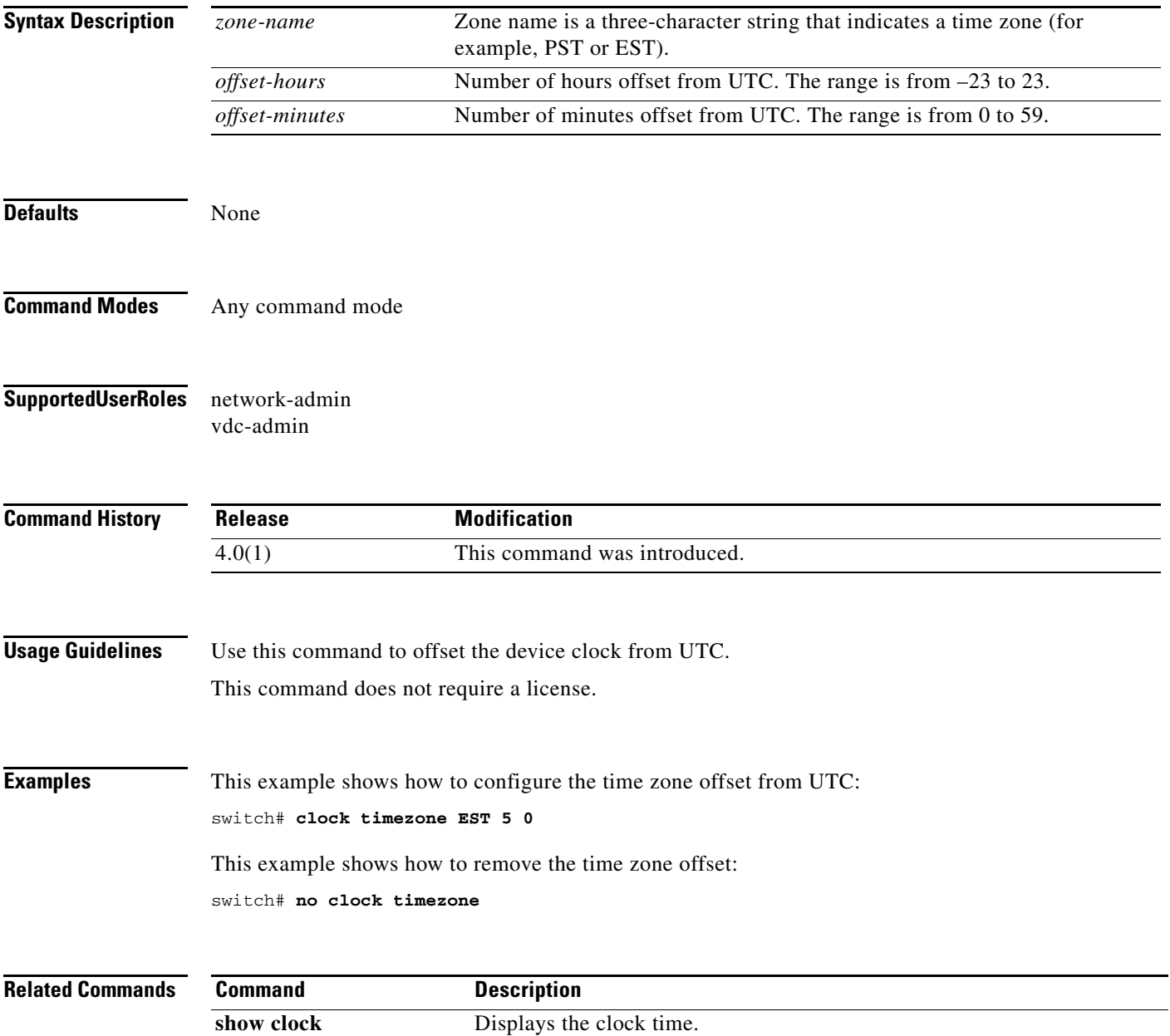

# **configure terminal**

To enter global configuration mode, use the **configure terminal** command.

### **configure terminal**

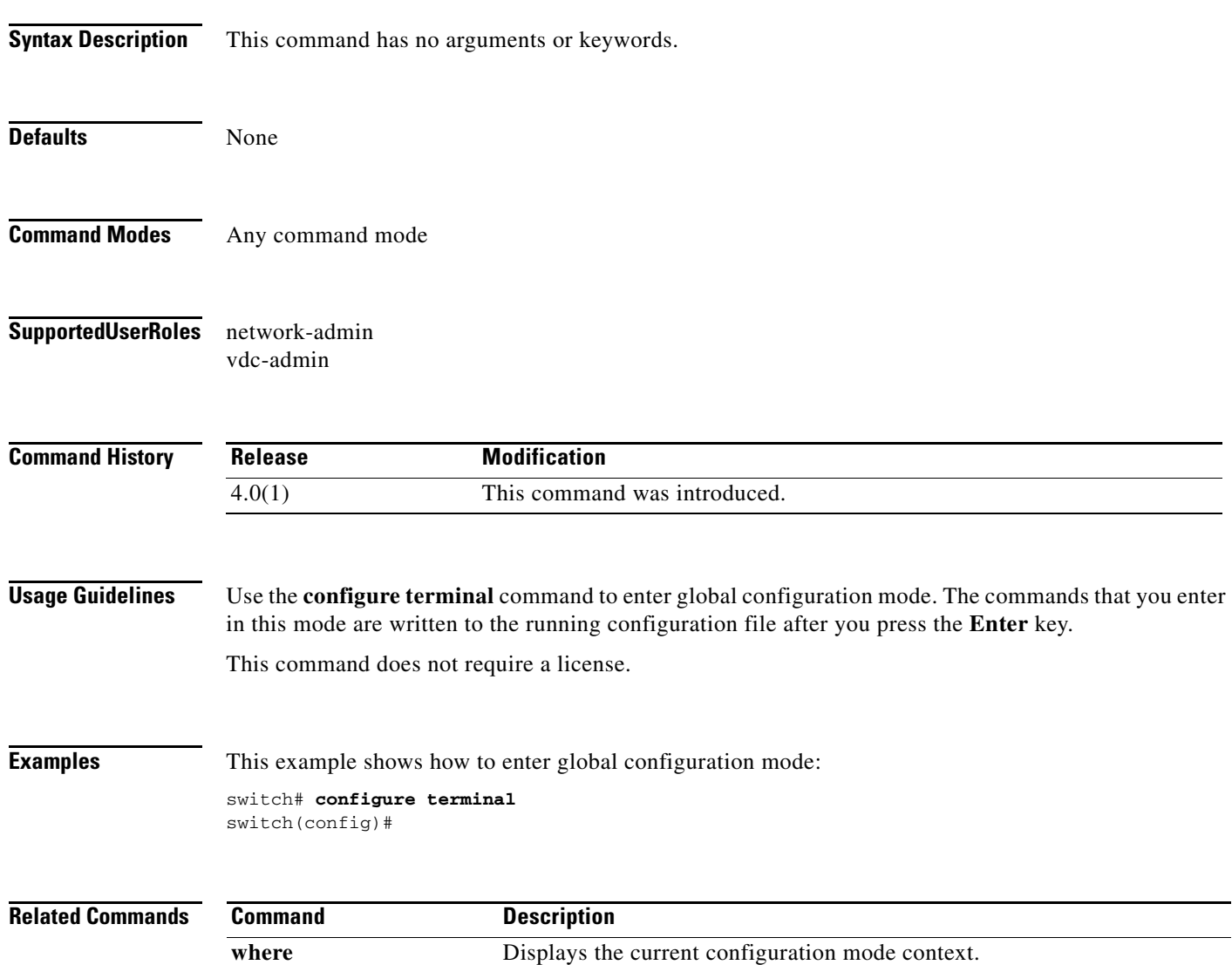

# **copy scheduled-config**

To configure a file containing cli commands to be applied on the next reboot, use the **copy scheduled-config** command.

**copy** *filename* **scheduled-config**

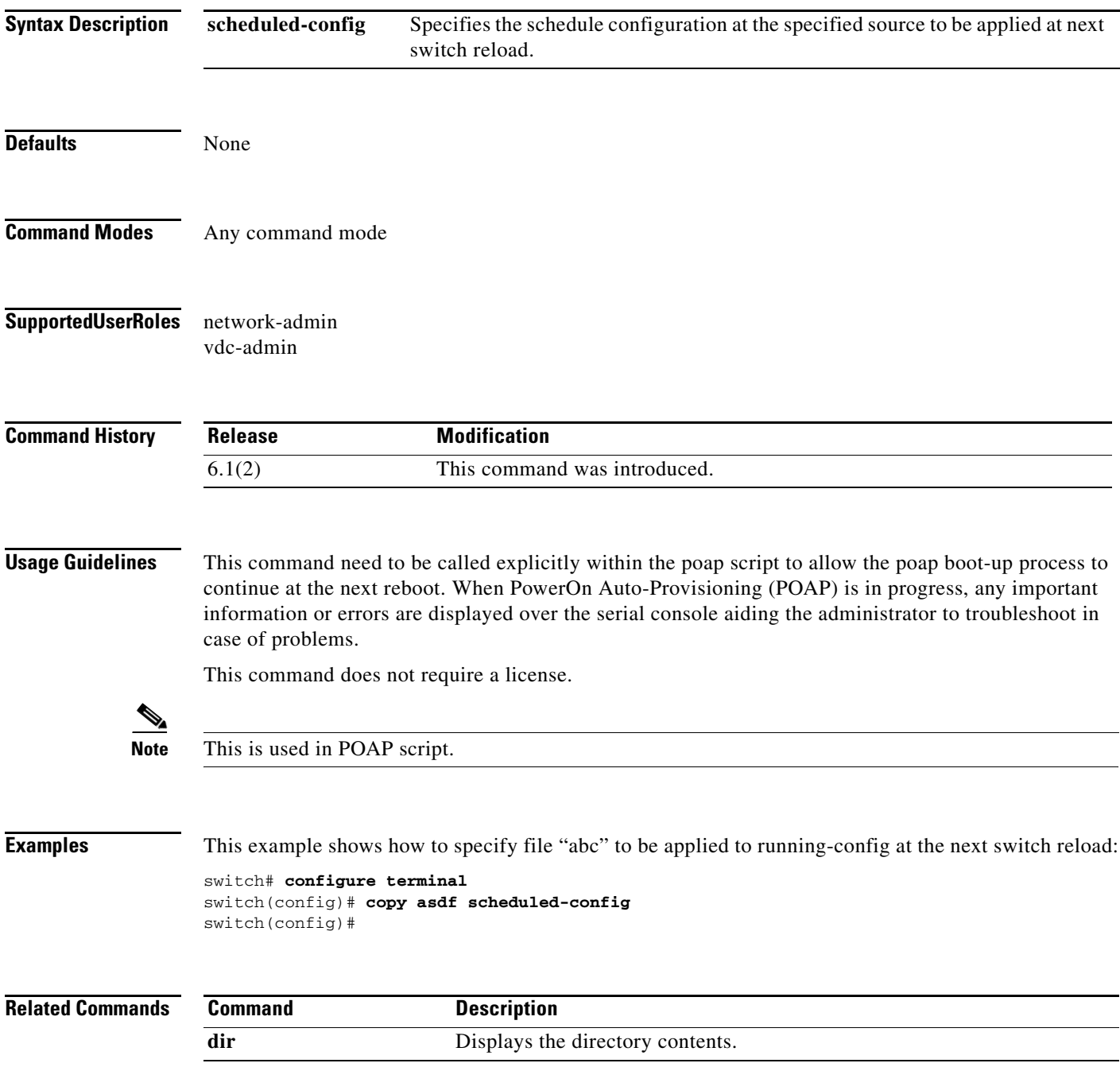

### **copy**

To copy one file from another, use the **copy** command.

**copy** *source-url destination-url* 

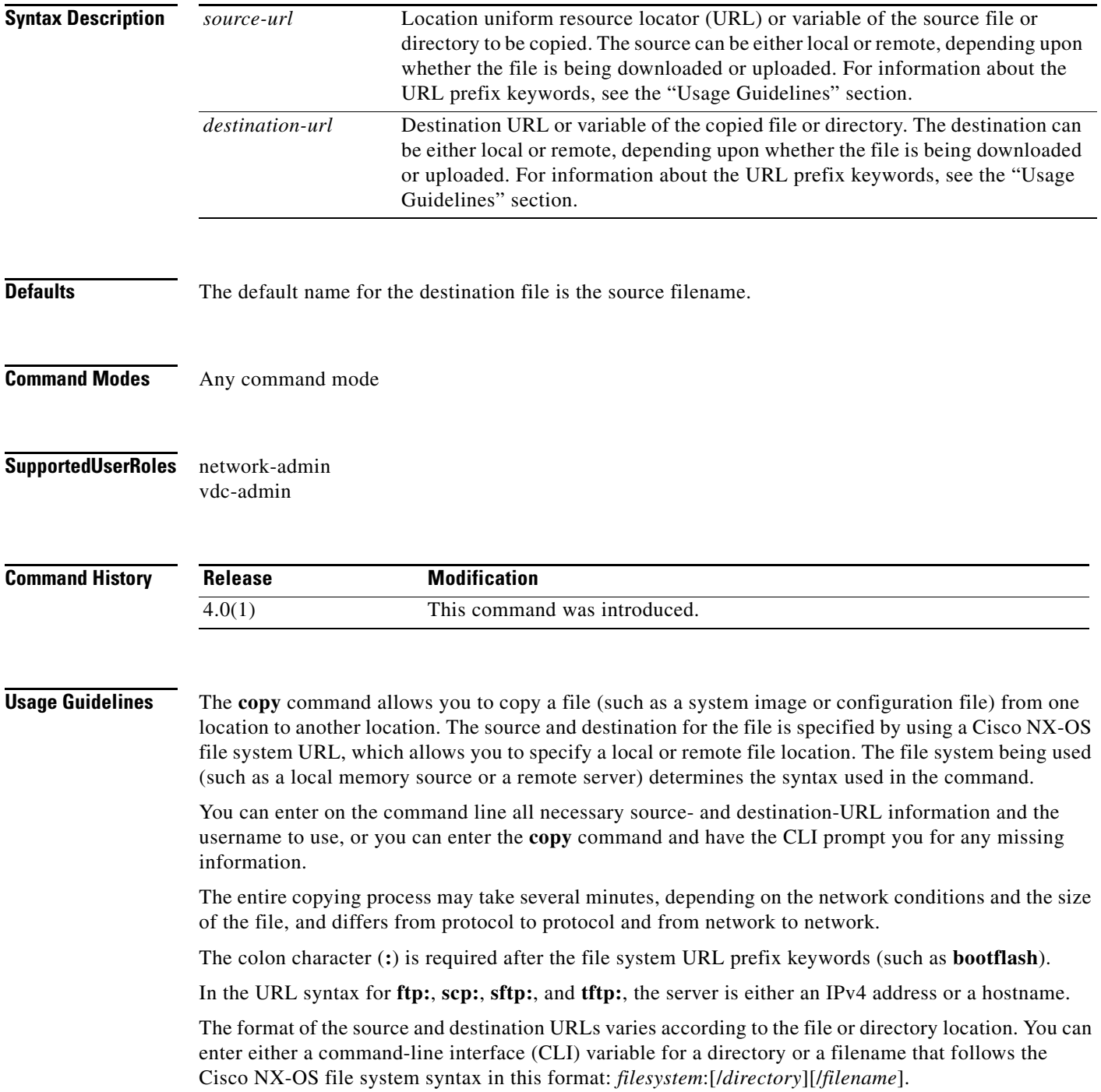

The following tables list URL prefix keywords by the file system type. If you do not specify a URL prefix keyword, the switch looks for a file in the current directory.

[Table 1](#page-46-0) lists URL prefix keywords for local writable storage file systems. [Table 2](#page-47-0) lists the URL prefix keywords for remote file systems. [Table 3](#page-47-1) lists the URL prefix keywords for nonwritable file systems.

This command does not require a license.

### **Copying Files from a Server to Bootflash Memory**

Use the **copy** *source-url* **bootflash:** command (for example, **copy tftp:***source-url* **bootflash:**) to copy an image from a server to the local bootflash memory.

#### **Copying a Configuration File from a Server to the Running Configuration**

Use the **copy** {**ftp:** | **scp:** | **sftp:** | **tftp:**}*source-url* **running-config** command to download a configuration file from a network server to the running configuration of the device. The configuration is added to the running configuration as if the commands were typed in the CLI. The resulting configuration file is a combination of the previous running configuration and the downloaded configuration file. The downloaded configuration file has precedence over the previous running configuration.

You can copy either a host configuration file or a network configuration file. Accept the default value of *host* to copy and load a host configuration file containing commands that apply to one network server in particular. Enter *network* to copy and load a network configuration file that contains commands that apply to all network servers on a network.

#### **Copying a Configuration File from a Server to the Startup Configuration**

Use the **copy** {**ftp:** | **scp:** | **sftp:** | **tftp:**}*source-url* **startup-config** command to copy a configuration file from a network server to the switch startup configuration. These commands replace the startup configuration file with the copied configuration file.

### **Copying the Running or Startup Configuration on a Server**

Use the **copy running-config** {**ftp:** | **scp:** | **sftp:** | **tftp:**}*destination-url* command to copy the current configuration file to a network server that uses FTP, SCP, SFTP, or TFTP. Use the **copy startup-config** {**ftp:** | **scp:** | **stfp:** | **tftp:**}*destination-url* command to copy the startup configuration file to a network server.

You can use the copied configuration file as a backup.

Table 1, [Table 2](#page-47-0), and [Table 3](#page-47-1), list the URL prefix keywords.

### <span id="page-46-0"></span>*Table 1 URL Prefix Keywords for Local Writable Storage File Systems*

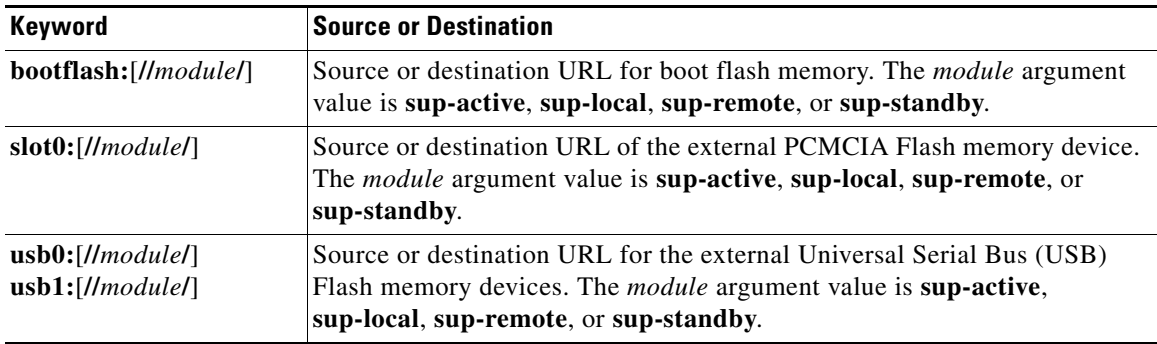

 $\mathbf I$ 

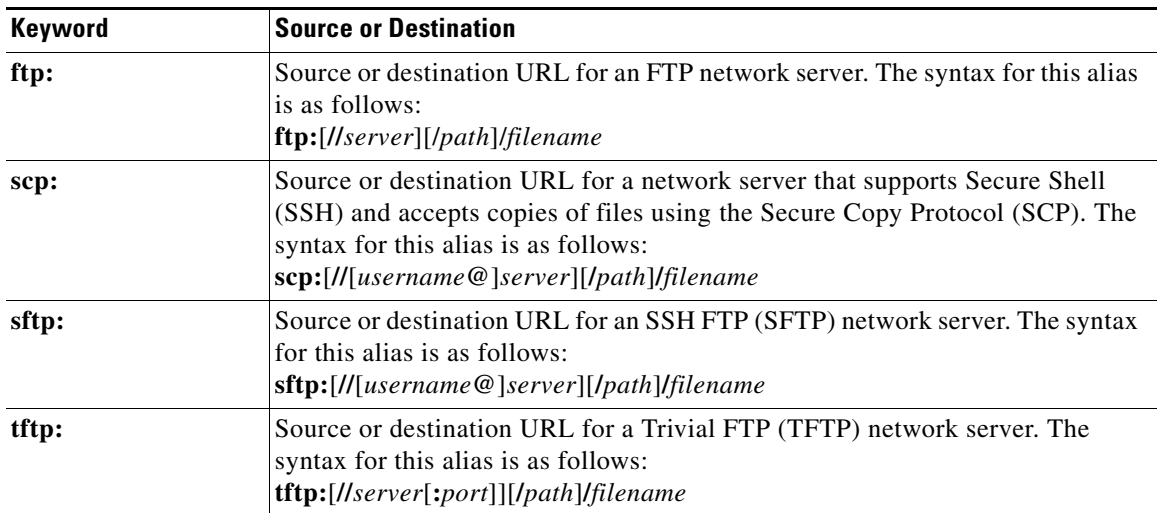

### <span id="page-47-0"></span>*Table 2 URL Prefix Keywords for Remote File Systems*

<span id="page-47-1"></span>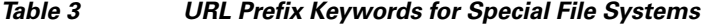

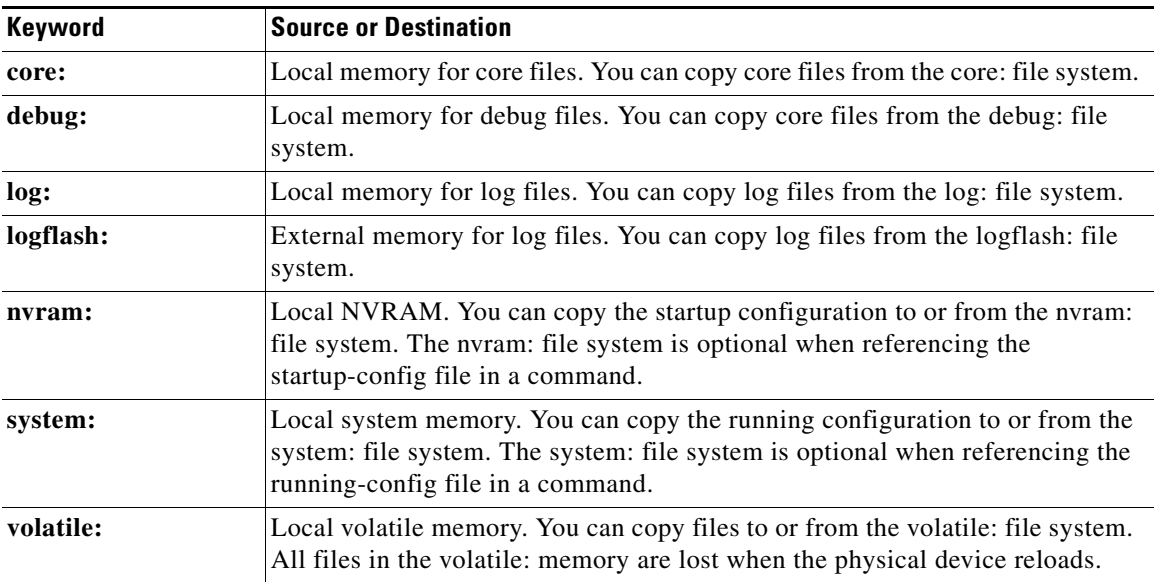

**Examples** This example shows how to copy a file within the same directory: switch# **copy file1 file2**

> This example shows how to copy a file to another directory: switch# **copy file1 my\_files:file2**

This example shows how to copy a file to another file system:

switch# **copy file1 slot0:**

This example shows how to copy a file to another supervisor module:

switch# **copy file1 bootflash://sup-remote/file1.bak**

This example shows how to copy a file from a remote server:

switch# **copy scp://10.10.1.1/image-file.bin bootflash:image-file.bin**

### **Related Commands**

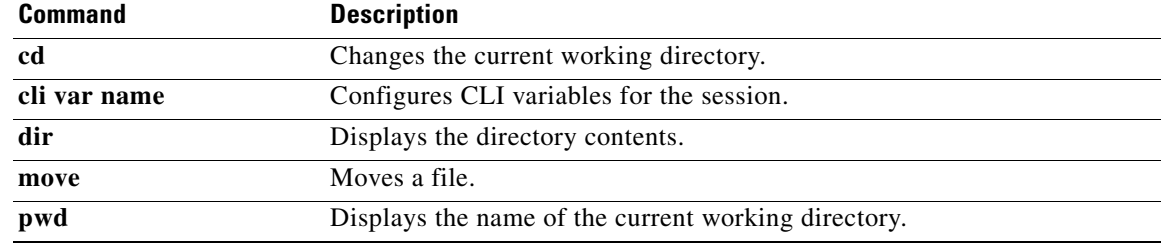

# **copy running-config startup-config**

To copy the running configuration to the startup configuration, use the **copy running-config startup-config** command.

### **copy running-config startup-config**

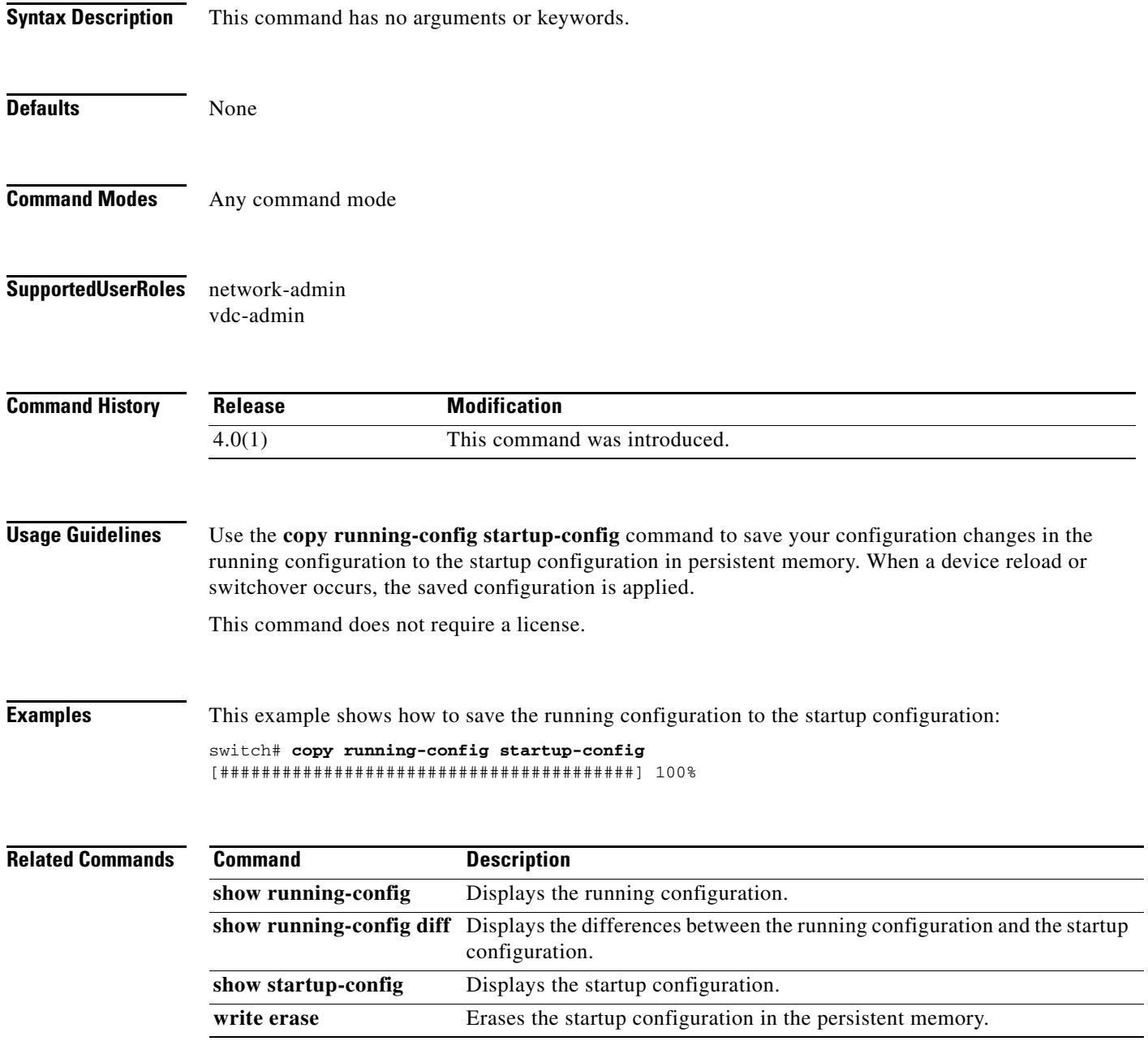

٦

## **databits**

To configure the number of data bits in a character for the COM1 port or console port, use the **databits** command. To revert to the default, use the **no** form of this command.

**databits** *bits*

**no databits** *bits*

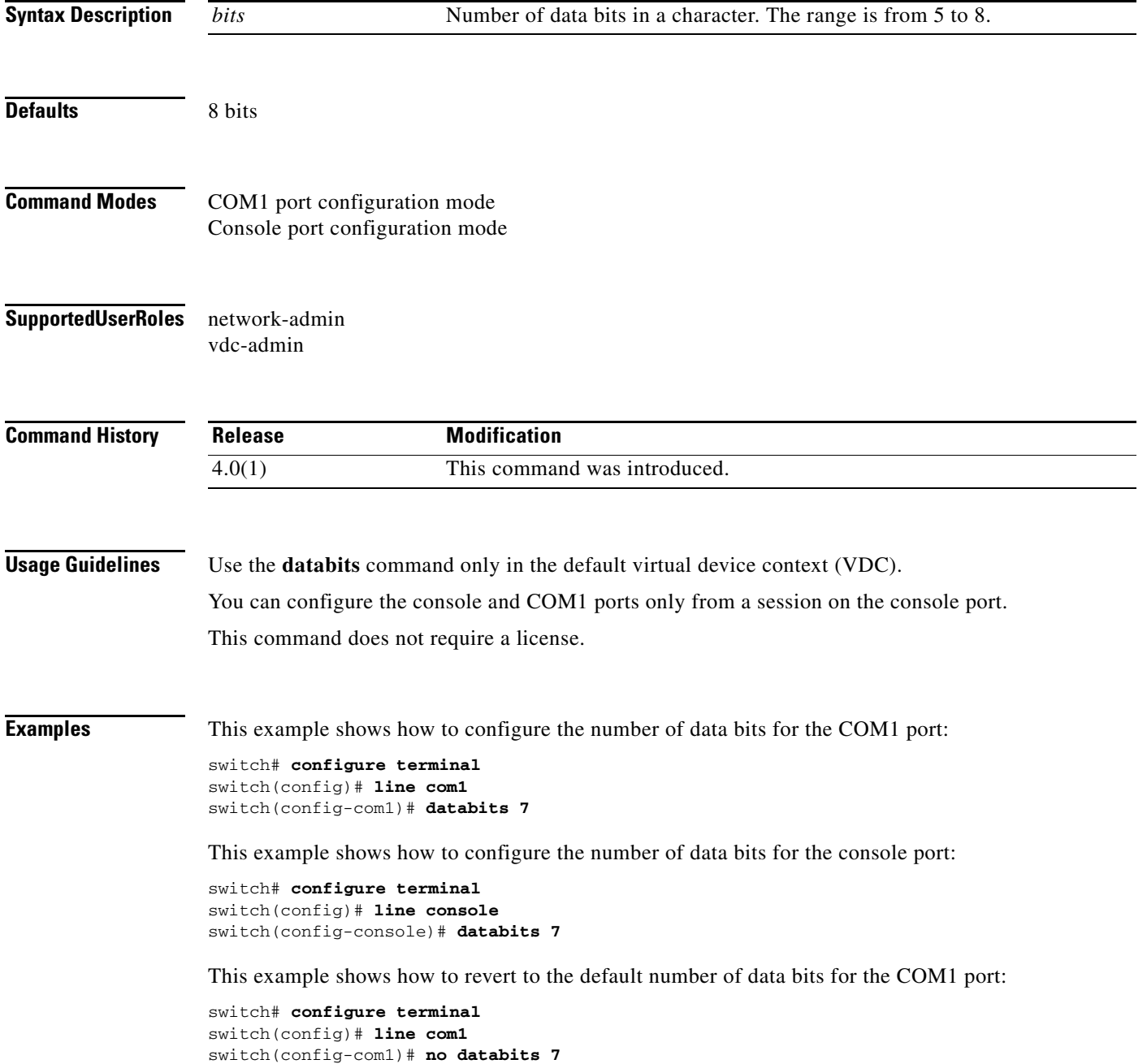

This example shows how to revert to the default number of data bits for the console port:

switch# **configure terminal** switch(config)# **line console** switch(config-console)# **no databits 7**

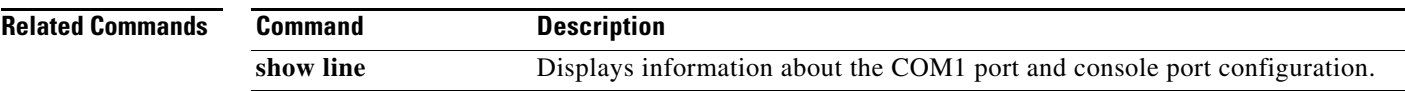

# **delete**

To delete a file, use the **delete** command.

**delete** [*filesystem*:[//*directory*/] | *directory*/]*filename*

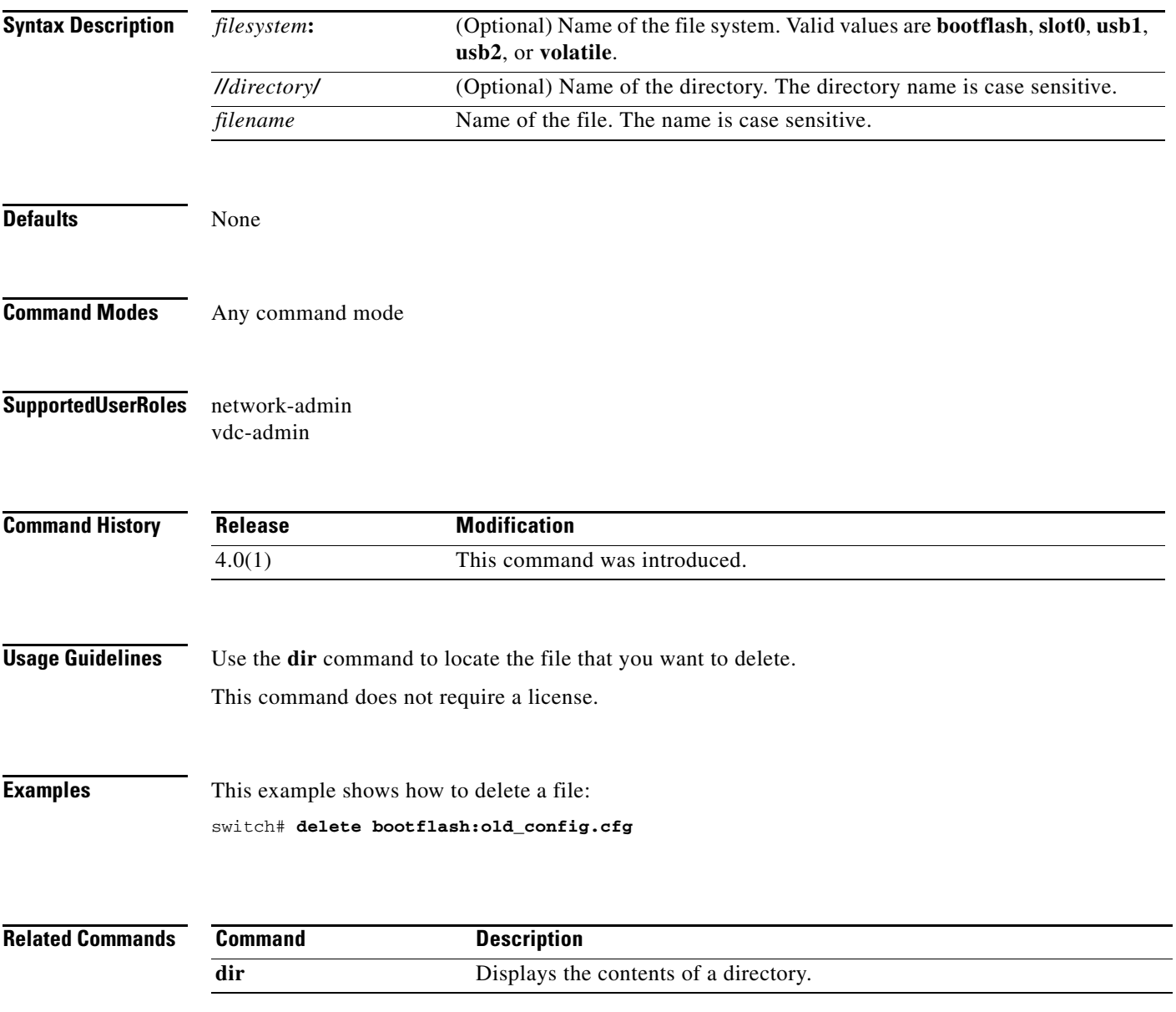

# **diff-clean**

To remove the temporary files created automatically when you use diff filtering in **show** commands, use the **diff-clean** command.

**diff-clean** [**all-sessions** | **all-users**]

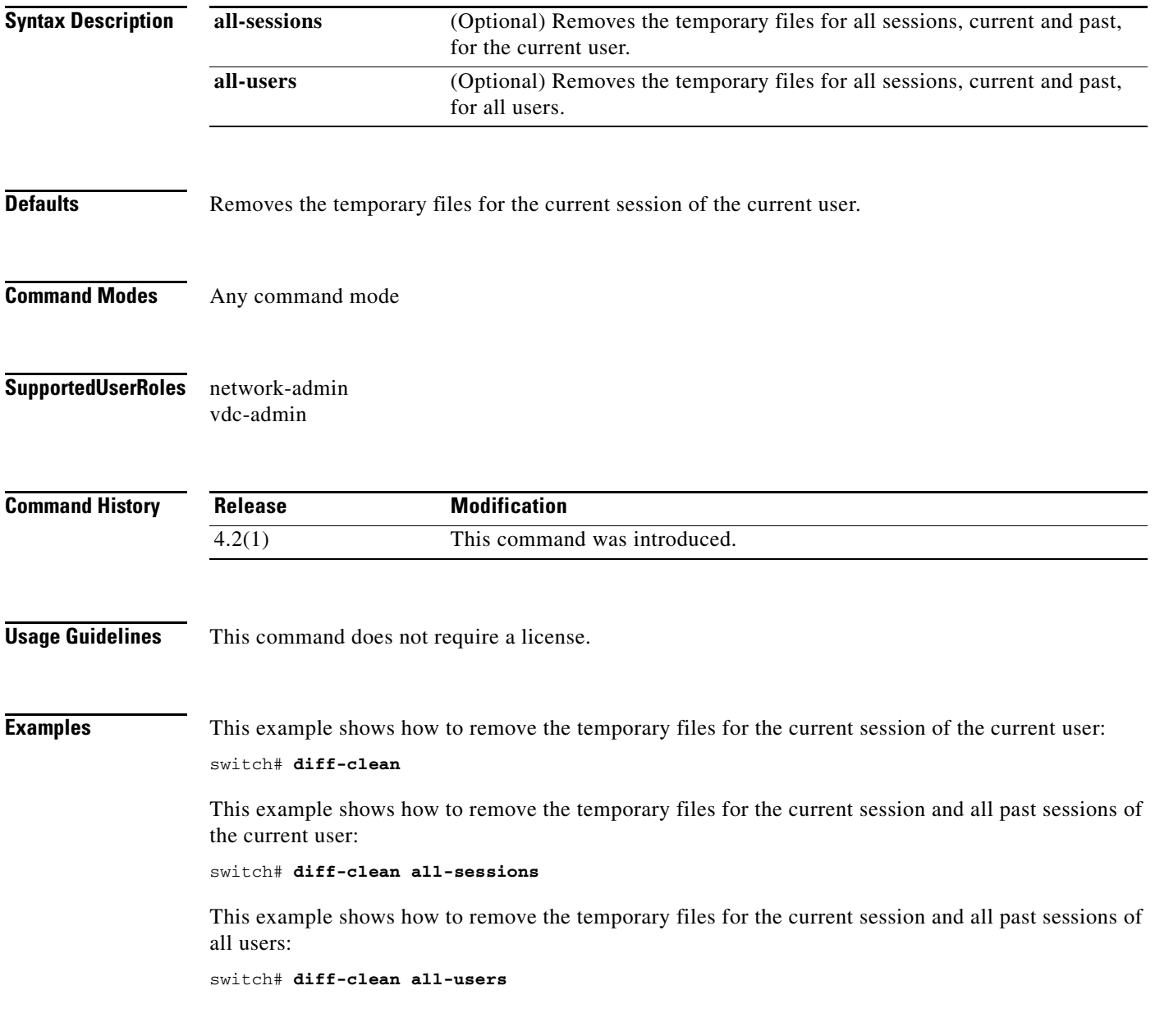

# **dir**

To display the contents of a directory, use the **dir** command.

**dir** [*filesystem*:[//*directory*/] | *directory*/]

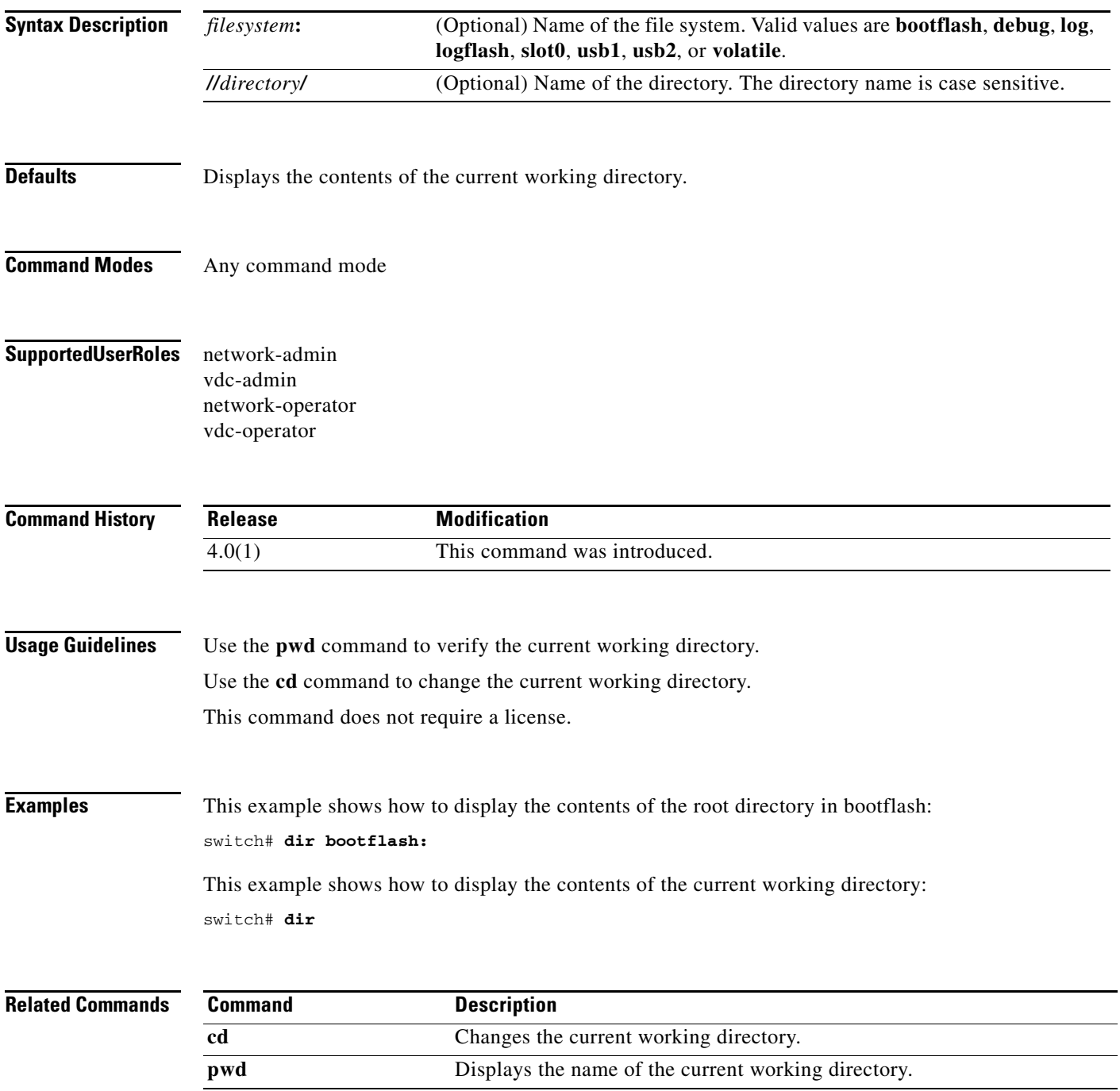

# **echo**

To display a text string on the terminal session, use the **echo** command.

**echo** [**backslash-interpret**] [*text*]

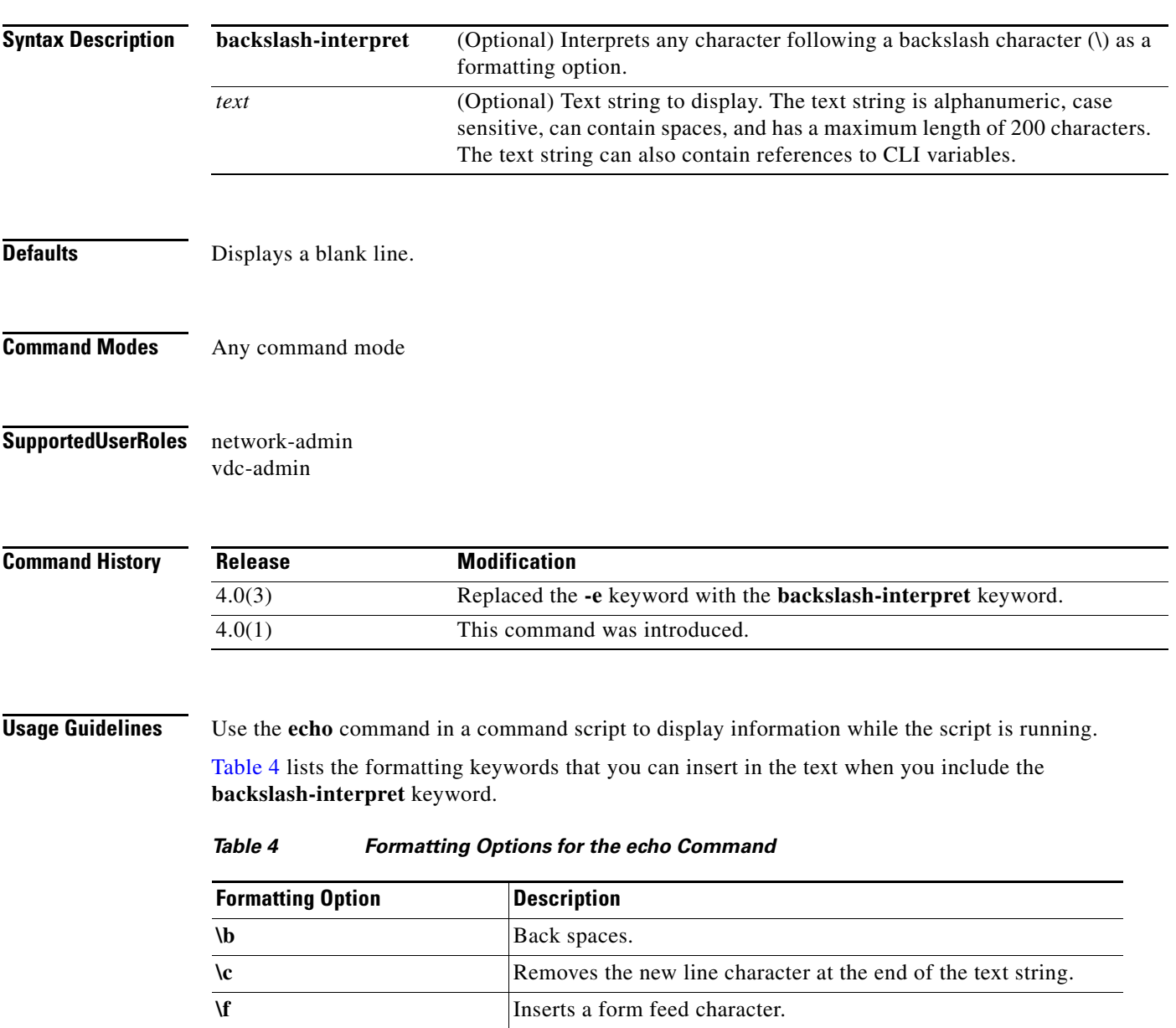

<span id="page-55-0"></span>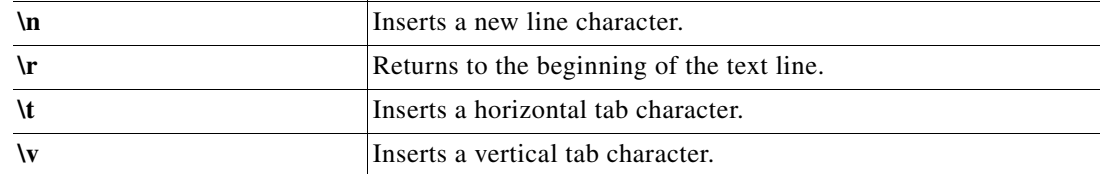

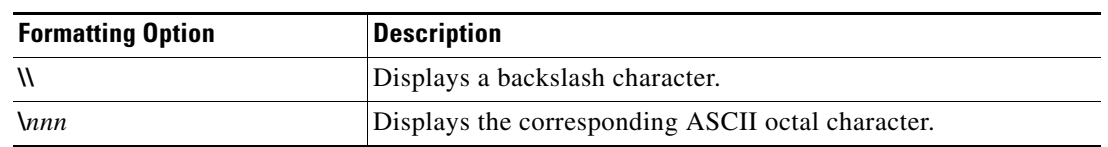

#### *Table 4 Formatting Options for the echo Command (continued)*

This command does not require a license.

 $\mathbf{I}$ 

**Examples** This example shows how to display a blank line at the command prompt:

switch# **echo**

This example shows how to display a line of text at the command prompt:

switch# **echo Script run at \$(TIMESTAMP).** Script run at 2008-08-12-23.29.24.

This example shows how to use a formatting option in the text string:

```
switch# echo backslash-interpret This is line #1. \nThis is line #2.
This is line #1.
This is line #2.
```
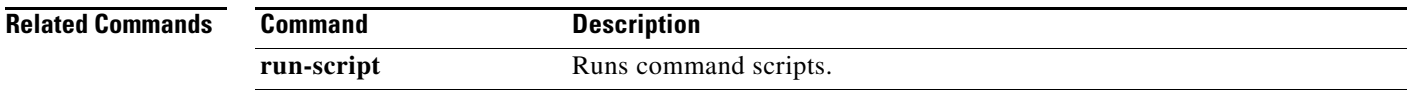

# **end**

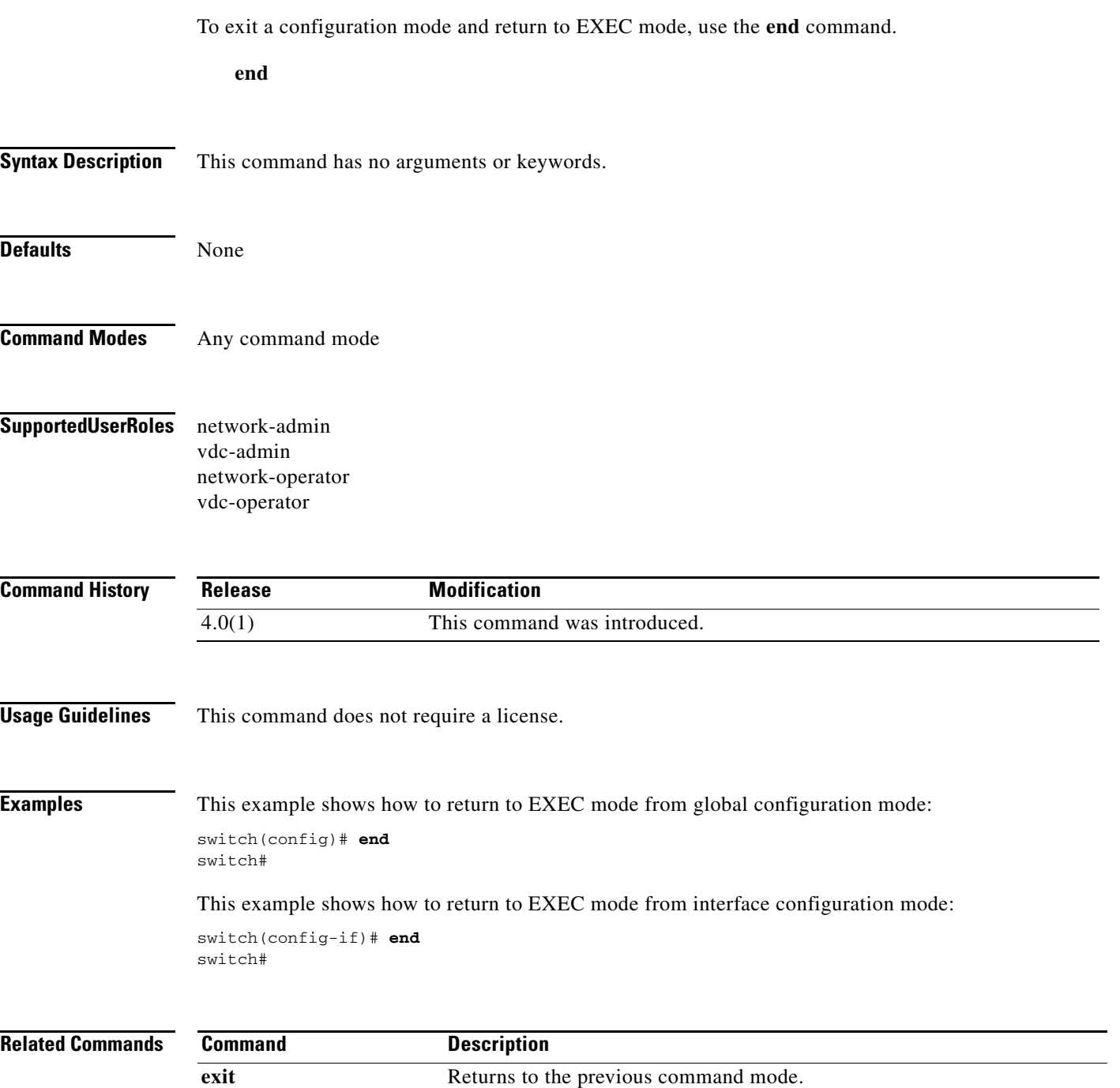

## **exec-timeout**

To configure the inactive session timeout on the console port or the virtual terminal, use the **exec-timeout** command. To revert to the default, use the **no** form of this command.

**exec-timeout** *minutes*

**no exec-timeout** 

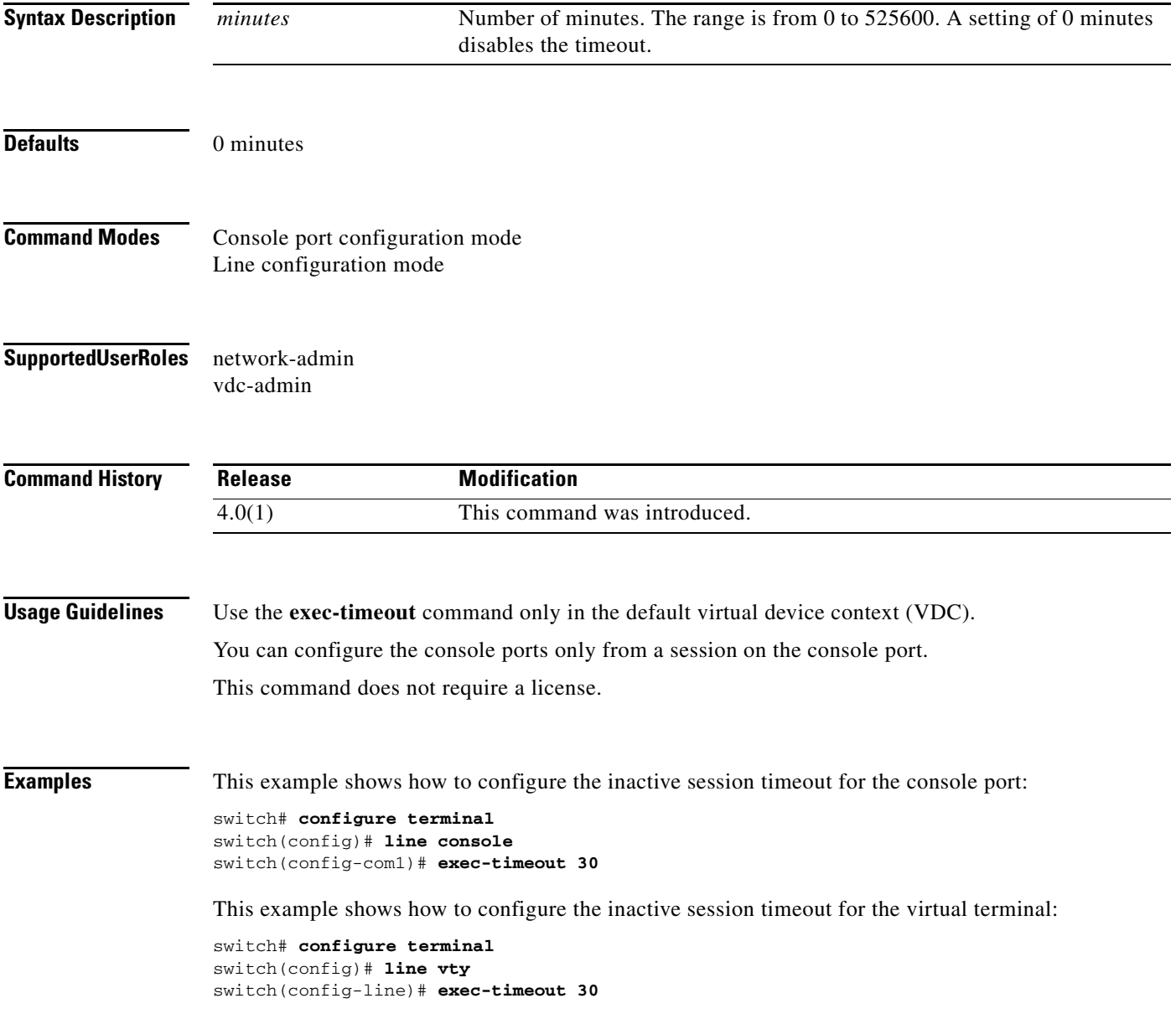

This example shows how to revert to the default inactive session timeout for the console port:

switch# **configure terminal** switch(config)# **line console** switch(config-com1)# **no exec-timeout** 

This example shows how to revert to the default inactive session timeout for the virtual terminal:

switch# **configure terminal** switch(config)# **line vty** switch(config-line)# **no exec-timeout** 

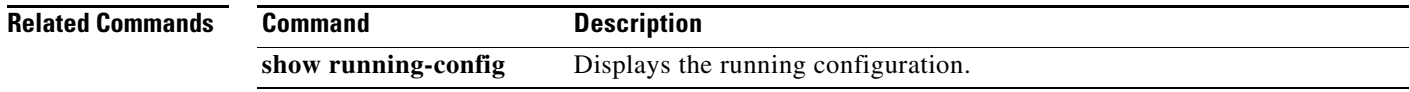

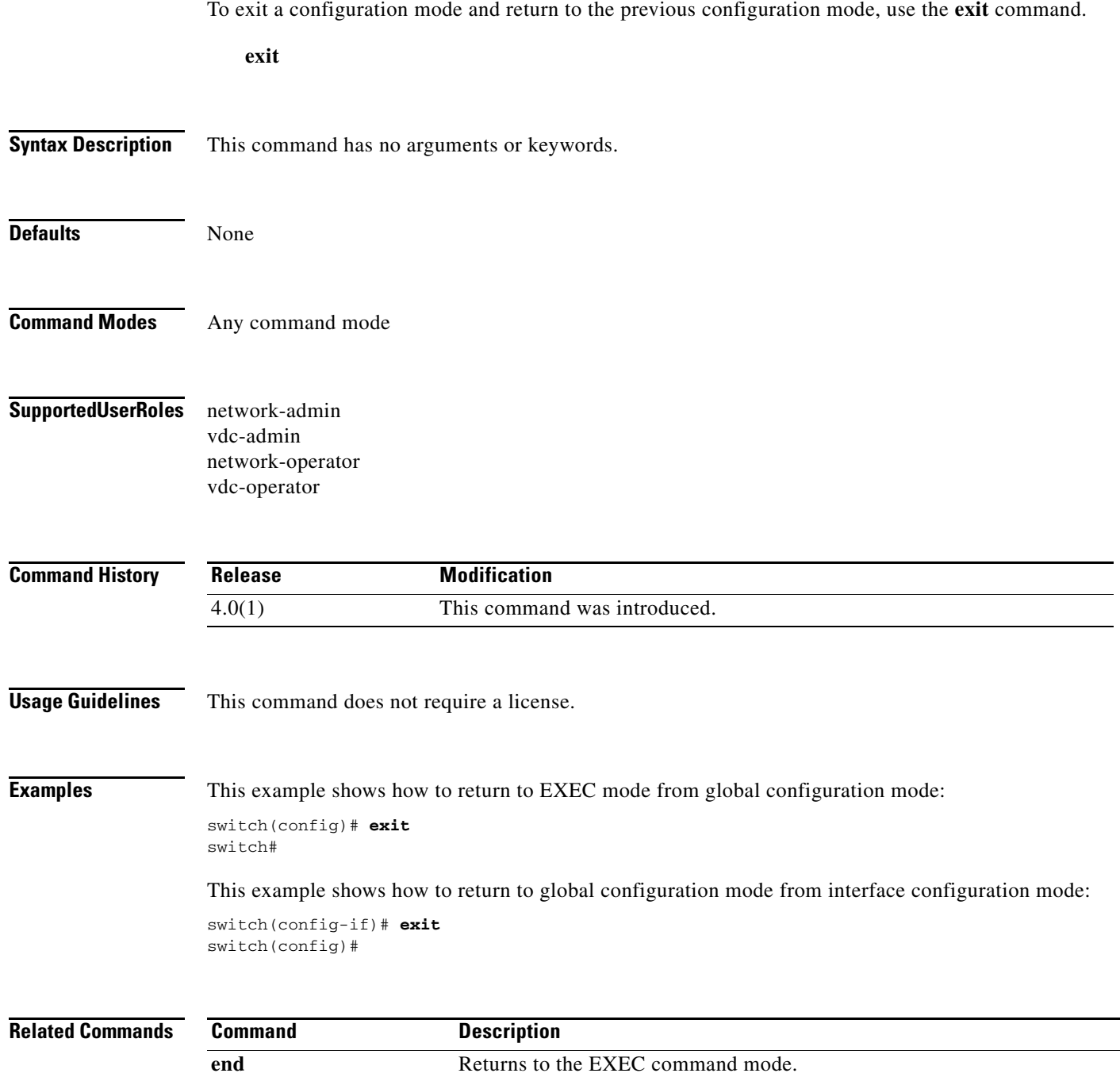

### **feature pong**

To enable the Pong feature, use the **feature pong** command. To disable the Pong feature, use the **no** form of this command.

**feature pong** 

**no feature pong**

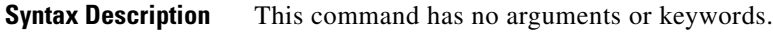

**Defaults** None

- **Command Modes** Global configuration mode
- **Supported User Roles** network-admin vdc-admin

**Command History Release Modification** 5.2(1) This command was introduced.

- **Usage Guidelines** This command does not require a license.
- **Examples** This example shows how to enable the Pong feature:

switch# **configure terminal** switch(config)# **feature pong** 

This example shows how to disable the Pong feature:

switch# **configure terminal** switch(config)# **no feature pong** 

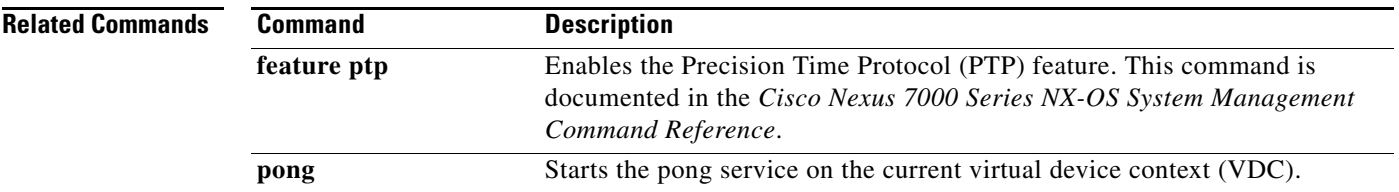

### **feature-set**

To enable a feature set on a virtual device context (VDC), use the **feature-set** command. To disable a feature set on a VDC, use the **no** form of this command.

**feature-set** [**fcoe | fex | l2mp**]

**no feature-set** [**fcoe | fex | l2mp**]

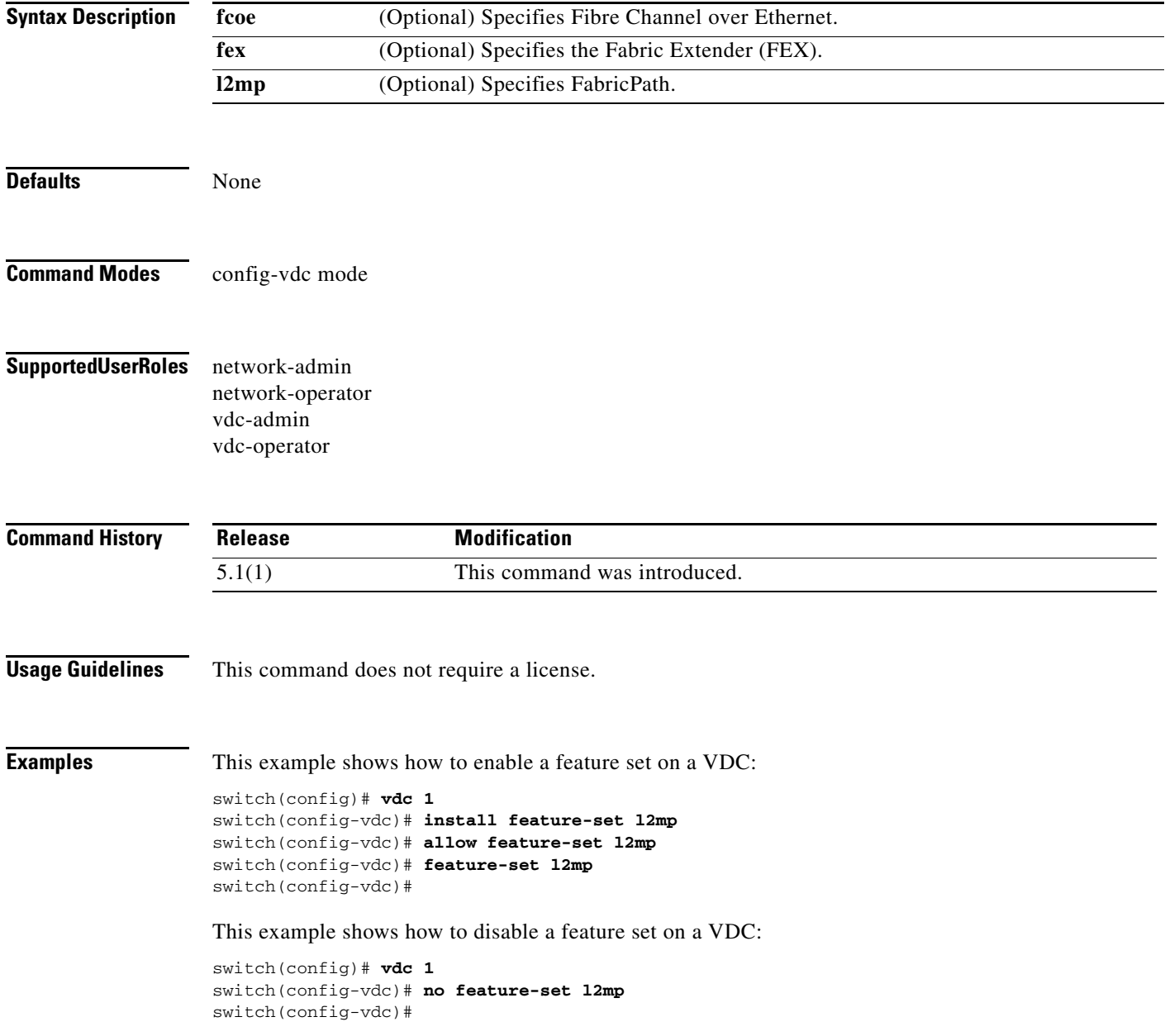

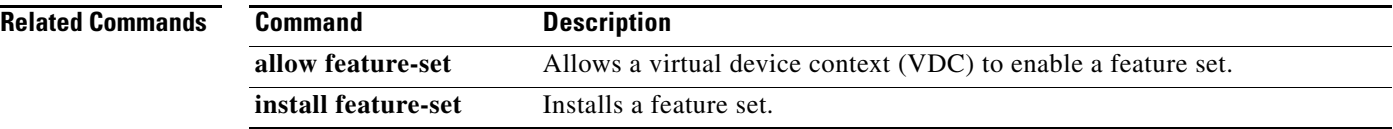

# **find**

To find filenames beginning with a character string, use the **find** command.

**find** *filename-prefix*

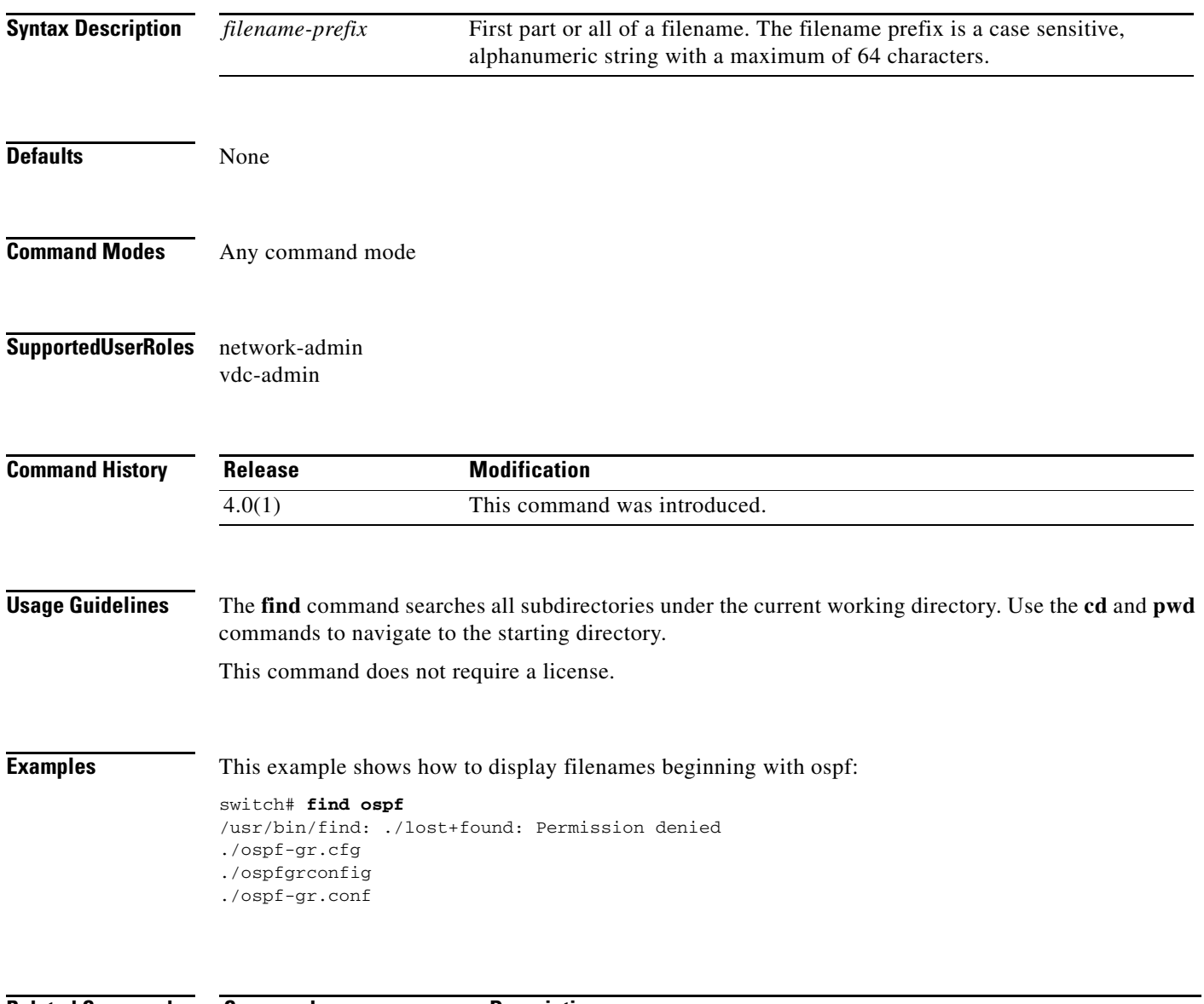

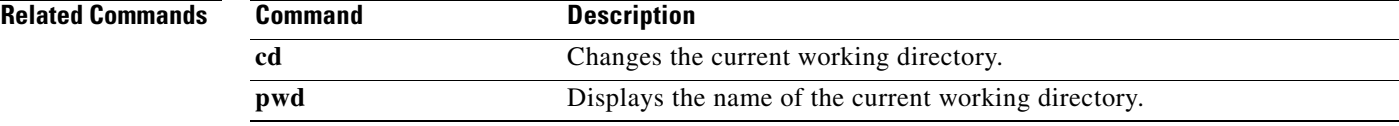

# **flowcontrol hardware**

To enable flow control on the COM1 port, use the **flowcontrol hardware** command. To disable flow control, use the **no** form of this command.

**flowcontrol hardware**

**no flowcontrol hardware**

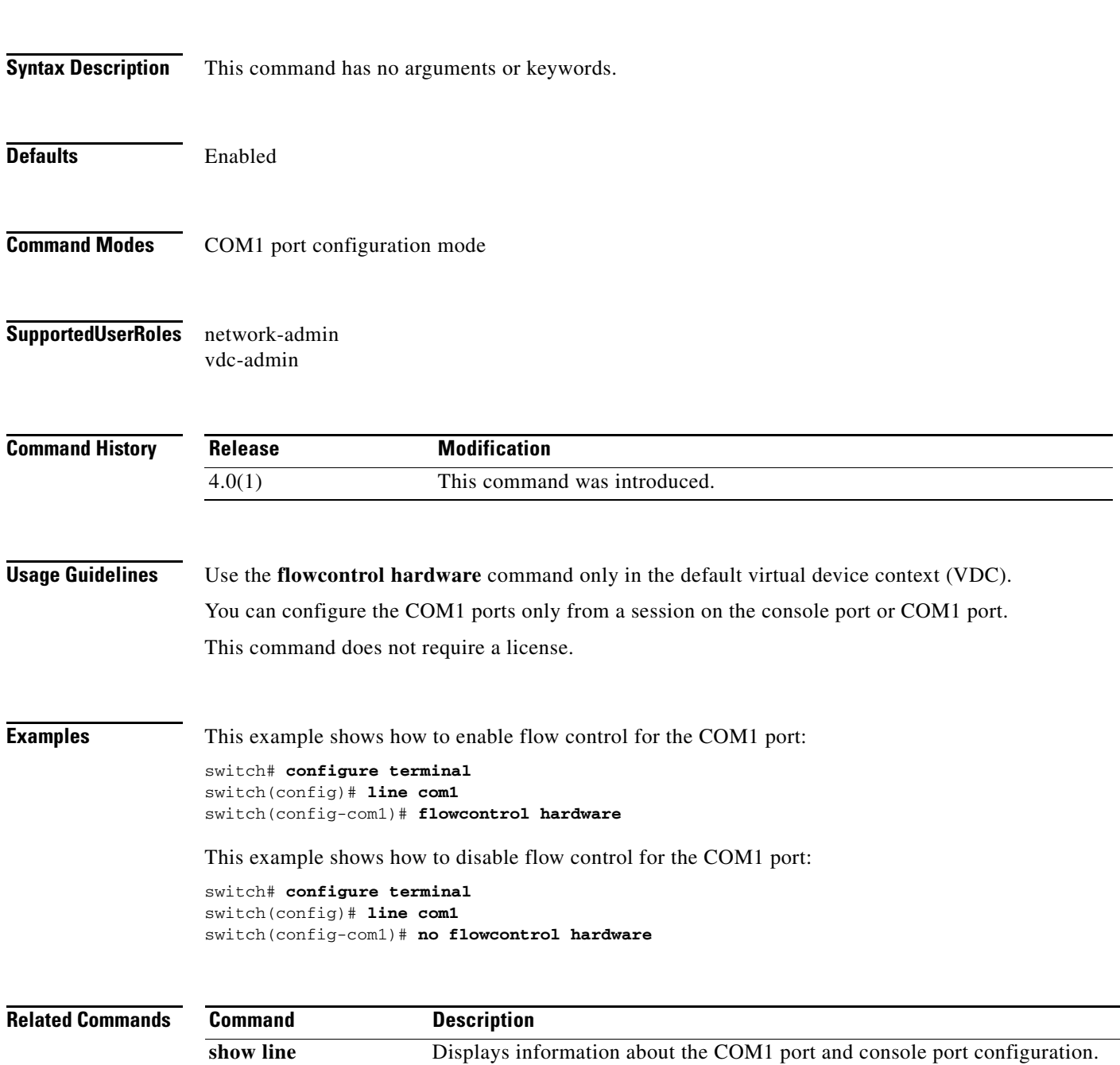

To format an external Flash device to erase the contents and restore it to its factory-shipped state, use the **format** command.

**format** *filesystem:*

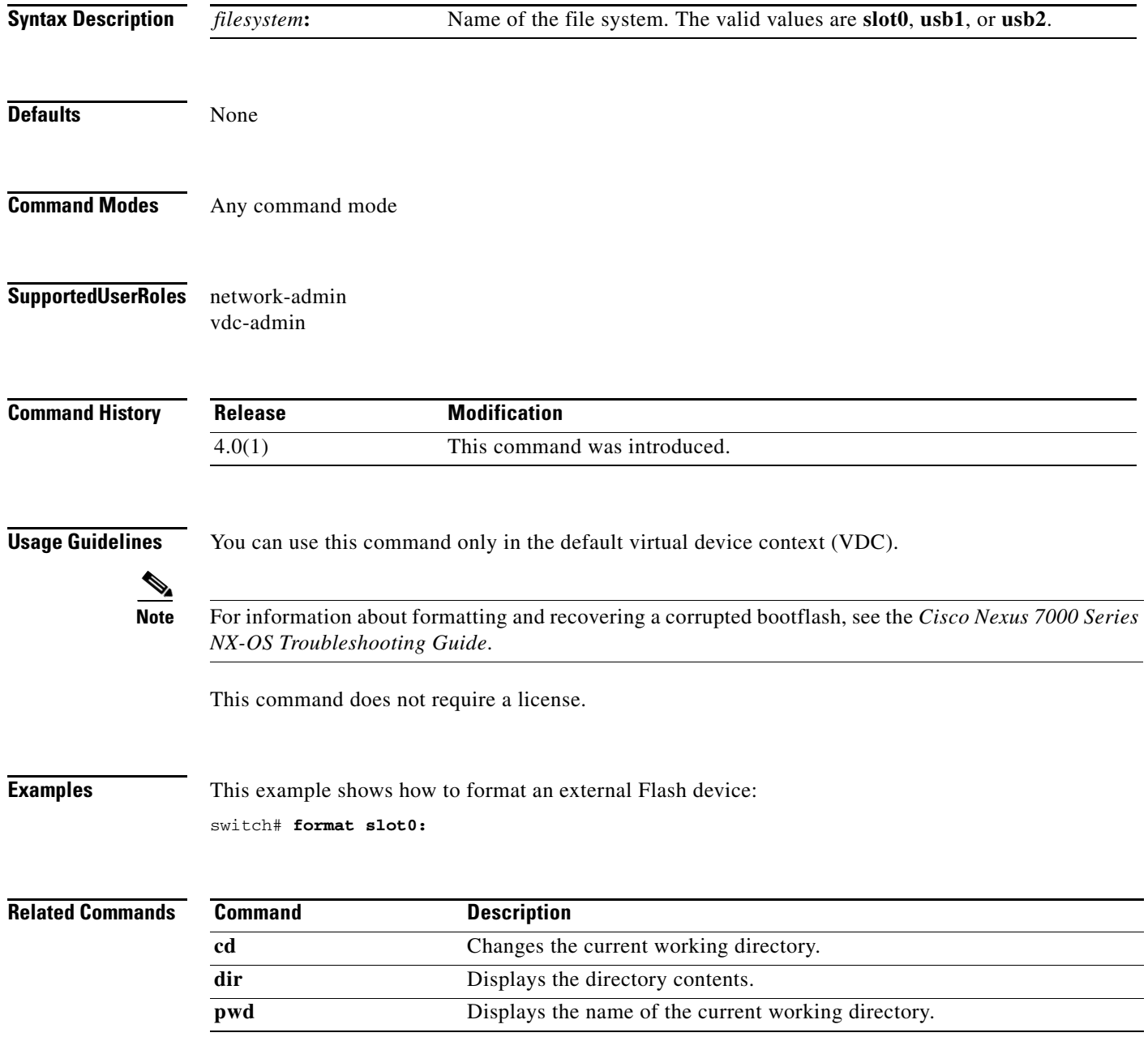

# **gunzip**

To uncompress a compressed file, use the **gunzip** command.

**gunzip** *filename*

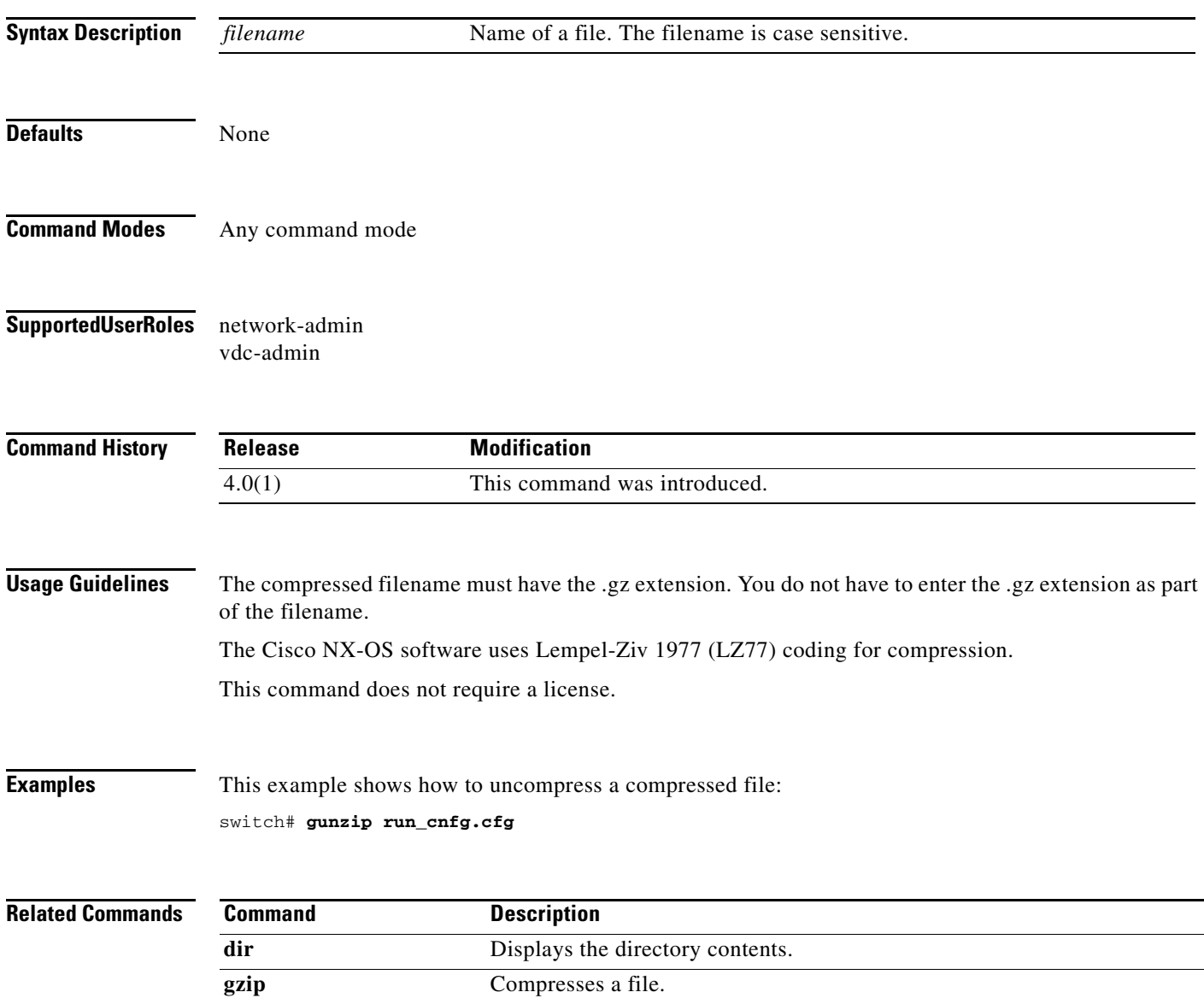

To compress a file, use the **gzip** command.

**gzip** *filename*

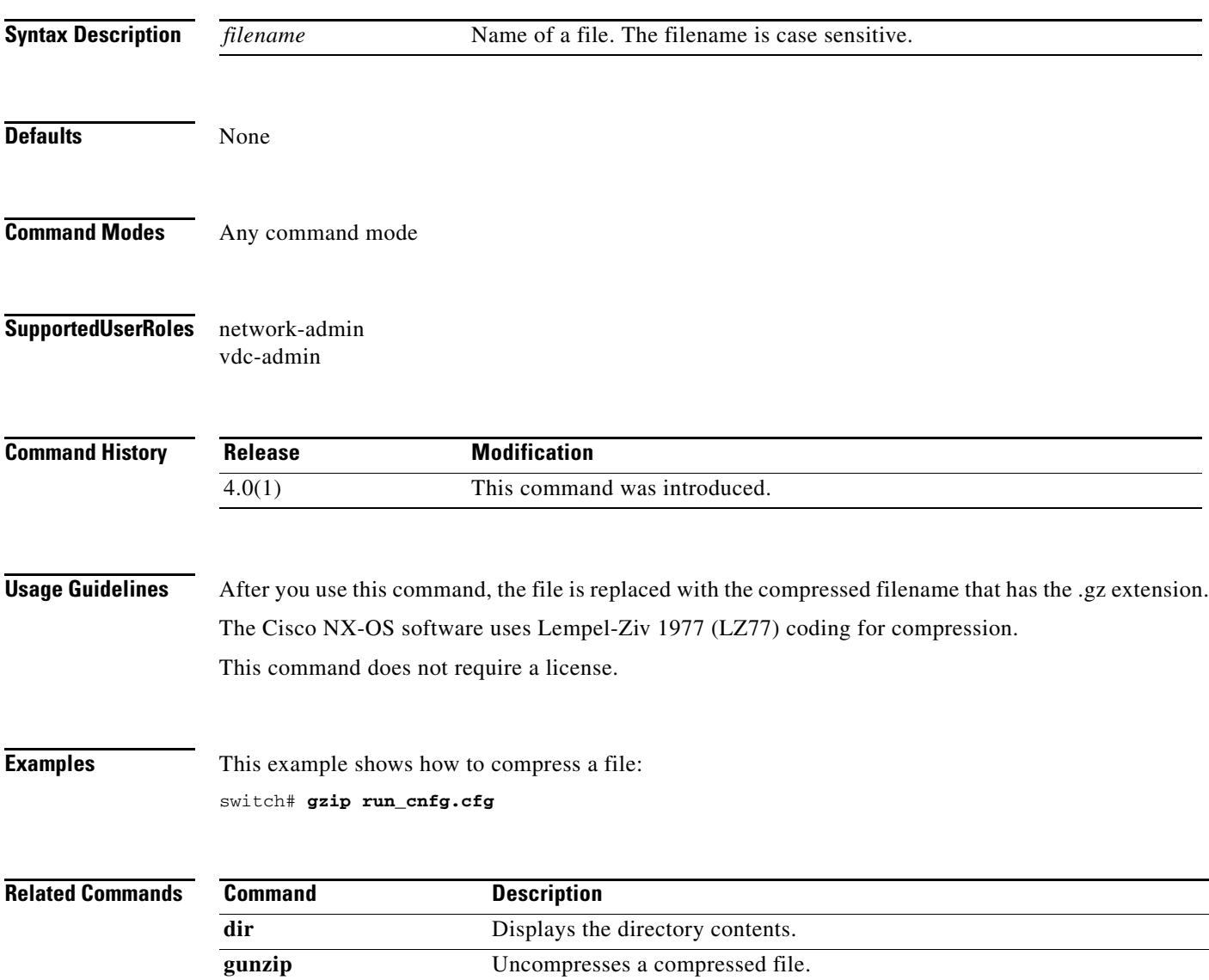

## **hostname**

To configure the hostname for the device, use the **hostname** command. To revert to the default, use the **no** form of this command.

**hostname** *name*

**no hostname**

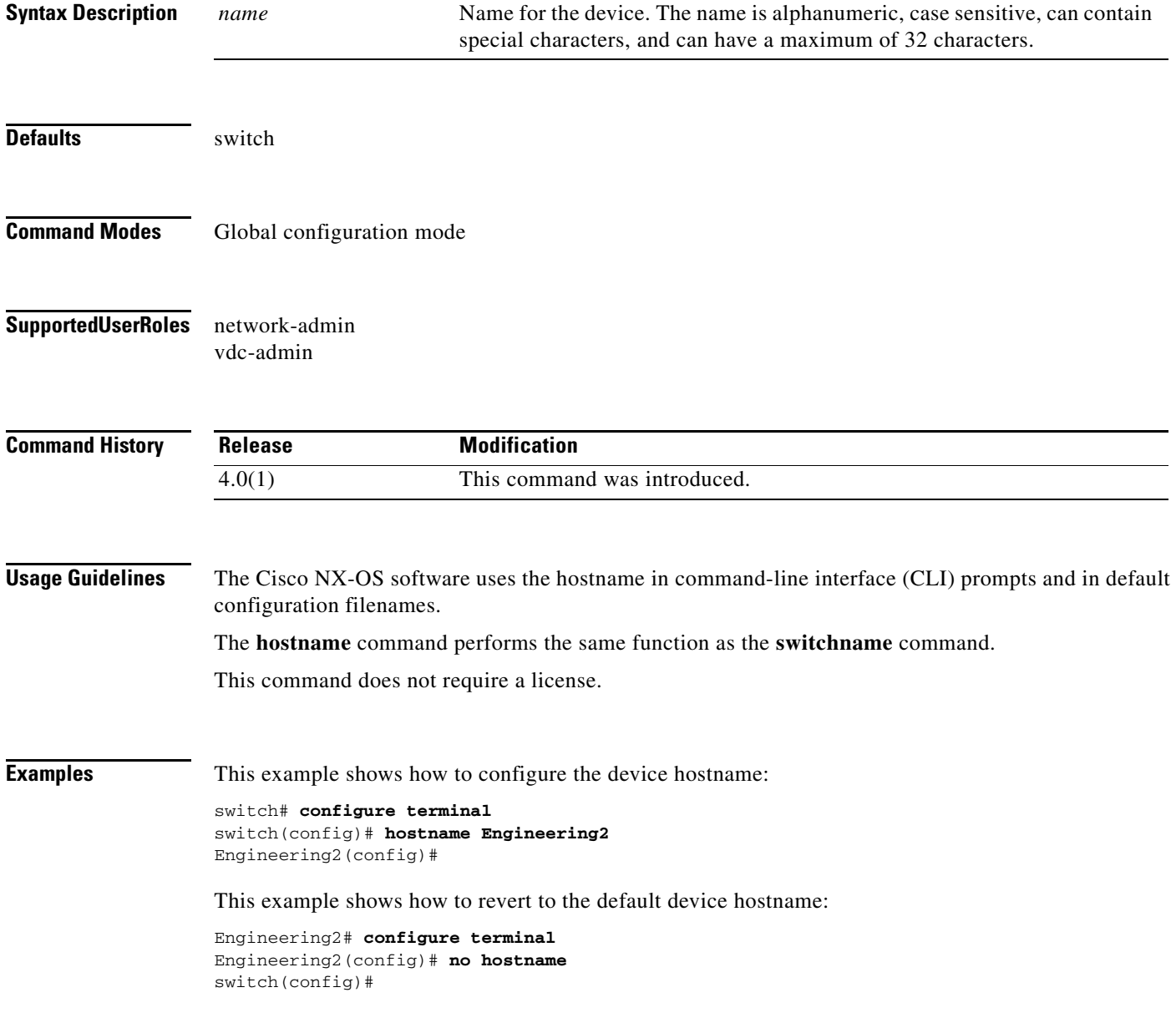

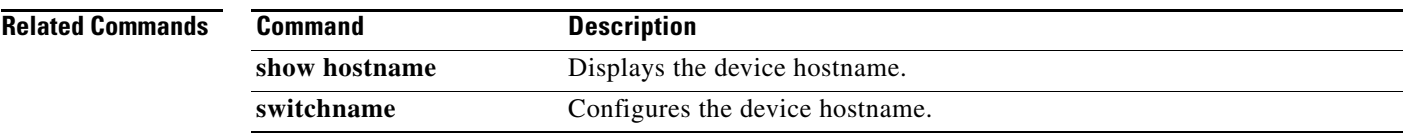

# **install all**

To install the kickstart and system images on your Cisco NX-OS device, use the **install all** command.

#### **install all**

[**kickstart** {**bootflash:** | **ftp:**[**//***server*][**/***path*] | **scp:**[**//**[*username***@**]*server*][**/***path*] | **sftp:**[**//**[*username***@**]*server*][**/***path*] | **slot0:** | **tftp:**[**//***server*[**:***port*]][**/***path*] | **volatile:**}*kickstart-filename*] [**system** {**bootflash:** | **ftp:**[**//***server*][**/***path*] | **scp:**[**//**[*username***@**]*server*][**/***path*] | **sftp:**[**//**[*username***@**]*server*][**/***path*] | **slot0:** | **tftp:**[**//***server*[**:***port*]][**/***path*] | **volatile:**}*system-filename*]

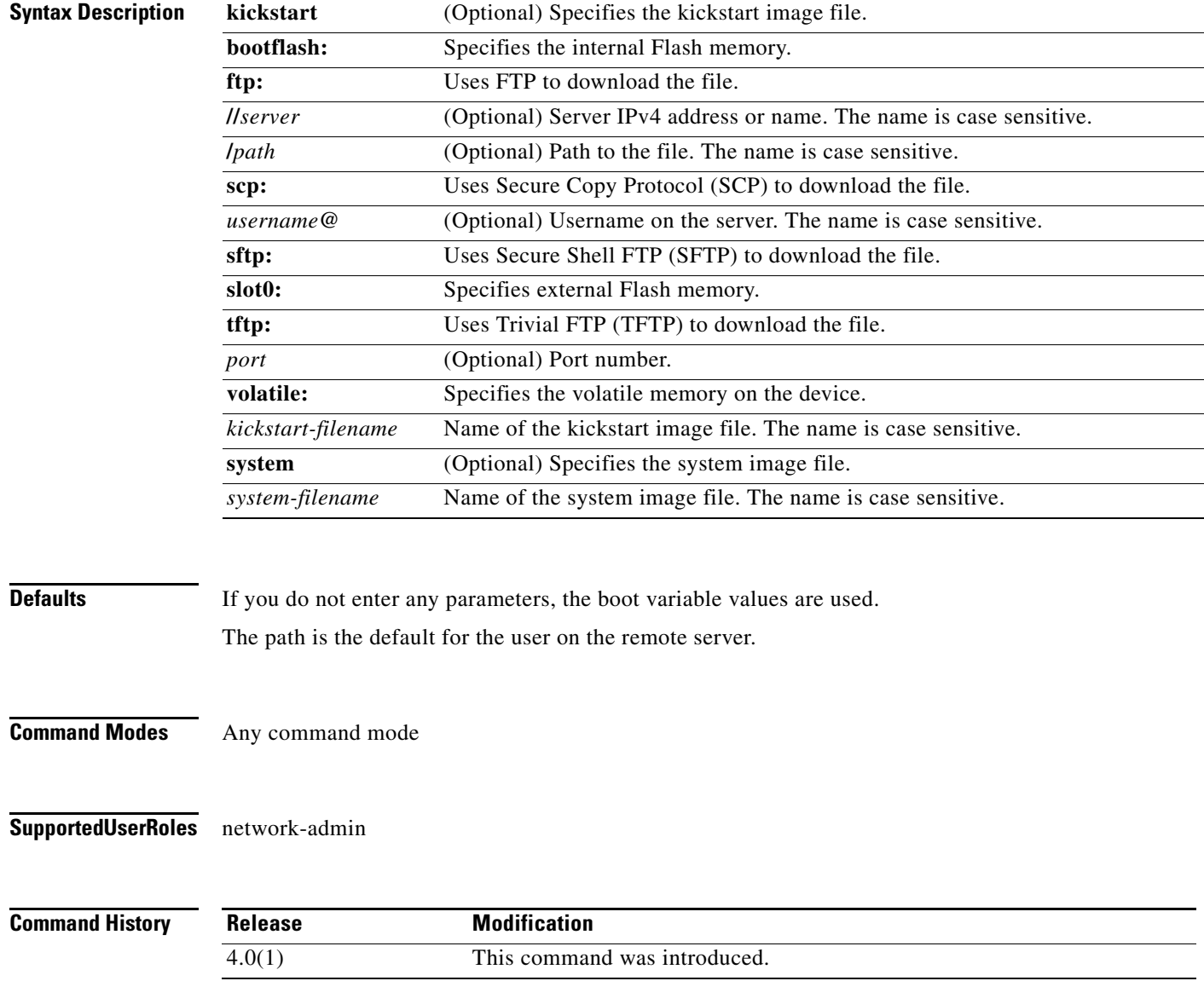
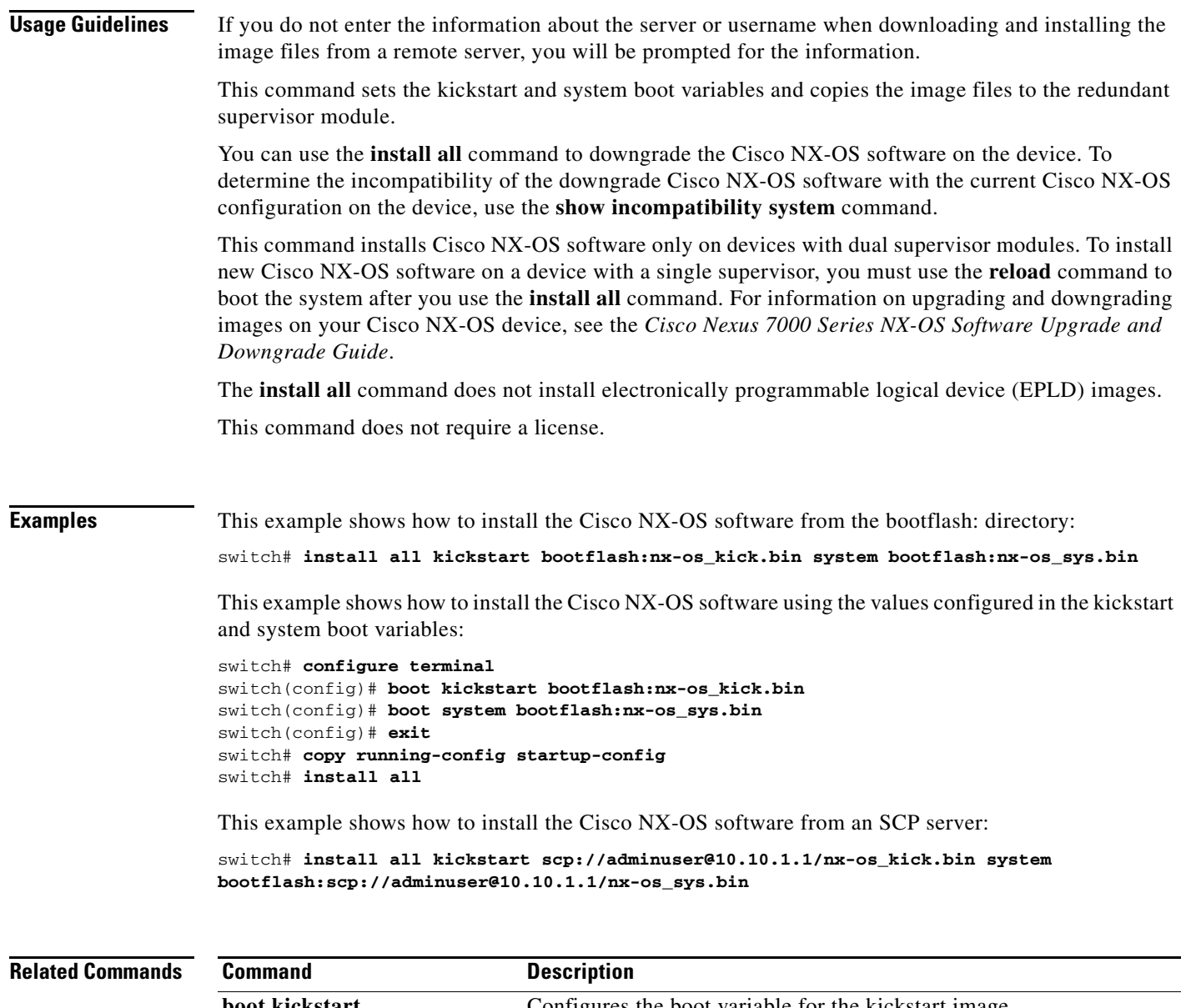

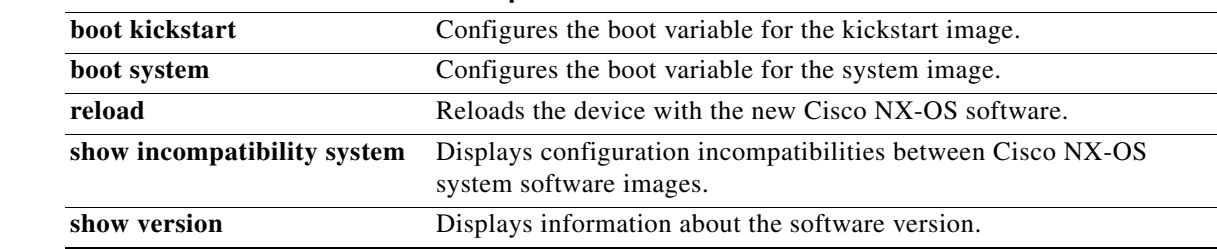

### **install all epld**

To upgrade the electronic programmable logical device (EPLD) image, use the **install all epld**  command.

**install all epld** [**bootflash**: *epld-image-name* | **slot0**: *epld-image-name* | **volatile**: *epld-image-name*]

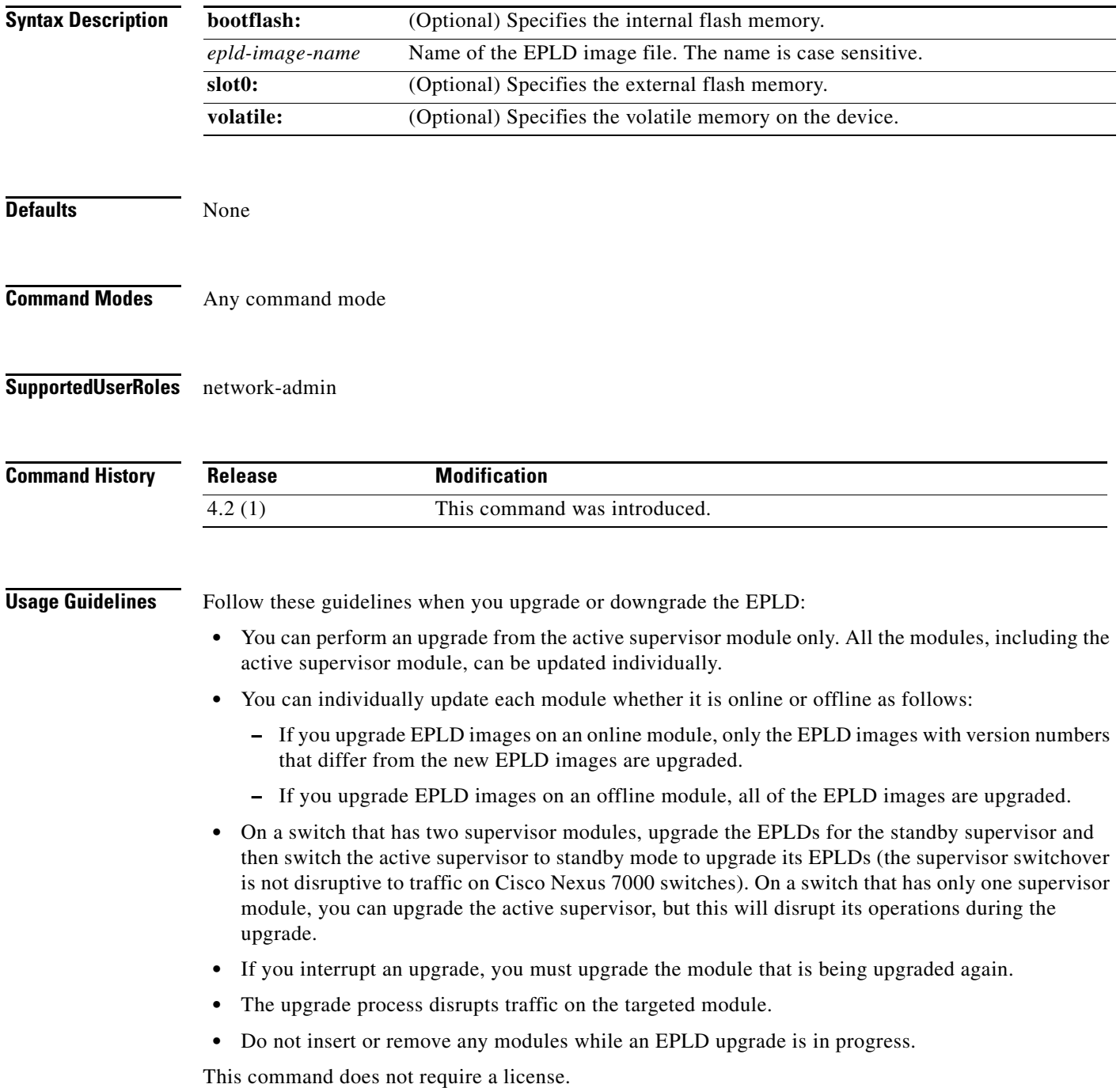

٦

#### **Examples** This example shows how to upgrade a Cisco NX-OS EPLD image: switch# **install all epld bootflash:n7000-s1-epld.4.2.1.img**

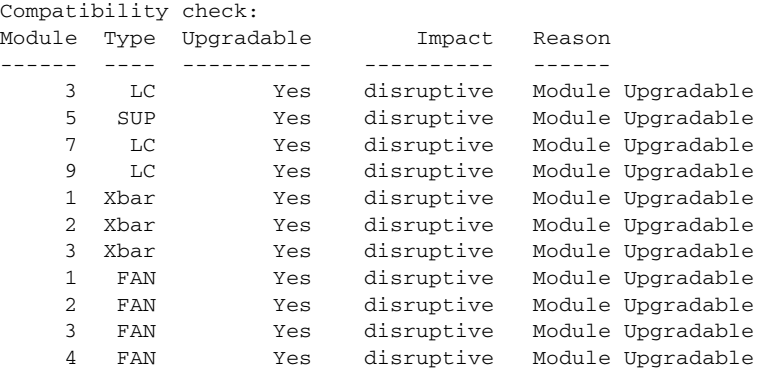

Retrieving EPLD versions... Please wait.

Images will be upgraded according to following table:

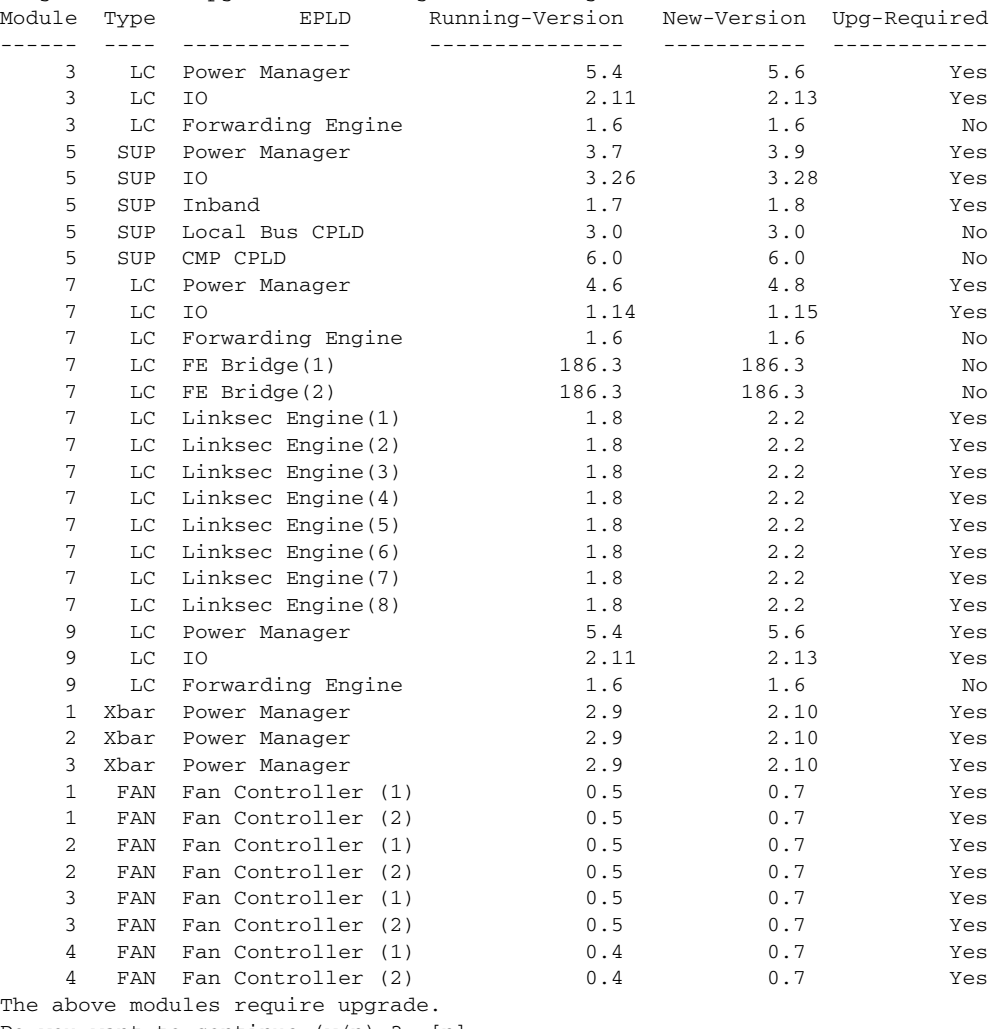

#### **Related Command**

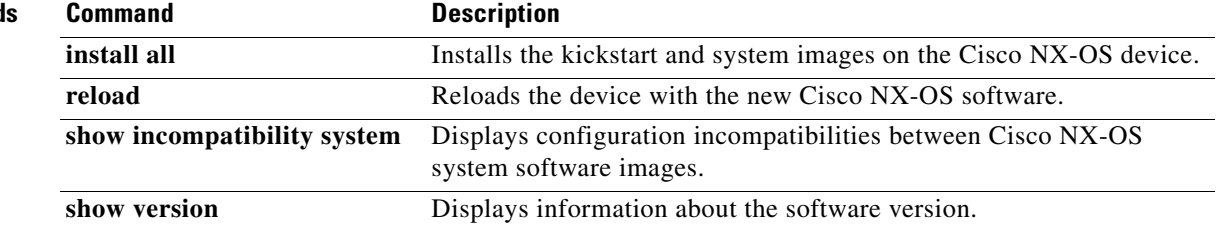

# **install all parallel**

To upgrade the line cards in the system concurrently, use the **install all parallel** command.

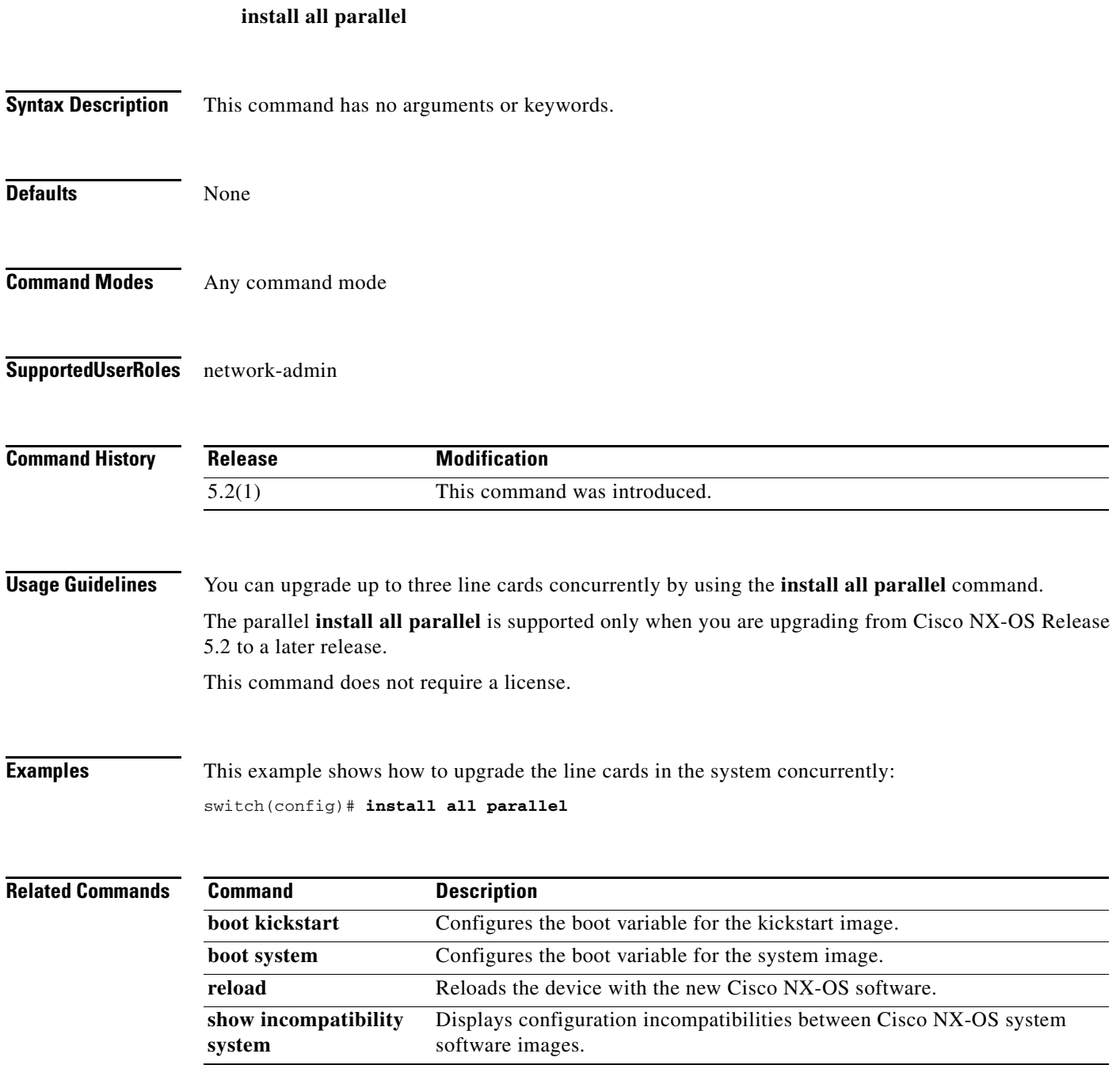

### **install fan-module epld**

To install an electronically programmable logical device (EPLD) image on a fan module, use the **install fan-module epld** command.

**install fan-module** *slot* epld {bootflash: | slot0: | volatile:}*filename* 

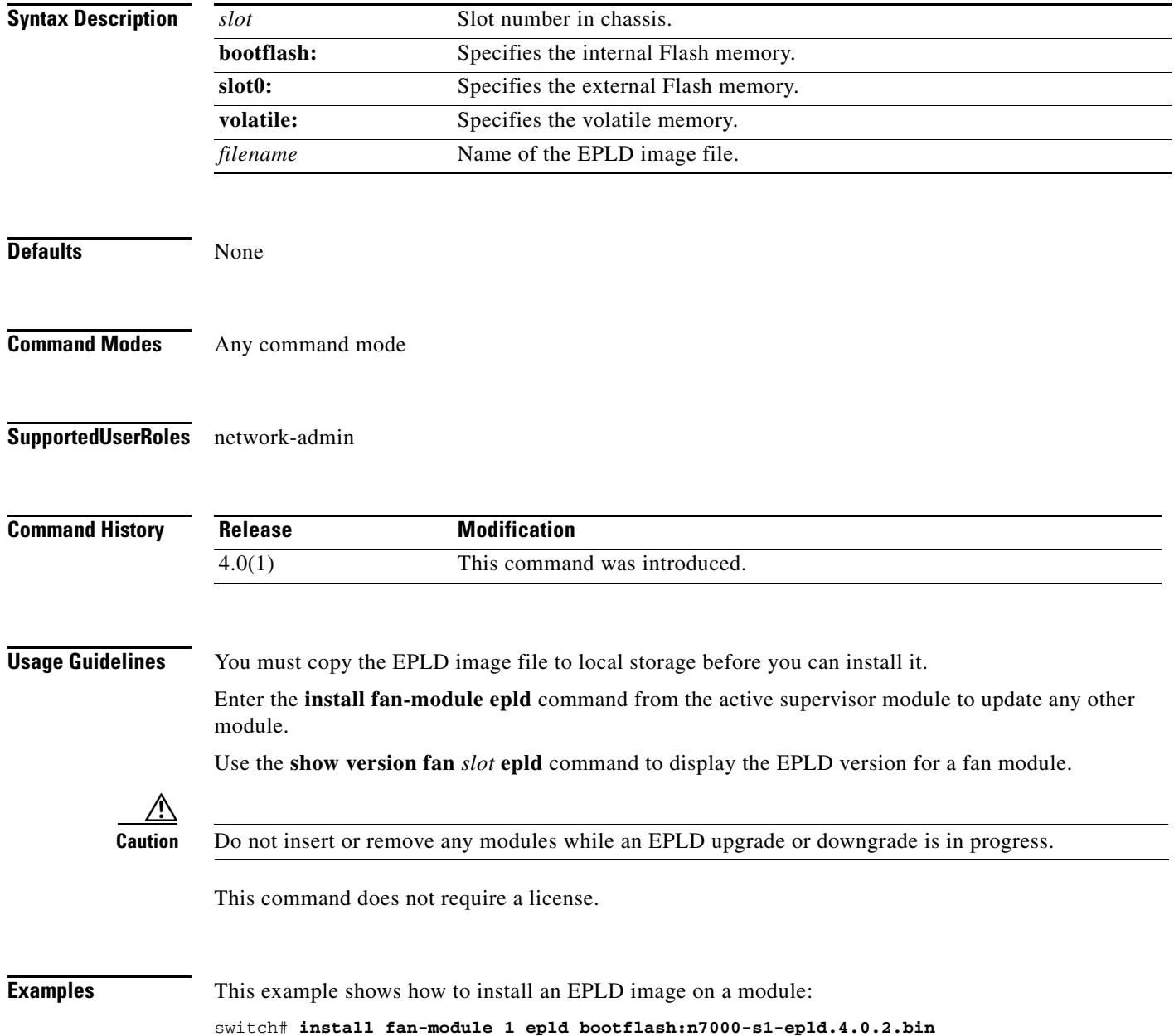

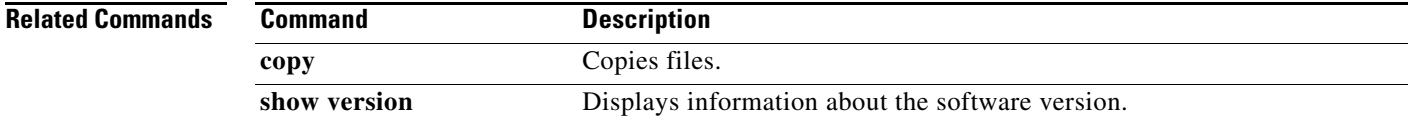

### **install feature-set**

To install a feature set on a module, use the **install feature-set** command. To uninstall a feature set from a module, use the **no** form of this command.

**install feature-set** [**fcoe** | **fex** | **l2mp**]

**no install feature-set** [**fcoe** | **fex** | **l2mp**]

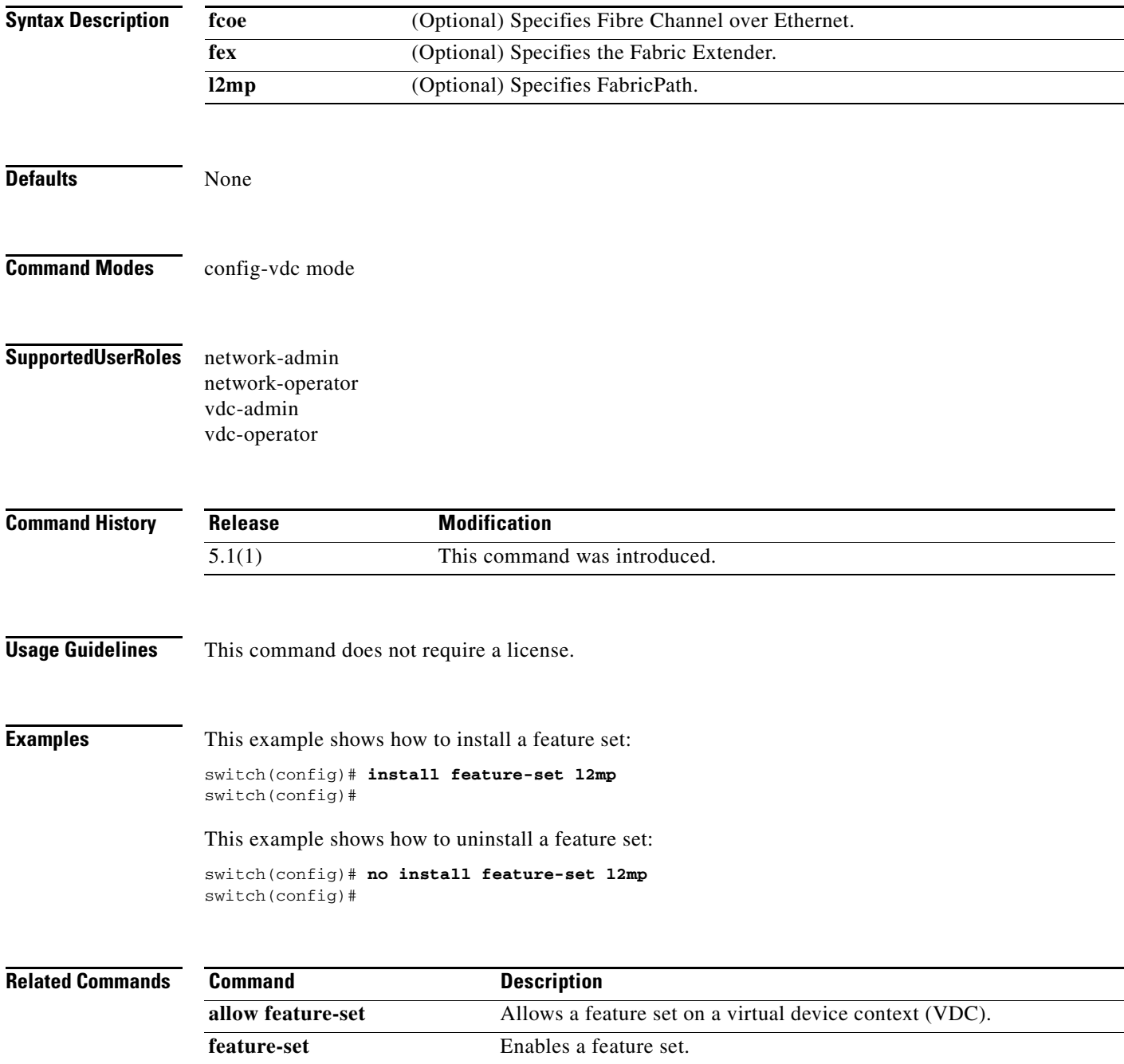

**The Contract of the Contract of the Contract of the Contract of the Contract of the Contract of the Contract of the Contract of the Contract of the Contract of the Contract of the Contract of the Contract of the Contract** 

### **install license**

To install a license, use the **install license** command.

**install license** {**bootflash:** | **slot0:** | **usb0:** | **usb1:**}*src-filename* [*target-filename*]

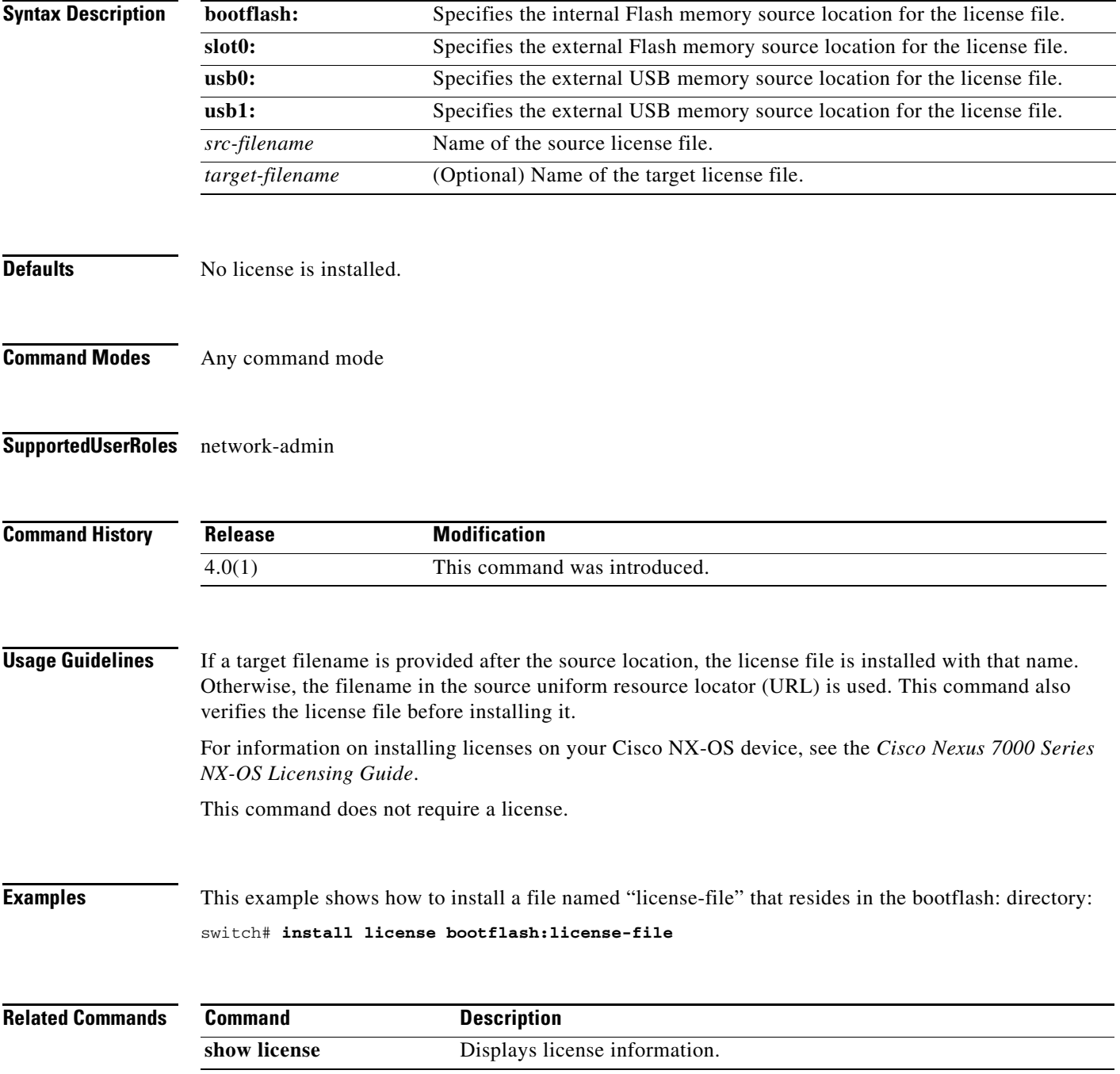

### **install module epld**

To install an electronically programmable logical device (EPLD) image on an I/O module, use the **install module epld** command.

**install module** *slot* **epld** {**bootflash:** | **slot0:** | **volatile:**}*filename* 

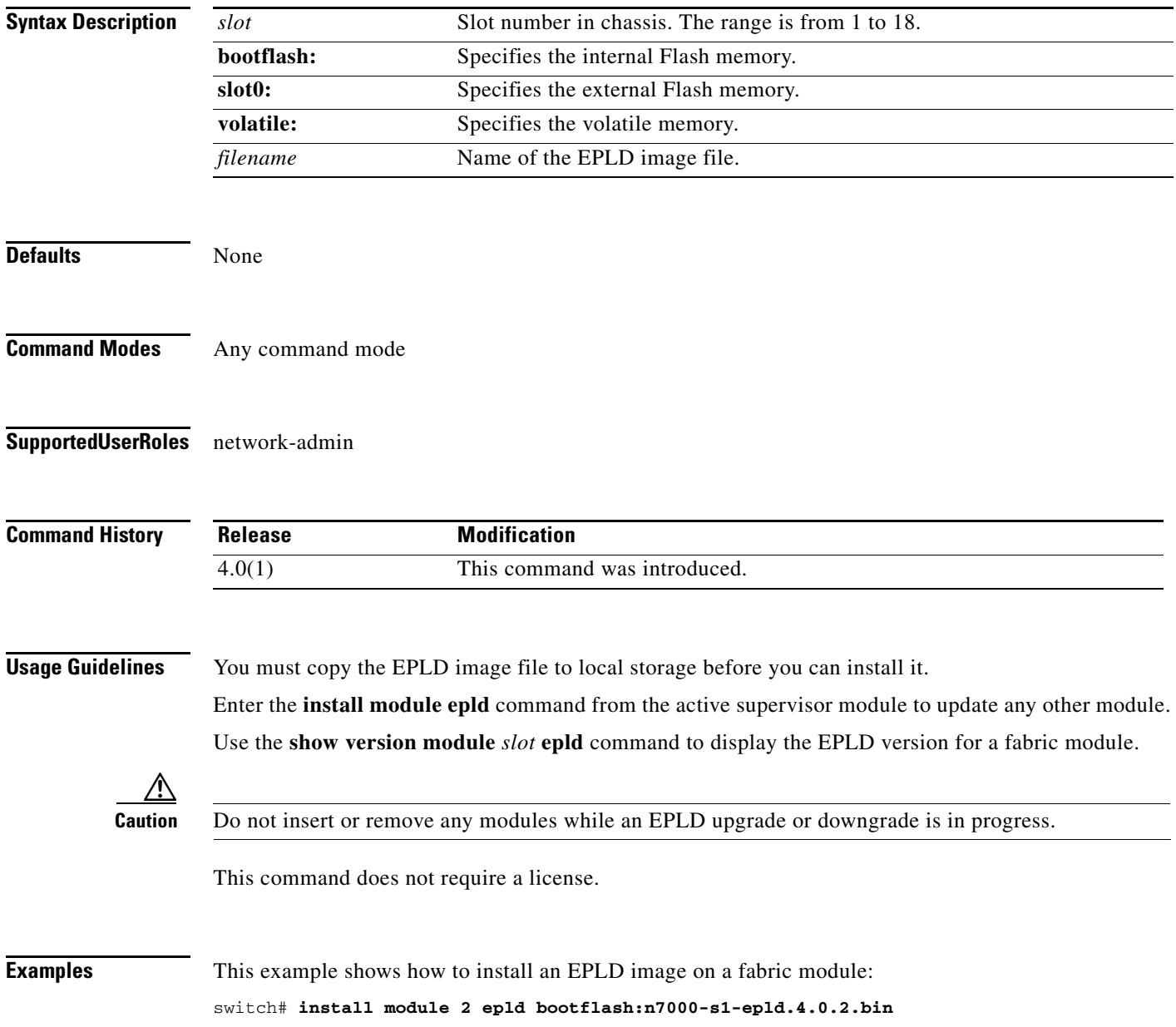

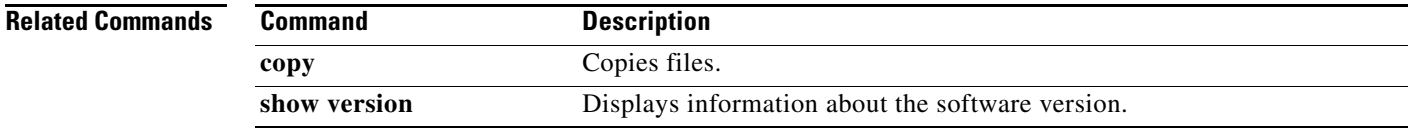

# **install xbar-module epld**

To install an electronically programmable logical device (EPLD) image on a fabric module, use the **install xbar-module epld** command.

**install xbar-module** *slot* **epld** {**bootflash:** | **slot0:** | **volatile:**}*filename* 

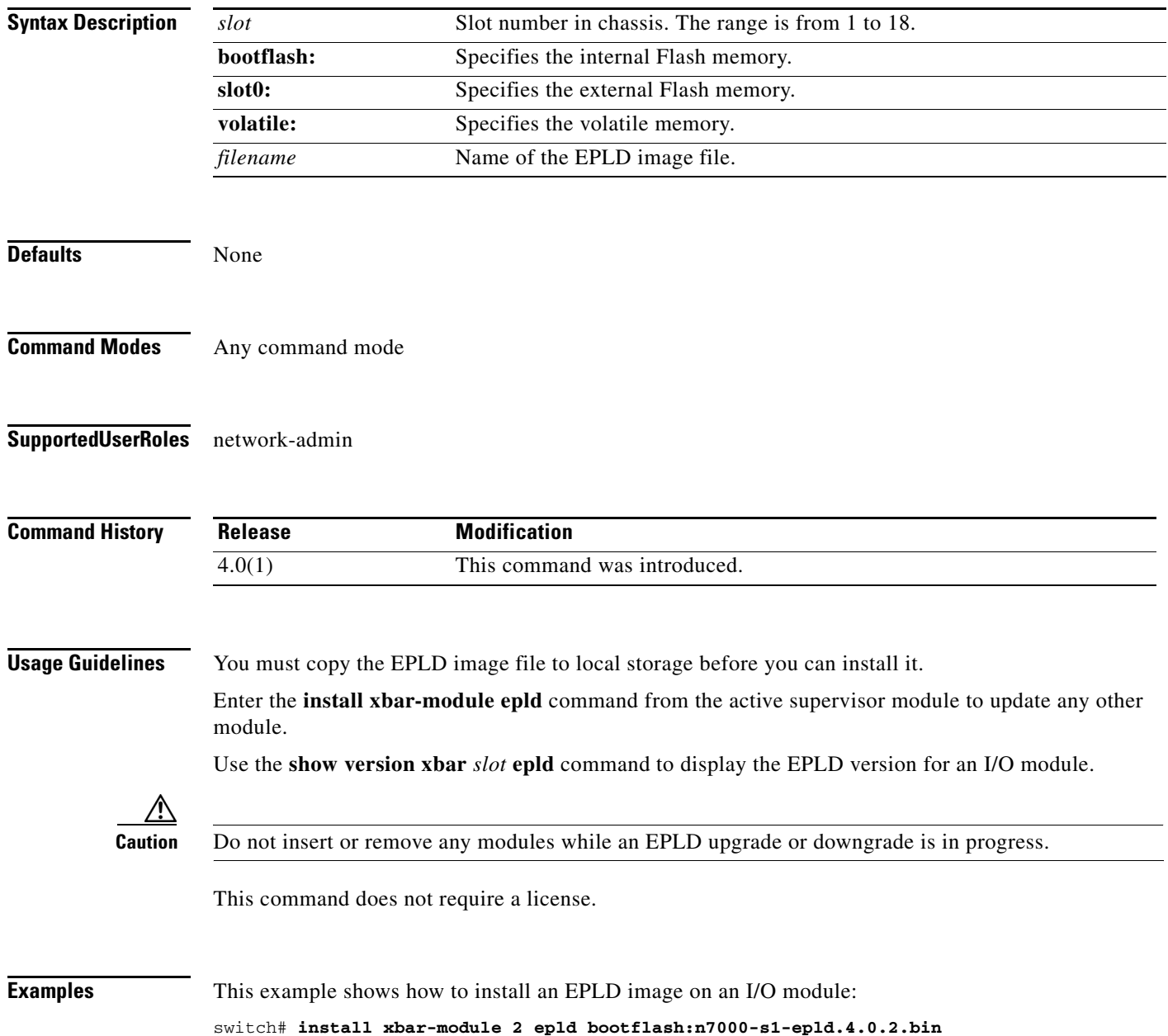

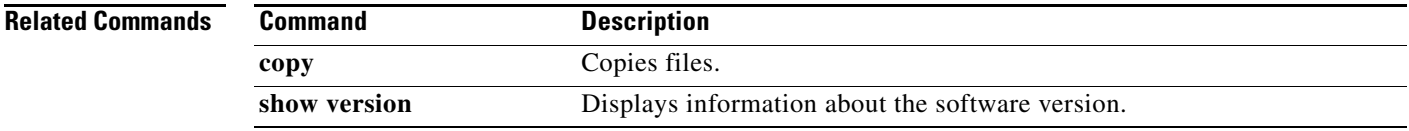

#### **line com1**

To specify the COM1 port and enter COM1 port configuration mode, use the **line com1** command.

**line com1**

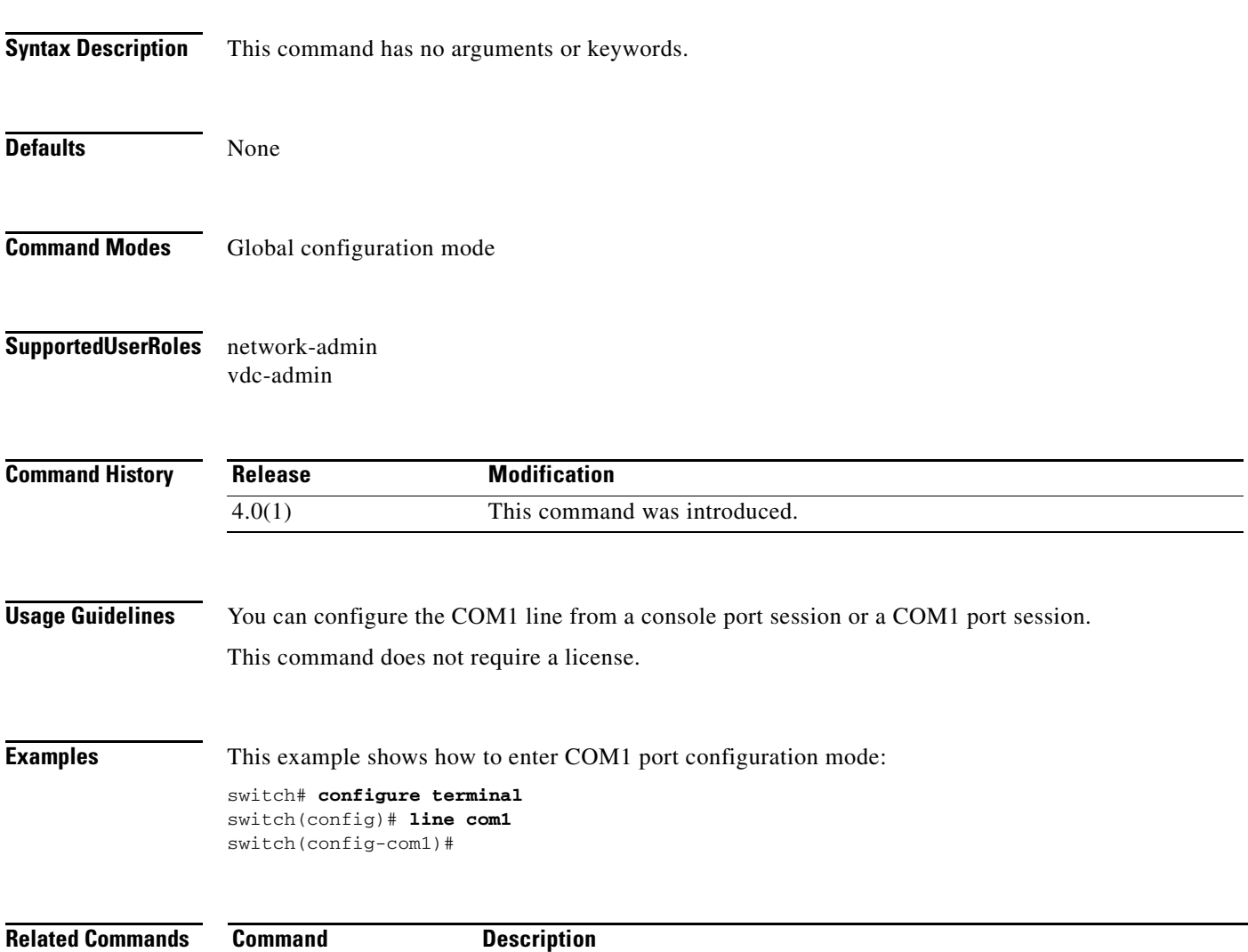

**show line** Displays information about the COM1 port and console port configuration.

**The Contract of the Contract of the Contract of the Contract of the Contract of the Contract of the Contract of the Contract of the Contract of the Contract of the Contract of the Contract of the Contract of the Contract** 

#### **line console**

To specify the console port and enter console port configuration mode, use the **line console** command.

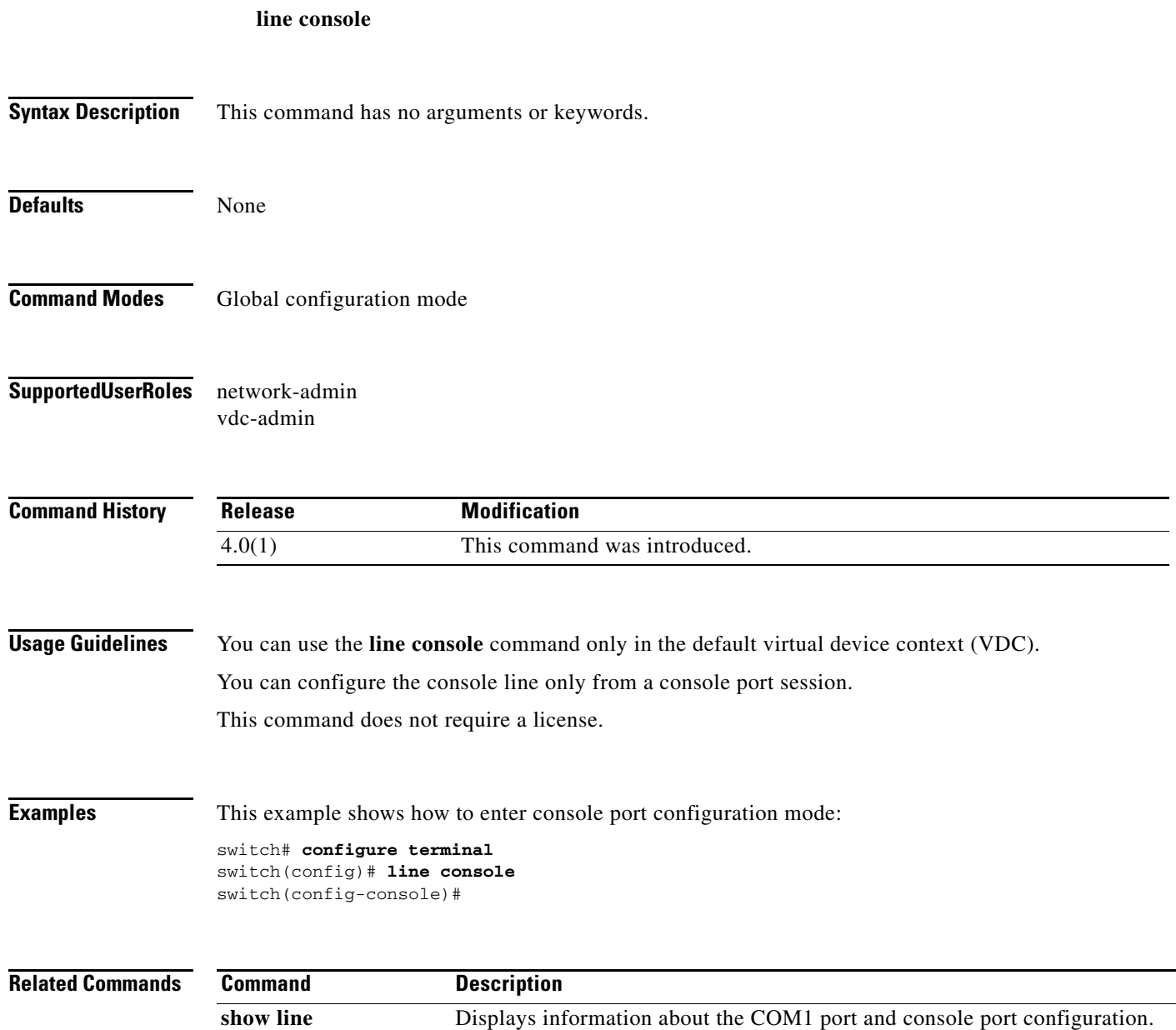

#### **line vty**

To specify the virtual terminal and enter line configuration mode, use the **line vty** command.

**line vty**

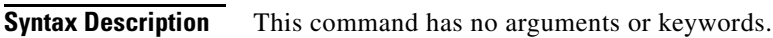

- Defaults None
- **Command Modes** Global configuration mode
- **Supported User Roles** network-admin vdc-admin

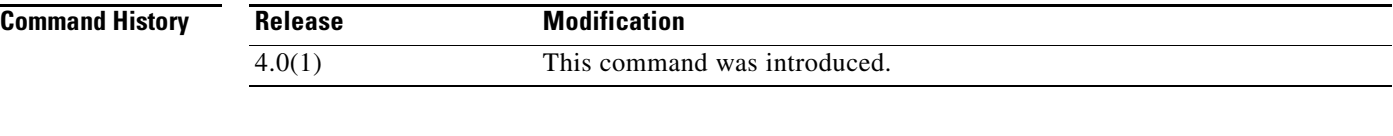

- **Usage Guidelines** This command does not require a license.
- **Examples** This example shows how to enter the line configuration mode:

switch# **configure terminal** switch(config)# **line vty** switch(config-line)#

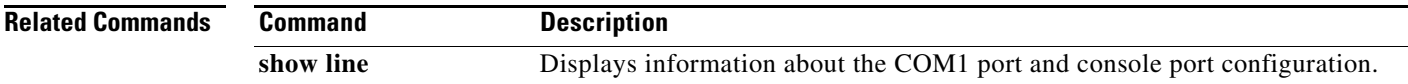

**The Contract of the Contract of the Contract of the Contract of the Contract of the Contract of the Contract of the Contract of the Contract of the Contract of the Contract of the Contract of the Contract of the Contract** 

### **modem connect line**

To notify the Cisco NX-OS device that you connected a modem, use the **modem connect line** command.

**modem connect line** {**com1** | **console**}

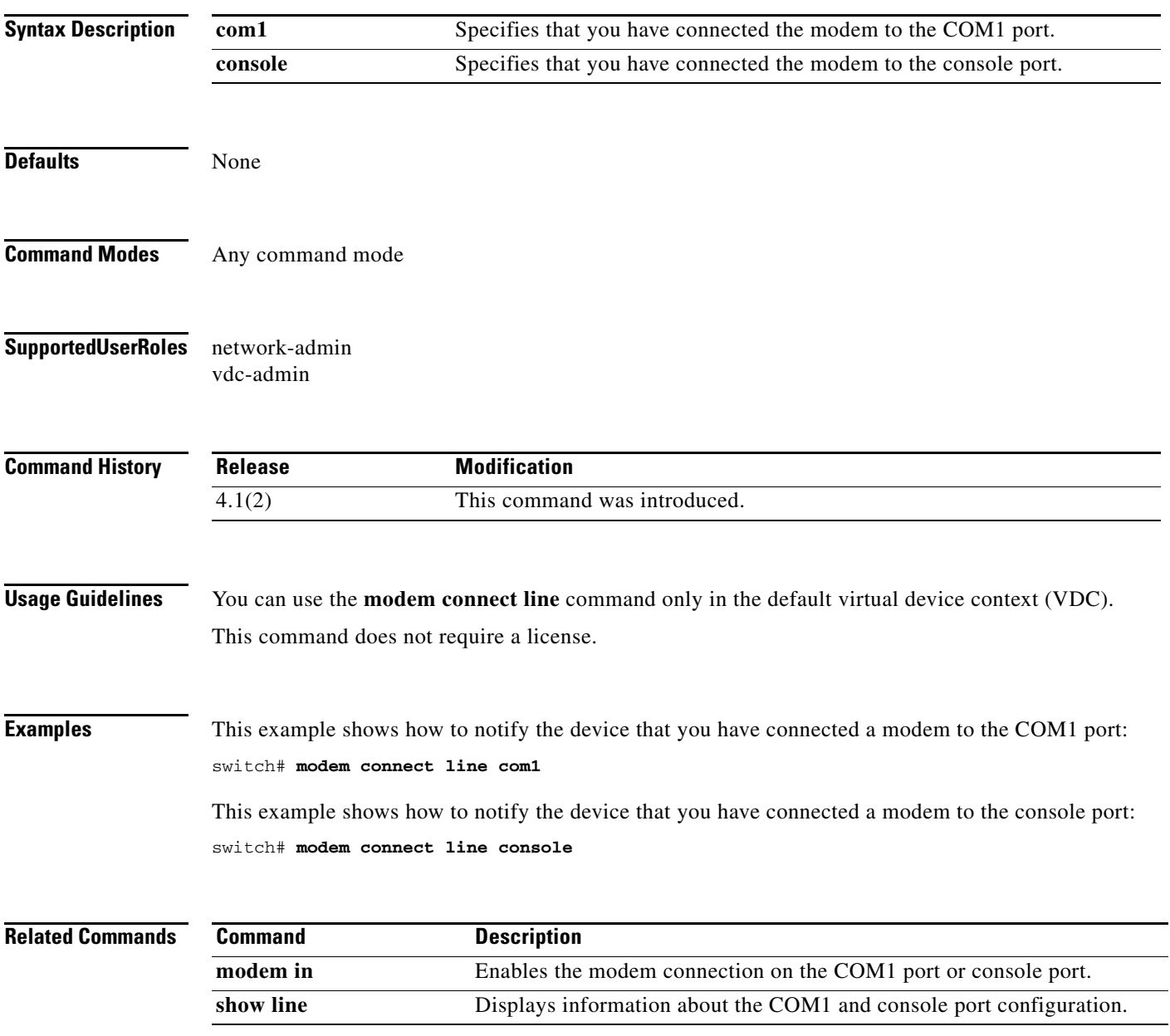

#### **modem in**

To enable the modem connection on the COM1 or console port, use the **modem in** command. To disable the modem connection, use the **no** form of this command.

**modem in**

**no modem in**

- **Syntax Description** This command has no arguments or keywords.
- **Defaults** Disabled
- **Command Modes** COM1 port configuration mode Console port configuration mode
- **Supported User Roles** network-admin vdc-admin
- **Command History Release Modification** 4.0(1) This command was introduced.
- **Usage Guidelines** You can use the **modem in** command only in the default virtual device context (VDC). You can configure the console and COM1 ports only from a session on the console port. This command does not require a license.

**Examples** This example shows how to enable a modem connection on the COM1 port:

switch# **configure terminal** switch(config)# **line com1** switch(config-com1)# **modem in**

This example shows how to enable a modem connection on the console port:

switch# **configure terminal** switch(config)# **line console** switch(config-console)# **modem in**

This example shows how to disable a modem connection on the console port:

switch# **configure terminal** switch(config)# **line console** switch(config-console)# **no modem in**

#### **Related Commands**

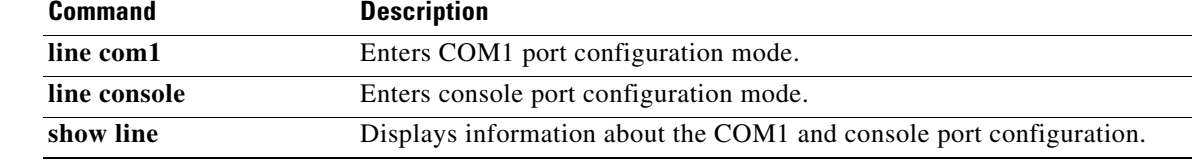

# **modem init-string**

To download the initialization string to a modem connected to the COM1 or console port, use the **modem init-string** command. To revert to the default, use the **no** form of this command.

**modem init-string** {**default** | **user-input**}

**no modem init-string**

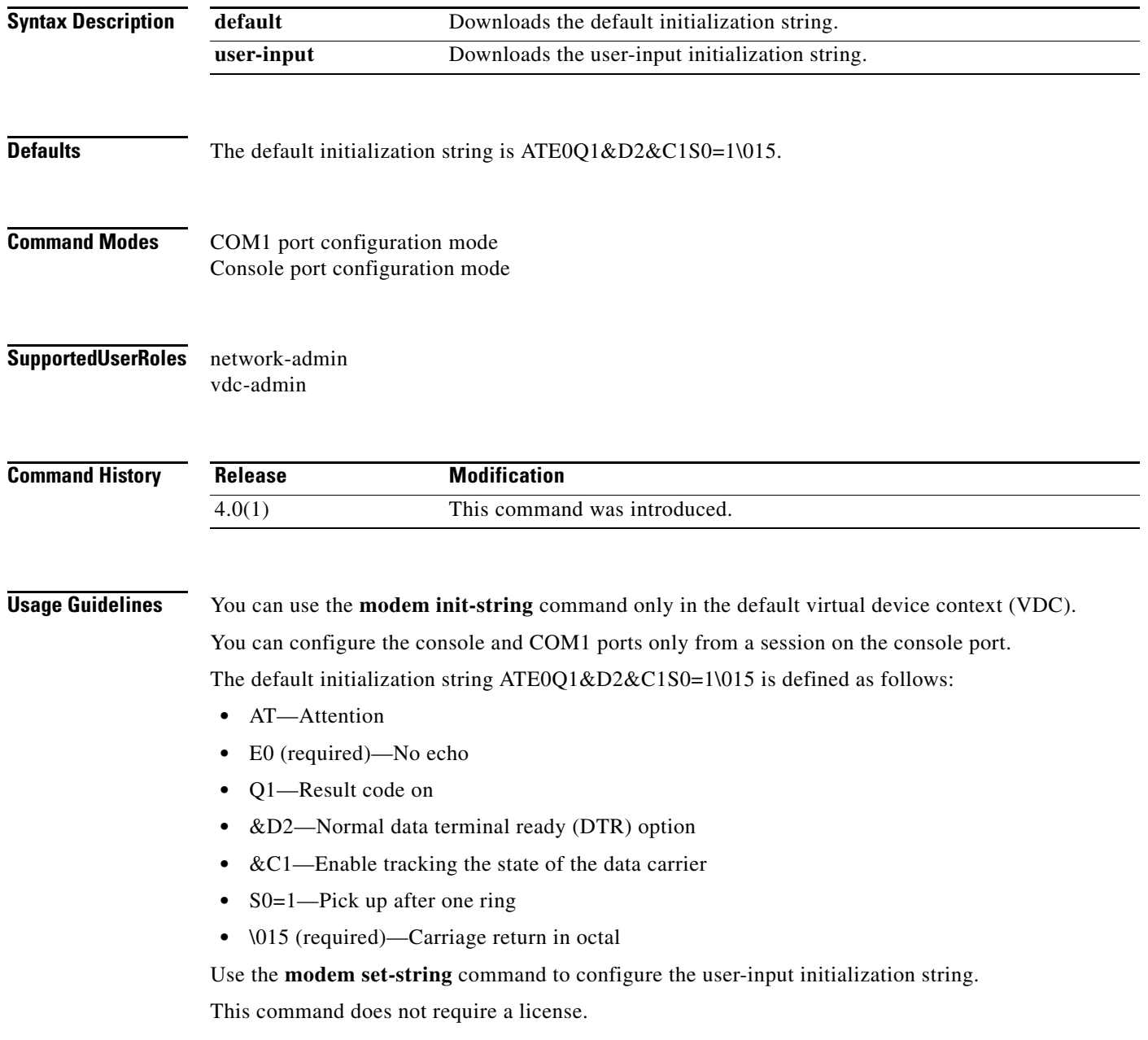

 $\blacksquare$ 

**Examples** This example shows how to download the default initialization string to the modem connected to the COM1 port:

```
switch# configure terminal
switch(config)# line com1
switch(config-com1)# modem init-string default
```
This example shows how to download the default initialization string to the modem connected to the console port:

```
switch# configure terminal
switch(config)# line console
switch(config-console)# modem init-string default
```
This example shows how to download the user-input initialization string to the modem connected to the COM1 port:

```
switch# configure terminal
switch(config)# line com1
switch(config-com1)# modem init-string user-input
```
This example shows how to download the user-input initialization string to the modem connected to the console port:

```
switch# configure terminal
switch(config)# line console
switch(config-console)# modem init-string user-input
```
This example shows how to revert to the default initialization string for the modem connected to the COM1 port:

```
switch# configure terminal
switch(config)# line com1
switch(config-com1)# no modem init-string
```
This example shows how to revert to the default initialization string for the modem connected to the console port:

```
switch# configure terminal
switch(config)# line console
switch(config-console)# no modem init-string
```
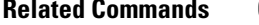

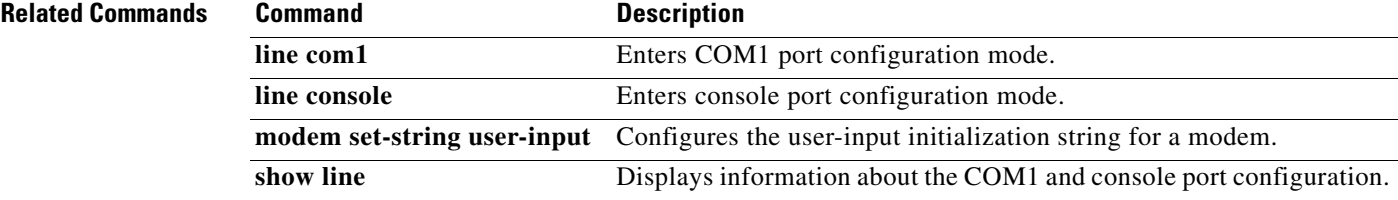

Г

### **modem restart line**

To restart a modem connection on the COM1 port or console port, use the **modem restart line** command.

**modem restart line** {**com1** | **console**}

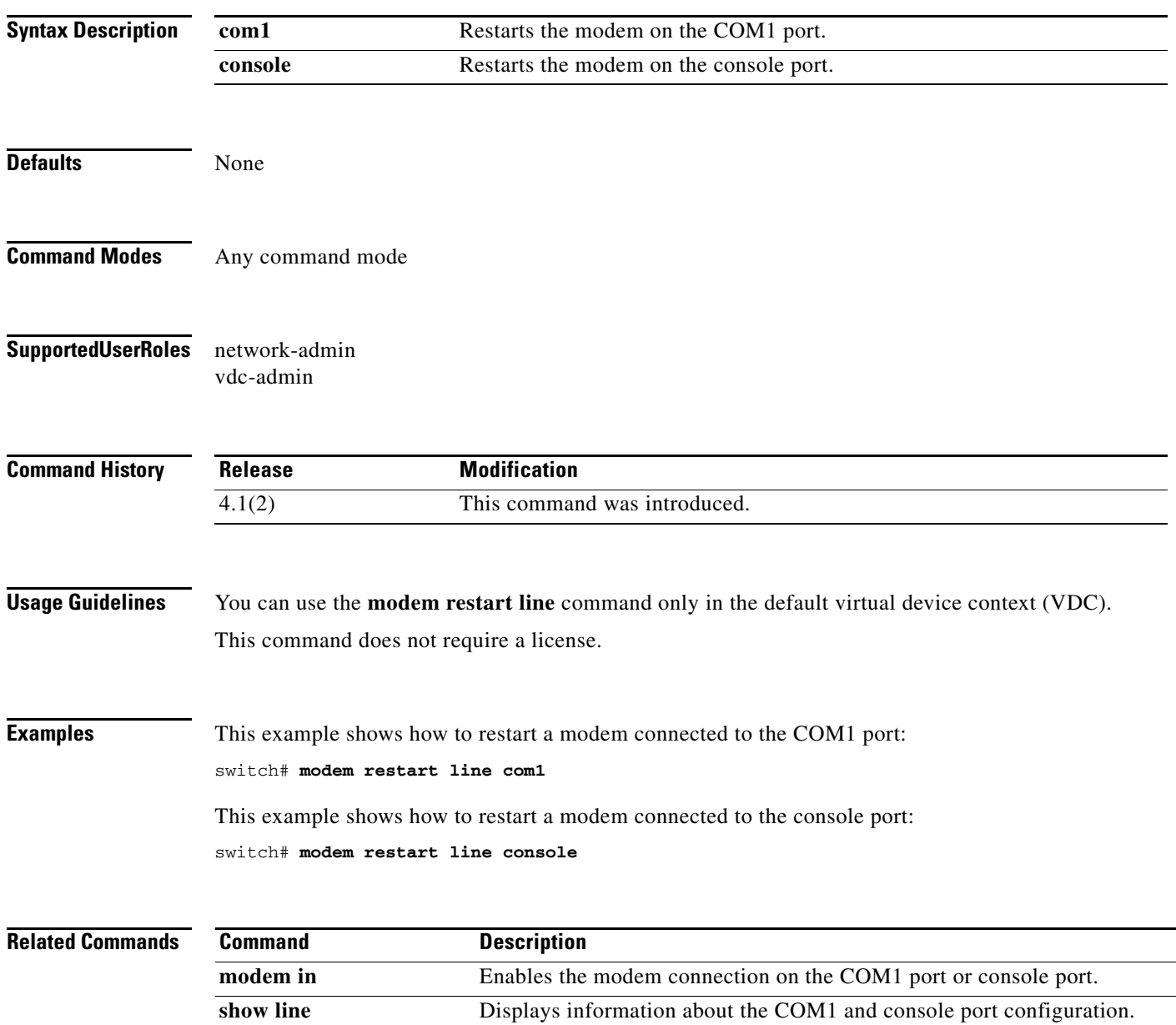

 $\mathbf{I}$ 

### **modem set-string user-input**

To configure the user-input initialization string to download to a modem connected to the COM1 or console port, use the **modem set-string user-input** command. To revert to the default, use the **no** form of this command.

**modem set-string user-input** *string*

**no modem set-string**

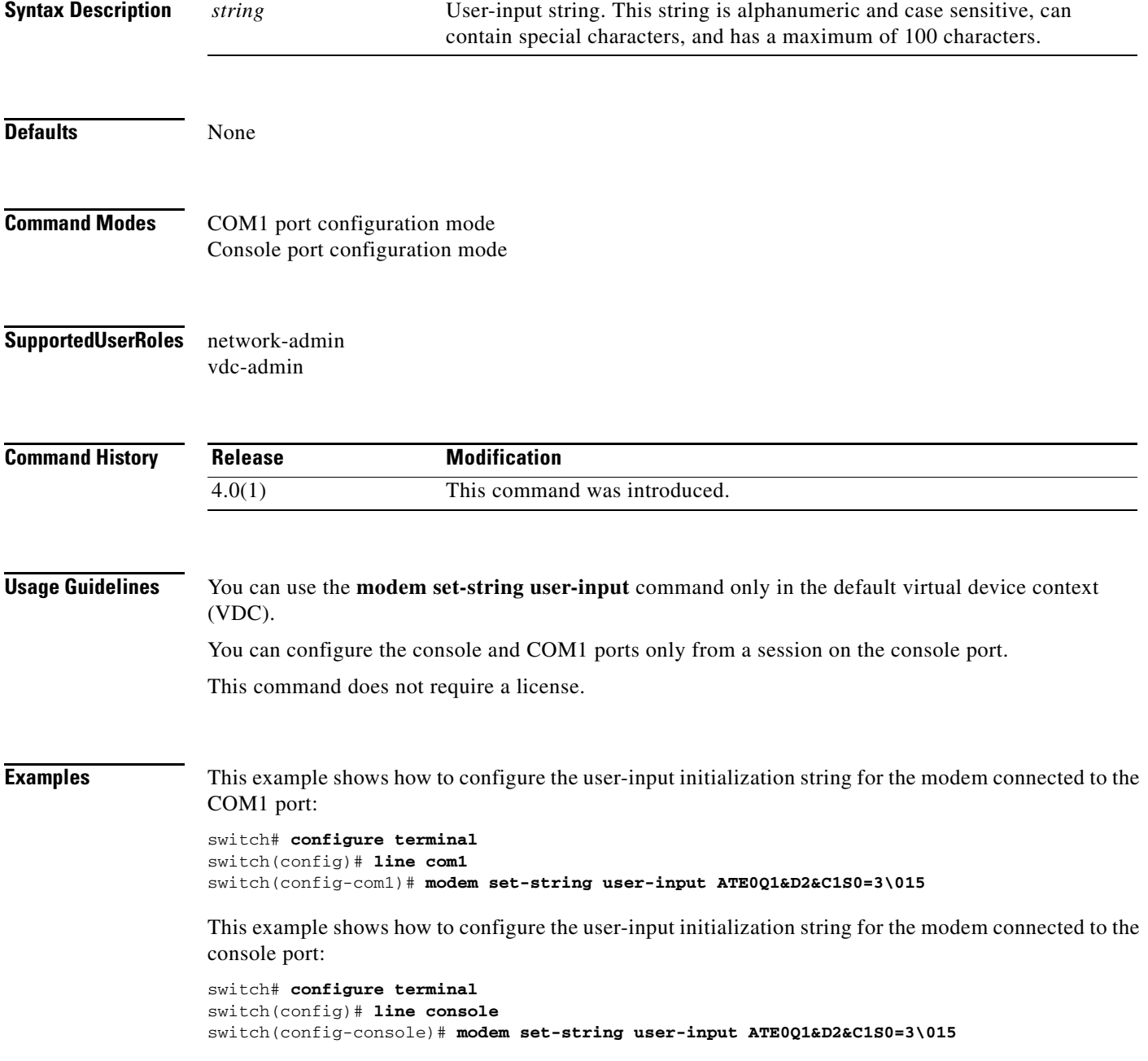

This example shows how to revert to the default user-input initialization string for the modem connected to the COM1 port:

switch# **configure terminal** switch(config)# **line com1** switch(config-com1)# **no modem set-string**

This example shows how to revert to the default user-input initialization string for the modem connected to the console port:

switch# **configure terminal** switch(config)# **line console** switch(config-console)# **no modem set-string**

#### **Related Commands C**

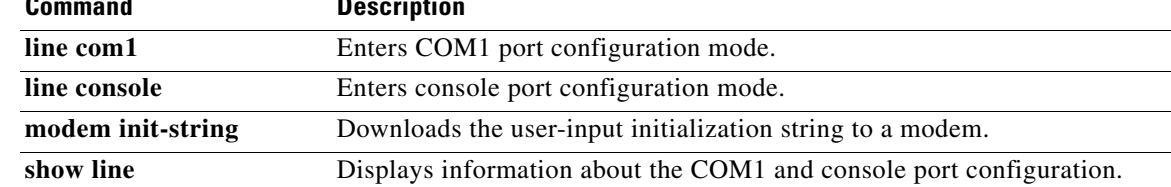

**The Contract of the Contract of the Contract of the Contract of the Contract of the Contract of the Contract of the Contract of the Contract of the Contract of the Contract of the Contract of the Contract of the Contract** 

#### **move**

To move a file from one directory to another, use the **move** command.

**move** [*filesystem***:**[**//***module***/**][*directory*/] | *directory***/**]*source-filename*  {{*filesystem***:**[**//***module***/**][*directory***/**] | *directory***/**}[*destination-filename*] | *target-filename*}

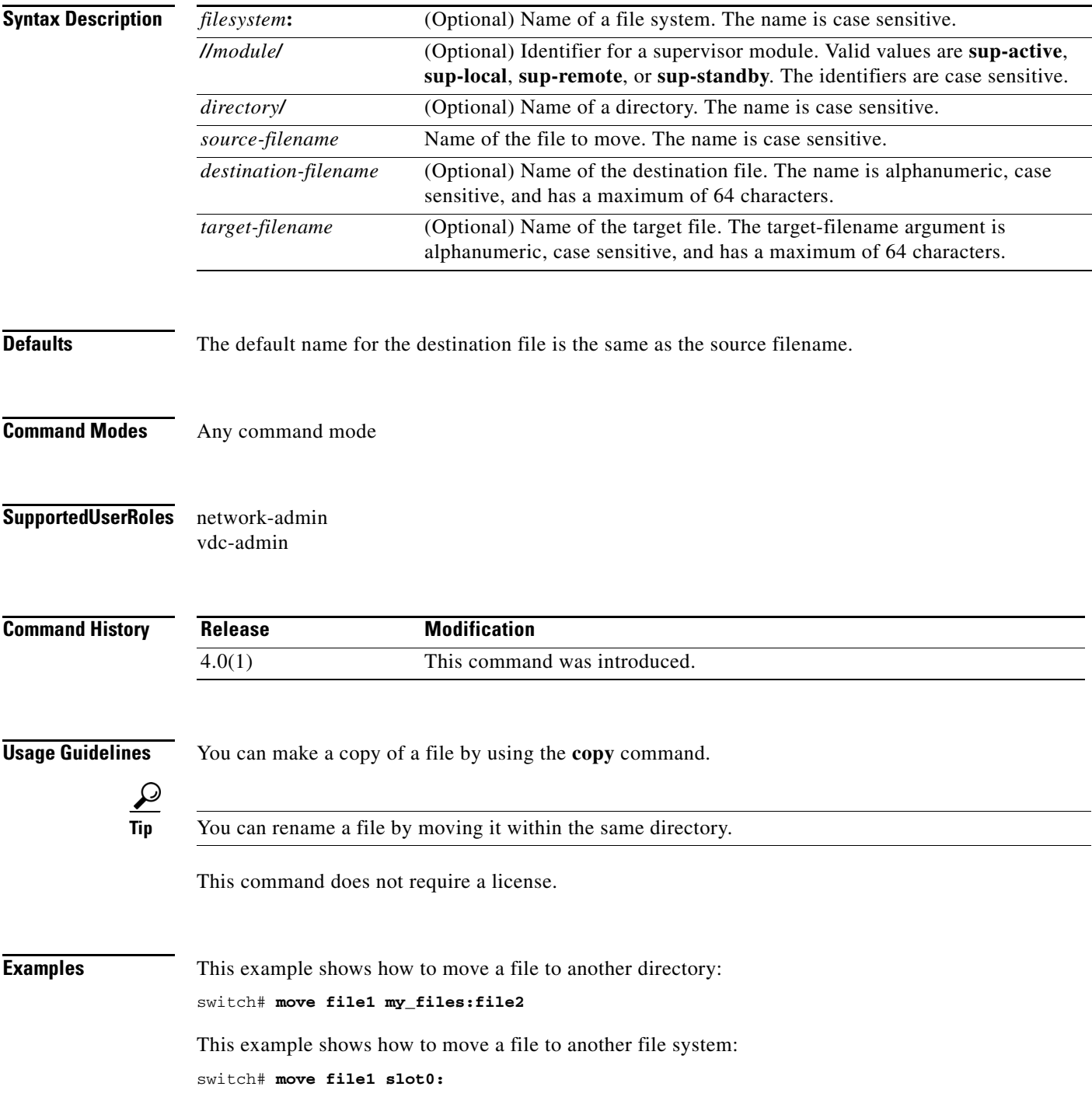

This example shows how to move a file to another supervisor module:

switch# **move file1 bootflash://sup-remote/file1.bak**

**Related Commands** 

| Command | <b>Description</b>                                  |
|---------|-----------------------------------------------------|
| cd      | Changes the current working directory.              |
| copy    | Makes a copy of a file.                             |
| dir     | Displays the directory contents.                    |
| pwd     | Displays the name of the current working directory. |

To configure the parity for the COM1 port or console port, use the **parity** command. To revert to the default, use the **no** form of this command.

**parity** {**even** | **none** | **odd**}

**no parity** {**even** | **none** | **odd**}

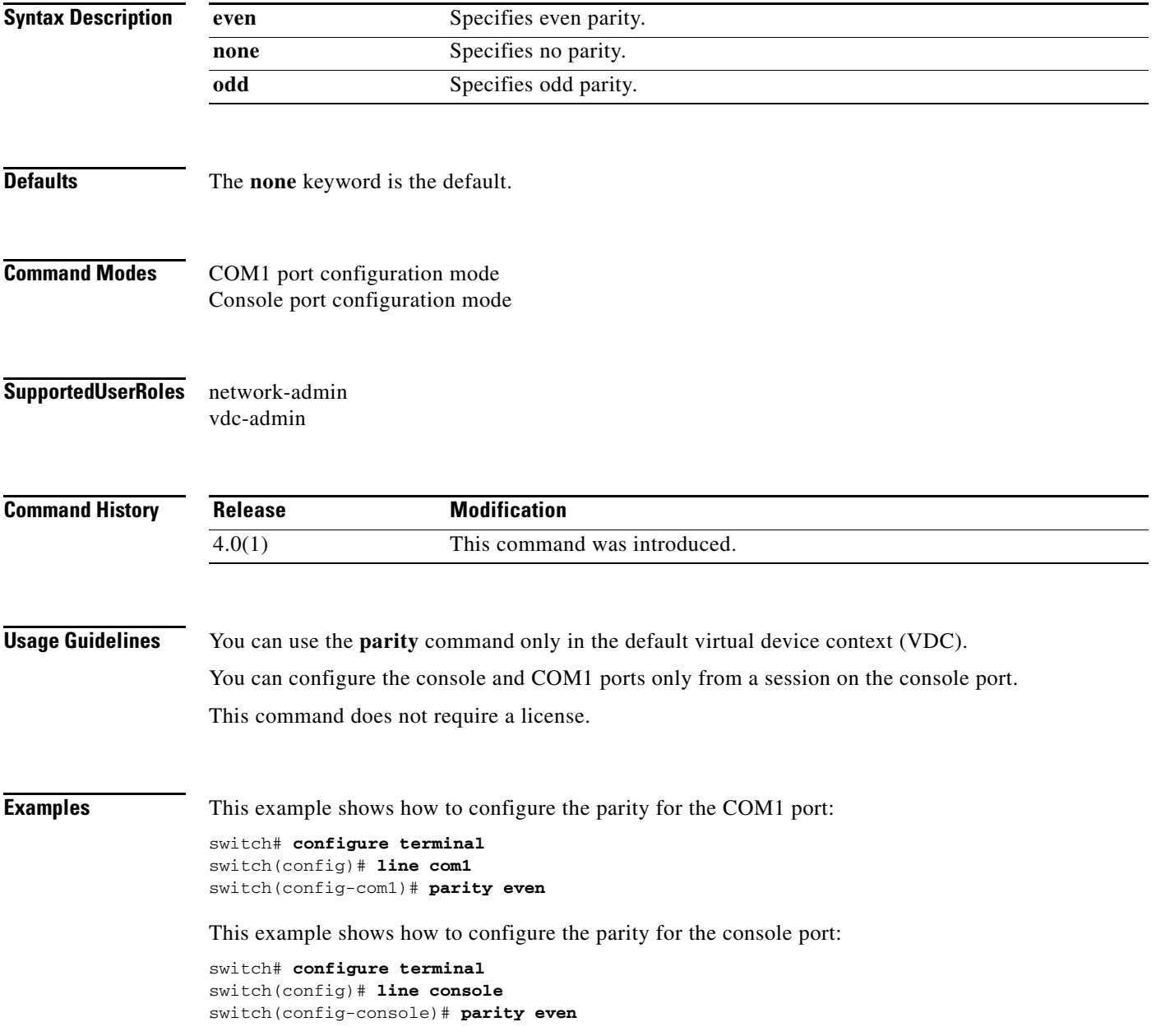

**OL-23376-02**

This example shows how to revert to the default parity for the COM1 port:

switch# **configure terminal** switch(config)# **line com1** switch(config-com1)# **no parity even**

This example shows how to revert to the default parity for the console port:

switch# **configure terminal** switch(config)# **line console** switch(config-console)# **no parity even**

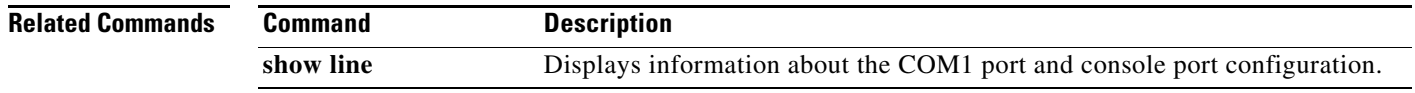

To determine the network connectivity to another device using IPv4 addressing, use the **ping** command.

**ping** {*dest-ipv4-address* | *hostname*} [**count** {*number* | **unlimited**}] [**df-bit**] [**interval** *seconds*] [**packet-size** *bytes*] [**source** *src-ipv4-address*] [**timeout** *seconds*] [**vrf** *vrf-name*]

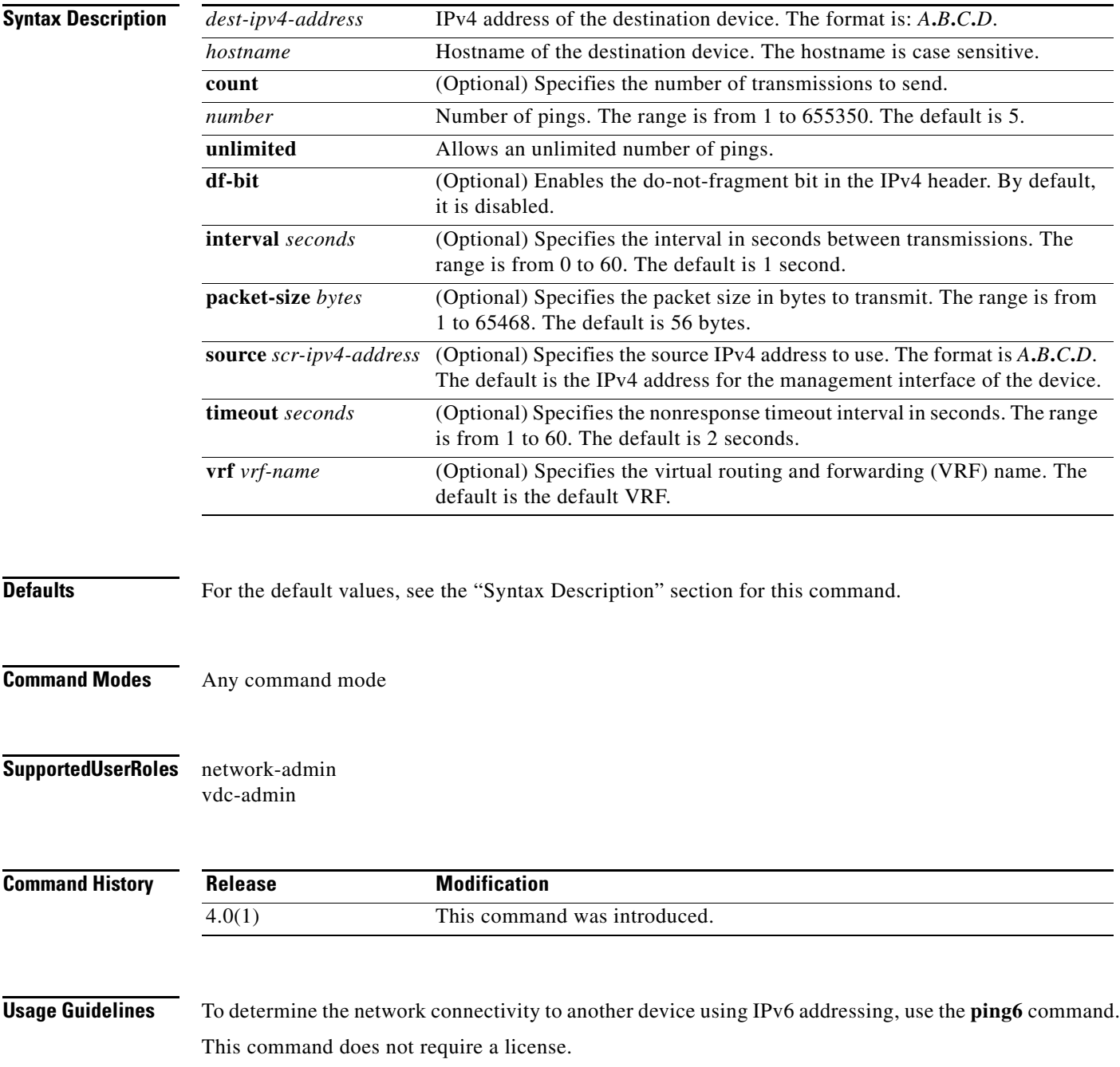

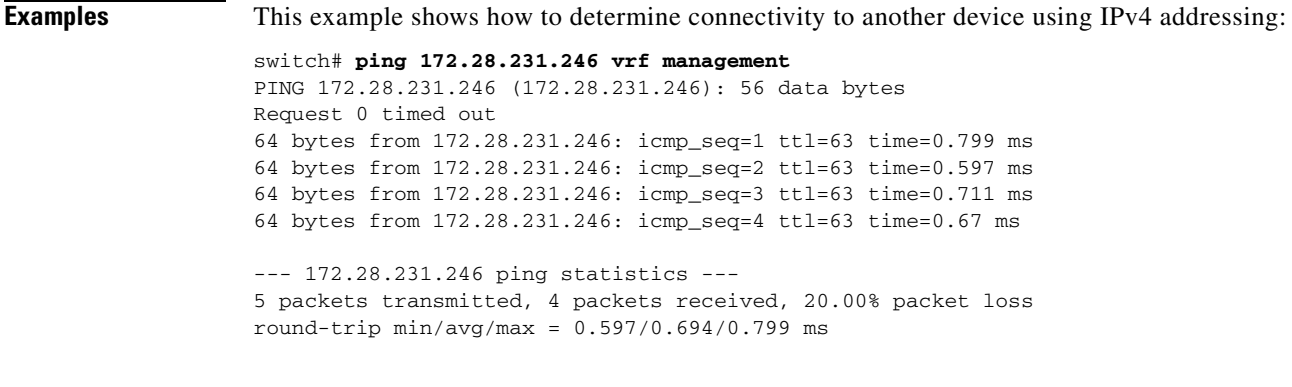

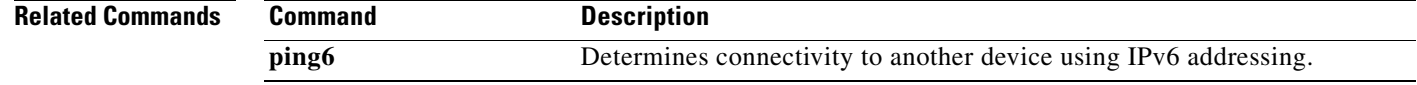

To determine the network connectivity to another device using IPv6 addressing, use the **ping6** command.

**ping6** {*dest-ipv6-address* | *hostname*} [**count** {*number* | **unlimited**}] [**interface** *intf-id*] [**interval**  *seconds*] [**packet-size** *bytes*] [**source** *ipv6-address*] [**timeout** *seconds*] [**vrf** *vrf-name*]

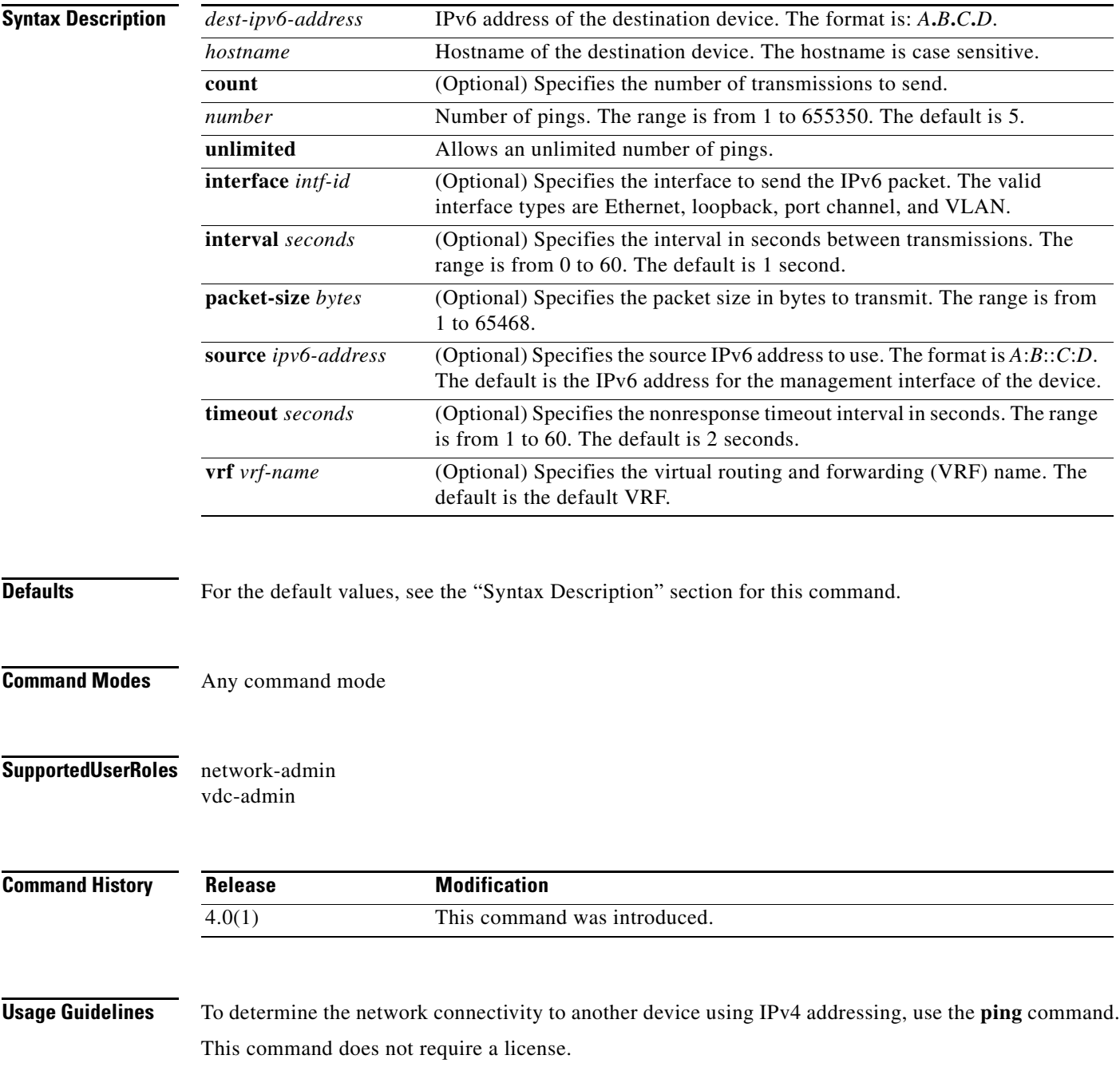

**Examples** This example shows how to determine connectivity to another device using IPv6 addressing: switch# **ping6 2001:0DB8::200C:417A vrf management**

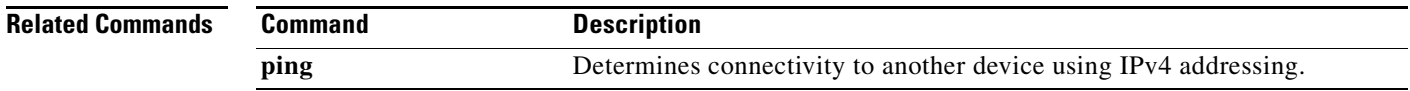

To start the pong service on the current virtual device context (VDC), use the **pong** command.

**pong** {**source** *mac* **destination** *mac*} **vlan** *vlan-id* **count** *numbers* **cos** | **details** | **inject** | **interface**  *interface-id* **| interval** *seconds* **| timeout** *seconds*]

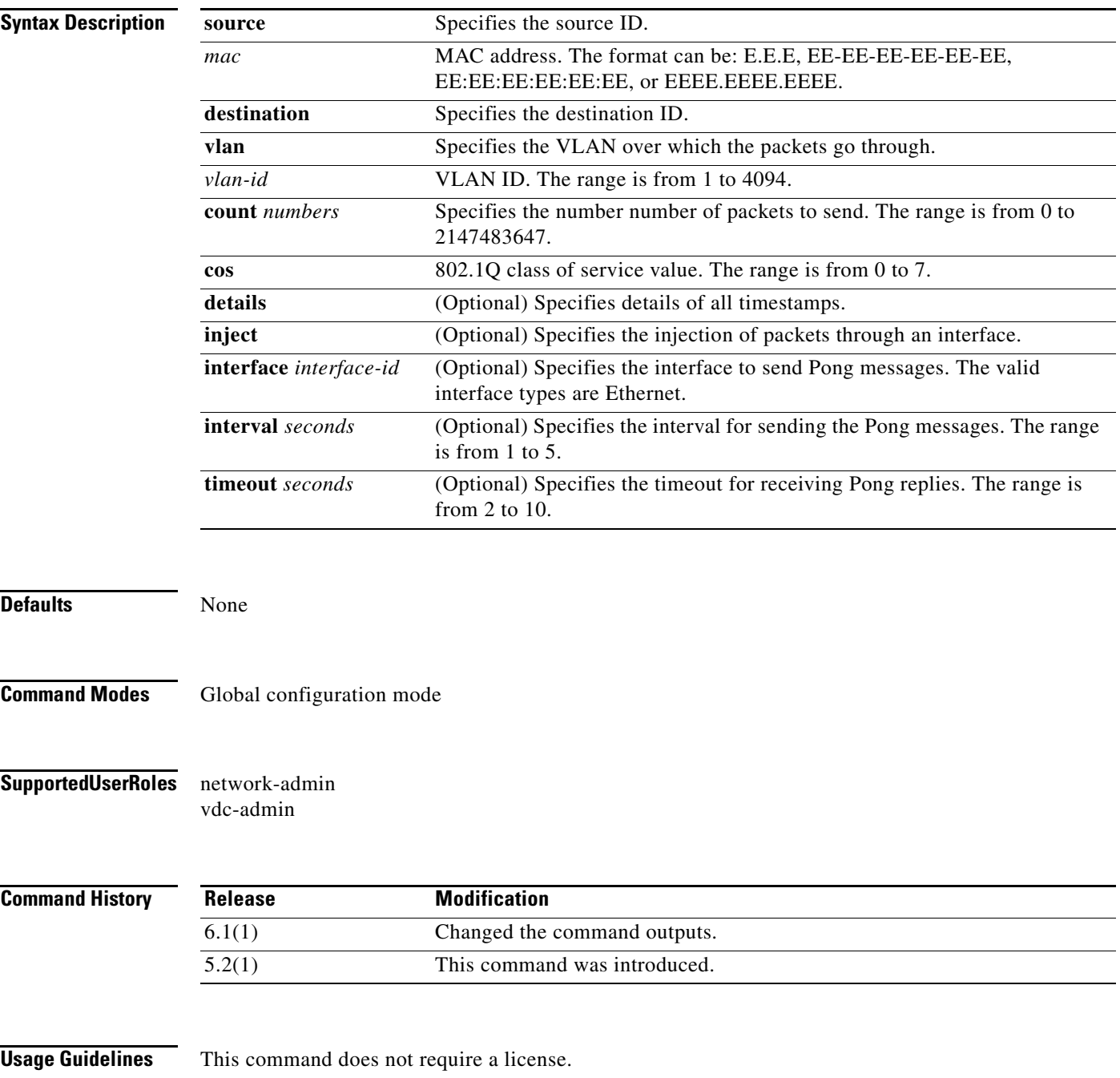

```
switch# configure terminal
switch(config)# pong destination-swid 2811 destination-mac 18ef.63e9.ee43 vlan 2
Packet No. 1
Legend:
                (*) - software delay(not hardware latency)
                (#) - reverse path
                (NA) - not available
              --- ------------------------- --------------------------
Hop System-mac (switch-id) Switching time
                           (sec, nsec)
--- ------------------------- --------------------------
1 18-ef-63-e9-ee-42 ( 456) 0 4928
2 18-ef-63-e9-ee-43 (2811) 0 530568408*
#3 18-ef-63-e9-ee-42 ( 456) 0 4872
Round trip time: 0sec 15624 nsec
Packet No. 2
Legend:
                (*) - software delay(not hardware latency)
                (#) - reverse path
                (NA) - not available
--- ------------------------- --------------------------
Hop System-mac (switch-id) Switching time
                            (sec, nsec)
    --- ------------------------- --------------------------
1 18-ef-63-e9-ee-42 ( 456) 0 4896
2 18-ef-63-e9-ee-43 (2811) 0 536461272*
#3 18-ef-63-e9-ee-42 ( 456) 0 4808
Round trip time: 0sec 15544 nsec
Packet No. 3
Legend:
                (*) - software delay(not hardware latency)
                (#) - reverse path
                (NA) - not available
--- ------------------------- --------------------------
Hop System-mac (switch-id) Switching time
                            (sec, nsec)
--- ------------------------- --------------------------
1 18-ef-63-e9-ee-42 ( 456) 0 4848
2 18-ef-63-e9-ee-43 (2811) 0 534087176*
#3 18-ef-63-e9-ee-42 ( 456) 0 4888
Round trip time: 0sec 15544 nsec
Packet No. 4
Legend:
                (*) - software delay(not hardware latency)
                (#) - reverse path
                (NA) - not available
     --- ------------------------- --------------------------
Hop System-mac (switch-id) Switching time
                             (sec, nsec)
--- ------------------------- --------------------------
1 18-ef-63-e9-ee-42 ( 456) 0 4880
2 18-ef-63-e9-ee-43 (2811) 0 541281528*
#3 18-ef-63-e9-ee-42 ( 456) 0 4824
Round trip time: 0sec 15544 nsec
```
**Examples** This example shows the Pong service between FabricPath switch-ids:

 $\mathbf{r}$ 

Packet No. 5 Legend: (\*) - software delay(not hardware latency) (#) - reverse path (NA) - not available --- ------------------------- -------------------------- Hop System-mac (switch-id) Switching time (sec, nsec) --- ------------------------- -------------------------- 1 18-ef-63-e9-ee-42 ( 456) 0 4880 2 18-ef-63-e9-ee-43 (2811) 0 543347528\* #3 18-ef-63-e9-ee-42 ( 456) 0 4856 Round trip time: 0sec 15576 nsec Summary: Packets sent on vlan : 2 Total packets sent : 5 Total packets received: 5 Maximum round trip time in ns: 15624 Minimum round trip time in ns: 15544 Average round trip time in ns: 15566

```
switch(config)# configure terminal
switch(config)# pong source 1.2.3 destination 18ef.63e9.ee43 interface ethernet 1/10 
inject
Packet No. 1
Legend:
                (*) - software delay(not hardware latency)
                (#) - reverse path
                (NA) - not available
  --- ------------------------- --------------------------
Hop System-mac (switch-id) Switching time
                             (sec, nsec)
--- ------------------------- --------------------------
1 18-ef-63-e9-ee-41 (NA) 0 4304
2 18-ef-63-e9-ee-42 (NA) 0 4288
3 18-ef-63-e9-ee-43 (NA) 0 540653528*
#4 18-ef-63-e9-ee-42 (NA) 0 4760
#5 18-ef-63-e9-ee-41 (NA) 0 4816
Round trip time: 0sec 23984 nsec
Packet No. 2
Legend:
                (*) - software delay(not hardware latency)
                (#) - reverse path
                (NA) - not available
--- ------------------------- --------------------------
Hop System-mac (switch-id) Switching time
                             (sec, nsec)
        --- ------------------------- --------------------------
1 18-ef-63-e9-ee-41 (NA) 0 4328
2 18-ef-63-e9-ee-42 (NA) 0 4800
3 18-ef-63-e9-ee-43 (NA) 0 543289656*
#4 18-ef-63-e9-ee-42 (NA) 0 4776
#5 18-ef-63-e9-ee-41 (NA) 0 4816
Round trip time: 0sec 24552 nsec
Packet No. 3
Legend:
                (*) - software delay(not hardware latency)
                (#) - reverse path
                (NA) - not available
--- ------------------------- --------------------------
Hop System-mac (switch-id) Switching time
                           (sec, nsec)
--- ------------------------- --------------------------
1 18-ef-63-e9-ee-41 (NA) 0 4304
2 18-ef-63-e9-ee-42 (NA) 0 4816
3 18-ef-63-e9-ee-43 (NA) 0 532286984*
#4 18-ef-63-e9-ee-42 (NA) 0 4760
#5 18-ef-63-e9-ee-41 (NA) 0 4816
Round trip time: 0sec 24512 nsec
Packet No. 4
Legend:
                (*) - software delay(not hardware latency)
                (#) - reverse path
                (NA) - not available
--- ------------------------- --------------------------
```
This example shows the Pong service using static MAC for injection:

**Cisco Nexus 7000 Series NX-OS Fundamentals Command Reference**
Hop System-mac (switch-id) Switching time (sec, nsec) --- ------------------------- -------------------------- 1 18-ef-63-e9-ee-41 (NA) 0 4240 2 18-ef-63-e9-ee-42 (NA) 0 4816 3 18-ef-63-e9-ee-43 (NA) 0 532730344\* #4 18-ef-63-e9-ee-42 (NA) 0 4792  $#5$  18-ef-63-e9-ee-41 (NA) Round trip time: 0sec 24480 nsec Packet No. 5 Legend: (\*) - software delay(not hardware latency) (#) - reverse path (NA) - not available --- ------------------------- -------------------------- Hop System-mac (switch-id) Switching time (sec, nsec) --- ------------------------- -------------------------- 1 18-ef-63-e9-ee-41 (NA) 0 4360 2 18-ef-63-e9-ee-42 (NA) 0 4832 3 18-ef-63-e9-ee-43 (NA) 0 542201864\* #4 18-ef-63-e9-ee-42 (NA) 0 4760 #5 18-ef-63-e9-ee-41 (NA) 0 4784 Round trip time: 0sec 24568 nsec Summary: Packets sent on vlan : 1 Total packets sent : 5 Total packets received: 5 Maximum round trip time in ns: 24568 Minimum round trip time in ns: 23984

Average round trip time in ns: 24419

This example shows the CE Pong with source MAC specified:

switch(config-if)# **pong source 18ef.63e9.ee41 destination 18ef.63e9.ee43** Packet No. 1 Legend: (\*) - software delay(not hardware latency) (#) - reverse path (NA) - not available --- ------------------------- -------------------------- Hop System-mac (switch-id) Switching time (sec, nsec) --- ------------------------- -------------------------- 1 18-ef-63-e9-ee-42 ( 456) 0 4256 2 18-ef-63-e9-ee-43 (NA) 0 539622256\* #3 18-ef-63-e9-ee-42 ( 456) 0 4264 Round trip time: 0sec 14360 nsec Packet No. 2 Legend: (\*) - software delay(not hardware latency) (#) - reverse path (NA) - not available --- ------------------------- -------------------------- Hop System-mac (switch-id) Switching time (sec, nsec) --- ------------------------- -------------------------- 1 18-ef-63-e9-ee-42 ( 456) 0 4832 2 18-ef-63-e9-ee-43 (NA) 0 533784720\* #3 18-ef-63-e9-ee-42 ( 456) 0 4808 Round trip time: 0sec 15448 nsec Packet No. 3 Legend: (\*) - software delay(not hardware latency) (#) - reverse path (NA) - not available --- ------------------------- -------------------------- Hop System-mac (switch-id) Switching time (sec, nsec) --- ------------------------- -------------------------- 1 18-ef-63-e9-ee-42 ( 456) 0 4768 2 18-ef-63-e9-ee-43 (NA) 0 538628976\* #3 18-ef-63-e9-ee-42 ( 456) 0 4808 Round trip time: 0sec 15384 nsec Packet No. 4 Legend: (\*) - software delay(not hardware latency) (#) - reverse path (NA) - not available --- ------------------------- -------------------------- Hop System-mac (switch-id) Switching time (sec, nsec) --- ------------------------- -------------------------- 1 18-ef-63-e9-ee-42 ( 456) 0 4800 2 18-ef-63-e9-ee-43 (NA) 0 533690096\* #3 18-ef-63-e9-ee-42 ( 456) 0 4792 Round trip time: 0sec 15416 nsec

```
Packet No. 5
Legend:
                (*) - software delay(not hardware latency)
                (#) - reverse path
                (NA) - not available
--- ------------------------- --------------------------
Hop System-mac (switch-id) Switching time
                             (sec, nsec)
--- ------------------------- --------------------------
1 18-ef-63-e9-ee-42 ( 456) 0 4832
2 18-ef-63-e9-ee-43 (NA) 0 544597072*
#3 18-ef-63-e9-ee-42 ( 456) 0 4792
Round trip time: 0sec 15448 nsec
Summary:
        Packets sent on vlan : 1
       Total packets sent : 5
        Total packets received: 5
        Maximum round trip time in ns: 15448
        Minimum round trip time in ns: 14360
        Average round trip time in ns: 15211
```
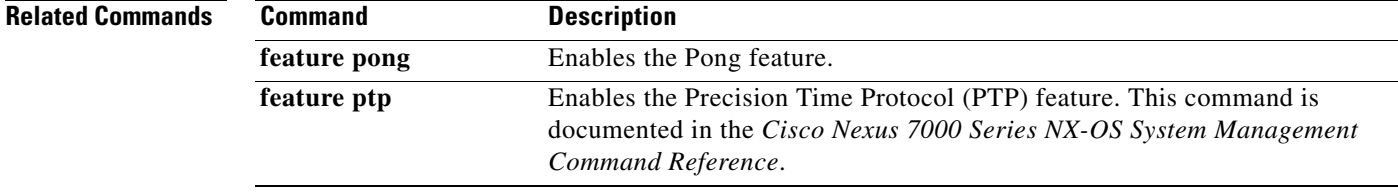

### **pop**

To restore a saved command mode context, use the **pop** command.

**pop** [*name*]

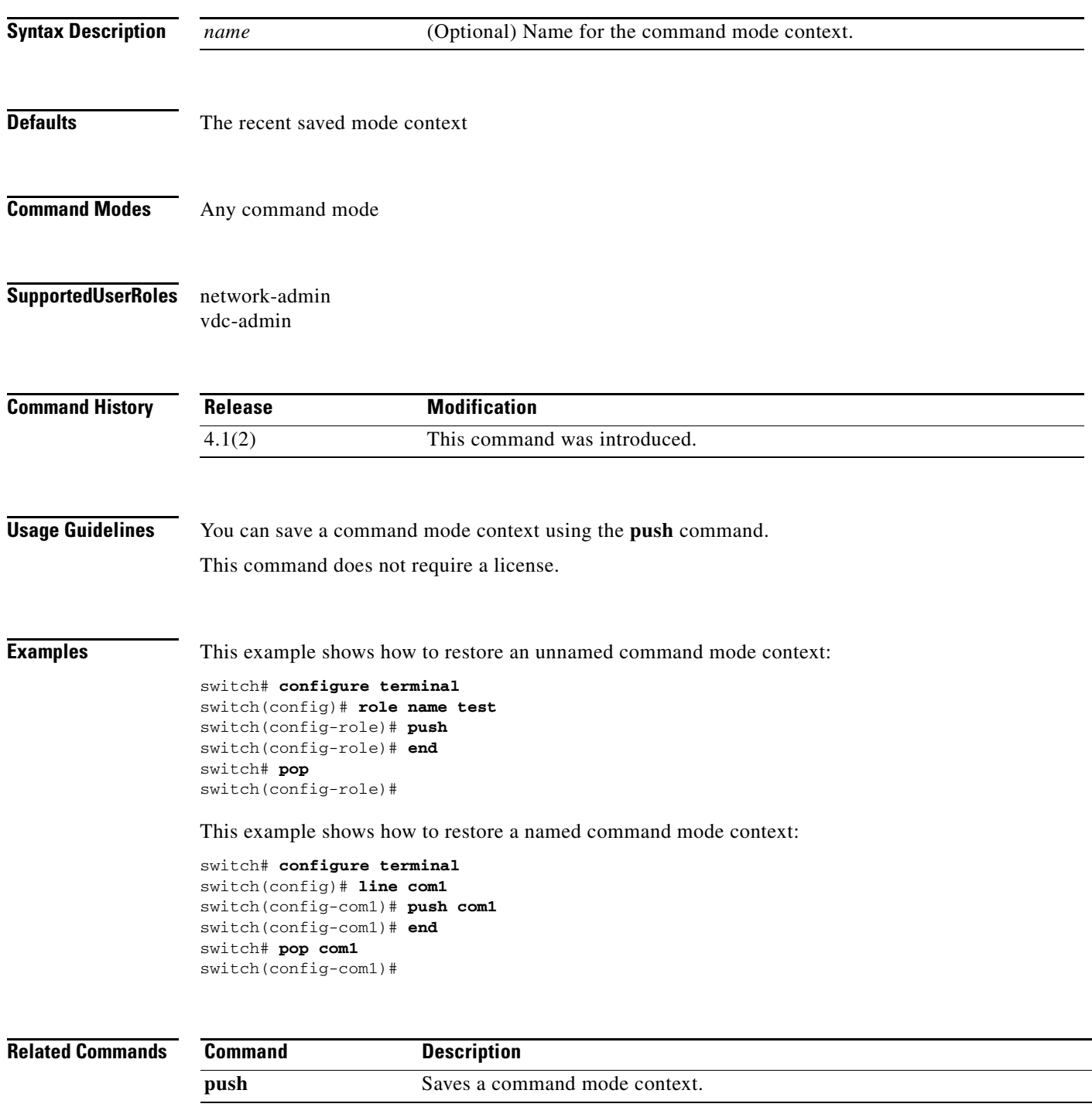

### **power redundancy-mode**

To configure the power supply redundancy mode, use the **power redundancy-mode** command. To revert to the default, use the **no** form of this command.

**power redundancy-mode** {**combined** | **insrc-redundant** | **ps-redundant** | **redundant**}

**no power redundancy-mode** {**combined** | **insrc-redundant** | **ps-redundant** | **redundant**}

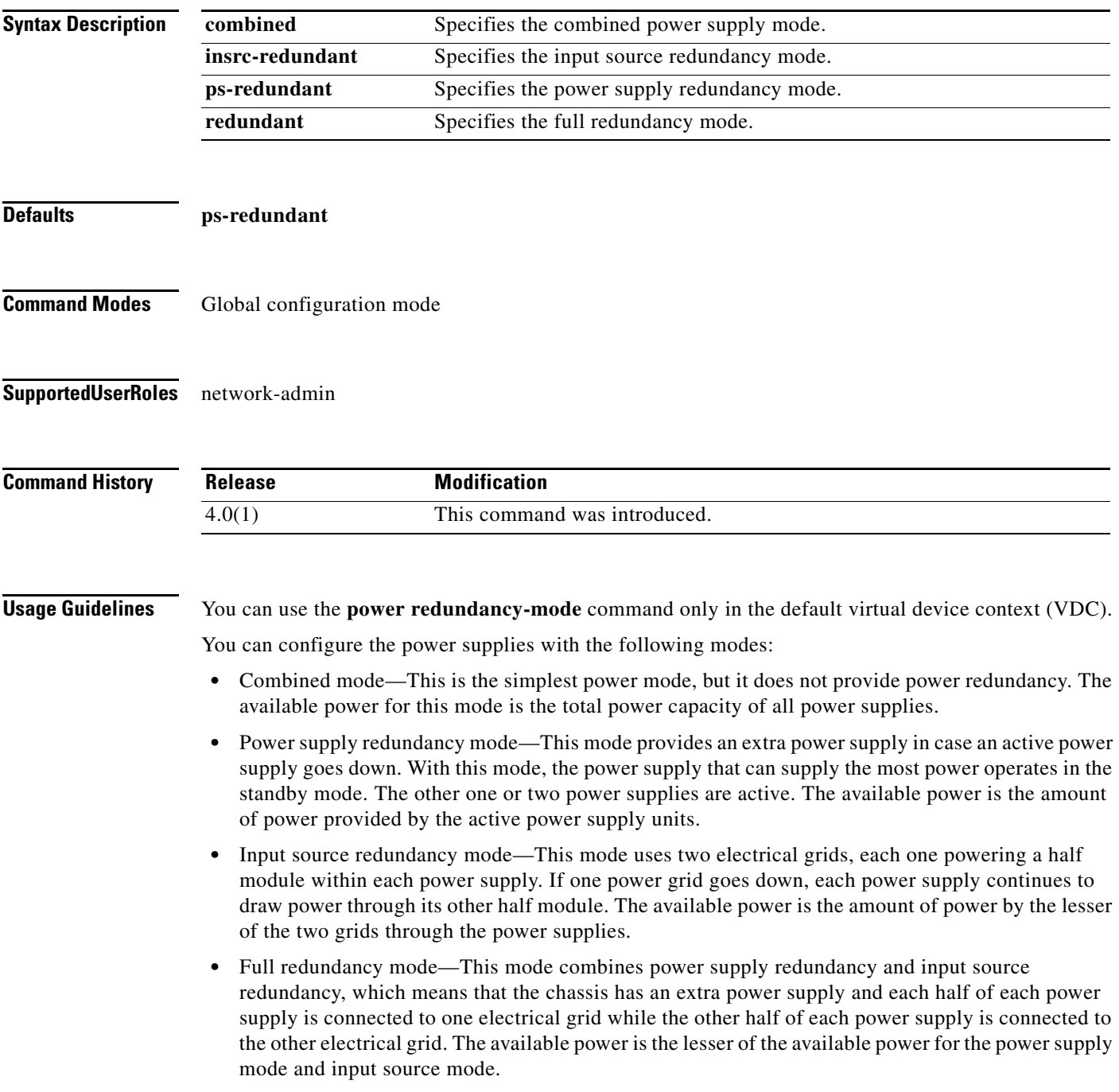

This command does not require a license.

**Examples** This example shows how to configure the full power supply redundancy mode: switch# **configure terminal** switch(config)# **power redundancy-mode redundant** This example shows how to disable the full power supply redundancy mode: switch# **configure terminal** switch(config)# **no power redundancy-mode redundant Related Commands Command Command Description** 

**show environment** Displays information about the device hardware environment.

## **purge module running-config**

To remove the configuration for a missing module from the running configuration, use the **purge module running-config** command.

**purge module** *slot* **running-config**

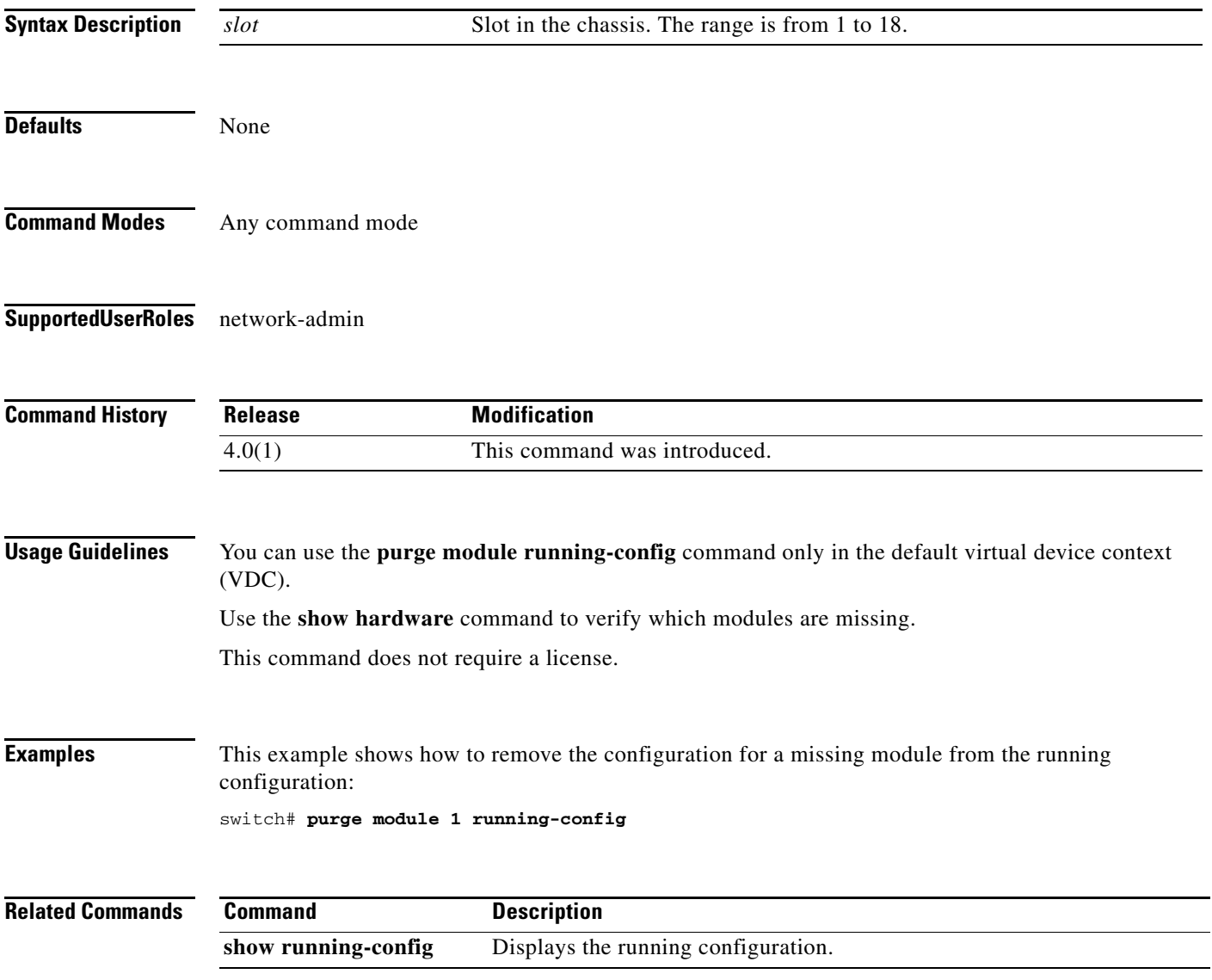

# **push**

To save a command mode context, use the **push** command.

**push** [*name*]

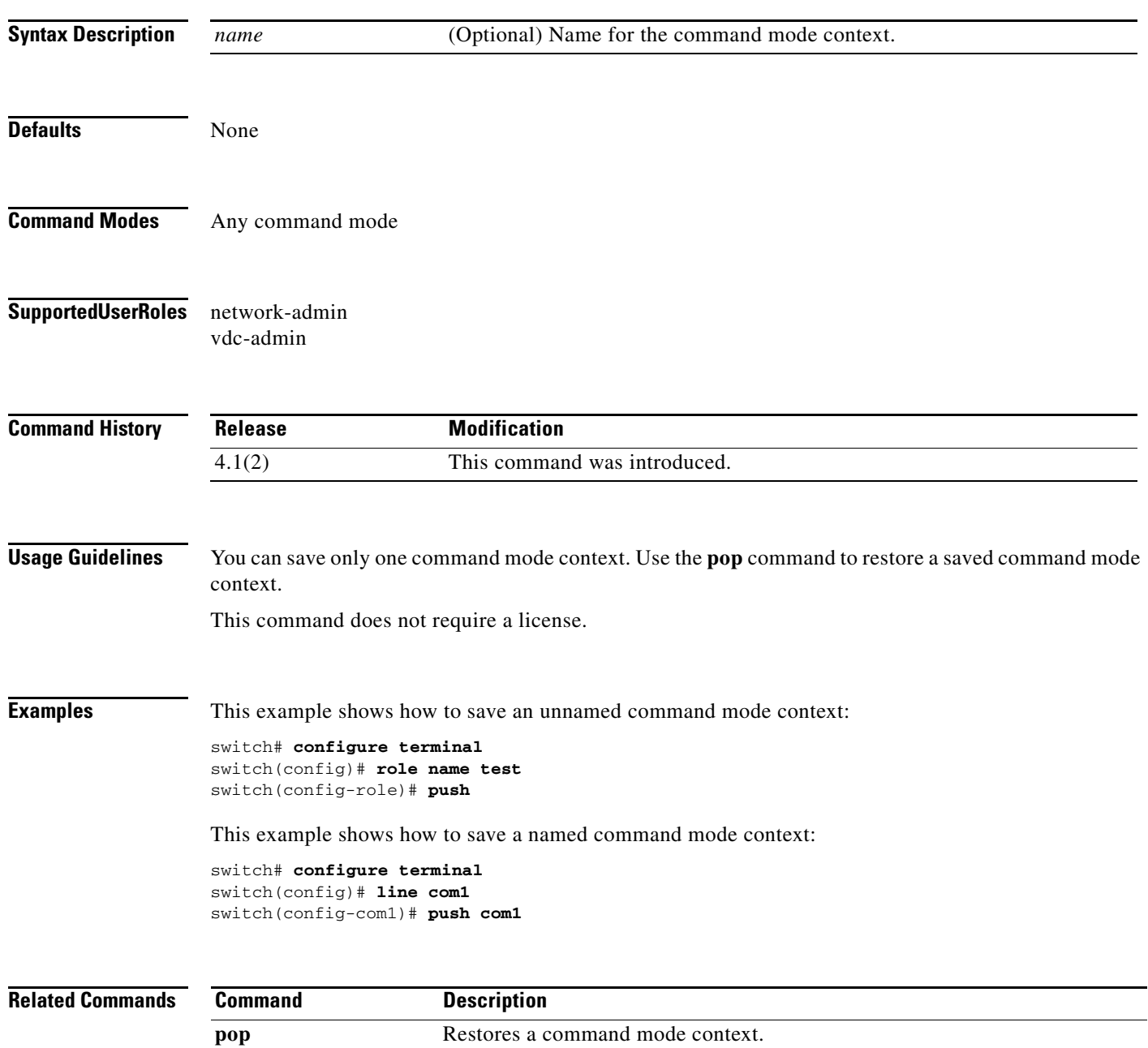

## **python**

To invoke the Python Interpreter in interactive mode from the CLI, use the **python** command.

**python** 

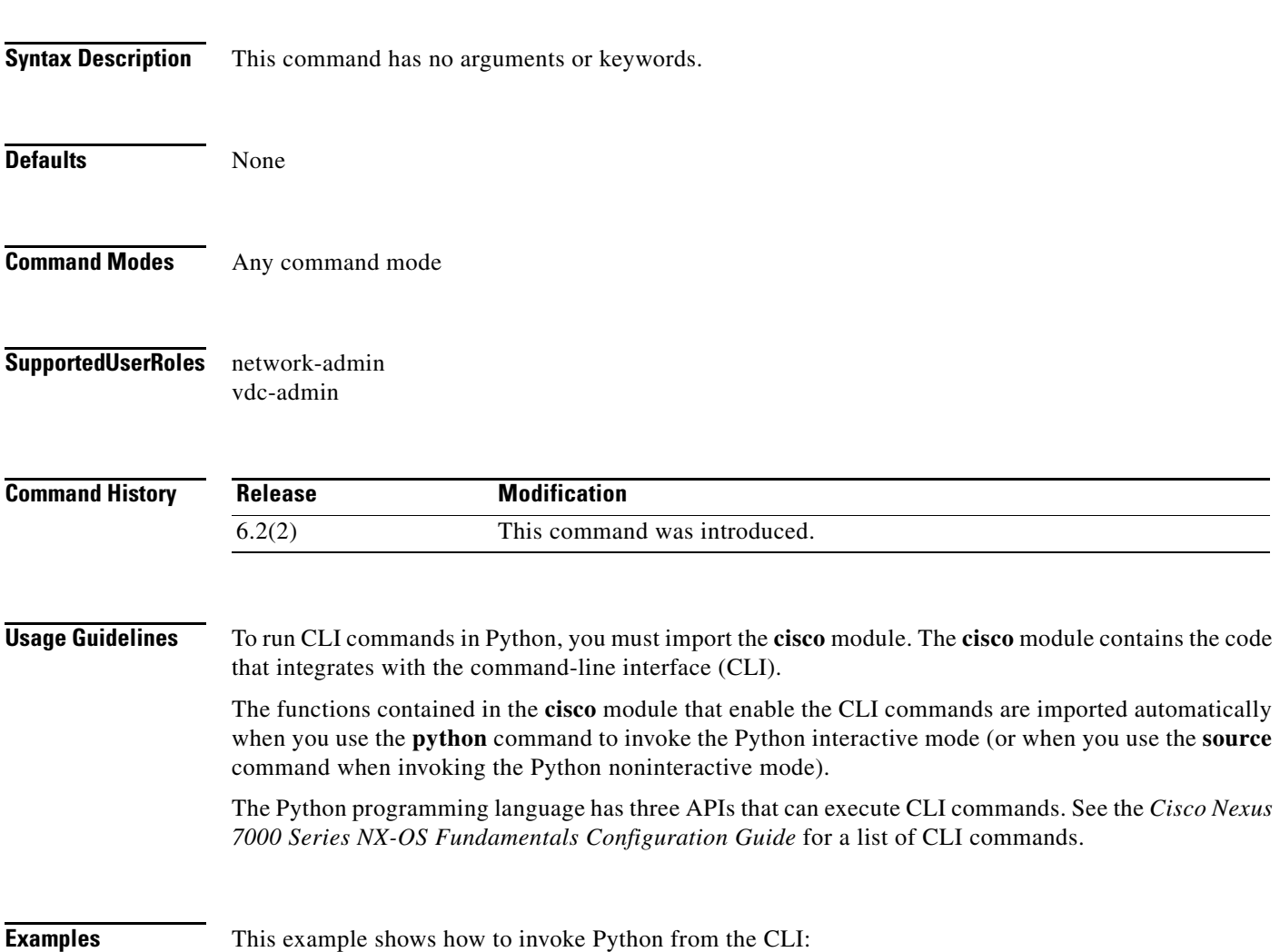

```
Note The Python interpreter is designated with the ">>>" or "..." prompt.
      switch# show clock
      23:54:55.872 UTC Wed May 16 2012
      switch # python !-- Enter Python interpreter
      switch >>> cli ("conf term ; interface loopback 1")
      switch(config-if)# >>> cli("ip address 1.1.1.1/24")
      switch(config-if)# >>> cli("exit") !-- Exit the CLI interface mode
      switch(config)# >>> cli("exit")
      switch# >>> i=0
      switch# >>> while i<8:
      switch# >>> i=i+1 !-- Composite command; prompt indicates more input
      switch# ... cmd = "show module %i" % i
      switch# ... r=clid(cmd)
      switch# ... if "TABLE_modinfo/model" in r.keys():
      switch# ... if r ["TABLE_modinfo/model"] == "Nurburgring":
      switch# ... print "got a racer in slot %d" % i
      switch# ... !-- Empty input indicates end of loop
      got a racer in slot 3
      switch# >>> exit !-- Exit Python interpreter
```
Python is forked from the CLI shell, which means the following::

- **•** No state is preserved between invocations of the Python interpreter.
- **•** The CLI mode is lost when exiting the Python interpreter.

This example shows the nonpersistence of the Python interpreter:

```
switch# python !-- Invoke Python interpreter
switch# >>> i = 2
switch# >>> print "var i = %d" % i
var i = 2
switch# >>> cli("configure terminal")
switch(config)# >>> blabla
switch(config)# >>> exit \qquad !-- Exit Python interpreter
switch# !-- CLI still in exec mode (conf t is lost)
switch# python !-- Invoke new Python interpreter
switch# >>> print "var i = %d" % i !-- Previous Python interpreter and variables are lost
Error: variable 'i' undefined.
switch# >>> exit
switch# conf t ; inter lo 1
switch(config-if)# python !-- Invoke new Python interpreter
switch(config-if)# >>> !-- Inherits the CLI mode (forked from CLI)
```
### **Related Commands Command Description**

**source** Runs a tcl/python script in noninteractive mode

To reload the entire Cisco NX-OS device, use the **reload** command.

**reload** [**soft**]

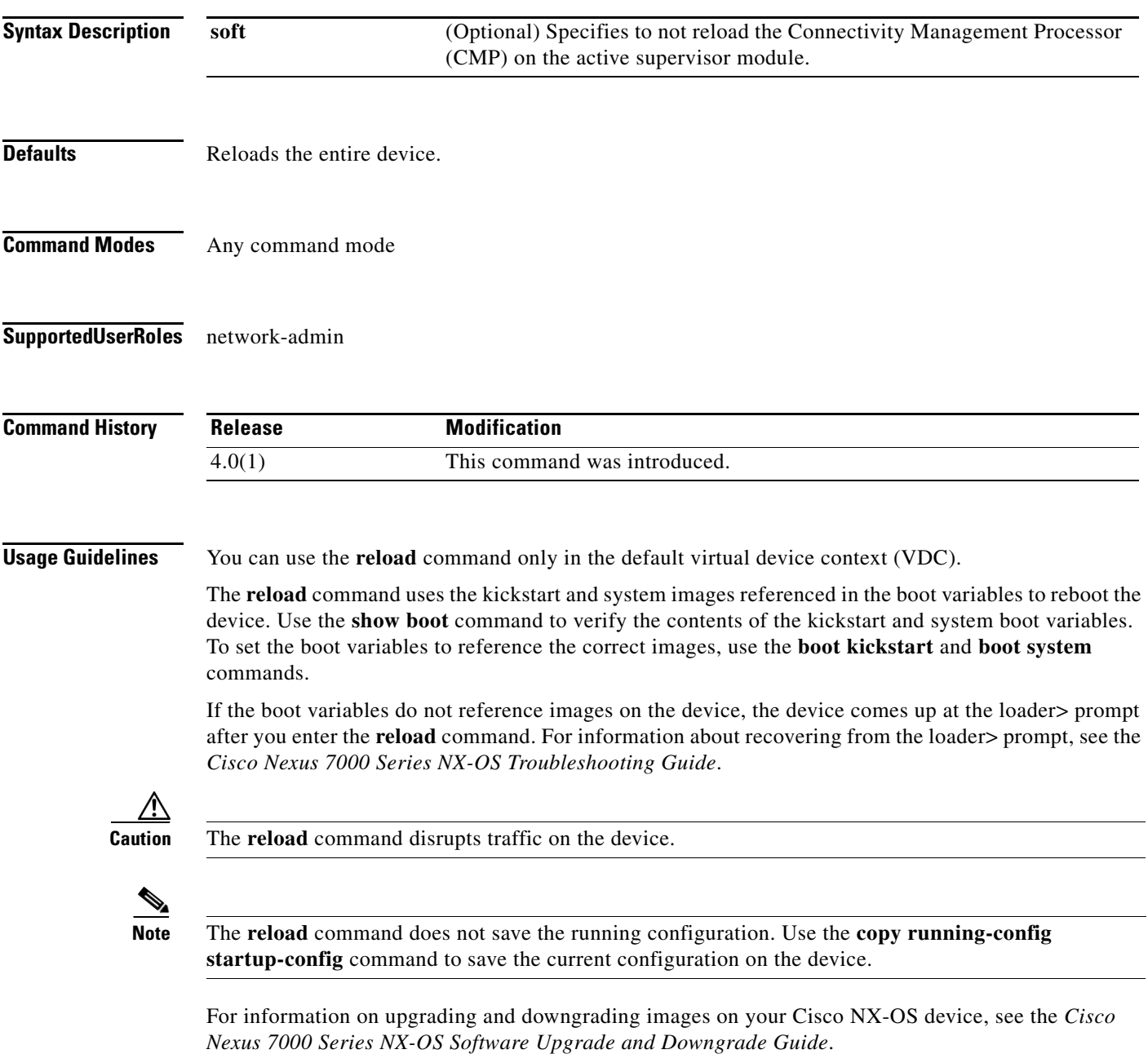

This command does not require a license.

**reload**

**Examples** This example shows how to reload the Cisco NX-OS device:

```
switch# copy running-config startup-config
[########################################] 100%
switch# reload
This command will reboot the system. (y/n)? [n] y
```
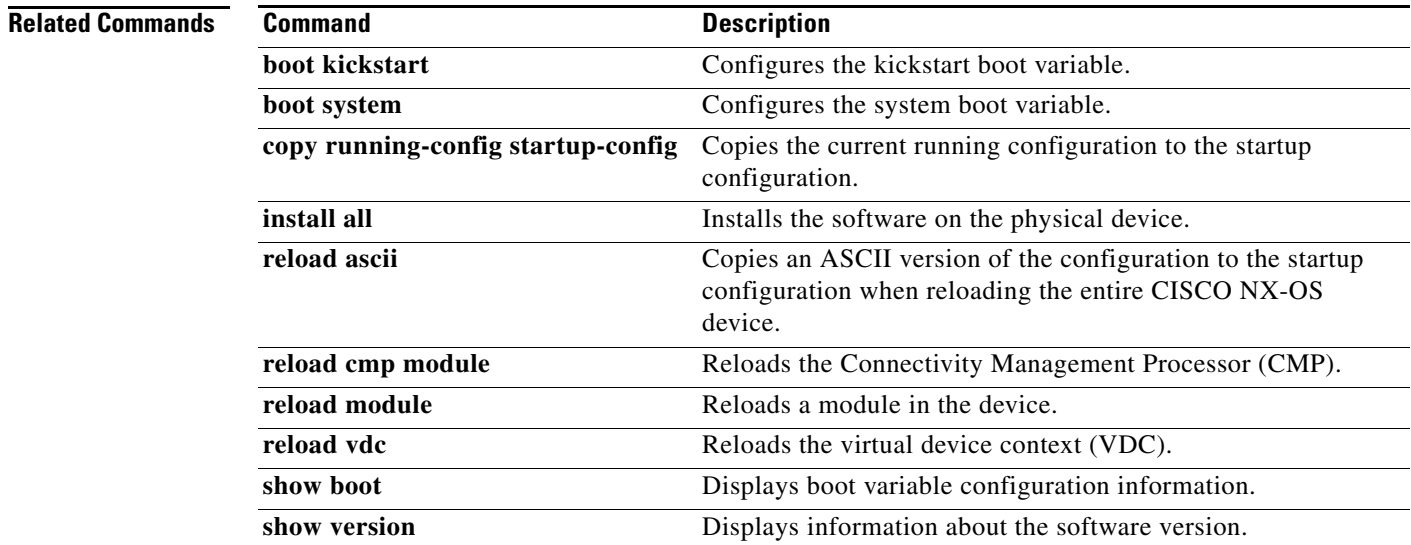

### **reload ascii**

To copy an ASCII version of the configuration to the startup configuration when reloading the entire Cisco NX-OS device, use the **reload ascii** command.

**reload ascii** [**vdc-all**]

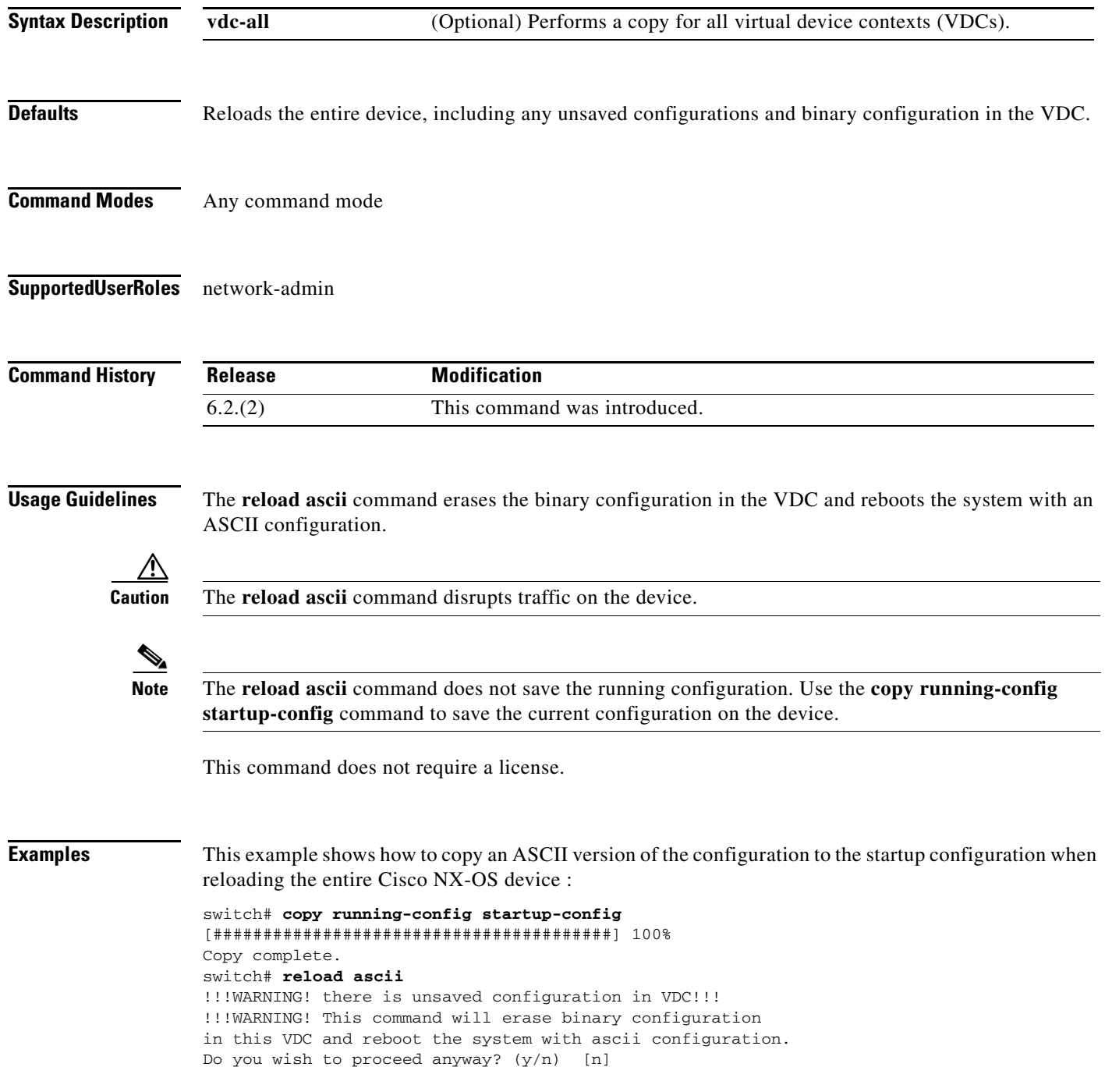

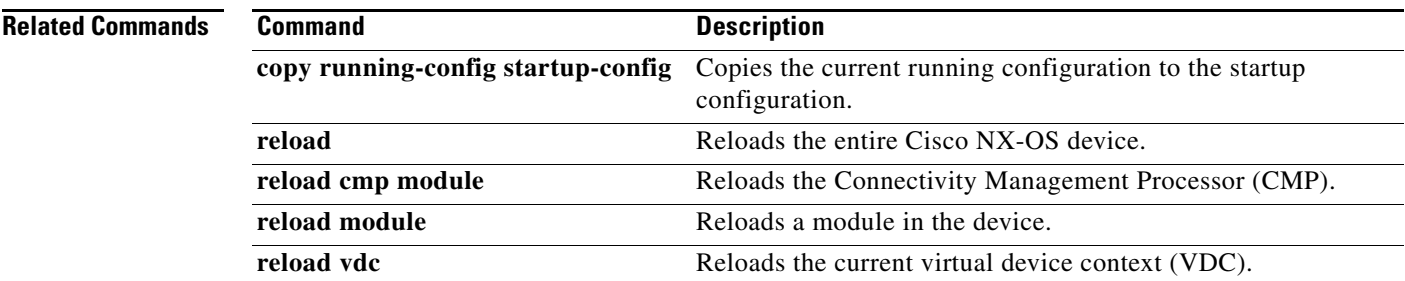

## **reload cmp module**

To reload the Connectivity Management Processor (CMP), use the **reload cmp module** command.

**reload cmp module** *slot* 

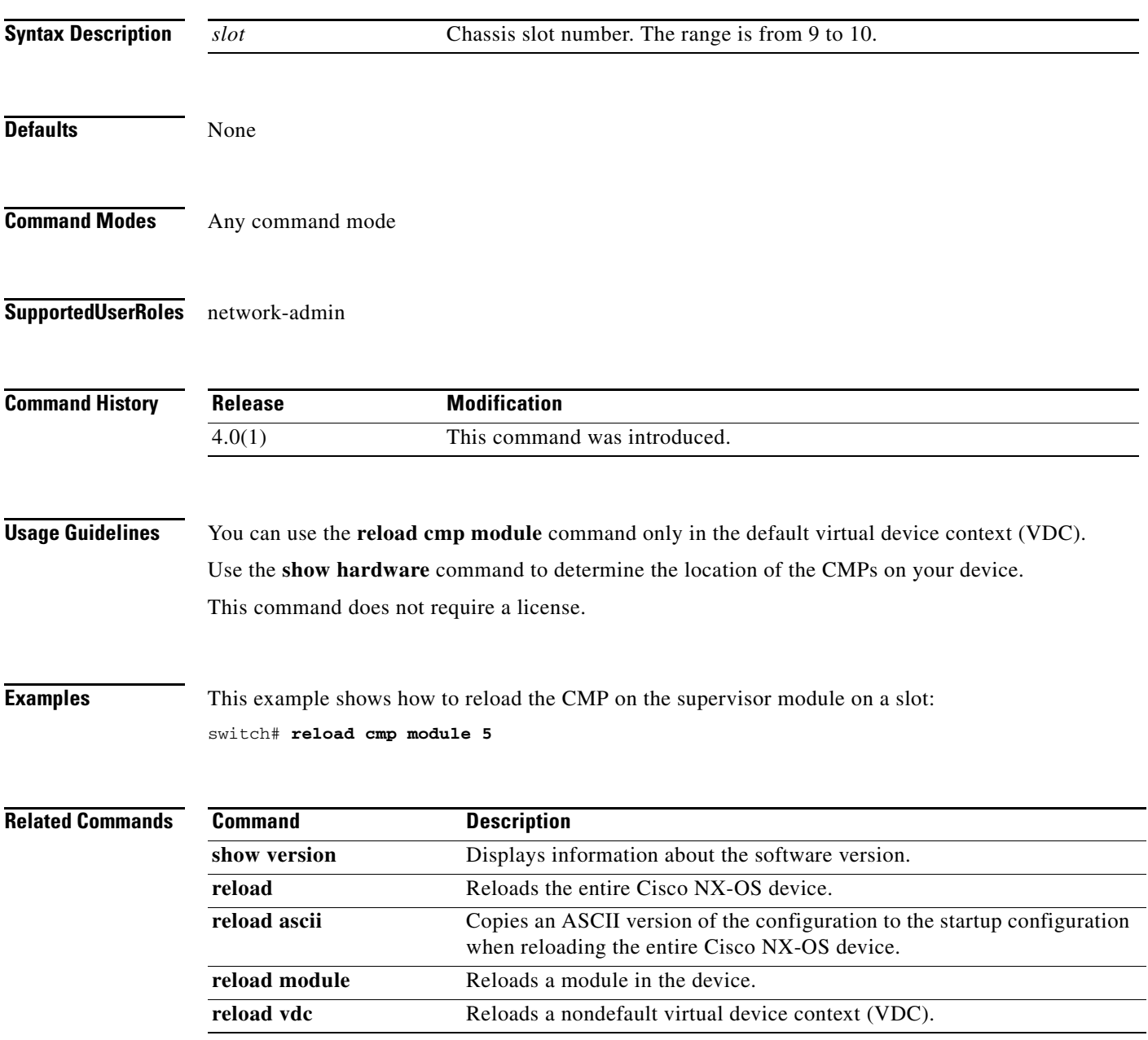

## **reload module**

To reload a module in the device, use the **reload module** command.

**reload module** *slot* [**force-dnld**]

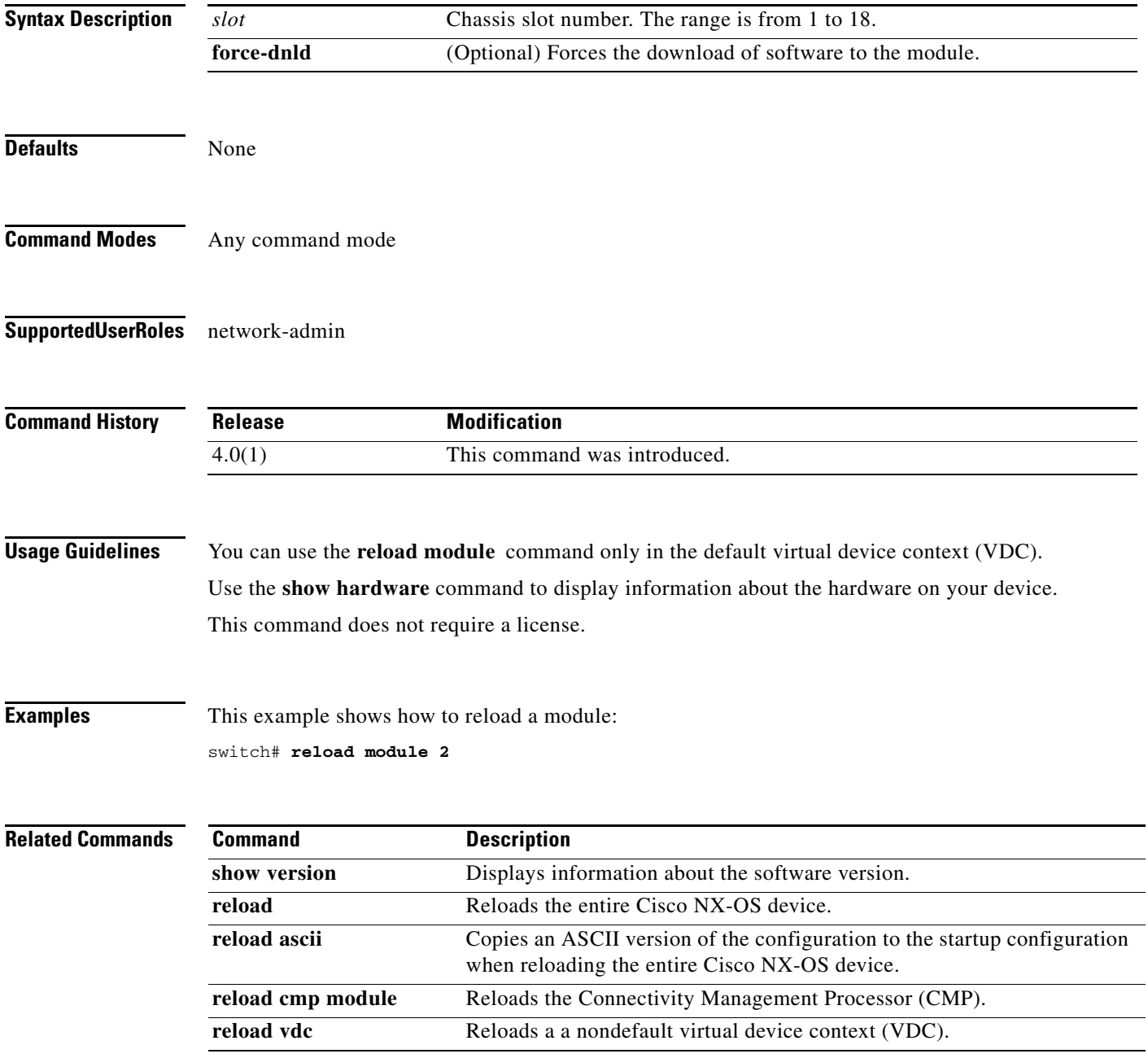

### **reload vdc**

To reload a nondefault virtual device context (VDC), use the **reload vdc** command.

**reload vdc** *number* 

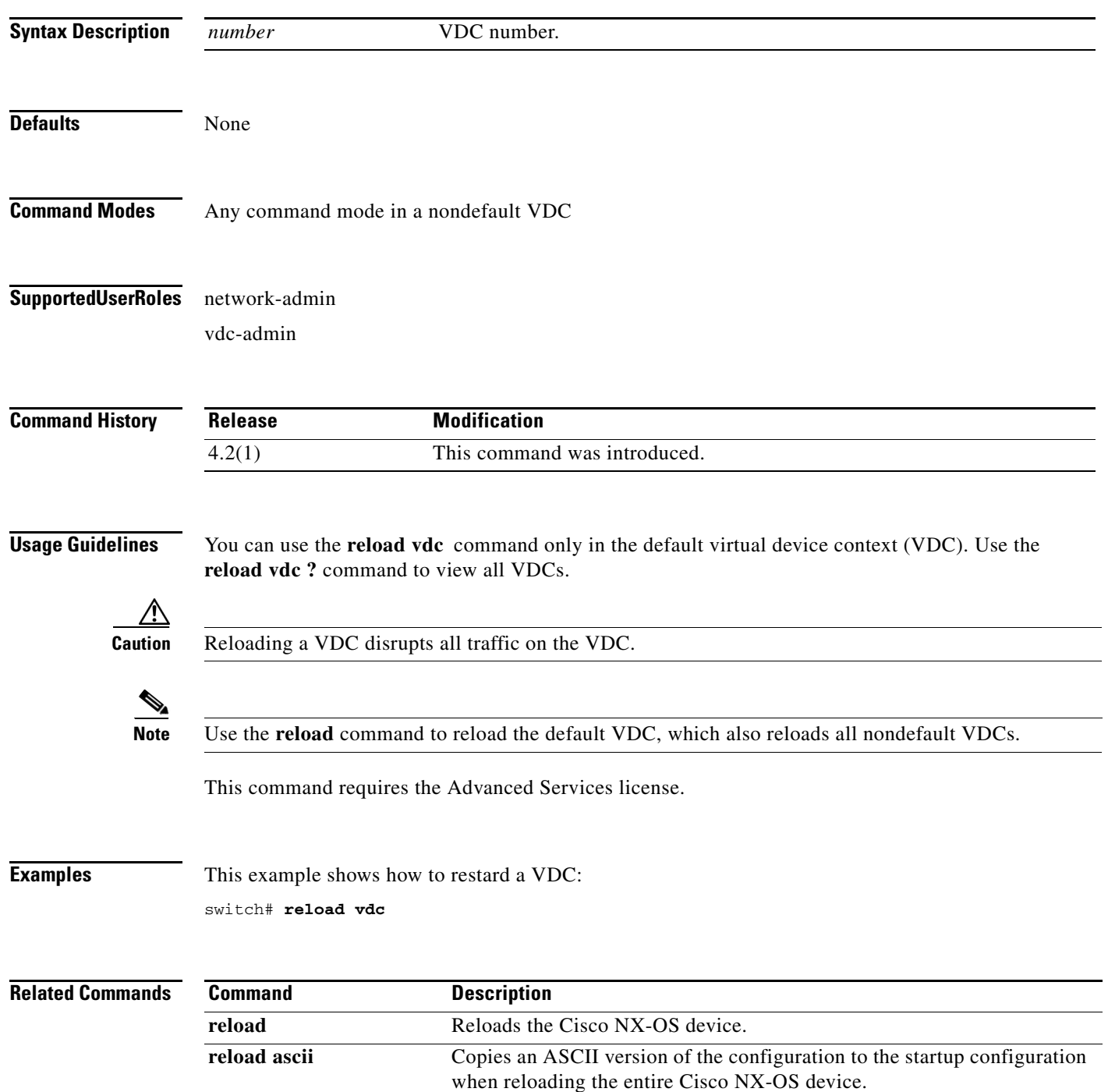

**Cisco Nexus 7000 Series NX-OS Fundamentals Command Reference**

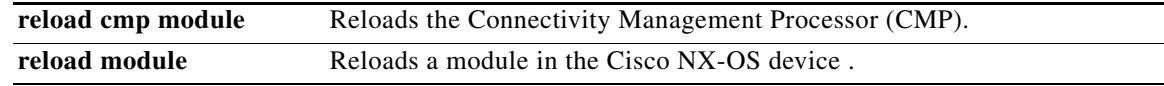

### **rmdir**

To remove a directory, use the **rmdir** command.

**rmdir** [*filesystem***:**[**//***module***/**]]*directory*

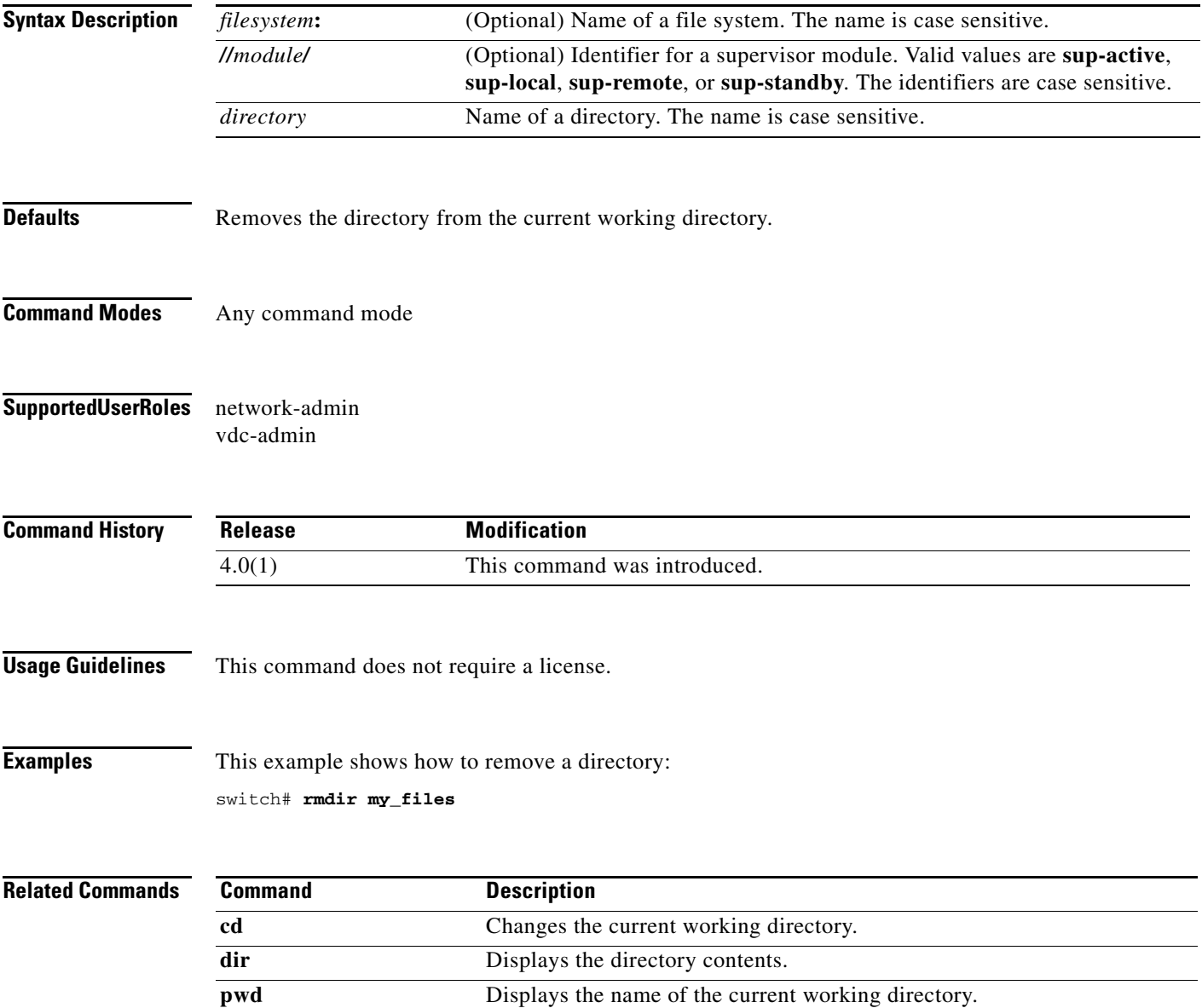

# **run-script**

To run a command script file at the command-line interface (CLI), use the **run-script** command.

**run-script** [*filesystem***:**[**//***module***/**]][*directory/*]*filename*

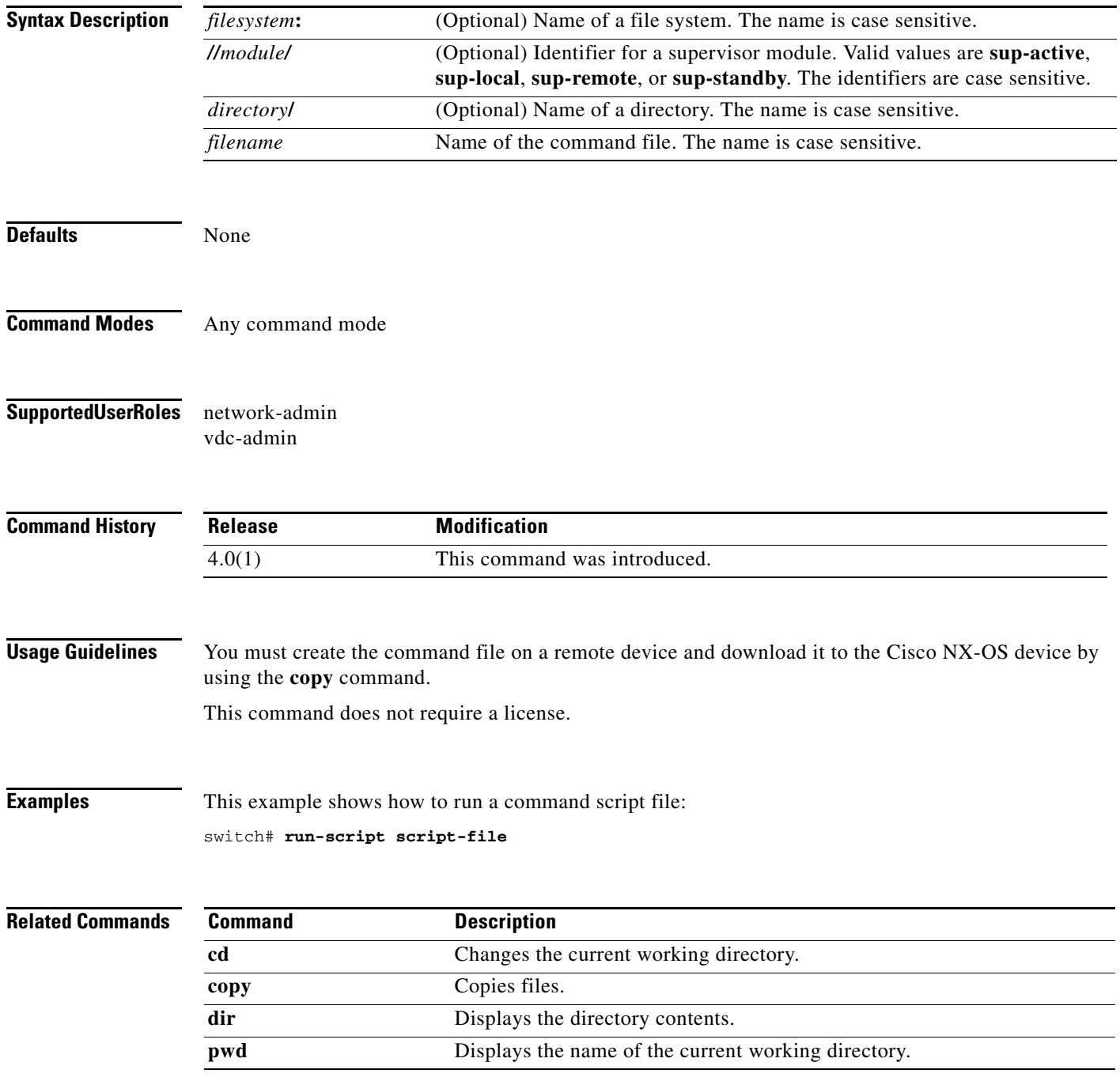

٦

### **send**

To send a message to the active user sessions, use the **send** command.

**send** [**session** *line*] *text*

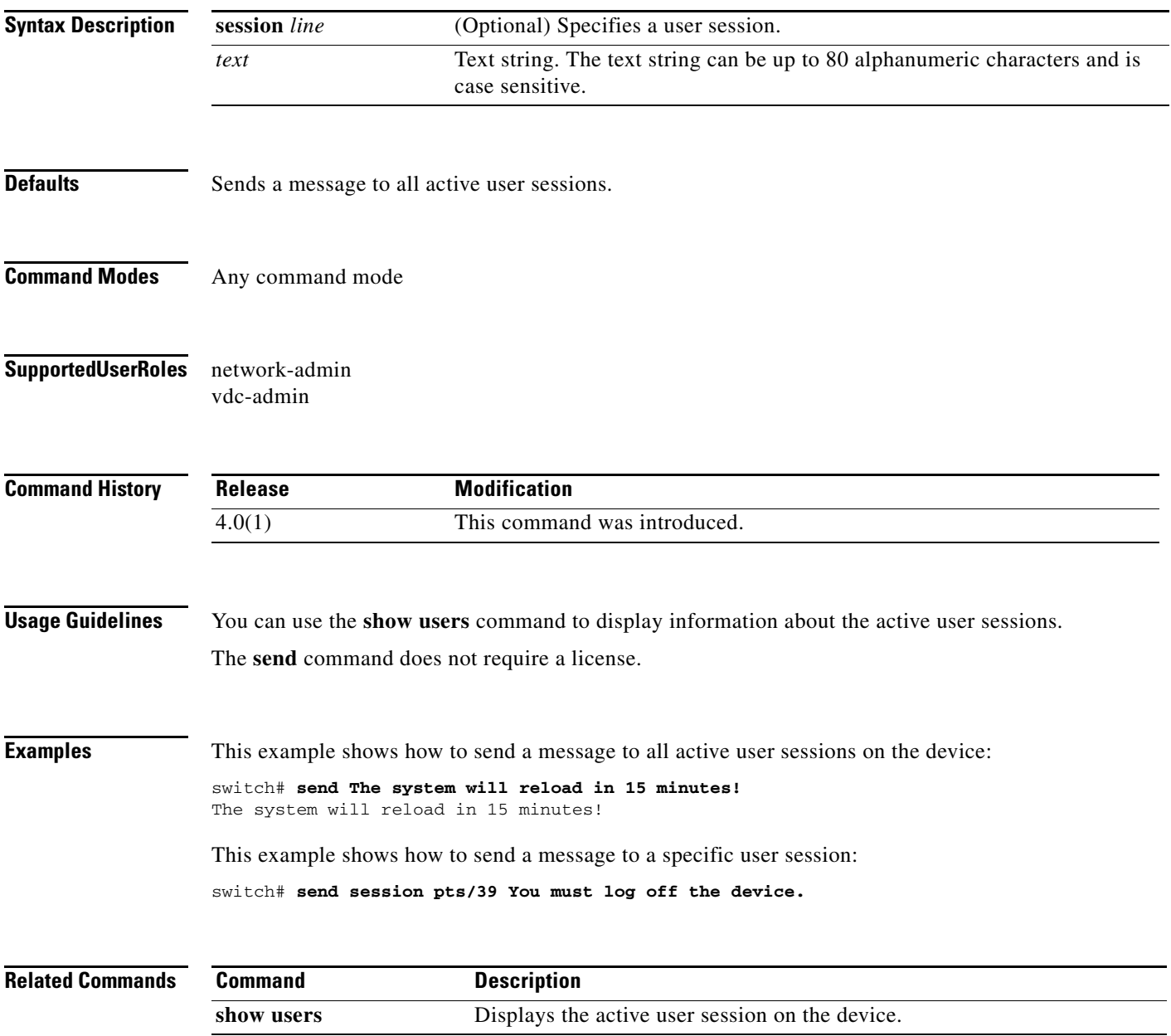

### **setup**

To enter the basic device setup dialog, use the **setup** command.

**setup**

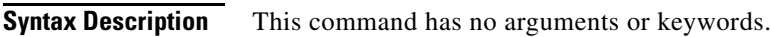

- **Defaults** None
- **Command Modes** Any command mode
- **Supported User Roles** network-admin vdc-admin

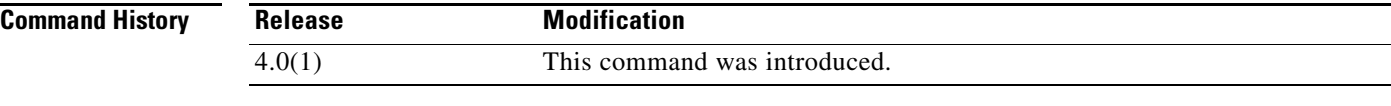

### **Usage Guidelines** When you use the **setup** command to change your device configuration, the setup utility uses the factory-default values, not the values that you have configured, when you accept the default values in the dialog.

You can exit the setup utility dialog at any time by pressing **Ctrl+C**.

The **setup** command does not require a license.

**Examples** This example shows how to enter the basic device setup script:

switch# **setup**

---- Basic System Configuration Dialog VDC: 1 ----

This setup utility will guide you through the basic configuration of the system. Setup configures only enough connectivity for management of the system.

\*Note: setup is mainly used for configuring the system initially, when no configuration is present. So setup always assumes system defaults and not the current system configuration values.

Press Enter at anytime to skip a dialog. Use ctrl-c at anytime to skip the remaining dialogs.

Would you like to enter the basic configuration dialog (yes/no):

### **session-limit**

To configure the maximum number of the concurrent virtual terminal sessions on a device, use the **session-limit** command. To revert to the default, use the **no** form of this command.

**session-limit** *sessions*

**no session-limit** *sessions*

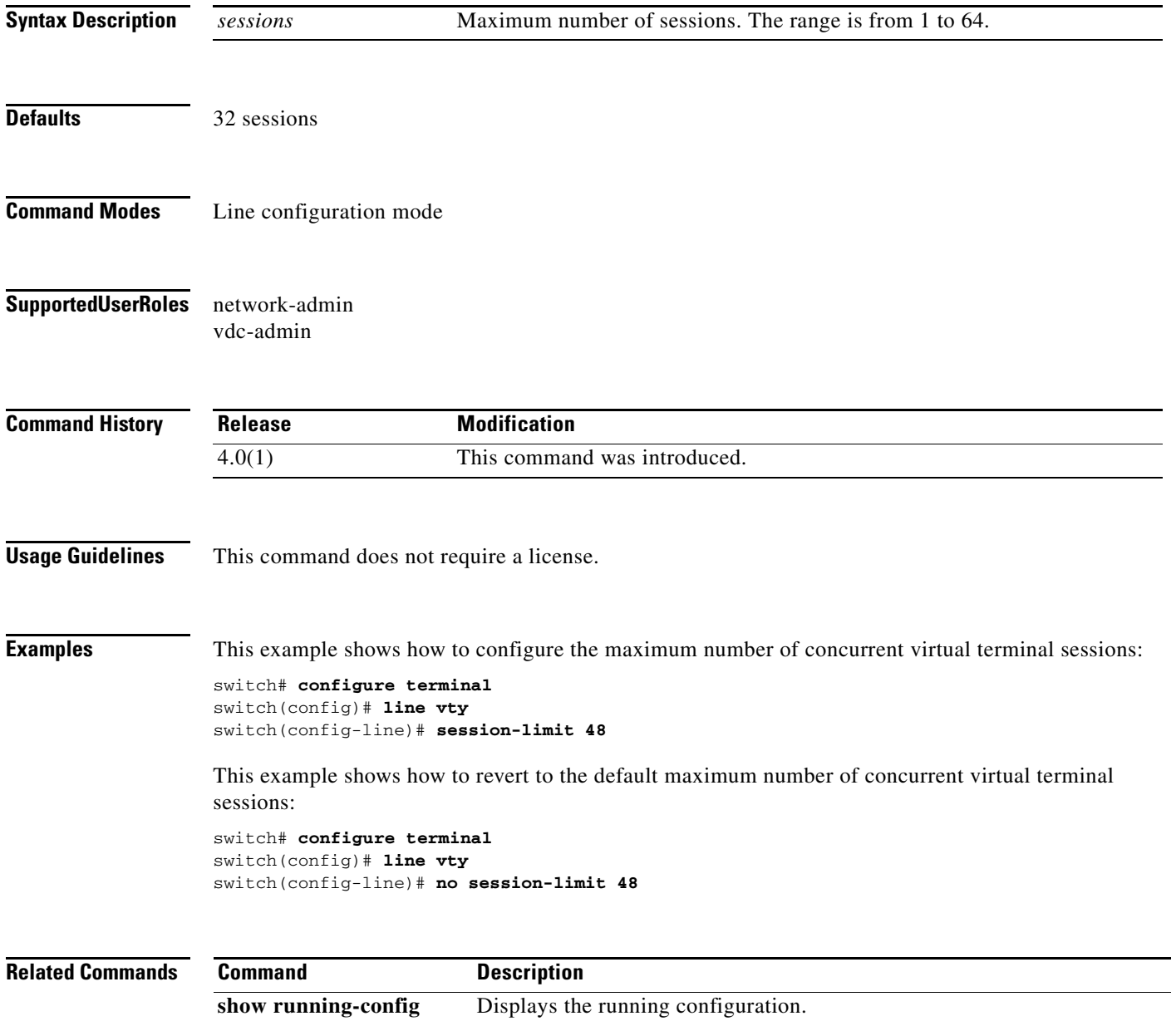

### **show banner motd**

To display the message-of-the-day (MOTD) banner, use the **show banner motd** command.

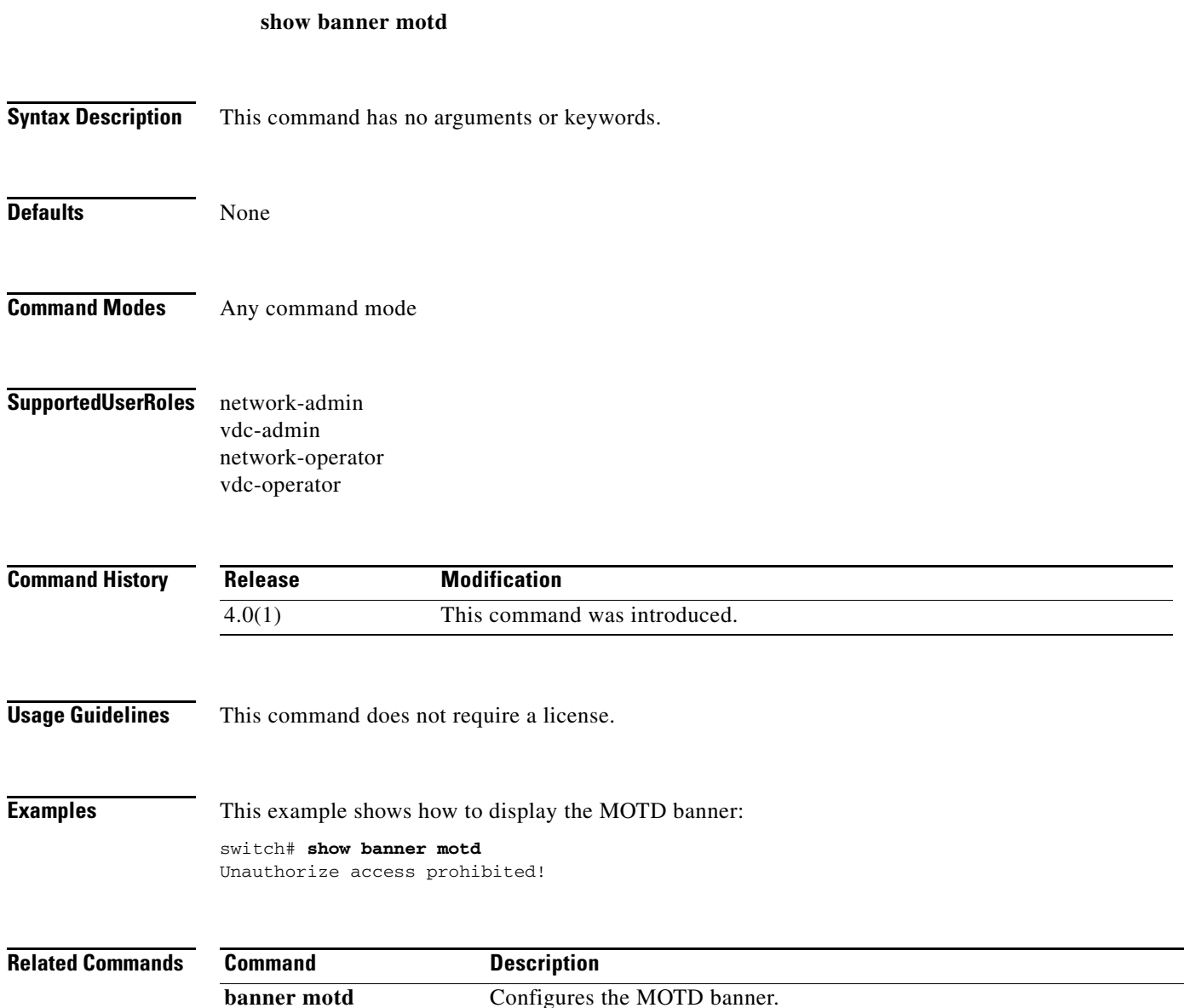

### **show boot**

To display the boot variable configuration, use the **show boot** command.

**show boot** [**auto-copy** | **module** [*slot*] | **sup-1** | **sup-2** | **variables**]

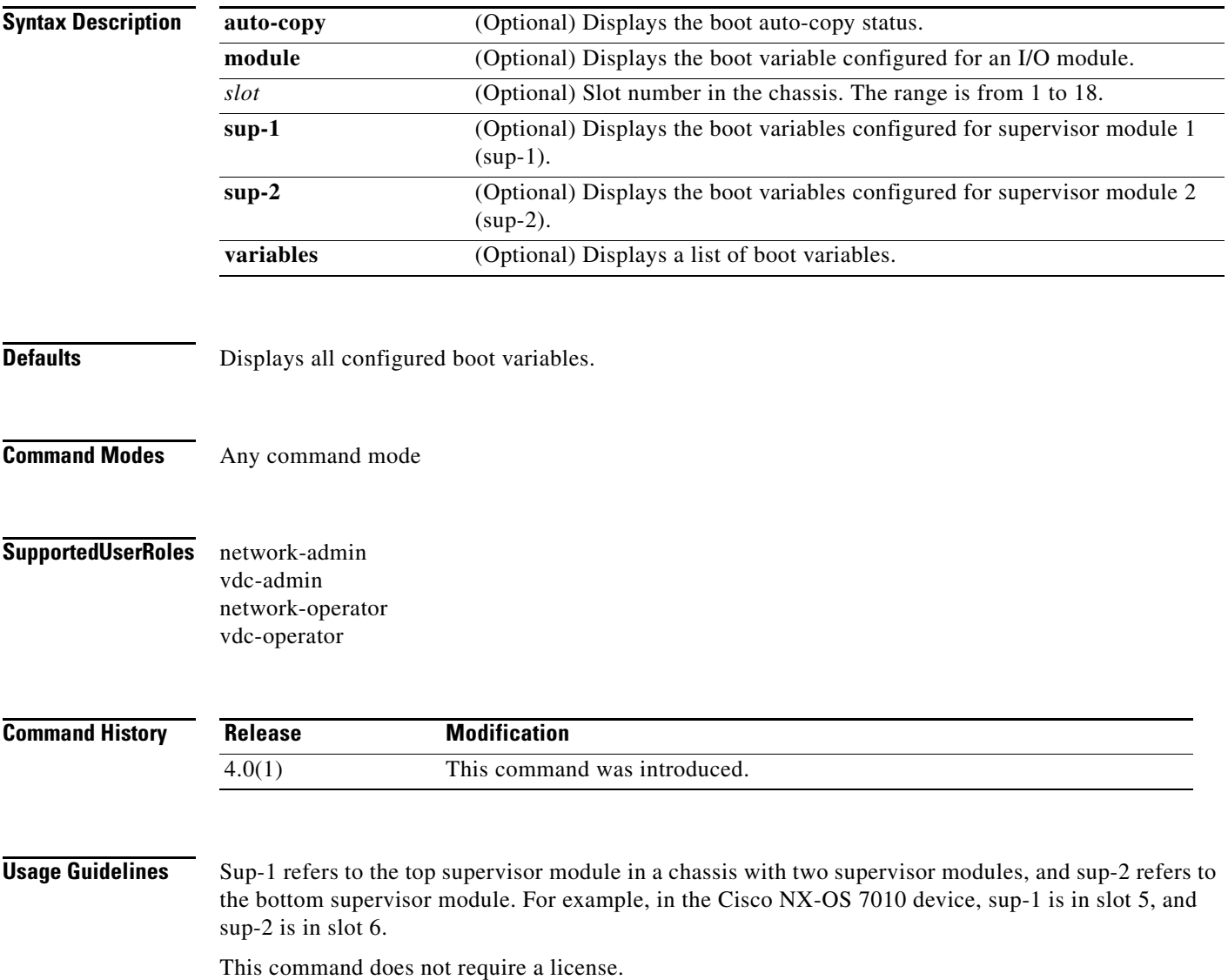

Ш

**Examples** This example shows how to display all configured boot variables:

```
switch# show boot 
sup-1
```

```
kickstart variable = bootflash:/n7000-s1-kickstart.4.0.2.bin
system variable = bootflash:/n7000-s1-dk9.4.0.2.bin
sup-2
kickstart variable = bootflash:/n7000-s1-kickstart.4.0.2.bin
system variable = bootflash:/n7000-s1-dk9.4.0.2.bin
No module boot variable set
```
This example shows how to display the boot variables for supervisor module 1:

```
switch# show boot sup-1
sup-1
kickstart variable = bootflash:/n7000-s1-kickstart.4.0.2.bin
system variable = bootflash:/n7000-s1-dk9.4.0.2.bin
```
This example shows how to display the list of boot variable names (see [Table 5](#page-134-0) for field descriptions):

```
switch# show boot variables
     ssi
     system
     asm-sfn
     kickstart
```
### <span id="page-134-0"></span>*Table 5 show boot variables Field Descriptions*

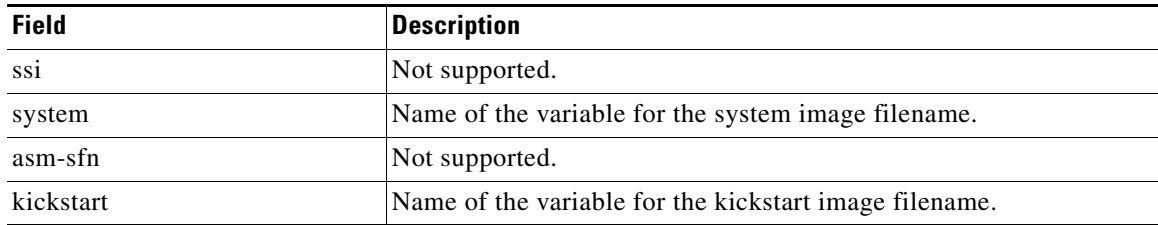

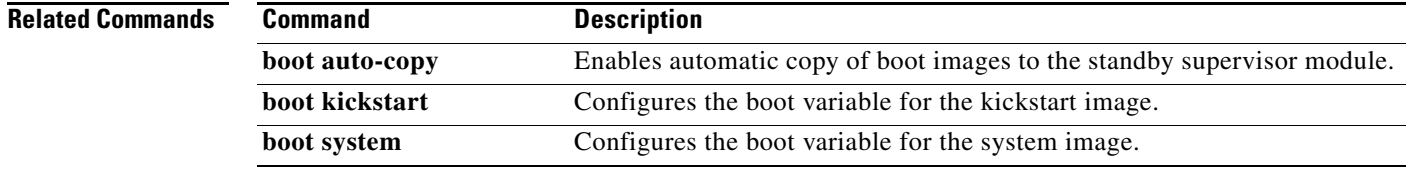

### **show cli alias**

To display the command alias configuration, use the **show cli alias** command.

**show cli alias** [**name** *alias-name*]

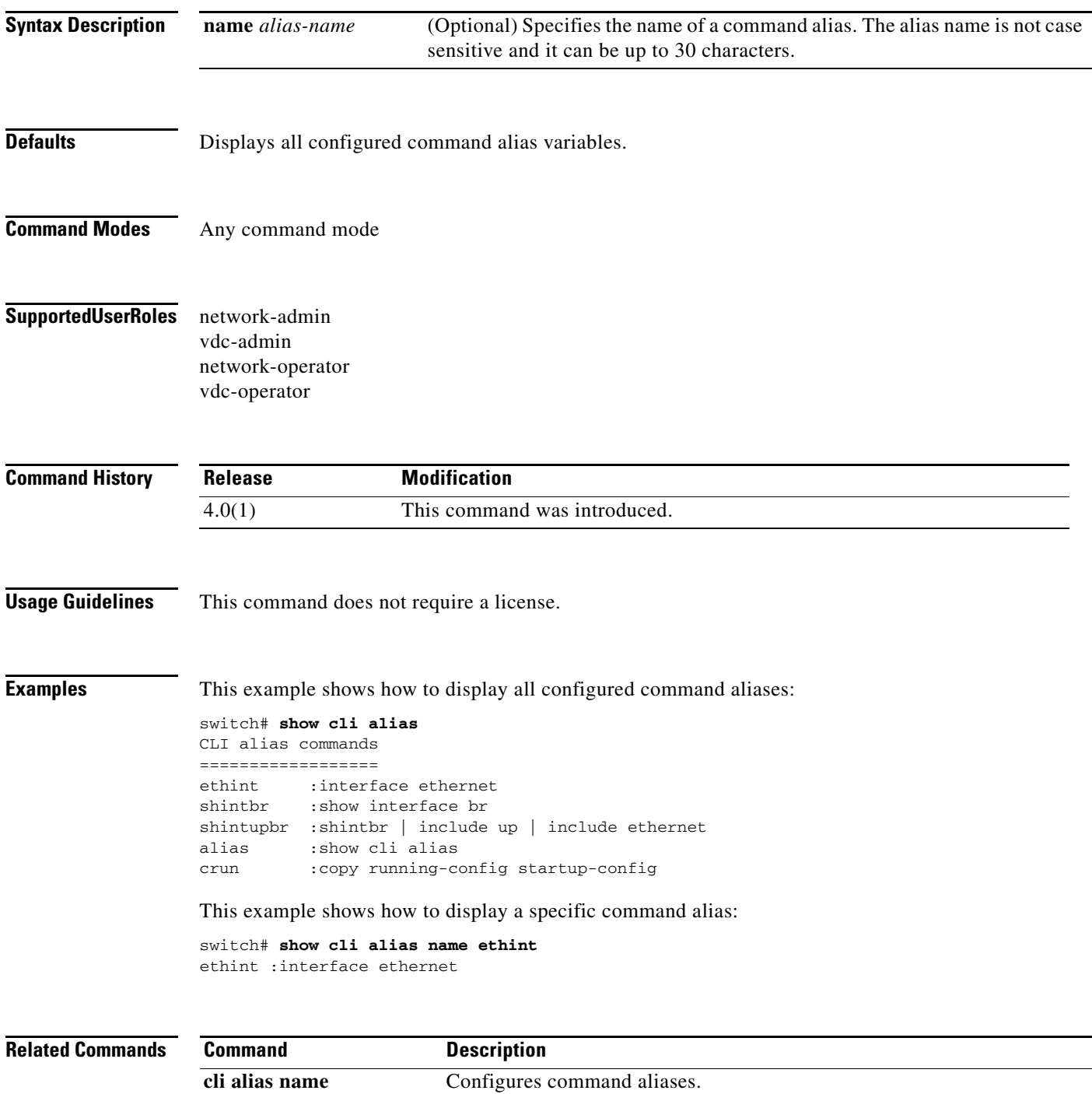

### **show cli history**

To display the command history, use the **show cli history** command.

**show cli history** [*lines*] [**unformatted**]

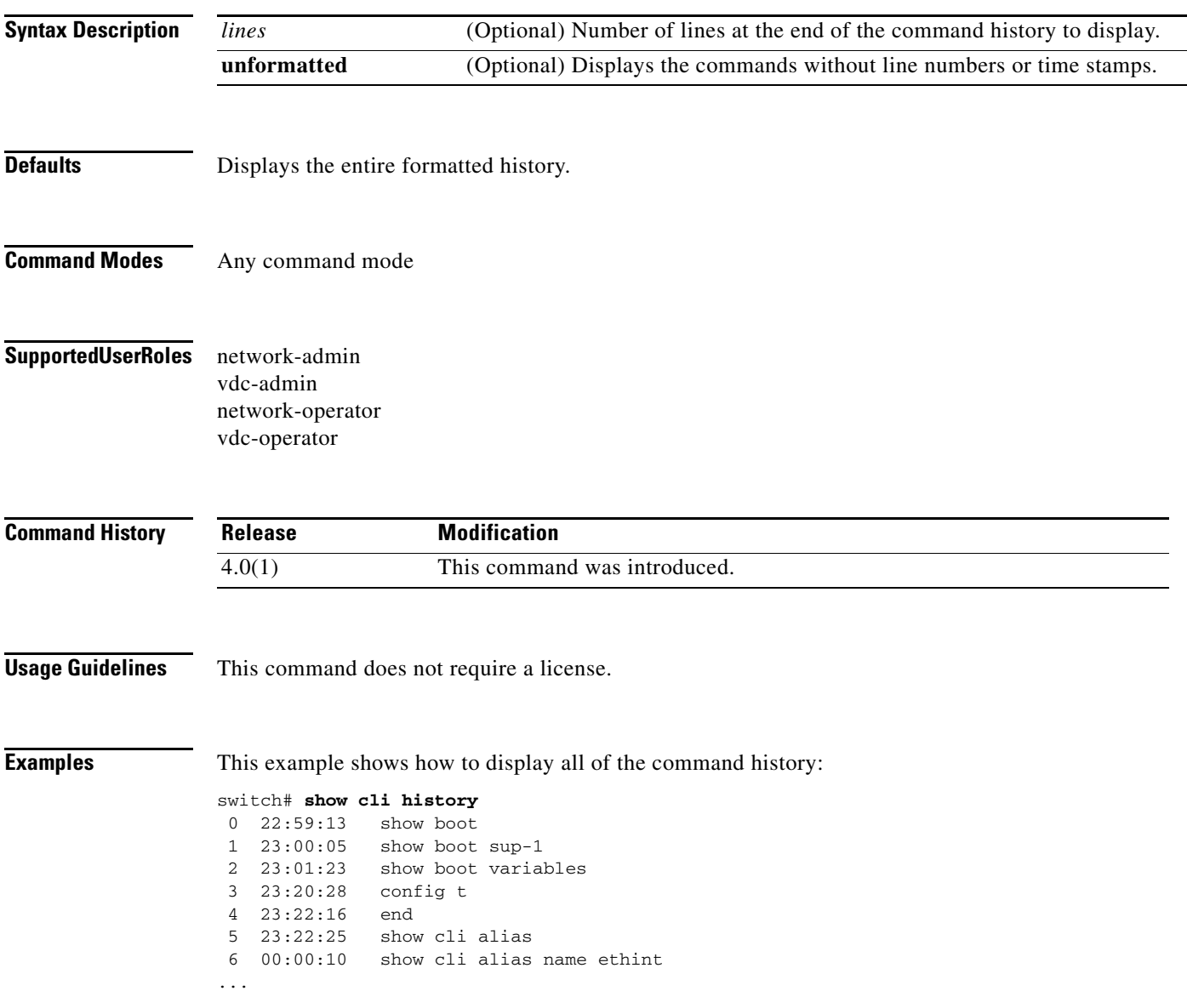

This example shows how to display the last 10 lines of the command history:

switch# **show cli history 10** 42 00:42:54 ip route 0.0.0.0/0 172.28.230.1 43 00:42:54 interface mgmt0 44 00:42:54 ip address 172.28.231.193/23 45 00:42:54 no shutdown 46 00:42:54 aaa group server radius aaa-private-sg 47 00:42:54 use-vrf management 48 00:42:54 telnet server enable 49 00:42:54 logging server 172.28.254.254 50 00:42:54 power redundancy-mode combined 51 00:43:28 show cli history 10

This example shows how to display unformatted command history:

switch# **show cli history unformatted** config t vrf context management ip route 0.0.0.0/0 172.28.230.1 interface mgmt0 ip address 172.28.231.193/23 no shutdown aaa group server radius aaa-private-sg use-vrf management telnet server enable logging server 172.28.254.254 power redundancy-mode combined show cli history unformated

### **show cli list**

To list the Cisco NX-OS commands available in a command mode, use the **show cli list** command.

**show cli list** [*combinations*] [*component-name*] [**recurse**]

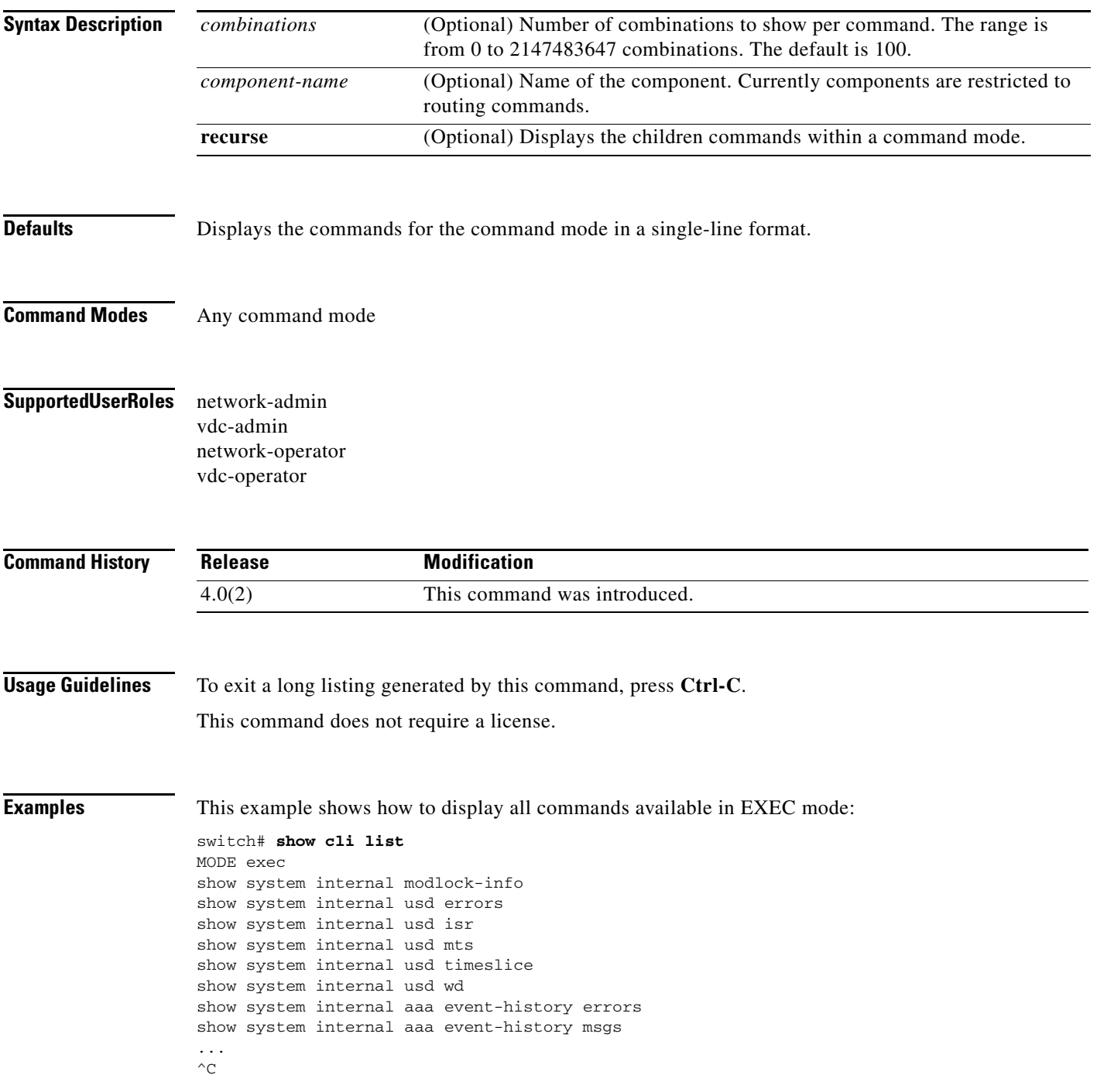

This example shows how to display all commands related to the Address Resolution Protocol (ARP) available in configuration command mode:

```
switch(config)# show cli list arp
MODE configure
no ip arp timeout
no logging level arp <uint:0-7>
no ip arp event-history packet size <small|medium|large|disabled>
no ip arp event-history event size <small|medium|large|disabled>
no ip arp event-history ha size <small|medium|large|disabled>
no ip arp event-history errors size <small|medium|large|disabled>
no ip arp event-history lcache size <small|medium|large|disabled>
no ip arp event-history lcache-errors size <small|medium|large|disabled>
no ip arp event-history client-event size <small|medium|large|disabled>
no ip arp event-history client-errors size <small|medium|large|disabled>
no ip arp event-history snmp size <small|medium|large|disabled>
no ip arp event-history cli size <small|medium|large|disabled>
logging level arp <uint:0-7>
ip arp event-history packet size <small|medium|large|disabled>
ip arp event-history event size <small|medium|large|disabled>
ip arp event-history ha size <small|medium|large|disabled>
ip arp event-history errors size <small|medium|large|disabled>
ip arp event-history lcache size <small|medium|large|disabled>
ip arp event-history lcache-errors size <small|medium|large|disabled>
ip arp event-history client-event size <small|medium|large|disabled>
ip arp event-history client-errors size <small|medium|large|disabled>
ip arp event-history snmp size <small|medium|large|disabled>
ip arp event-history cli size <small|medium|large|disabled>
ip arp timeout <int:60-28800>
```
This example shows how to display commands related to Open Shortest Path First (OSPF) available in the loopback interface command mode:

```
switch(config)# interface loopback 0
switch(config-if)# show cli list ospf
MODE if-loopback
no ip ospf network point-to-point
no ip ospf network
```
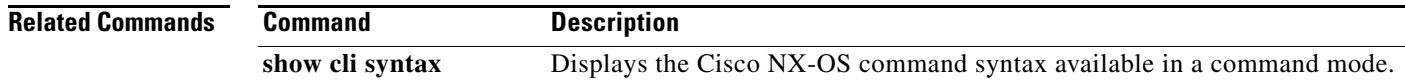

### **show cli syntax**

To display the Cisco NX-OS command syntax available in a command mode, use the **show cli syntax**  command.

**show cli syntax** [*component-name*] [**long**] [**mode** *mode-name*] [**recurse**]

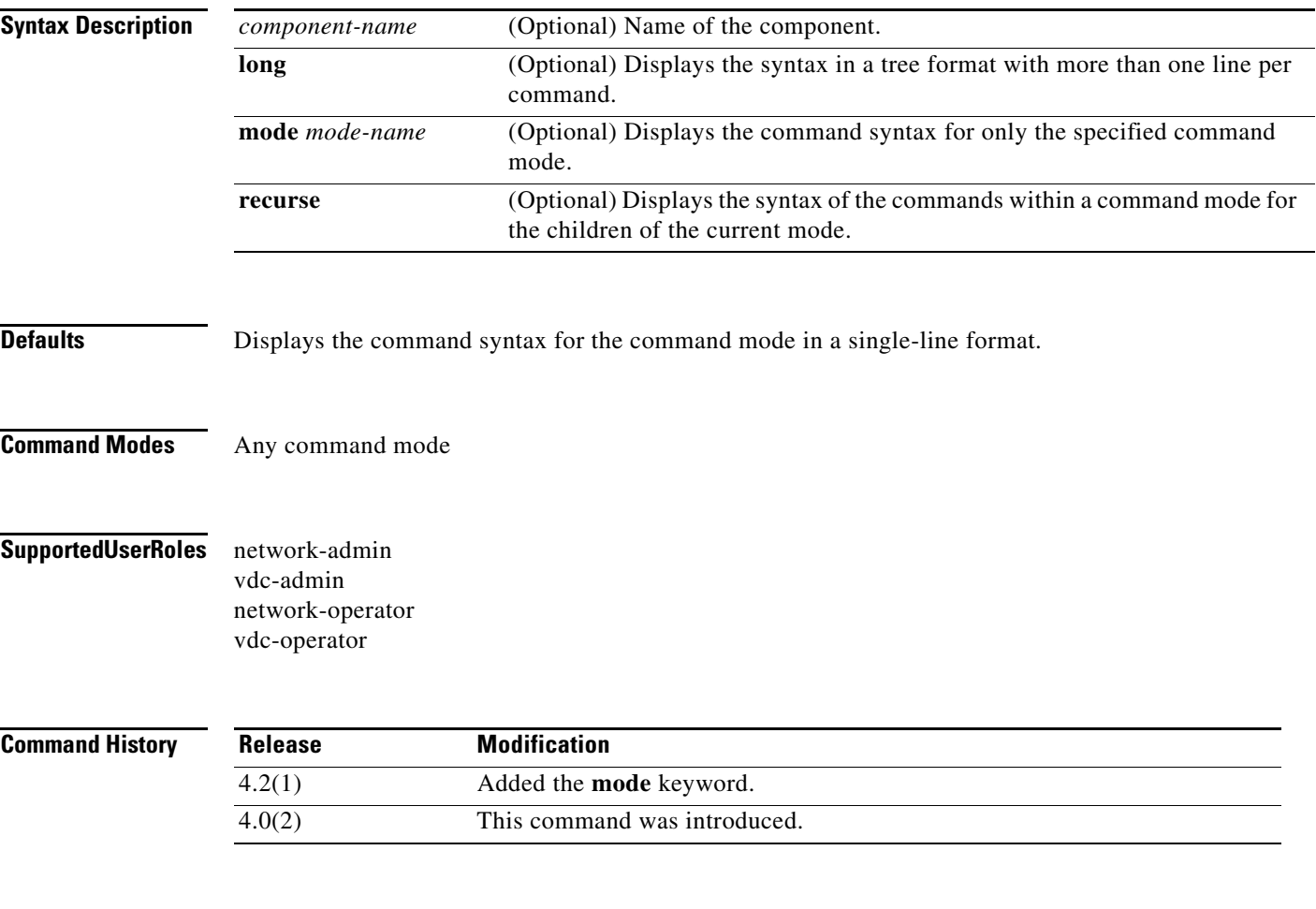

**Usage Guidelines** This command does not require a license.

**Examples** This example shows how to display the command syntax for commands available in the role configuration command mode in the default format:

```
switch(config-role)# show cli syntax
MODE role
(0) description <line> | no description
(1) description <line> | no description
(2) rule <number> { <action> } { { <permission> [ <featuretype> <name> ] } | { c
ommand <cmd_line> } } | no rule <number>
(3) rule <number> { <action> } { { <permission> [ <featuretype> <name> ] } | { c
ommand <cmd_line> } } | no rule <number>
(4) [ no ] vlan policy deny
(5) [ no ] interface policy deny
(6) [ no ] vrf policy deny
```
This example shows how to display the command syntax for commands available in the role configuration command mode in long format:

```
switch(config-role)# show cli syntax long
MODE role
***(0) description <line>
        | no description
***(1) description <line>
       | no description
***(2) rule <number> { <action> }
                         { { <permission> [ <featuretype> <name> ]}
                         | { command <cmd_line> }}
        | no rule <number>
***(3) rule <number> { <action> }
                         { { <permission> [ <featuretype> <name> ]}
                         | { command <cmd_line> }}
        | no rule <number>
***(4) [no] vlan policy deny
***(5) [no] interface policy deny
***(6) [no] vrf policy deny
```
This example shows how to display the command syntax for commands and subcommands available in the role configuration command mode in the default format:

```
switch(config-role)# show cli syntax long recurse
MODE role
***(0) description <line>
        | no description
***(1) description <line>
        | no description
***(2) rule <number> { <action> }
                         { { <permission> [ <featuretype> <name> ]}
                         | { command <cmd_line> }}
        | no rule <number>
***(3) rule <number> { <action> }
                         { { <permission> [ <featuretype> <name> ]}
                         | { command <cmd_line> }}
        | no rule <number>
***(4) [no] vlan policy deny
***(5) [no] interface policy deny
***(6) [no] vrf policy deny
MODE vlan
***(7) [no] permit vlan <vlan-mrange>
MODE interface
***(8) [no] permit interface <if0>
MODE vrf
***(9) [no] permit vrf <vrf-name>
```
## **show cli variables**

To display the configuration of the CLI variables, use the **show cli variables** command.

### **show cli variables**

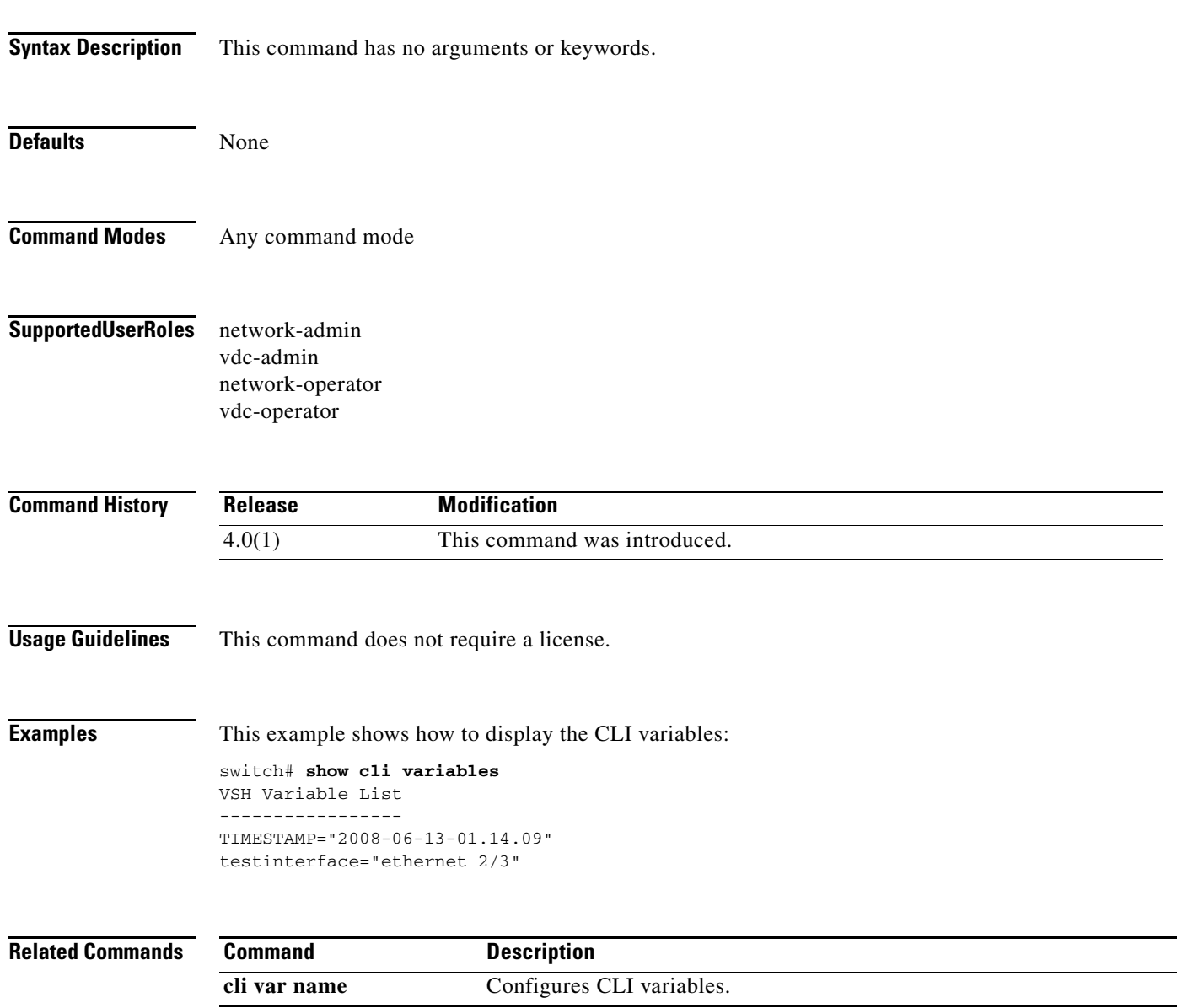

### **show clock**

To display the clock configuration, use the **show clock** command.

**show clock** [**detail**]

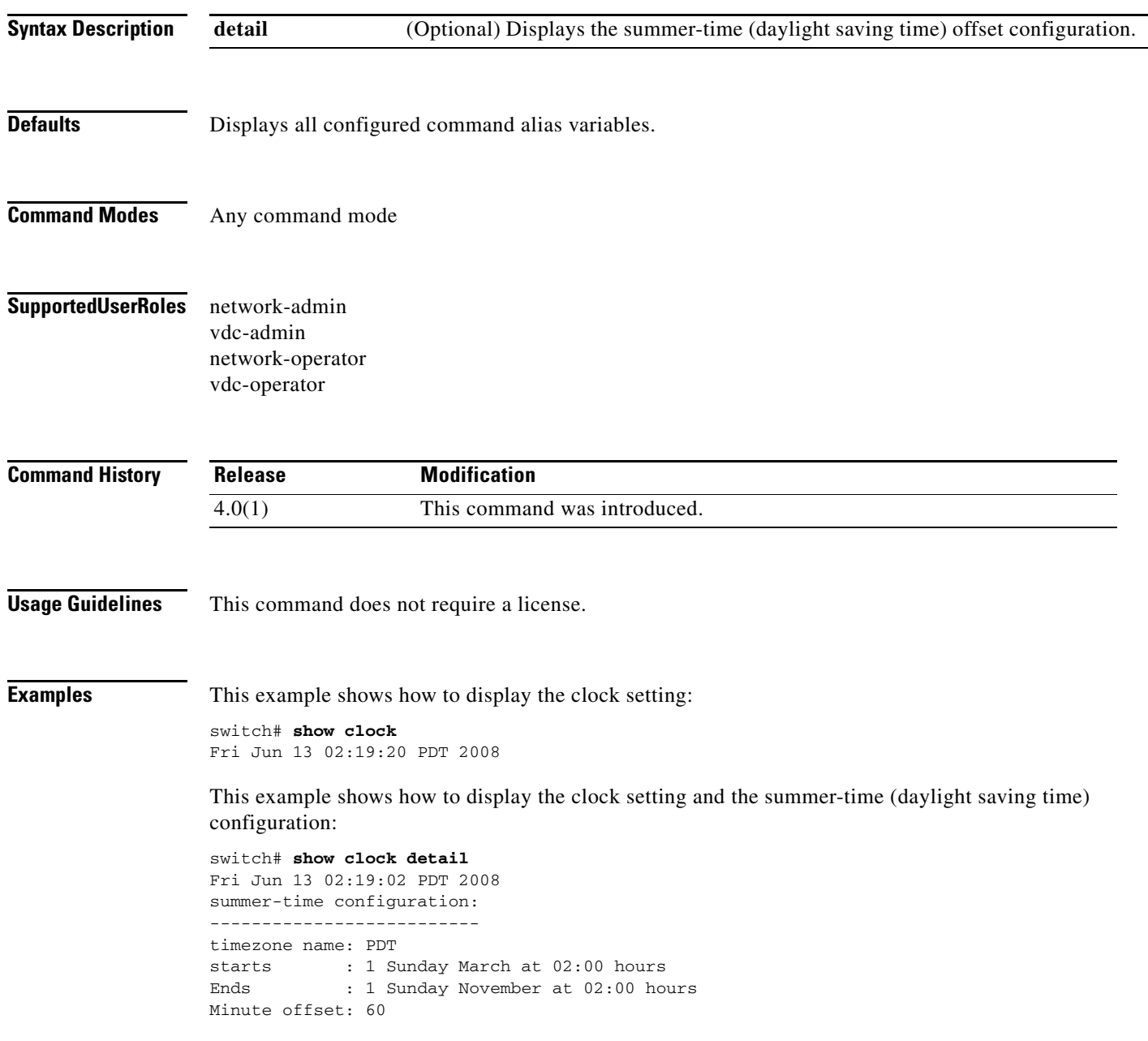
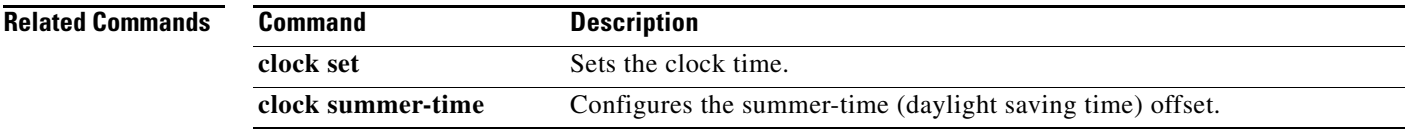

# **show copyright**

**show copyright**

To display the Cisco NX-OS software copyright information, use the **show copyright** command.

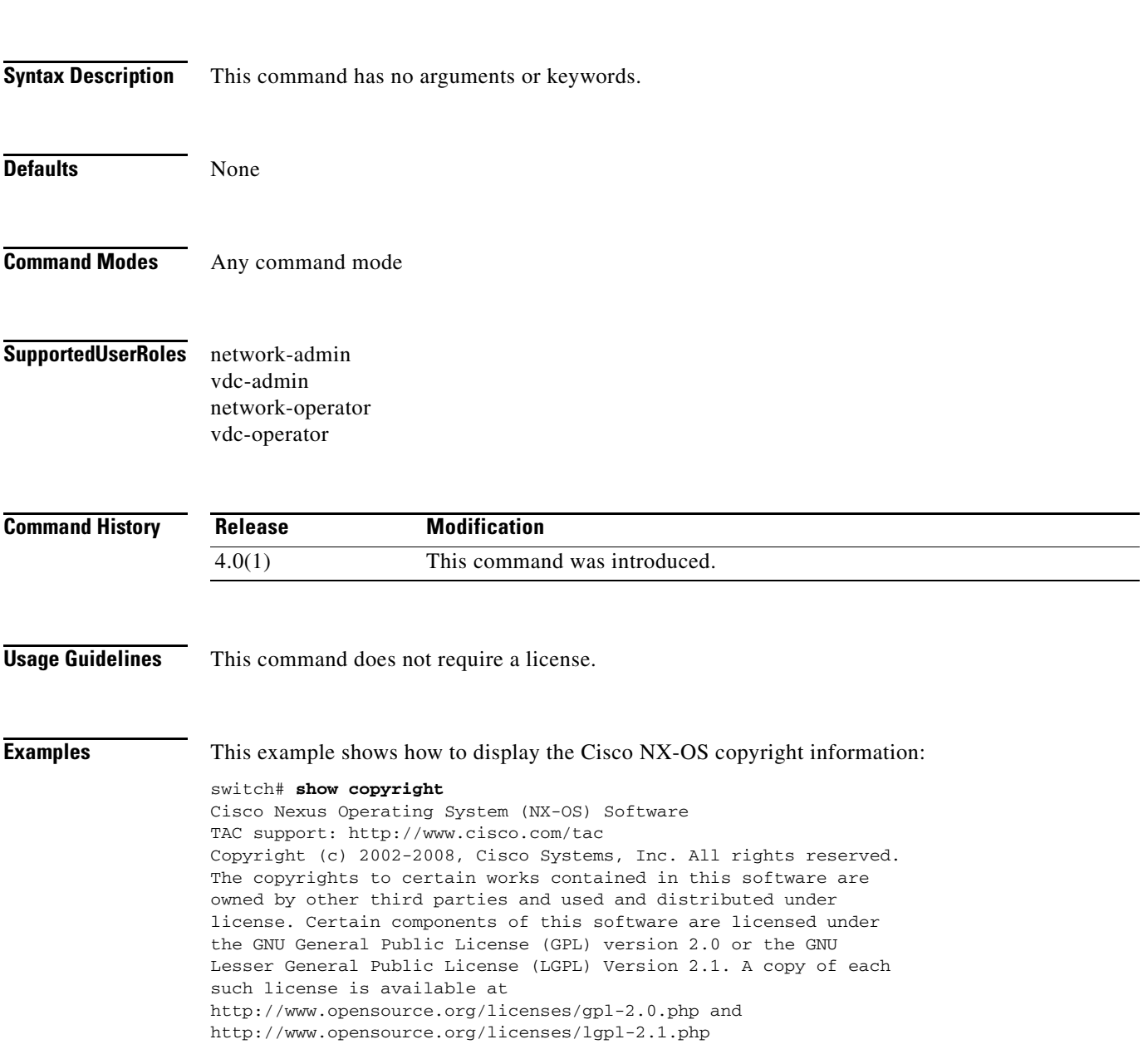

٦

### **show feature-set**

To display the status of a feature set, use the **show feature-set** command.

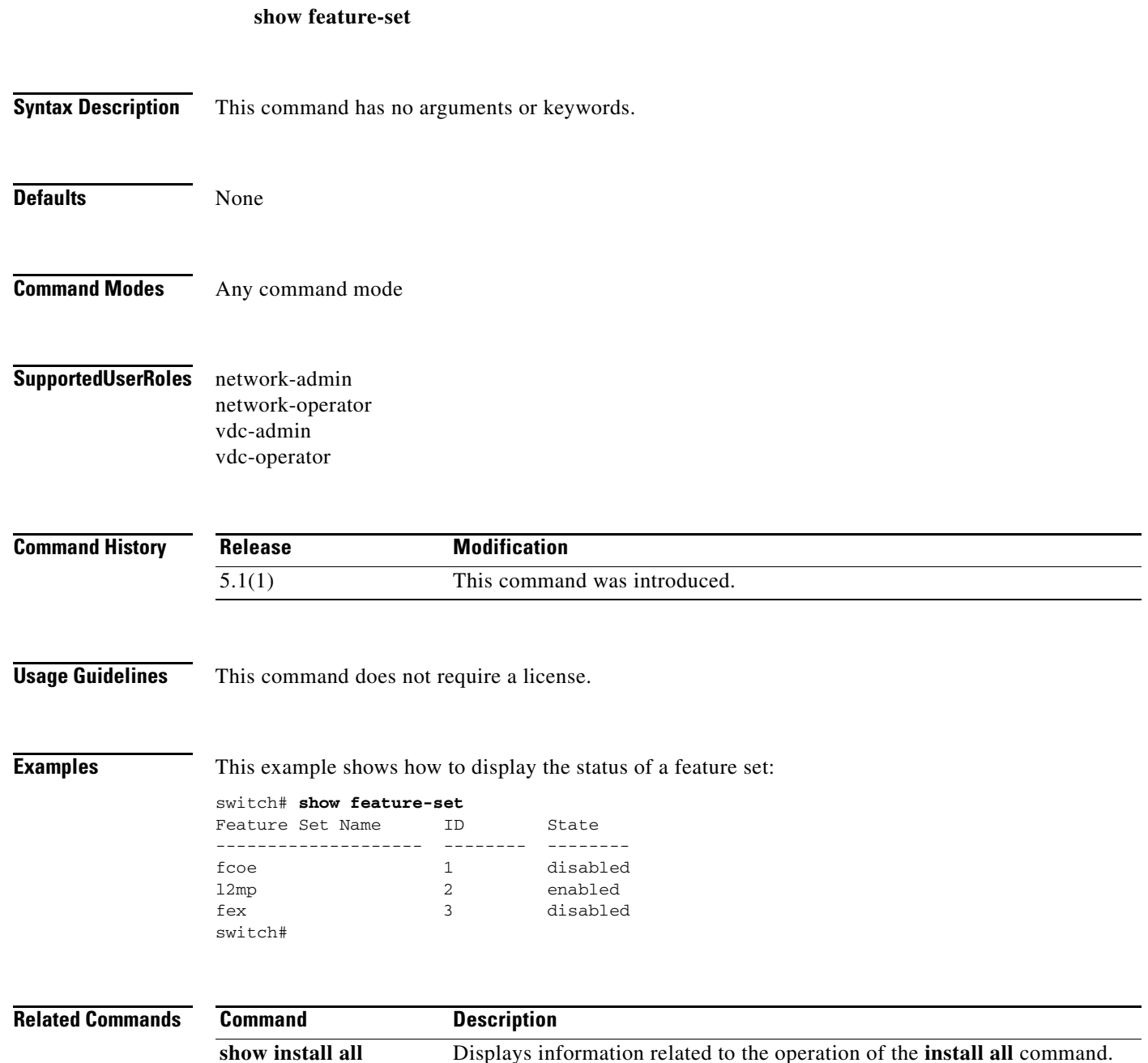

# **show file**

To display the contents of a file on the local memory, use the **show file** command.

**show file** [*filesystem***:**][**//***directory***/**]*filename*

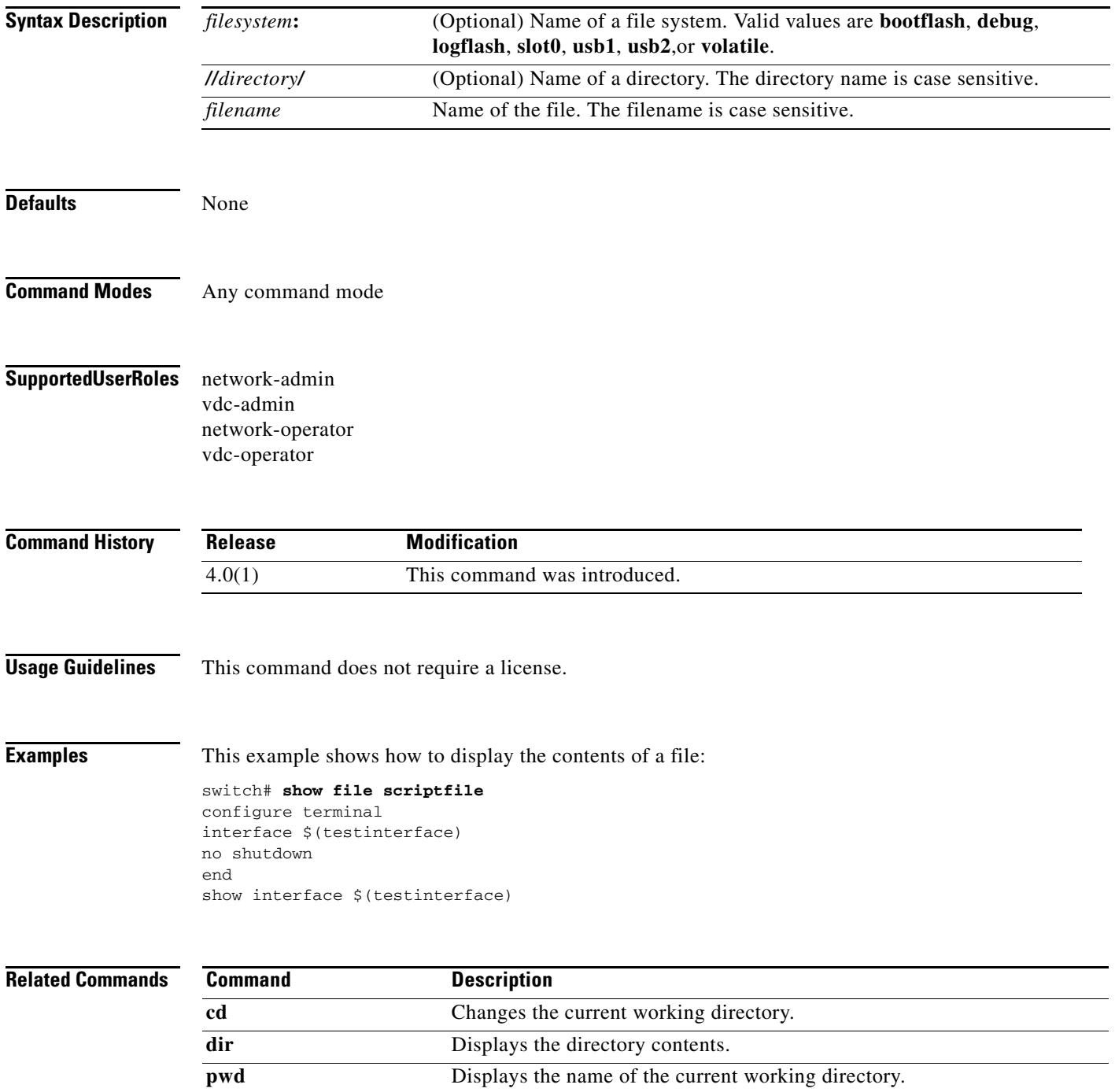

٦

**The College** 

### **show hostname**

To display the hostname for the device, use the **show hostname** command.

#### **show hostname**

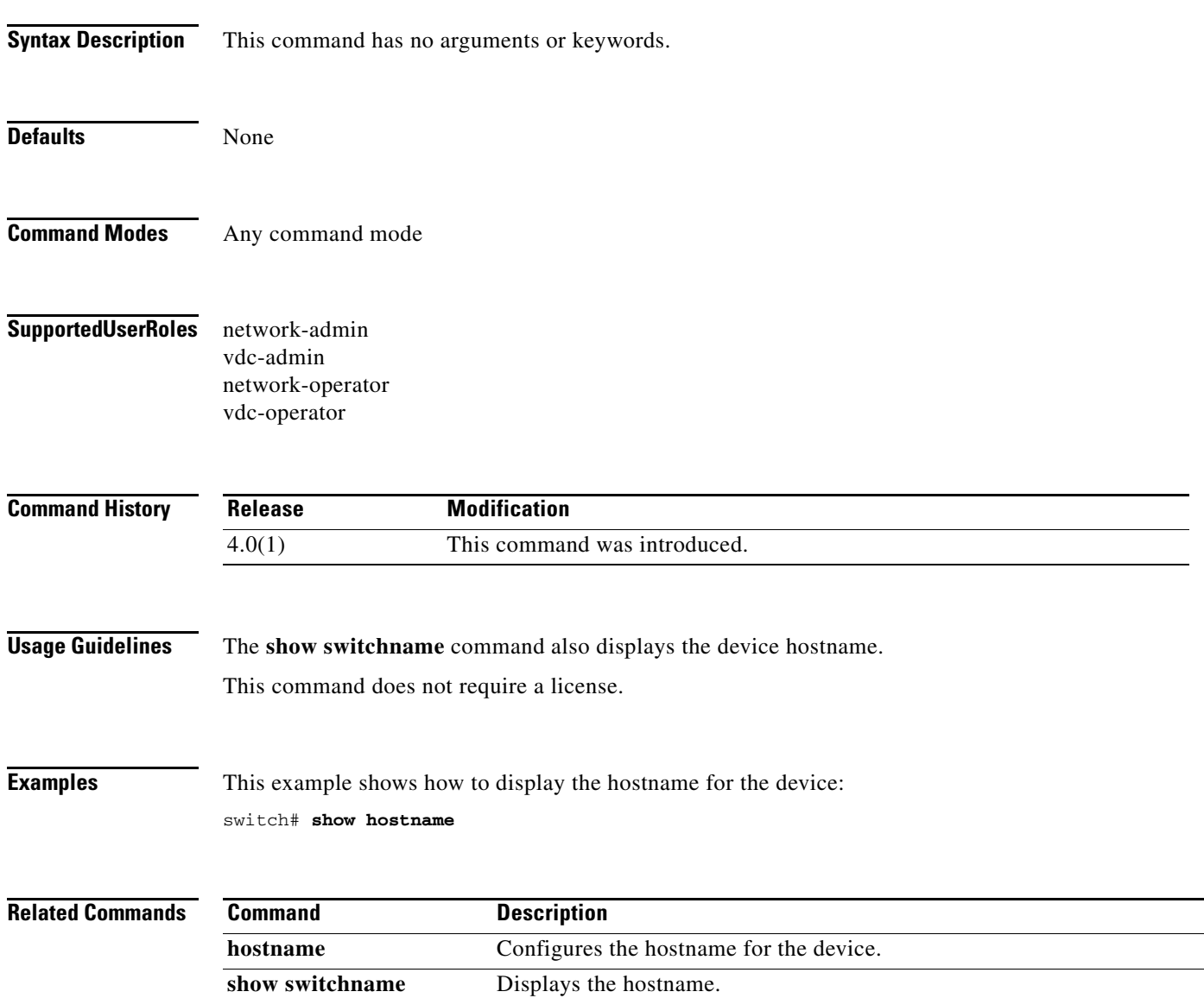

 $\mathbb{R}^2$ 

### **show incompatibility system**

To display the configuration incompatibilities between the running system image and an earlier system image prior to downgrading the Cisco NX-OS software, use the **show incompatibility system**  command.

**show incompatibility system** {**bootflash:** | **slot0:** | **volatile:**}*filename*

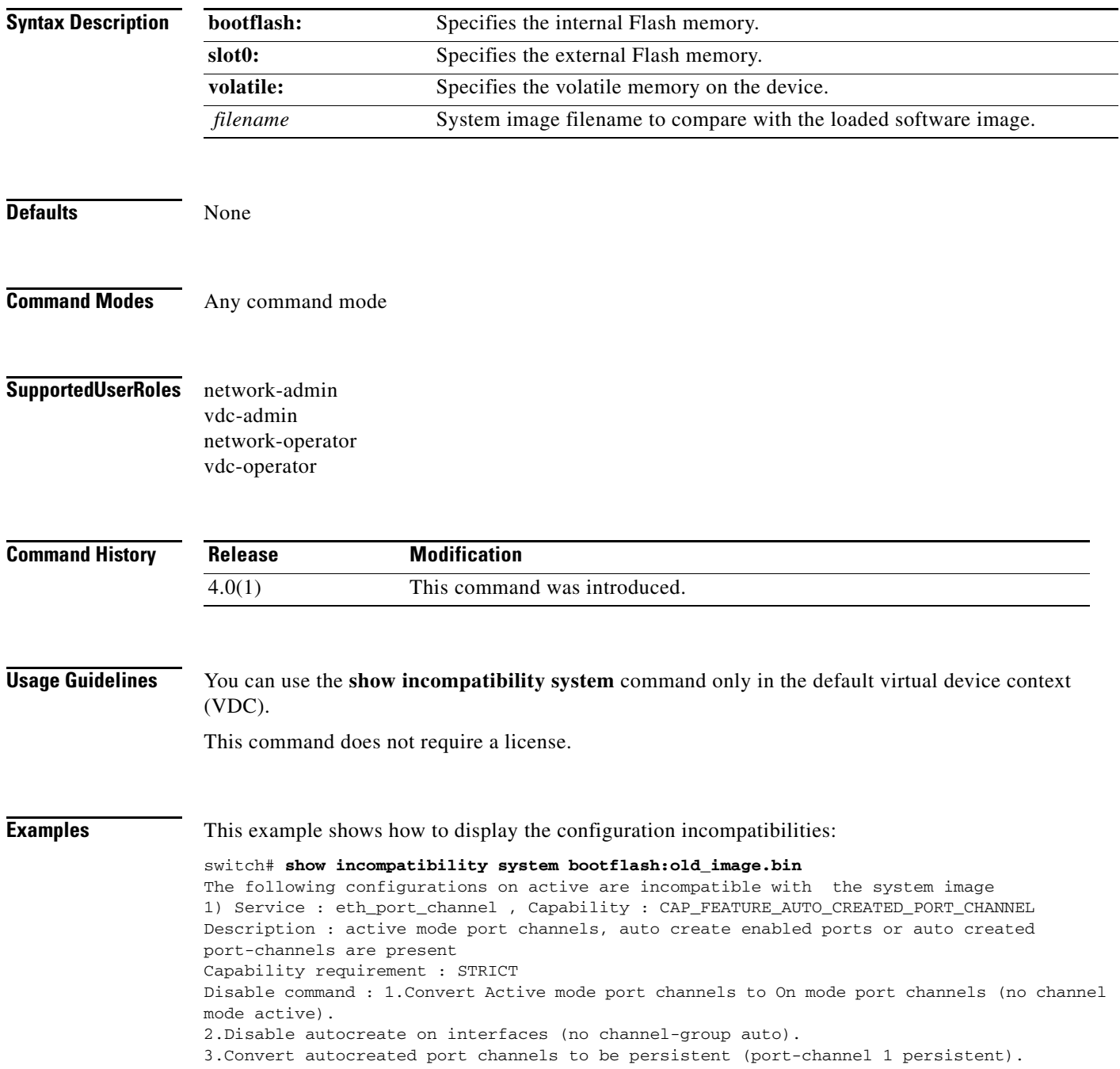

# **show install all**

To display information related to the operation of the **install all** command, use the **show install all**  command.

**show install all** {**failed-standby** | **failure-reason** | **impact** [**kickstart** | **system**] | **status**}

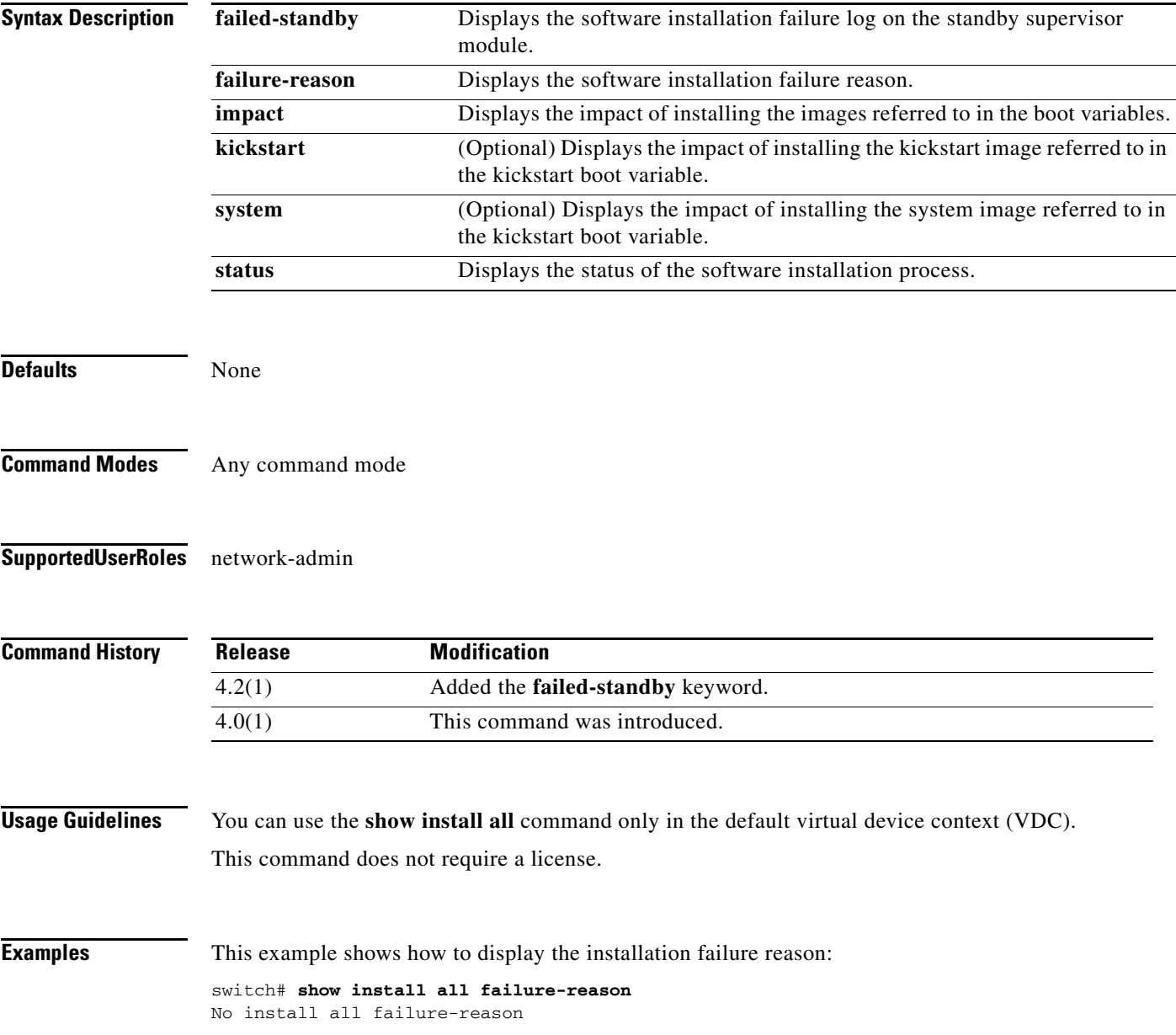

This example shows how to display the impact of installing new images:

switch# **show install all impact** Verifying image bootflash:/n7000-s1-kickstart.4.0.2.bin for boot variable " kickstart". [####################] 100% -- SUCCESS Verifying image bootflash:/n7000-s1-dk9.4.0.2.bin for boot variable "system ". [####################] 100% -- SUCCESS Verifying image type. [####################] 100% -- SUCCESS Extracting "lc1n7k" version from image bootflash:/n7000-s1-dk9.4.0.2.bin. [####################] 100% -- SUCCESS Extracting "bios" version from image bootflash:/n7000-s1-dk9.4.0.2.bin. [####################] 100% -- SUCCESS Extracting "system" version from image bootflash:/n7000-s1-dk9.4.0.2.bin. [####################] 100% -- SUCCESS Extracting "kickstart" version from image bootflash:/n7000-s1-kickstart.4.0.2.gb in.S22. [####################] 100% -- SUCCESS

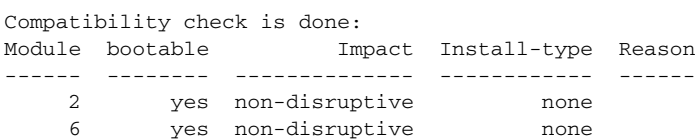

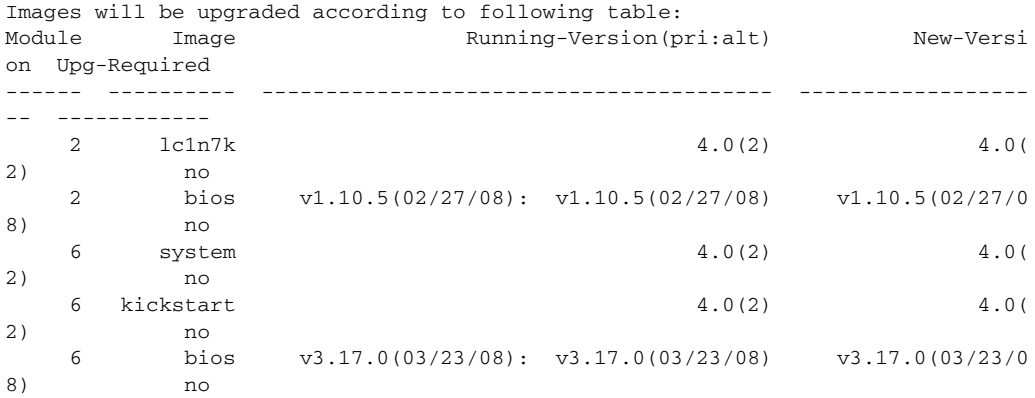

This example shows how to display the status of a software installation: switch# **show install all status** There is an on-going installation... Enter Ctrl-C to go back to the prompt. Verifying image bootflash:/n7000-s1-kickstart.4.0.2.bin -- SUCCESS Verifying image bootflash:/n7000-s1-dk9.4.0.2.bin -- SUCCESS Extracting "system" version from image bootflash:/n7000-s1-dk9.4.0.2.bin. -- SUCCESS Extracting "kickstart" version from image bootflash:/n7000-s1-kickstart.4.0.2.bin. -- SUCCESS Extracting "loader" version from image bootflash:/n7000-s1-kickstart.4.0.2.bin. -- SUCCESS

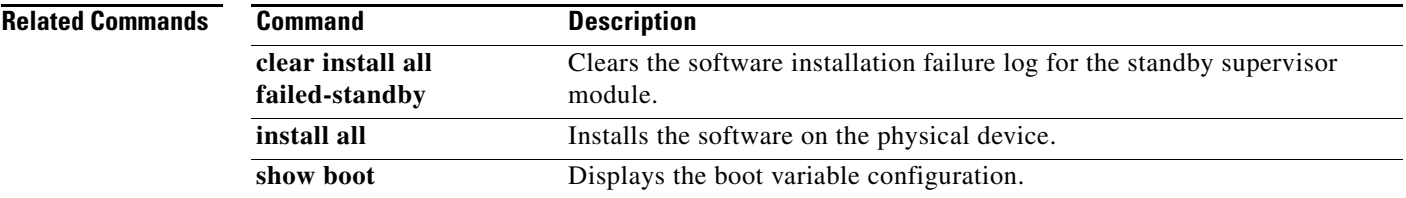

# **show license**

To display license information, use the **show license** command.

**show license** [**brief** | **file** *filename*]

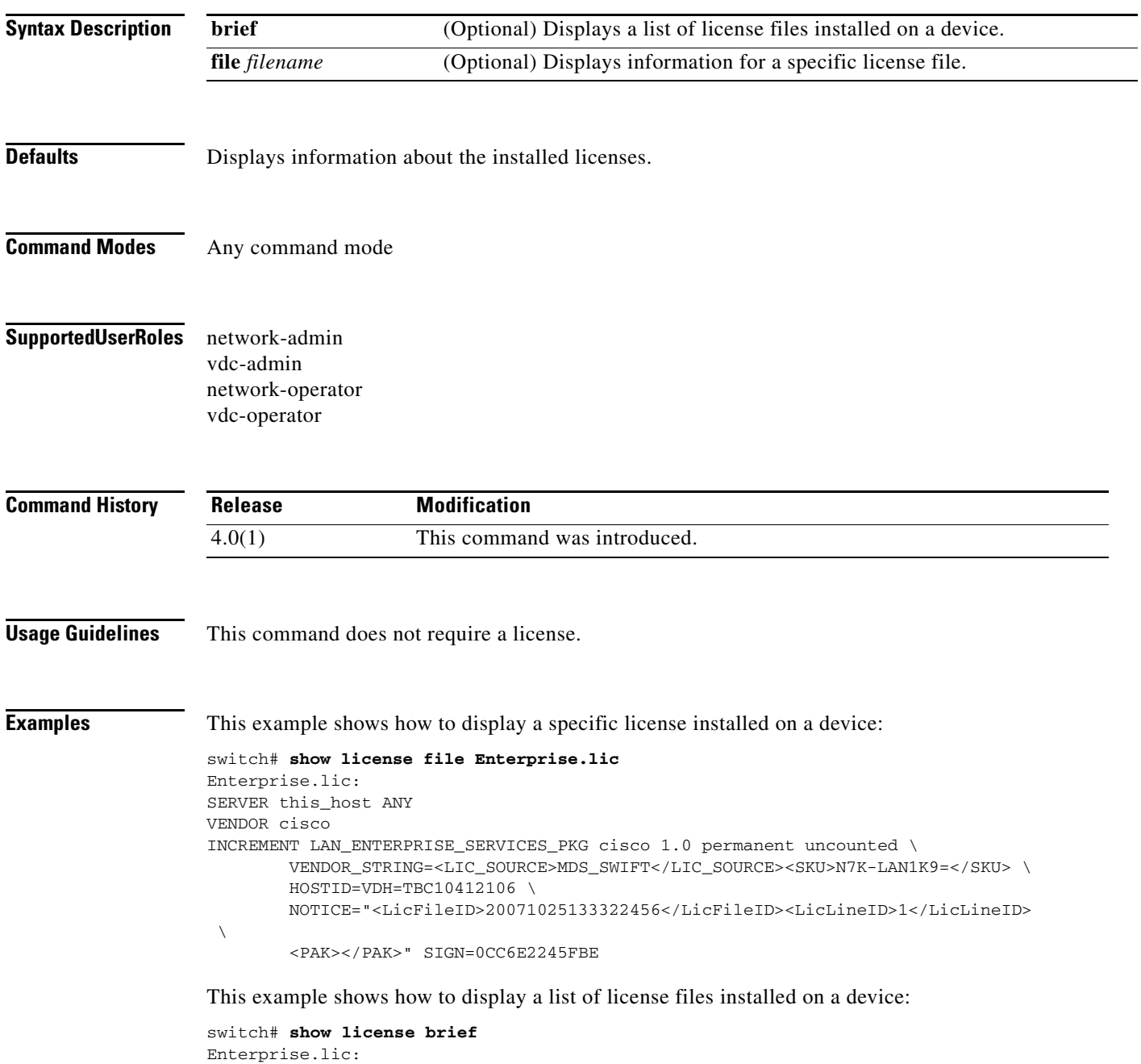

This example shows how to display all licenses installed on a device:

```
switch# show license 
Enterprise.lic:
SERVER this_host ANY
VENDOR cisco
INCREMENT LAN_ENTERPRISE_SERVICES_PKG cisco 1.0 permanent uncounted \
        VENDOR_STRING=<LIC_SOURCE>MDS_SWIFT</LIC_SOURCE><SKU>N7K-LAN1K9=</SKU> \
        HOSTID=VDH=TBC10412106 \
         NOTICE="<LicFileID>20071025133322456</LicFileID><LicLineID>1</LicLineID>
 \setminus <PAK></PAK>" SIGN=0CC6E2245FBE
```
### **show license feature package mapping**

To display license information of the packages that are available for the features on a Cisco NX-OS device, use the **show license feature package mapping** command.

#### **show license feature package mapping**

**Syntax Description** This command has no arguments or keywords. **Defaults** None **Command Modes** Any command mode **Supported User Roles** network-admin network-operator vdc-admin vdc-operator **Command History Usage Guidelines** This command does not require a license. **Examples** This example shows how to display license information about the packages that are available for the features: switch# **show license feature package mapping** ------------------------ Feature-Name: fcoe ------------------------ Linecard-Type : AIDA Package All or Any : any Package-Name(ver) :FCOE-N7K-F132XP(1.0) ------------------------ Feature-Name: lisp ------------------------ Linecard-Type : SUP Package All or Any : any Package-Name(ver) :TRANSPORT\_SERVICES\_PKG(1.0) ------------------------ **Release Modification** 5.2(1) This command was introduced.

```
Feature-Name: mpls_te
------------------------
Linecard-Type : SUP
Package All or Any :any
Package-Name(ver) :MPLS_PKG(1.0)
------------------------
Feature-Name: l3vpn
------------------------
Linecard-Type : SUP
Package All or Any : any
Package-Name(ver) :MPLS_PKG(1.0)
------------------------
Feature-Name: ldp
------------------------
Linecard-Type :SUP
Package All or Any : any
Package-Name(ver) :MPLS_PKG(1.0)
switch(config)# show license feature
\sim \sim% Incomplete command at '^' marker.
switch(config)# show license feature package
\mathcal{L}^{\mathcal{L}}% Incomplete command at '^' marker.
switch(config)# show license feature package mapping
------------------------
Feature-Name: fcoe
------------------------
Linecard-Type :AIDA
Package All or Any : any
Package-Name(ver) :FCOE-N7K-F132XP(1.0)
------------------------
Feature-Name: lisp
------------------------
Linecard-Type :SUP
Package All or Any : any
Package-Name(ver) :TRANSPORT_SERVICES_PKG(1.0)
------------------------
Feature-Name: mpls_te
------------------------
Linecard-Type : SUP
Package All or Any : any
Package-Name(ver) :MPLS_PKG(1.0)
   ------------------------
Feature-Name: l3vpn
------------------------
Linecard-Type : SUP
Package All or Any :any
Package-Name(ver) :MPLS_PKG(1.0)
------------------------
```
Feature-Name: ldp ------------------------

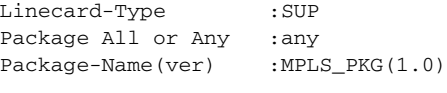

switch#

#### **Related Commands**

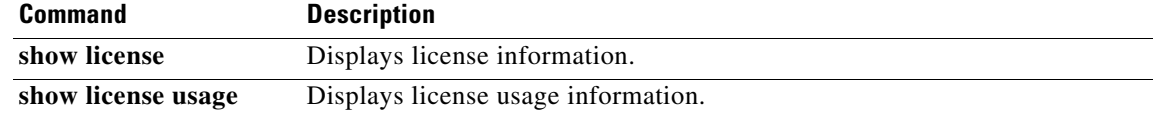

**Cisco Nexus 7000 Series NX-OS Fundamentals Command Reference**

# **show license host-id**

To display the serial number for the chassis to use for licensing, use the **show license host-id** command.

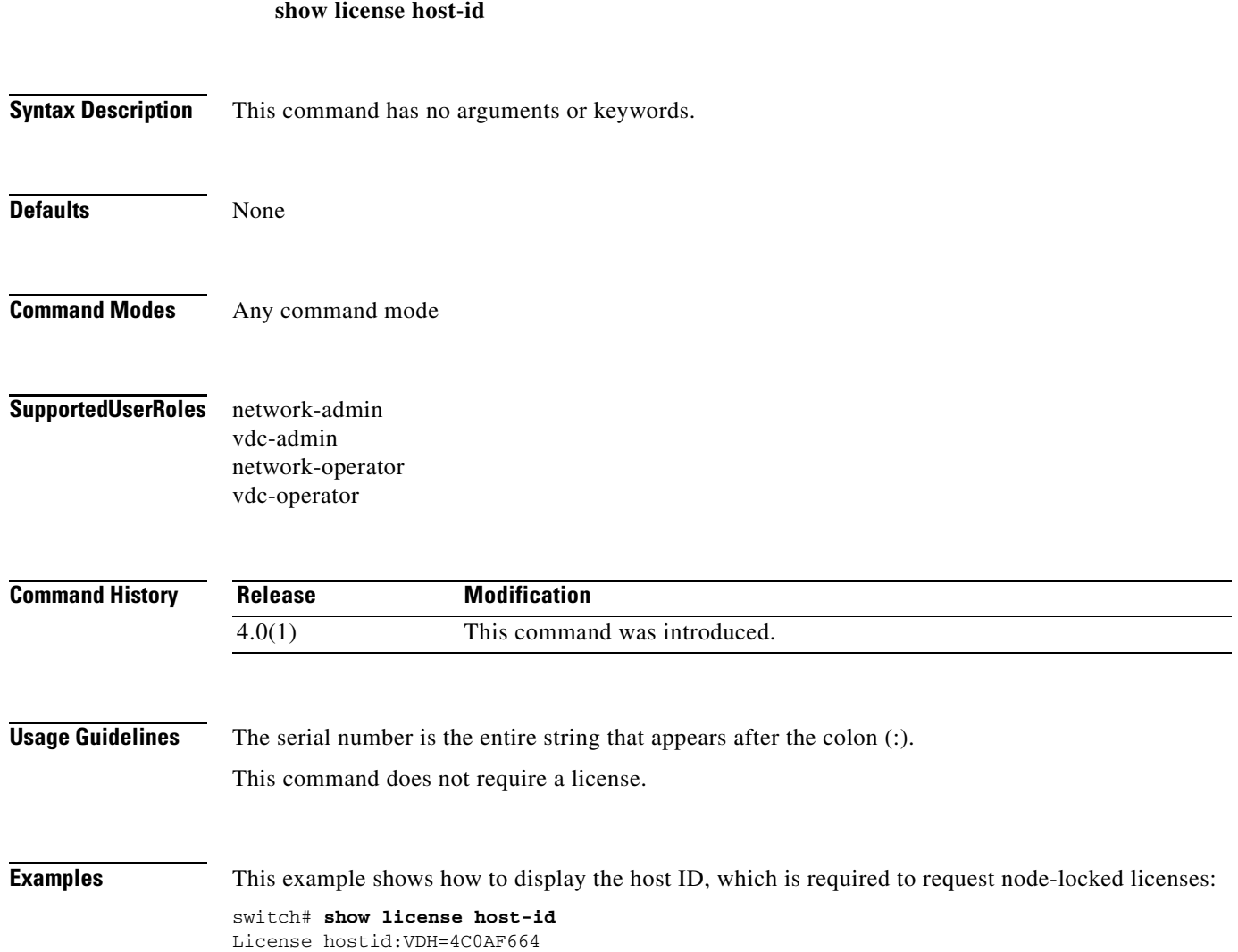

# **show license usage**

To display license usage information, use the **show license usage** command.

#### **show license usage** [**vdc-all**] [**LAN\_ADVANCED\_SERVICES\_PKG** | **LAN\_ENTERPRISE\_SERVICES\_PKG**]

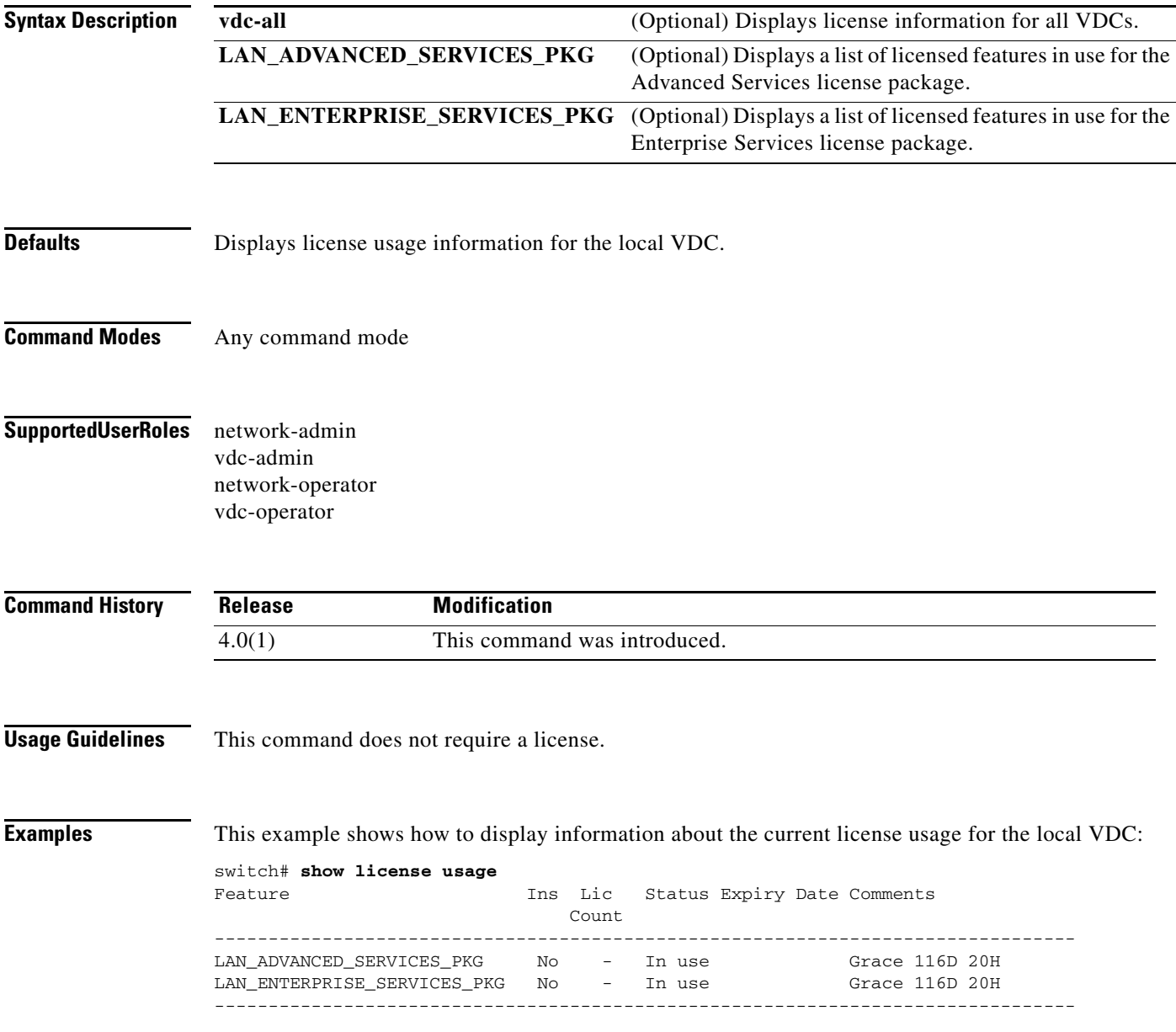

ī

<span id="page-160-0"></span> $\mathbf{I}$ 

[Table 6](#page-160-0) describes the significant fields shown in the display.

| <b>Field</b>       | <b>Description</b>                                                                                                    |
|--------------------|----------------------------------------------------------------------------------------------------|
| Feature            | Name of the license package.                                                                                                    |
| <b>Ins</b>         | License installation status. "No" indicates that the license is not installed,<br>and "Yes" indicates that the license is installed.                                                                                                  |
| Lic Count          | License count. "-" indicates that the count is not used for this license<br>package. A number in this field indicates the number of current usages of<br>the license by features. This field is not supported.                        |
| <b>Status</b>      | License status. "Unused" indicates that no features that require the license<br>are enabled. "In use" indicates that one or more features are using the<br>license.                                                                   |
| <b>Expiry Date</b> | License expiry date. The field is blank if the license is not installed. If the<br>license is installed, the field displays "Never" to indicate that the license has<br>no time limit or displays the date of expiry for the license. |
| Comments           | Additional information. "Grace" with a time period remaining in days ("D")<br>and hours ("H") indicates that the grace license is in use, and "license<br>missing" indicates that an error has occurred.                              |

*Table 6 show license usage Field Description*

This example shows how to display a list of features in use for a specific license:

```
switch# show license usage LAN_ENTERPRISE_SERVICES_PKG
```

```
Application
-----------
bgp
ospf
       -----------
```
This example shows how to display a list of features in use for a specific license for all VDCs:

```
switch# show license usage vdc-all LAN_ENTERPRISE_SERVICES_PKG
Application
-----------
bgp
ospf
bgp@2
ospf@2
     -----------
```
**Note** The "@2" characters after the feature name in the command output indicate that the feature is enabled in VDC 2. Use the **show vdc** command to display the VDC name and identifier information.

# **show line**

To display COM1 and console port configuration information, use the **show line** command.

**show line** [**com1** | **console**]

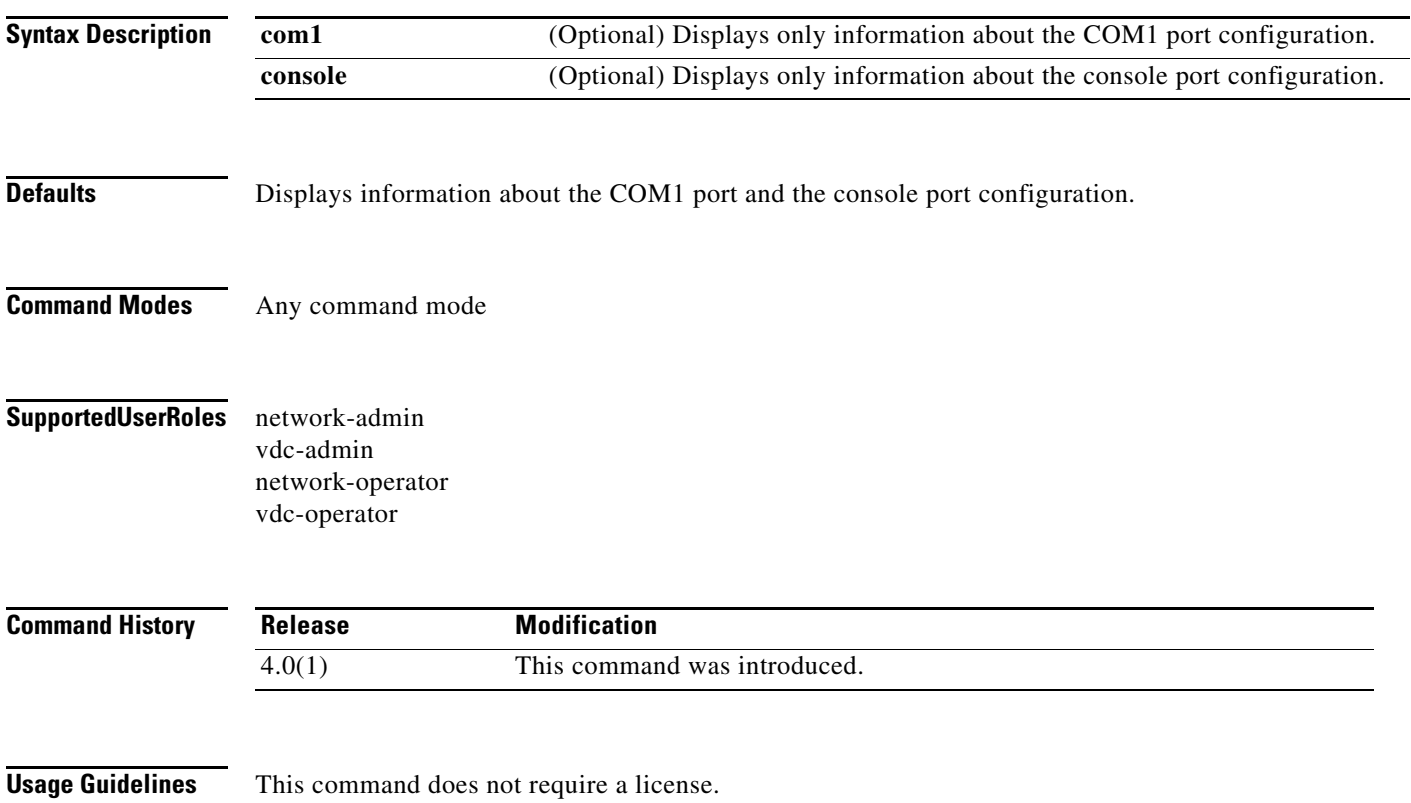

**Examples** This example shows how to display information about the console port and COM1 port configuration:

```
switch# show line
line Console:
    Speed: 115200 baud
    Databits: 8 bits per byte
    Stopbits: 1 bit(s)
    Parity: none
    Modem In: Disable
    Modem Init-String -
        default : ATE0Q1&D2&C1S0=1\015
Statistics: tx:26197 rx:805 Register Bits:RTS|CTS|DTR|DSR|CD|RI
line Aux:
    Speed: 9600 baud
    Databits: 8 bits per byte
    Stopbits: 1 bit(s)
    Parity: none
    Modem In: Enable
    Modem Init-String -
        default : ATE0Q1&D2&C1S0=1\015
    Hardware Flowcontrol: ON
Statistics: +ò Çêe+ Register Bits:RTS|CTS|DTR|DSR|CD|RI
```
This example shows how to display only information about the console port configuration:

```
switch# show line console
line Console:
    Speed: 115200 baud
    Databits: 8 bits per byte
    Stopbits: 1 bit(s)
    Parity: none
    Modem In: Disable
    Modem Init-String -
        default : ATE0Q1&D2&C1S0=1\015
Statistics: tx:26197 rx:805 Register Bits:RTS|CTS|DTR|DSR|CD|RI
```
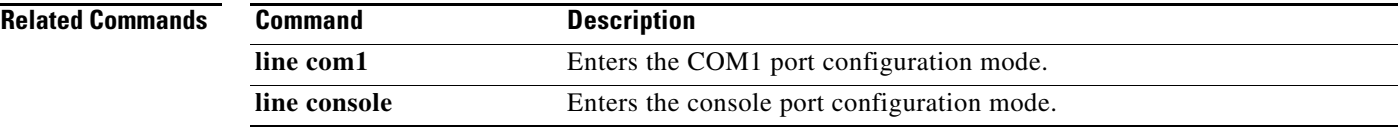

# **show running-config**

To display the running configuration, use the **show running-config** command.

**show running-config** [**all | exclude** *component-list*]

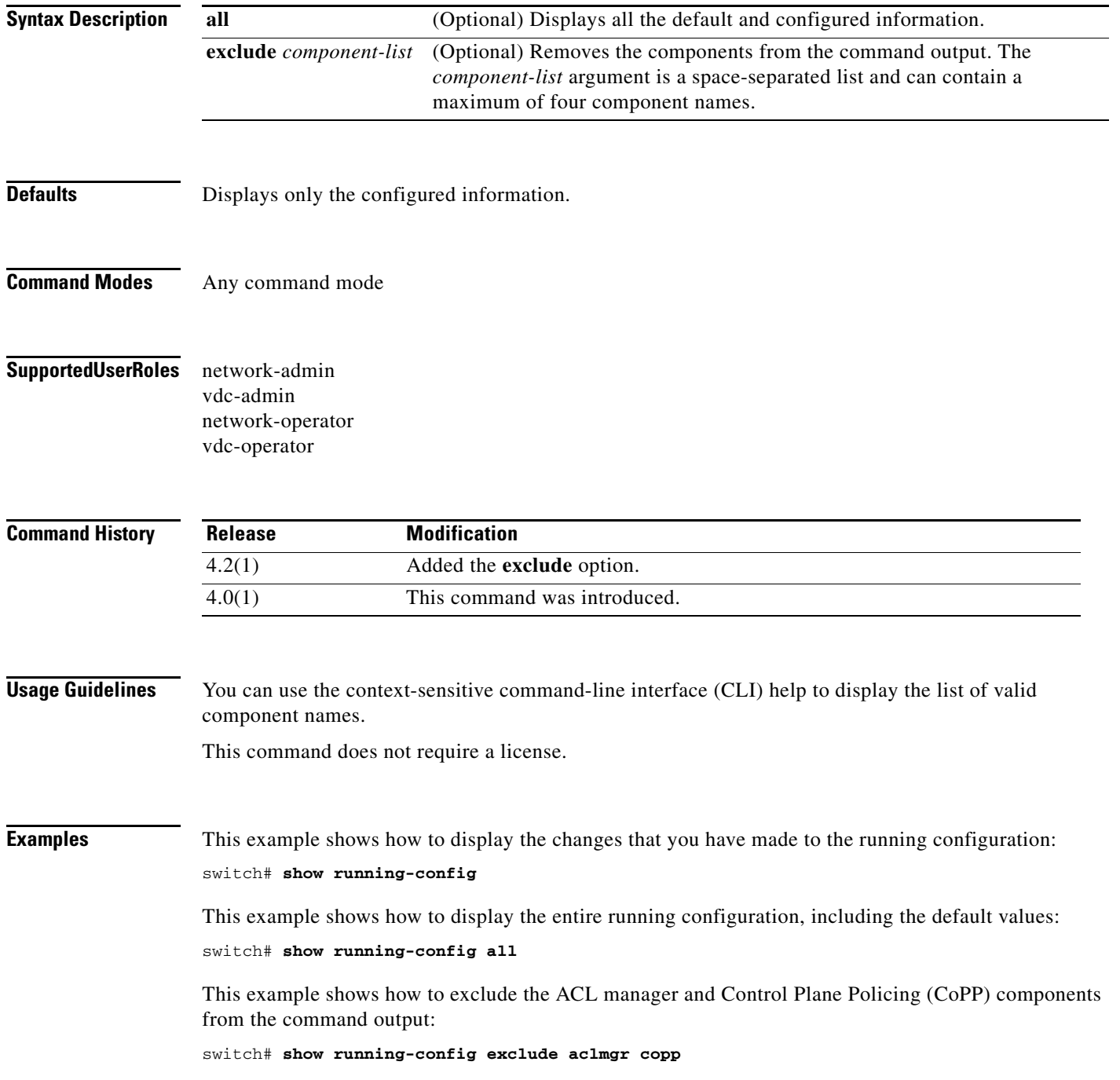

ī

### **Related Comman**

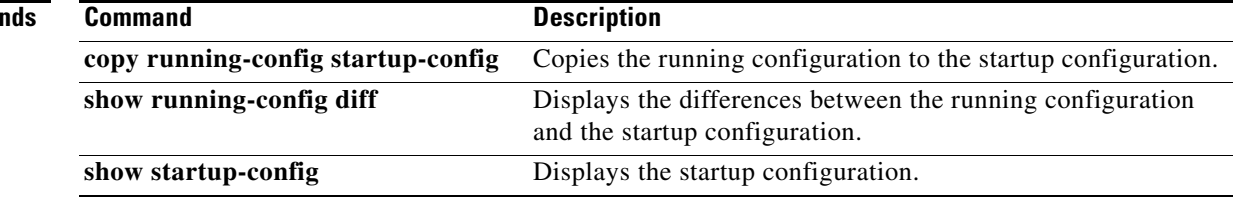

# **show running-config diff**

To display the differences between the running configuration and the startup configuration, use the **show running-config diff** command.

#### **show running-config diff**

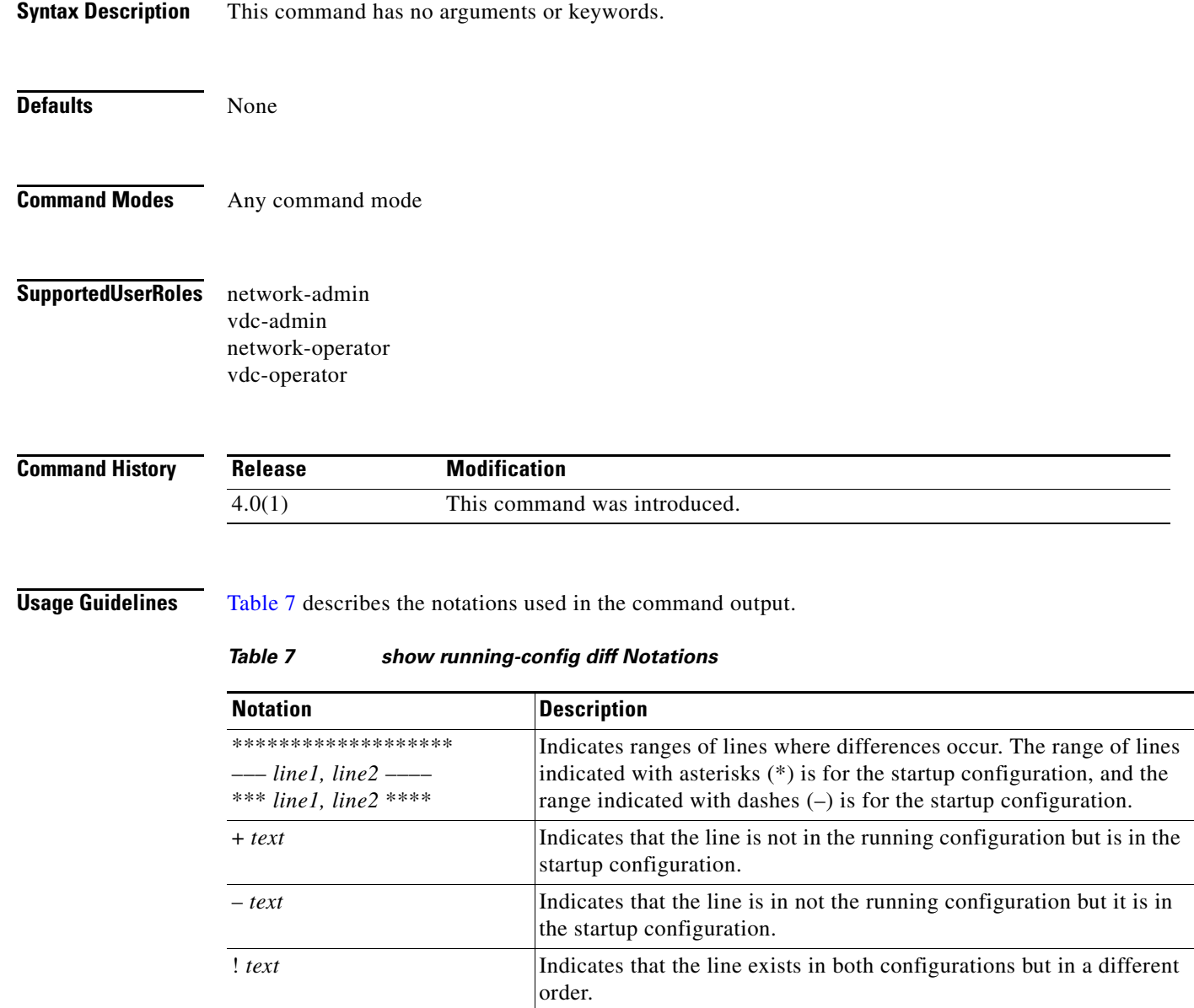

<span id="page-165-0"></span>This command does not require a license.

**Examples** This example shows how to display the difference between the running configuration and the startup configuration:

```
switch# show running-config diff
*** Startup-config
--- Running-config
***************
*** 48,76 ****
--- 48,83 ----
  username foo role network-admin
  username x password 5 ! role network-operator
  username user-op password 5 $1$ykZCz5Y2$npXjKVQhpa4U7EtwMauQG1 role network-o
perator
  telnet server enable
   ssh key rsa 768 force
+ ssh key dsa force
   ip domain-lookup
  ip host 172.28.231.193 172.28.231.193
  kernel core target 0.0.0.0
...
```
#### **Related Commands C**

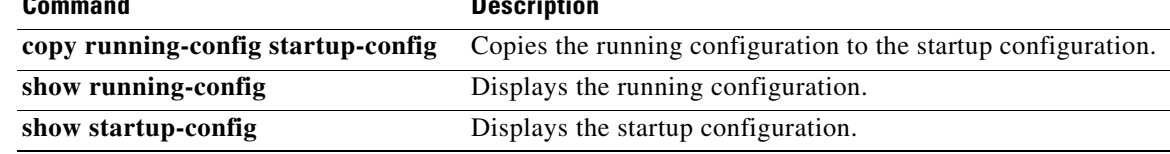

# **show startup-config**

To display the startup configuration, use the **show startup-config** command.

**show startup-config** [**exclude** *component-list*]

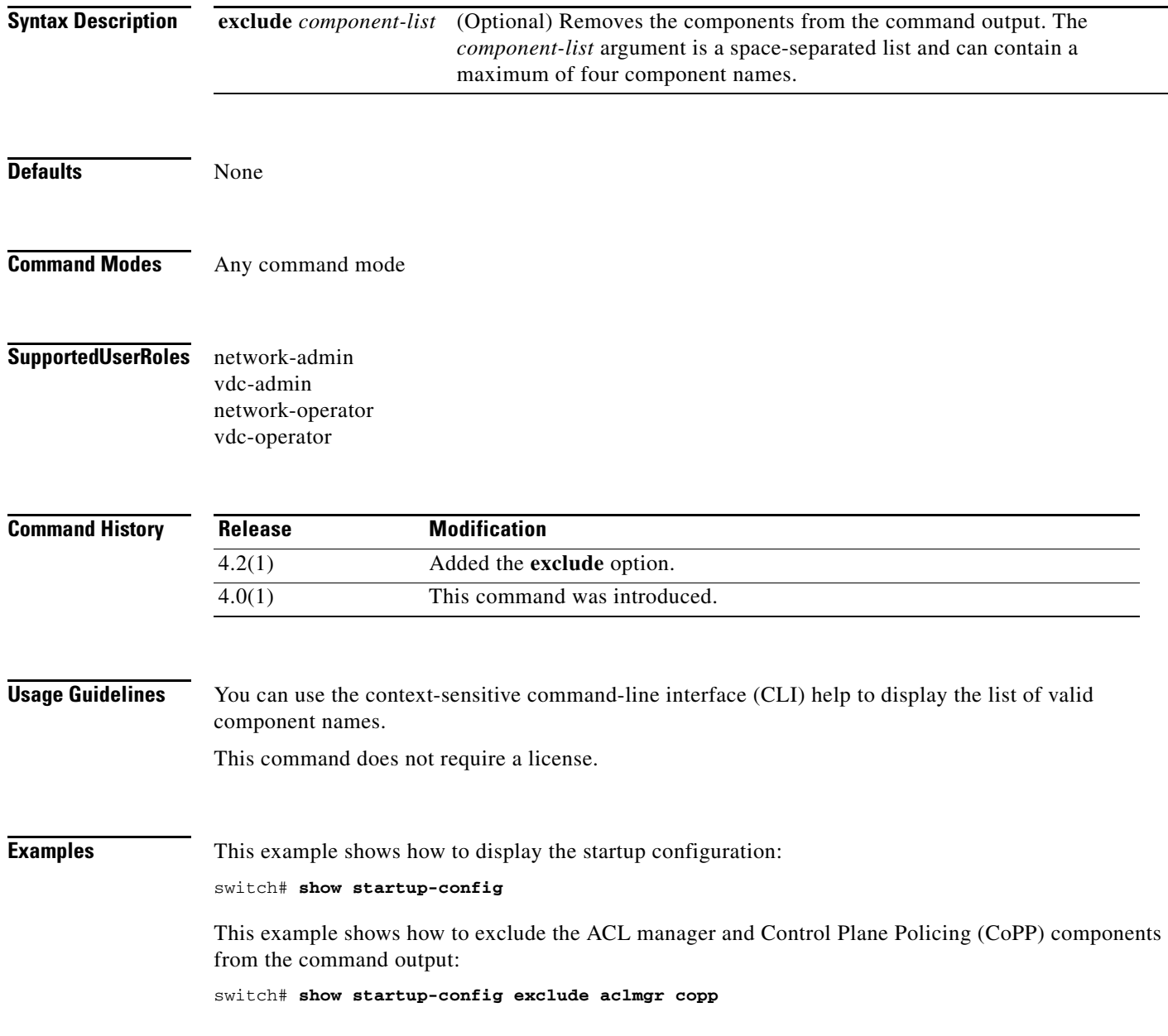

### **Related Commands**

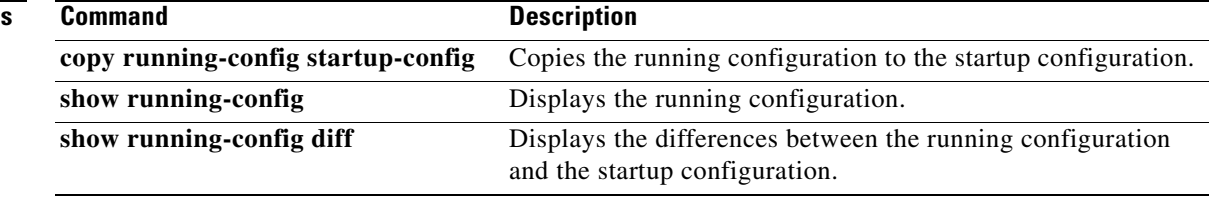

### **show switchname**

To display the hostname for the device, use the **show switchname** command.

### **show switchname**

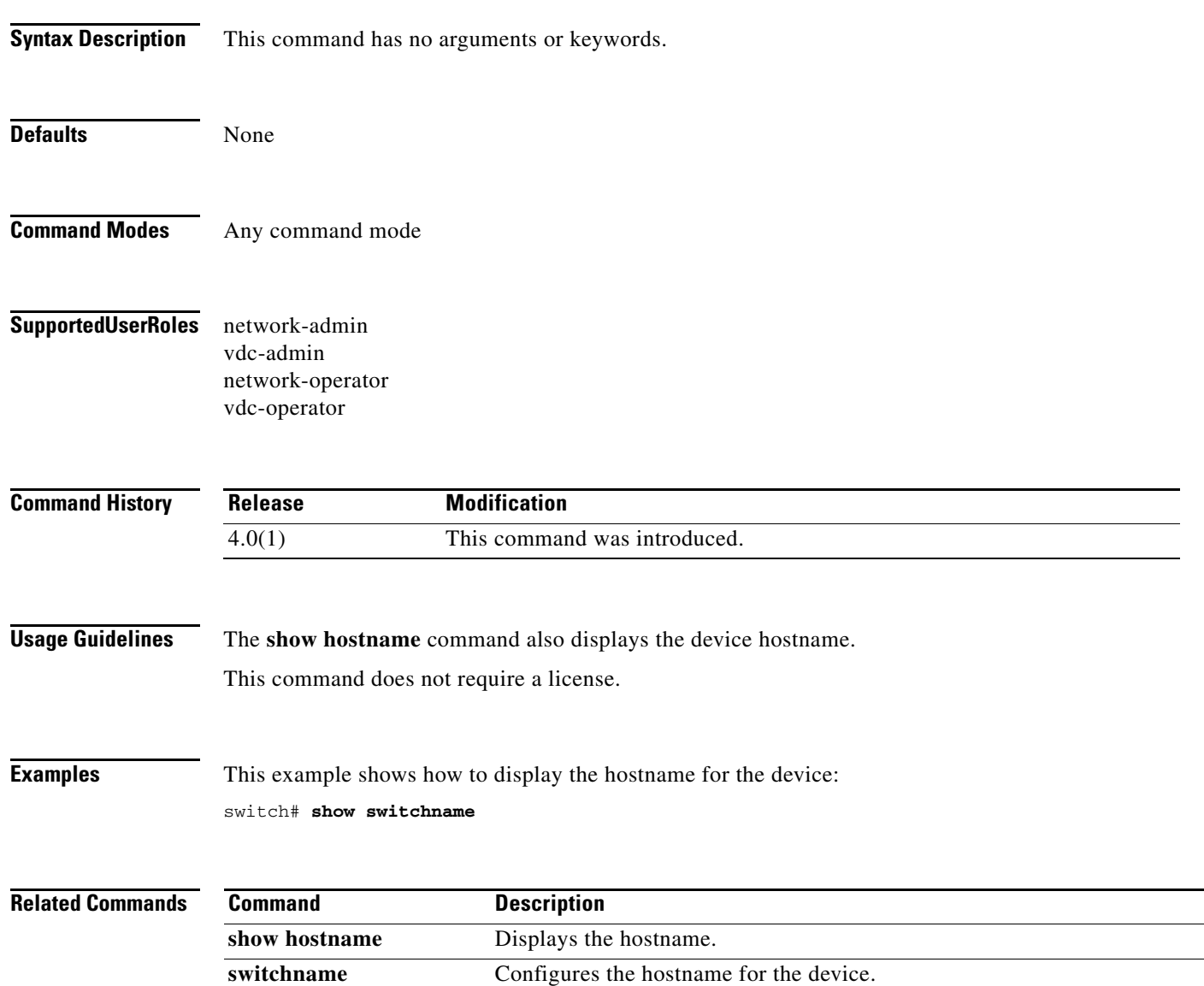

# **show system internal dir**

To display the temporary (tmp) directory files in the file system, use the **show system internal dir**  command.

**show system internal dir** *dir-path*

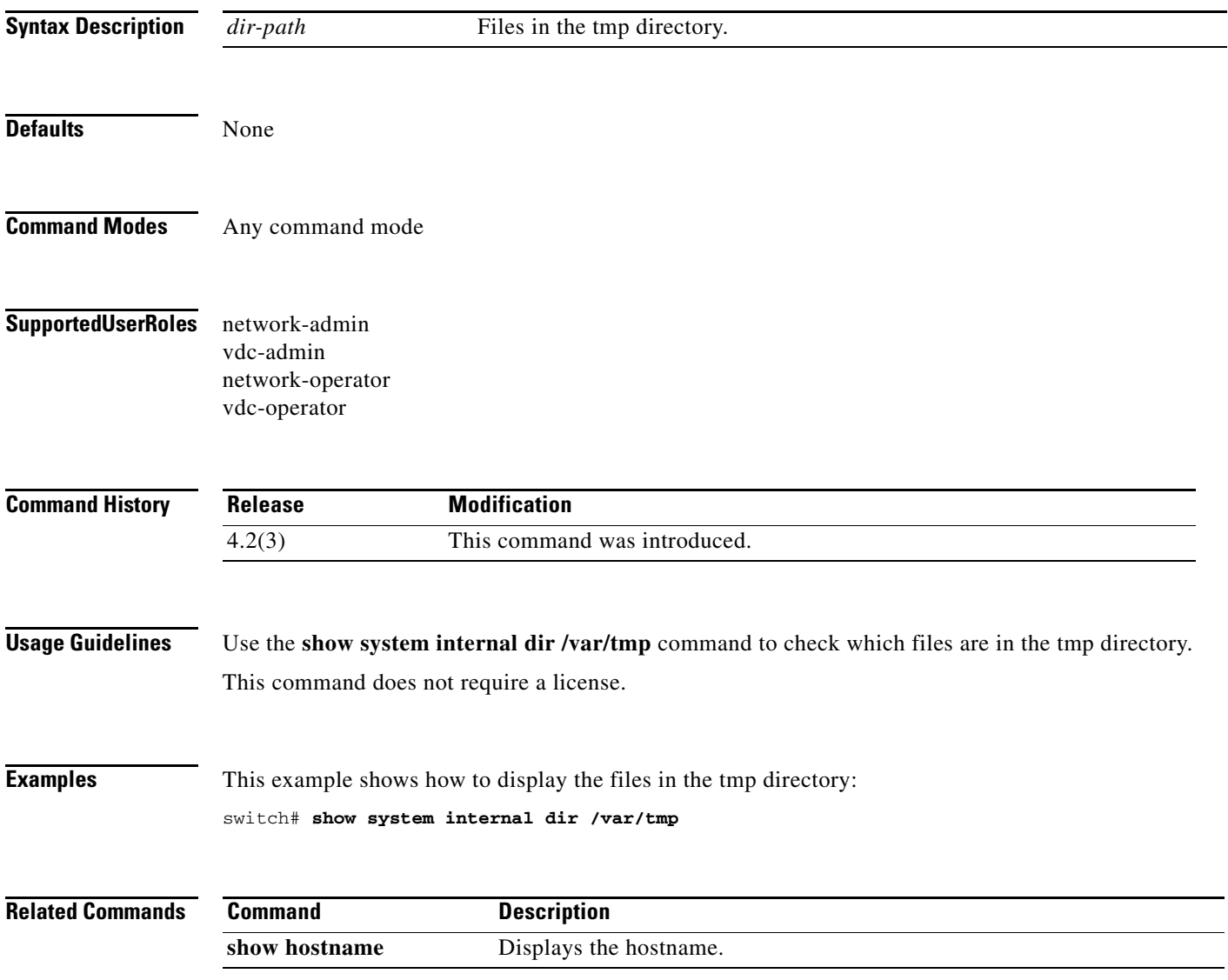

# **show tech-support**

To display information about Cisco technical support, use the **show tech-support** command.

**show tech-support** [**brief** | **commands | details** | *feature*]

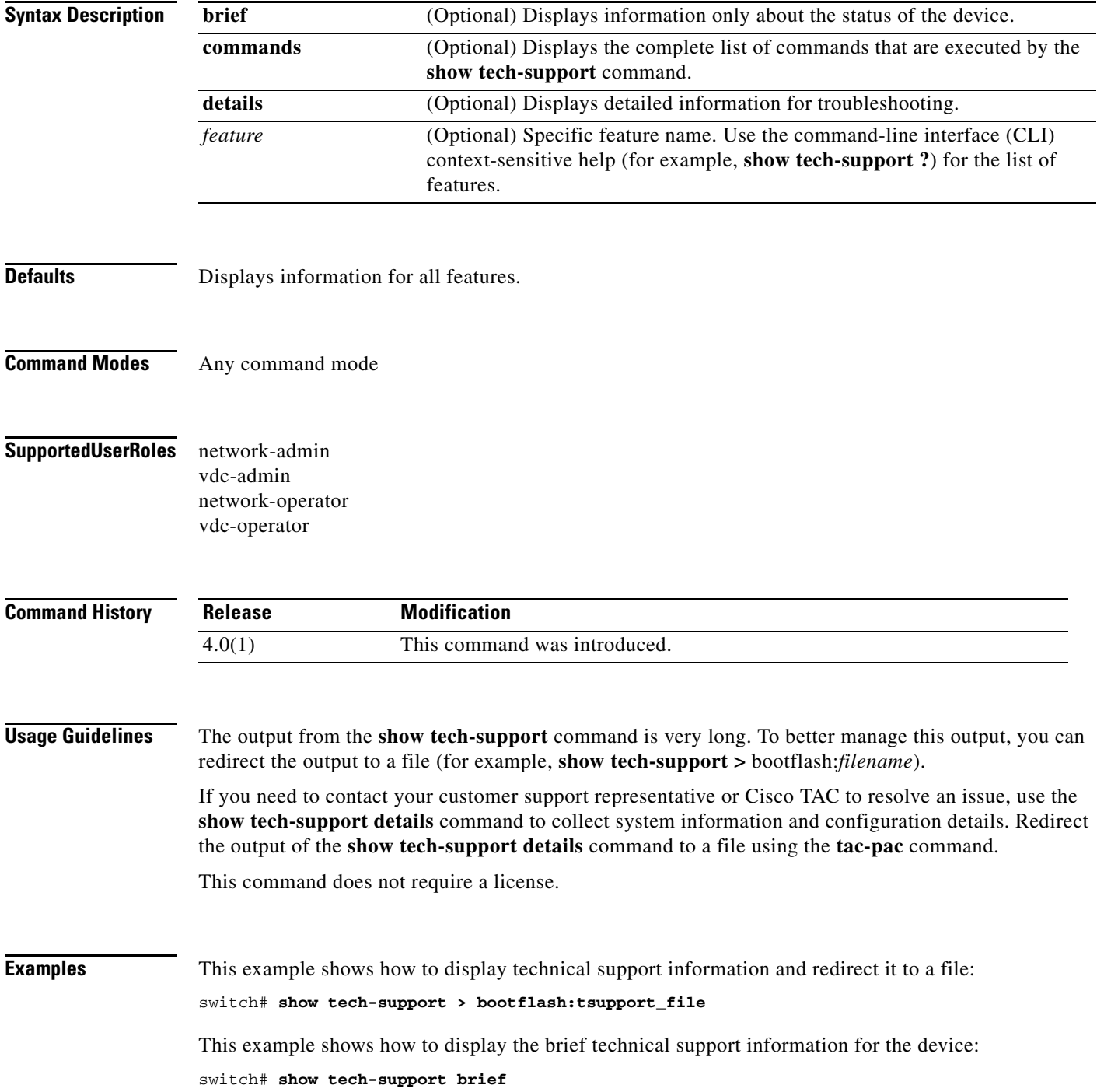

ī

This example shows how to display the technical support information for a feature:

switch# **show tech-support aaa**

This example shows how to display the commands to generate the technical support information: switch# **show tech-support commands**

**Related Commands** Co

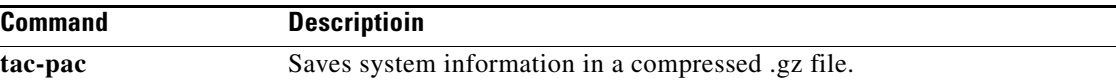

## **show terminal**

To display information about the terminal configuration for a session, use the **show terminal** command.

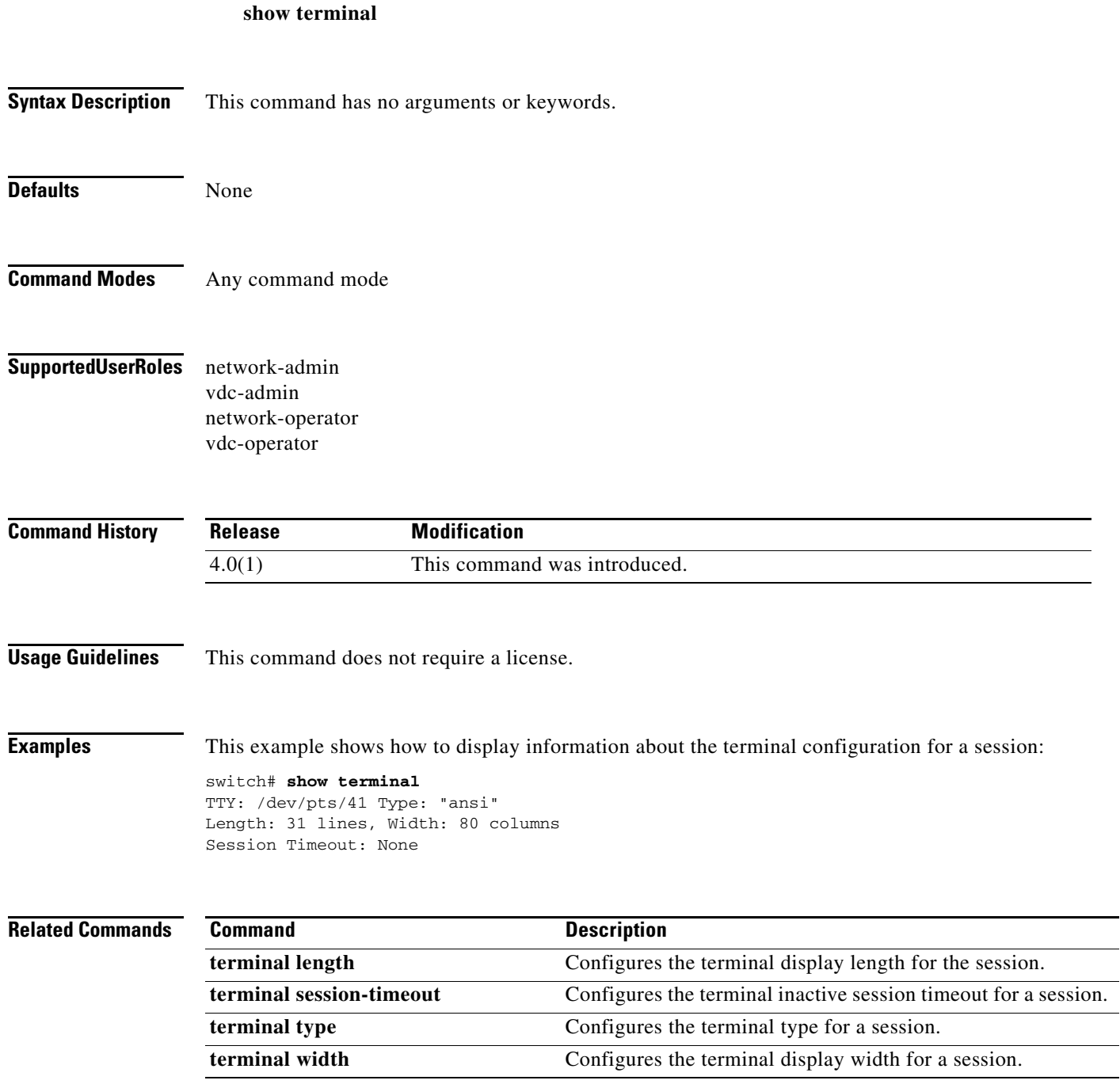

**The Contract of the Contract of the Contract of the Contract of the Contract of the Contract of the Contract of the Contract of the Contract of the Contract of the Contract of the Contract of the Contract of the Contract** 

### **show version**

To display information about the software version, use the **show version** command.

**show version** [**build-info** [**all**] | **epld** *filename* | **fan** *fan-number* **epld** | **image** *filename* | **module** *slot*  [**epld**] | **xbar** *xbar-number* **epld**]

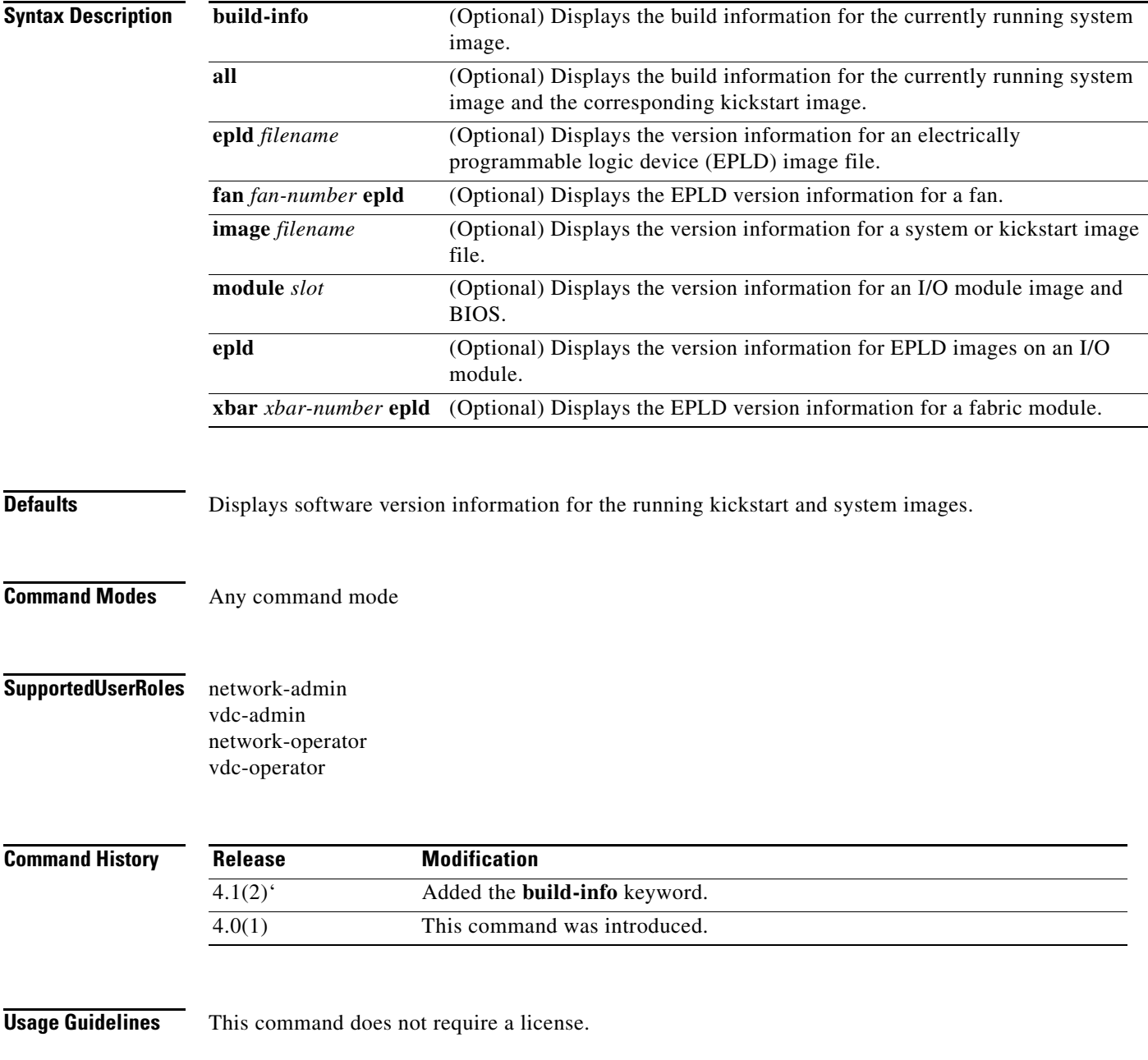

**Examples** This example shows how to display the version information for the kickstart and system images running on the device:

#### switch# **show version**

```
Cisco Nexus Operating System (NX-OS) Software
TAC support: http://www.cisco.com/tac
Copyright (c) 2002-2008, Cisco Systems, Inc. All rights reserved.
The copyrights to certain works contained in this software are
owned by other third parties and used and distributed under
license. Certain components of this software are licensed under
the GNU General Public License (GPL) version 2.0 or the GNU
Lesser General Public License (LGPL) Version 2.1. A copy of each
such license is available at
http://www.opensource.org/licenses/gpl-2.0.php and
http://www.opensource.org/licenses/lgpl-2.1.php
Software
  BIOS: version 3.17.0
   loader: version N/A
  kickstart: version 4.0(1a) [gdb]
   system: version 4.0(1a) [gdb]
  BIOS compile time: 03/23/08
  kickstart image file is: bootflash:/n7000-s1-kickstart.4.0.1a.bin
   kickstart compile time: 5/8/2008 13:00:00 [05/20/2008 07:52:26]
   system image file is: bootflash:/n7000-s1-dk9.4.0.1a.bin
   system compile time: 5/8/2008 13:00:00 [05/20/2008 08:35:00]
Hardware
   cisco Nexus7000 C7010 (10 Slot) Chassis ("Supervisor module-1X")
   Intel(R) Xeon(R) CPU with 2063436 kB of memory.
   Processor Board ID JAB10380101
   Device name: switch
  bootflash: 1023120 kB
  slot0: 0 kB (expansion flash)
Kernel uptime is 1 day(s), 3 hour(s), 48 minute(s), 20 second(s)Last reset at 761445 usecs after Wed May 21 11:46:23 2008
   Reason: Reset Requested by CLI command reload
   System version: 4.0(1.51)
   Service:
plugin
  Core Plugin, Ethernet Plugin
CMP (Module 6) no response
CMP (Module 5) no response
This example shows how to display the version information for an image file:
```

```
switch# show version image bootflash:old_image
  image name: old_image
  bios: v3.15.0(03/04/08)
  system: version 4.0(1a)
  compiled: 4/3/2008 8:00:00 [04/18/2008 08:26:29]
```
This example shows how to display the version information for an I/O module:

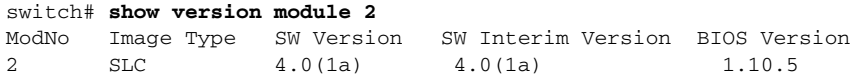

This example shows how to display the version information for the EPLD images on an I/O module:

switch# **show version module 2 epld**

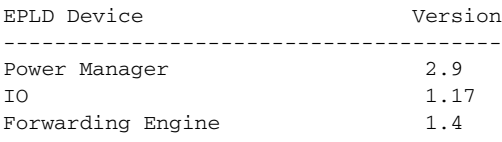

This example shows how to display the version information for the EPLD images on a fabric module:

switch# **show version xbar 1 epld**

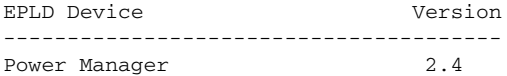

# **sleep**

To cause the command-line interface (CLI) to pause before displaying the prompt, use the **sleep**  command.

**sleep** *seconds*

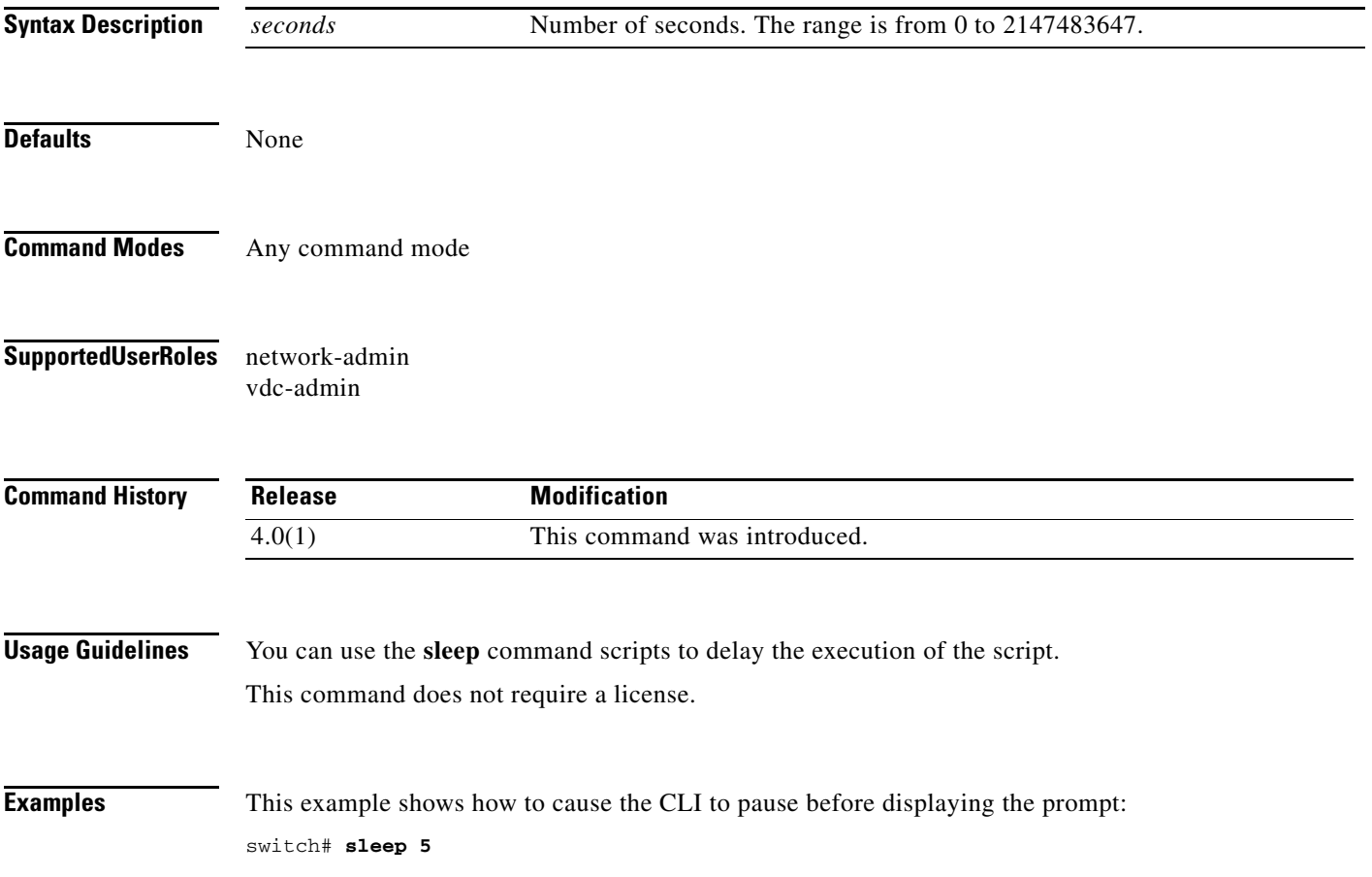

**The Contract of the Contract of the Contract of the Contract of the Contract of the Contract of the Contract of the Contract of the Contract of the Contract of the Contract of the Contract of the Contract of the Contract** 

# **slot**

To issue commands to an I/O module from the supervisor module session, use the **slot** command.

**slot** *slot-number* {*command-string* | **quoted "***command-string***"**}

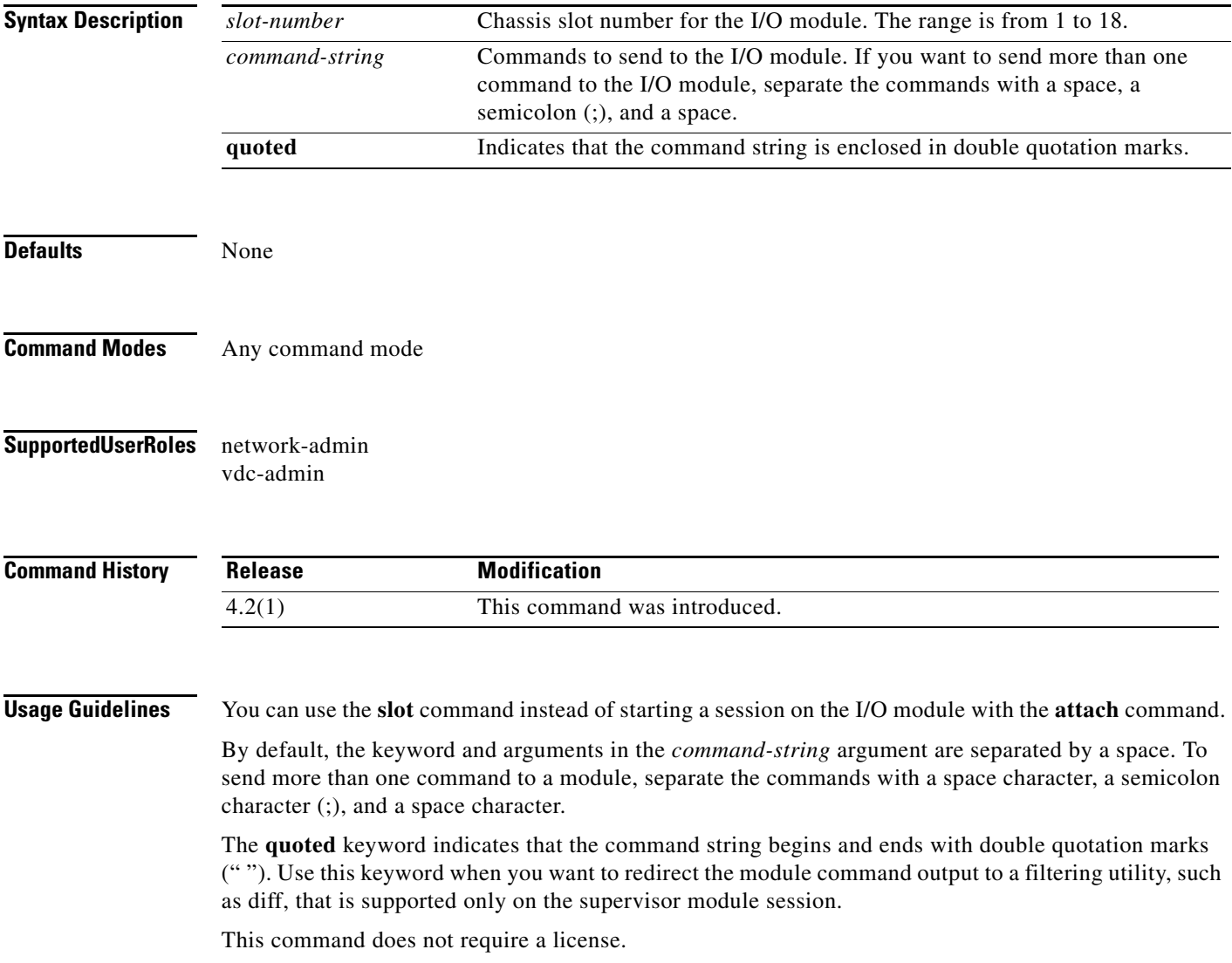

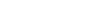

**slot**

**Examples** This example shows how to send commands to an I/O module from the supervisor module session:

switch# **slot 1 show system uptime ; show version**

```
System start time: Tue Aug 4 15:09:49 2009
System uptime: 6 days, 17 hours, 50 minutes, 55 seconds
Kernel uptime: 6 days, 17 hours, 53 minutes, 7 seconds
RAM 516692 kB
1c1Software
  BIOS: version 1.10.6
 system: version 4.2(1) [build 4.2(1)]
  BIOS compile time: 11/04/08
  system compile time: 7/3/2009 2:00:00 [08/02/2009 07:15:39]
Hardware
    bootflash: 0 blocks (block size 512b)
   uptime is 6 days 17 hours 53 minute(s) 7 second(s)
```
This example shows how to send a quoted command to an I/O module from the supervisor module session:

```
switch# slot 1 quoted "show system uptime" | diff
switch# slot 1 quoted "show system uptime" | diff -c
*** /volatile/vsh_diff_1_admin_4849_slot__quoted_show_system_uptime.old Tue Aug 11 
09:16:14 2009
--- - Tue Aug 11 09:16:14 2009
***************
*** 1,3 ****
  System start time: Tue Aug 4 15:09:49 2009
! System uptime: 6 days, 18 hours, 6 minutes, 13 seconds
! Kernel uptime: 6 days, 18 hours, 8 minutes, 25 seconds
--- 1,3 ----
  System start time: Tue Aug 4 15:09:49 2009
! System uptime: 6 days, 18 hours, 6 minutes, 36 seconds
! Kernel uptime: 6 days, 18 hours, 8 minutes, 48 seconds
```
**Related Commands Command Description**

**attach module** Starts a command session on an I/O module.
To run a tcl/python script, use the **source** command.

**source** *filename* [*argument* ...]

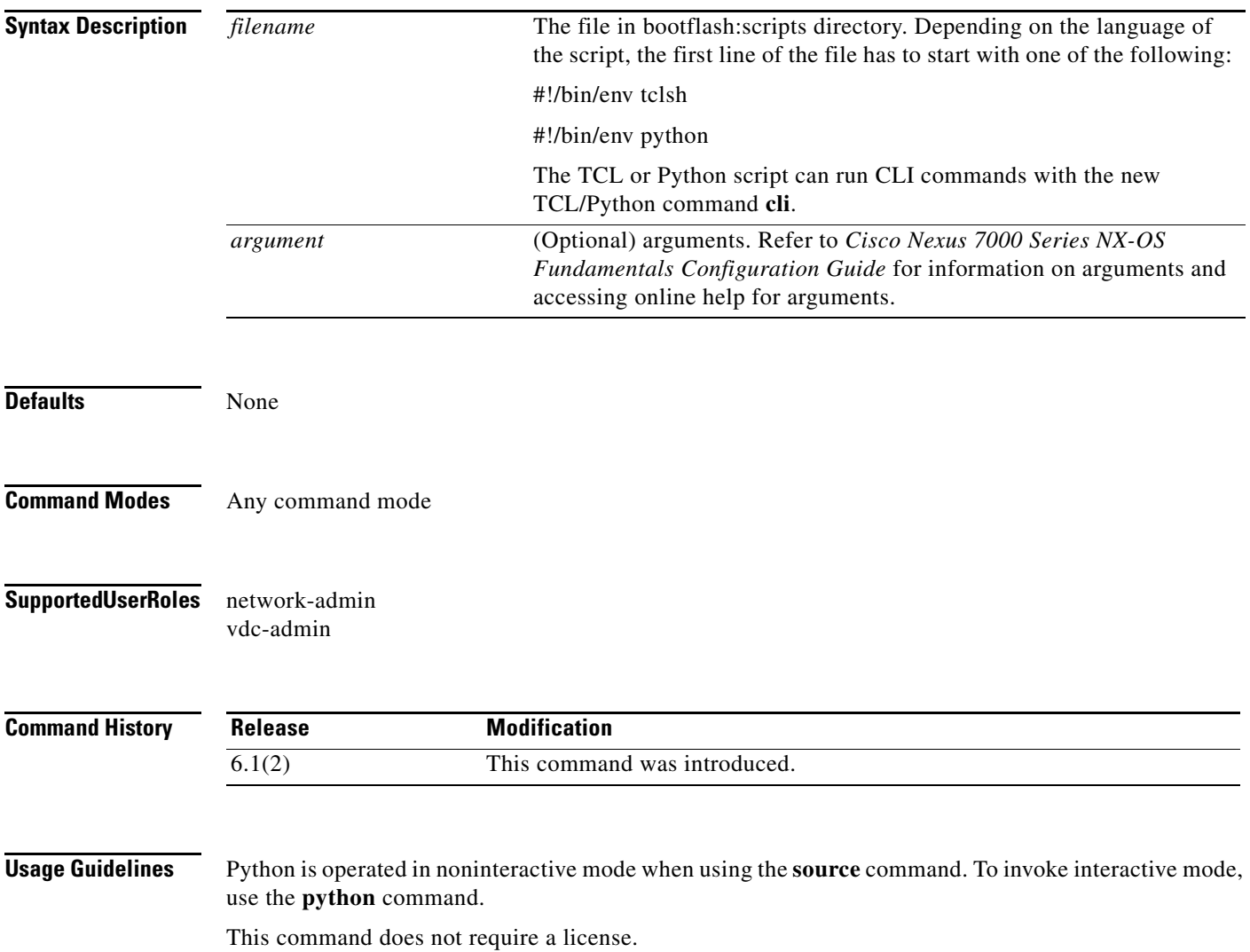

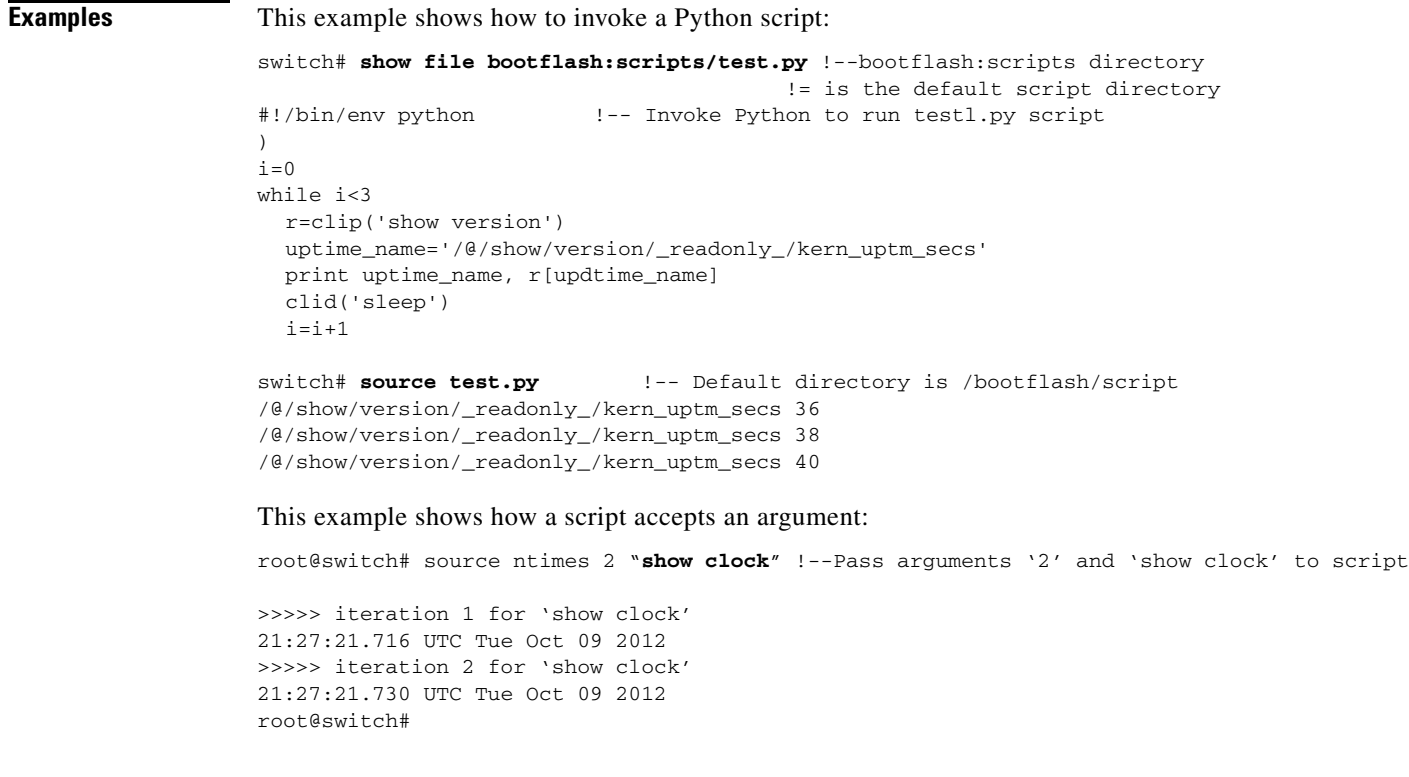

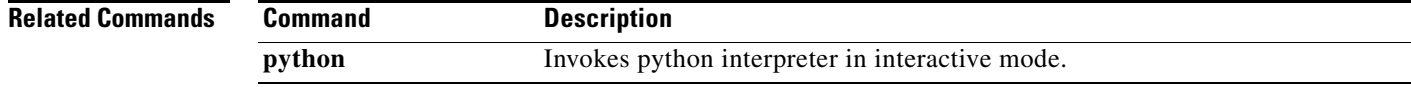

a ka

#### **sscp**

To copy command output to or from Cisco devices securely, use the **sscp** command.

**command | sscp** *mybox* /*users*/*user-name*/*host-name*

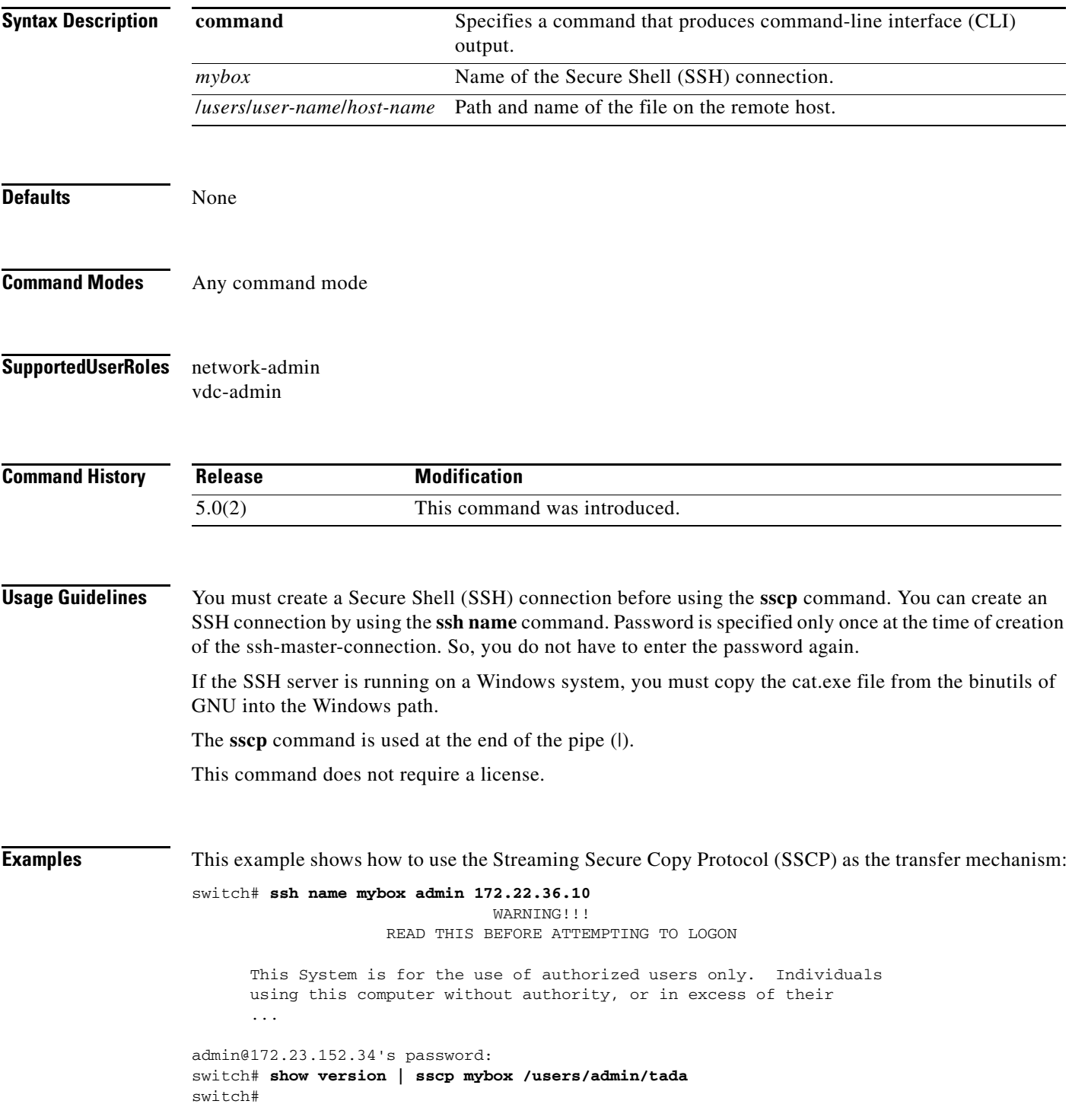

### **stopbits**

To configure the stop bits for the COM1 port or console port, use the **stopbits** command. To revert to the default, use the **no** form of this command.

**stopbits** {**1 | 2**}

**no stopbits** {**1 | 2**}

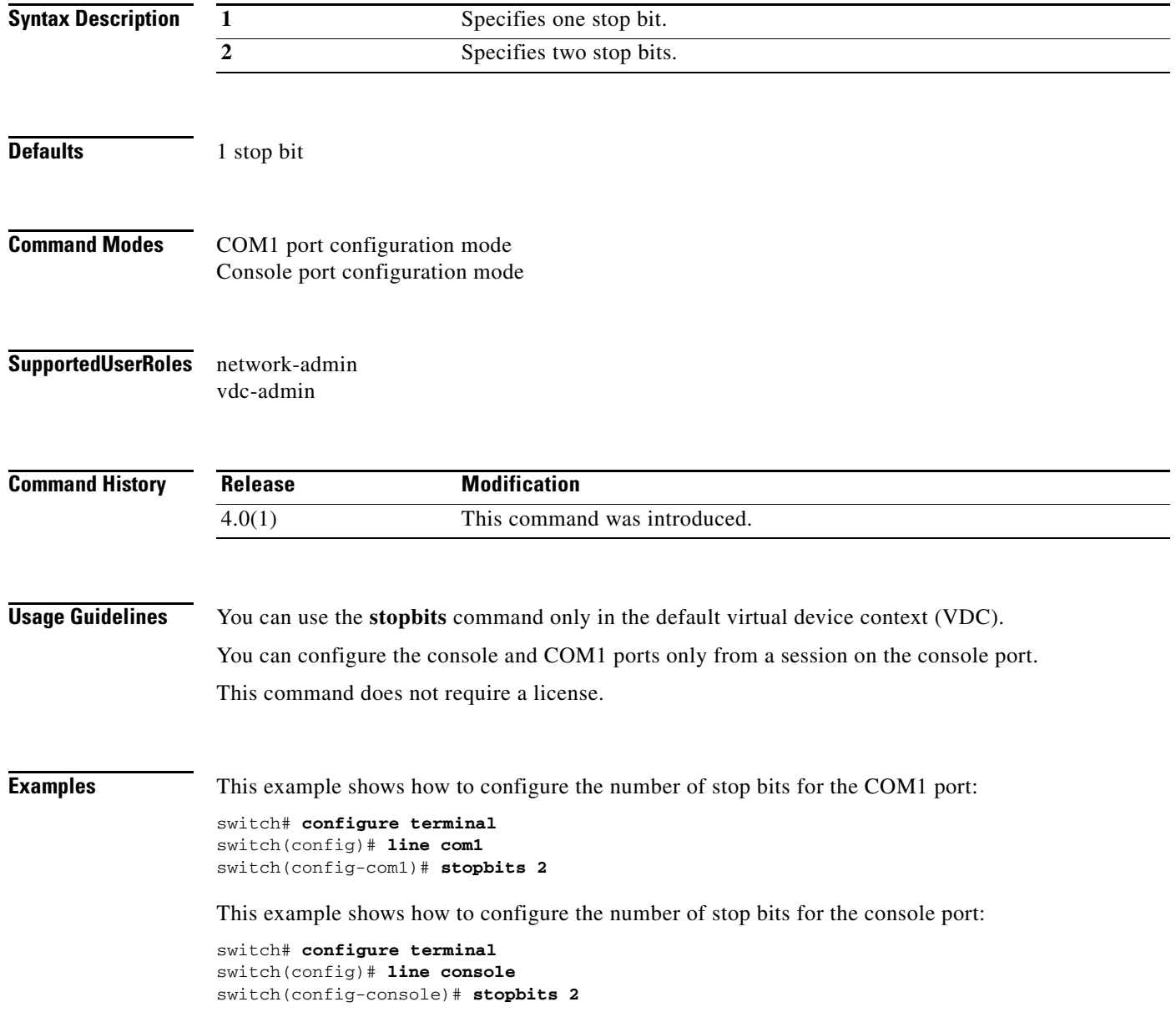

ī

This example shows how to revert to the default number of stop bits for the COM1 port:

switch# **configure terminal** switch(config)# **line com1** switch(config-com1)# **no stopbits 2**

This example shows how to revert to the default number of stop bits for the console port:

switch# **configure terminal** switch(config)# **line console** switch(config-console)# **no stopbits 2**

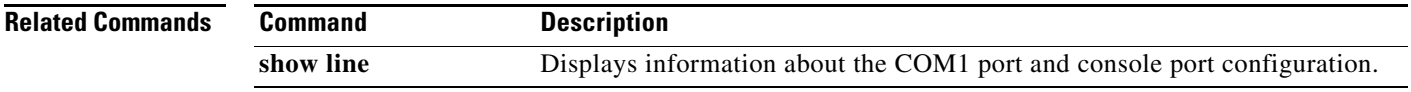

# **switchname**

To configure the hostname for the device, use the **switchname** command. To revert to the default, use the **no** form of this command.

**switchname** *name*

**no switchname**

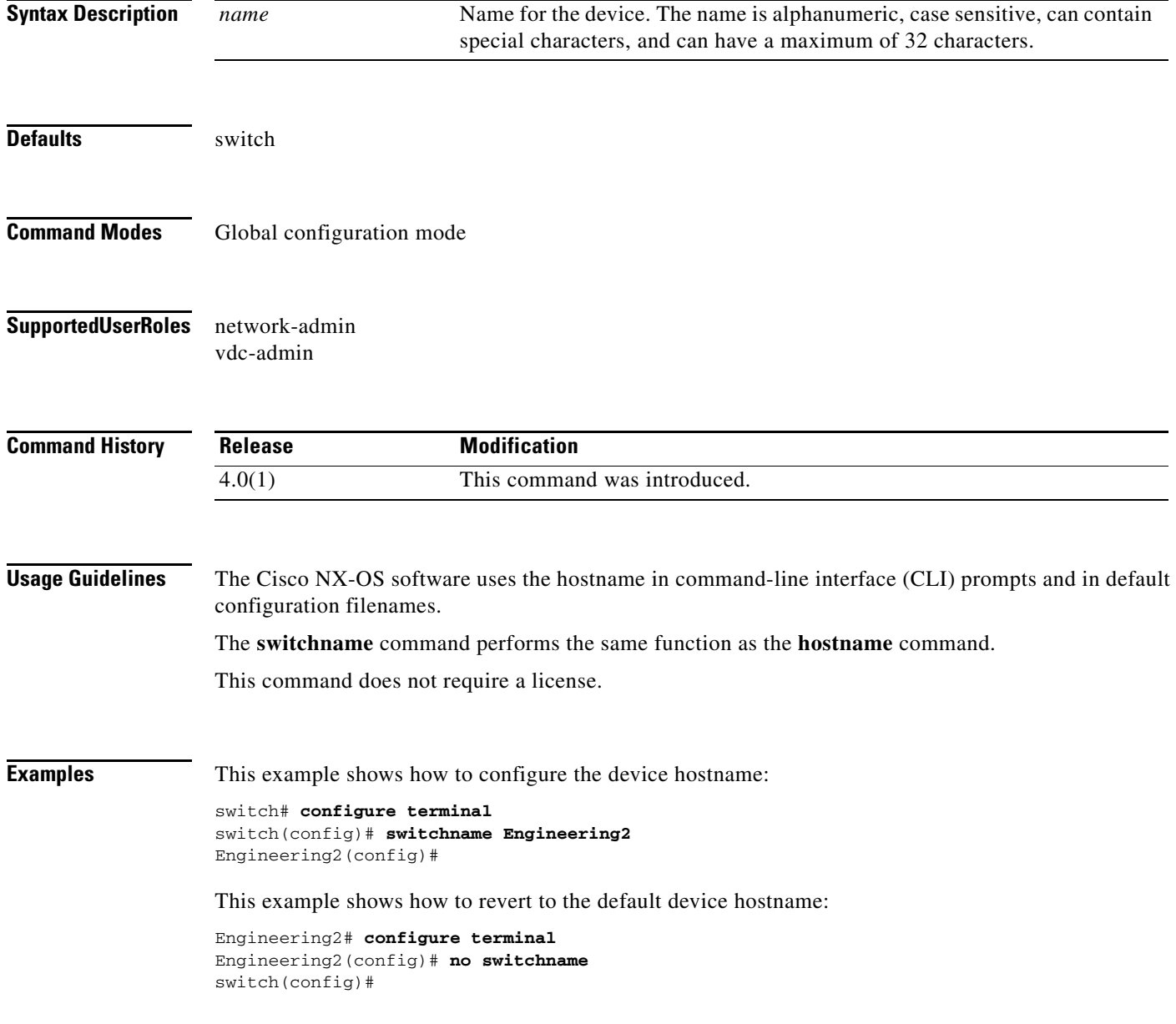

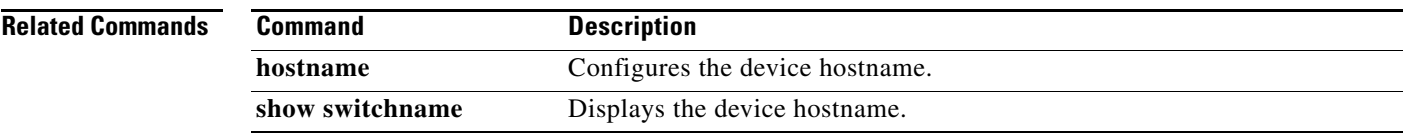

#### **tac-pac**

To save system information in a compressed .gz file at a specific location, use the **tac-pac** command.

**tac-pac [bootflash: | ftp: | scp: | sftp: | slot0: | tftp: | volatile:]**

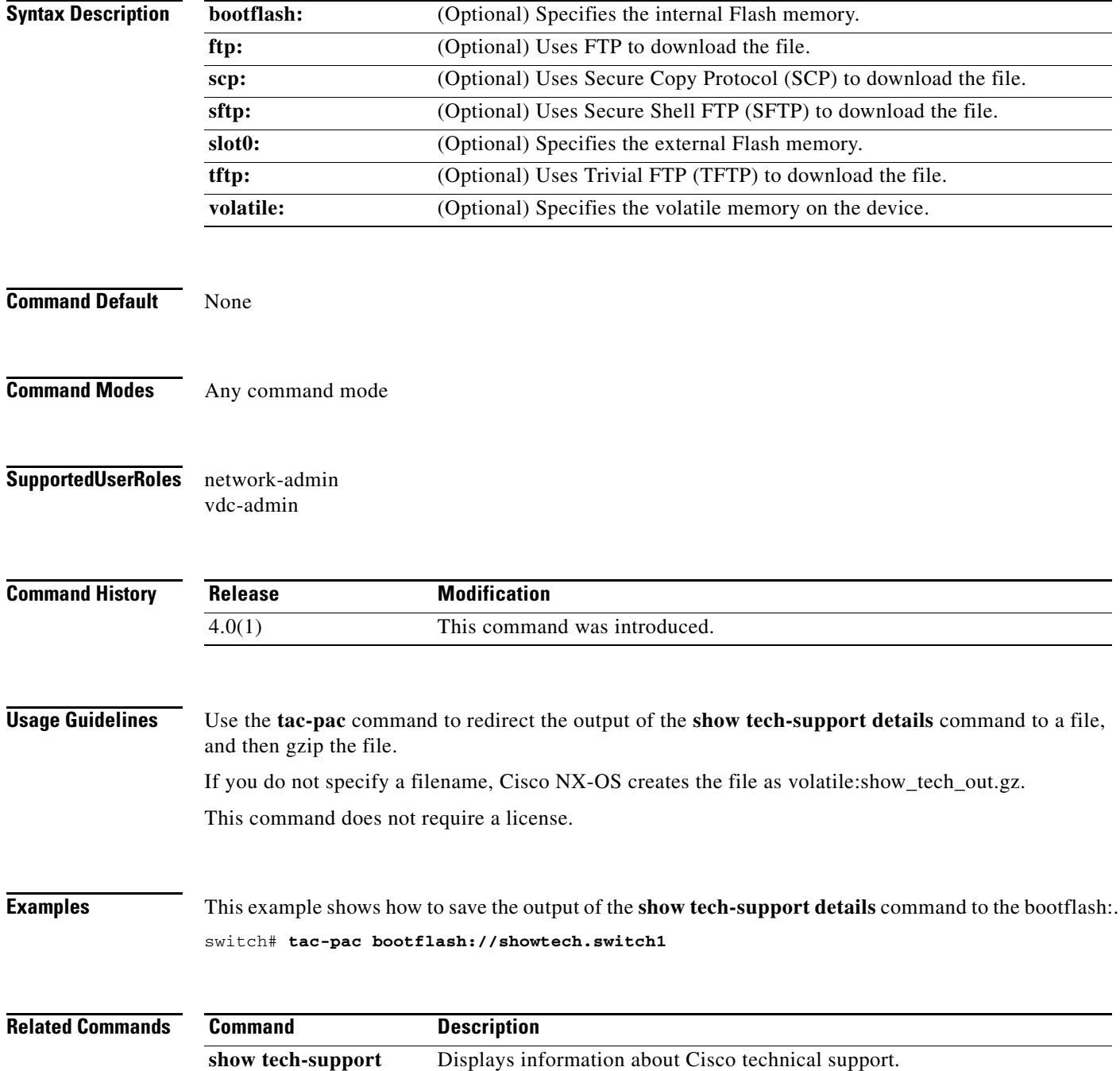

### **tail**

To display the last lines of a file, use the **tail** command.

**tail** [*filesystem***:**[**//***module***/**]][*directory/*]*filename lines*]

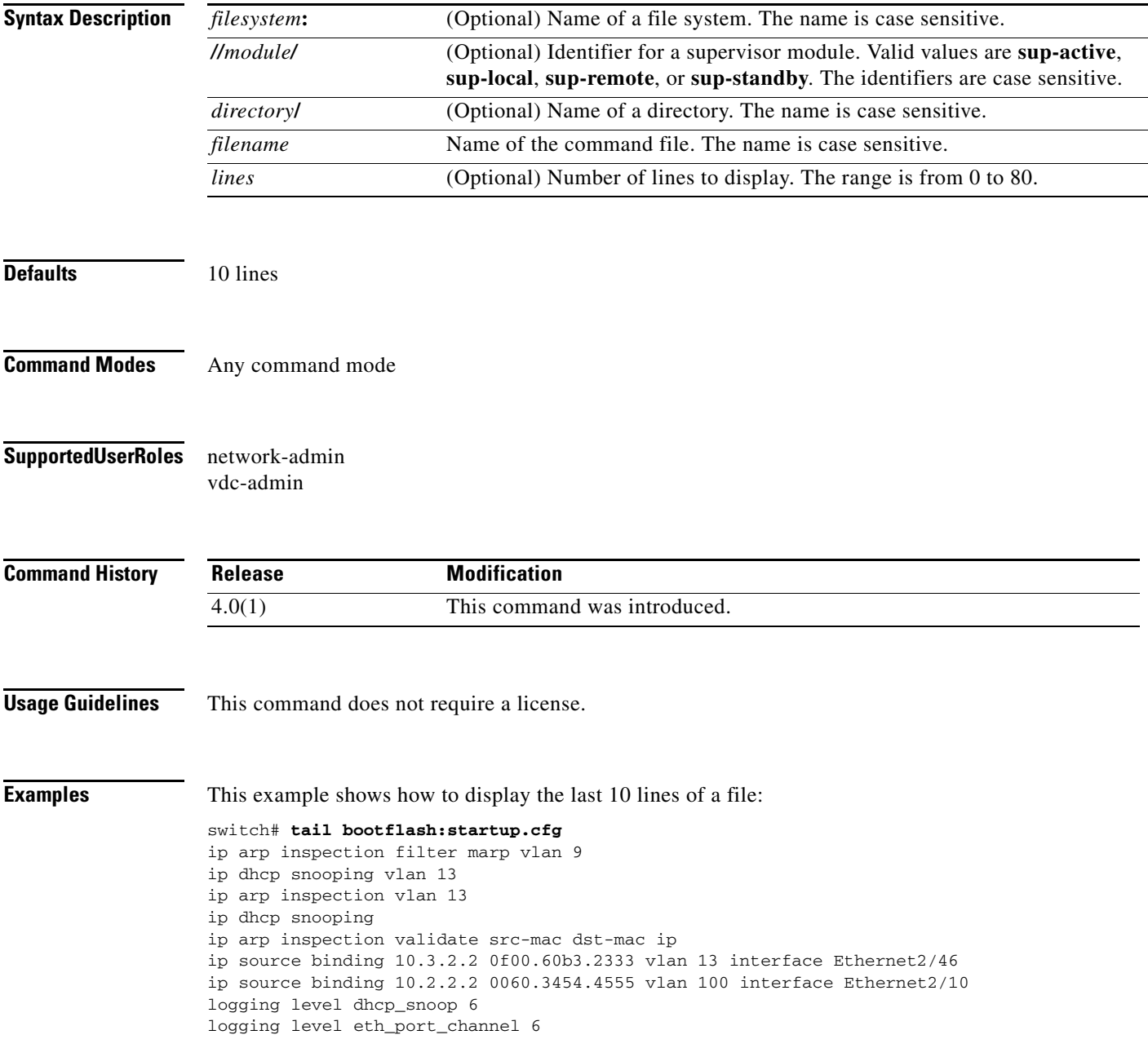

This example shows how to display the last 20 lines of a file:

```
switch# tail bootflash:startup.cfg 20
area 99 virtual-link 1.2.3.4
router rip Enterprise
router rip foo
  address-family ipv4 unicast
router bgp 33.33
event manager applet sdtest
monitor session 1
monitor session 2
ip dhcp snooping vlan 1
ip arp inspection vlan 1
ip arp inspection filter marp vlan 9
ip dhcp snooping vlan 13
ip arp inspection vlan 13
ip dhcp snooping
ip arp inspection validate src-mac dst-mac ip
ip source binding 10.3.2.2 0f00.60b3.2333 vlan 13 interface Ethernet2/46
ip source binding 10.2.2.2 0060.3454.4555 vlan 100 interface Ethernet2/10
logging level dhcp_snoop 6
logging level eth_port_channel 6
```
#### **Related Commands**

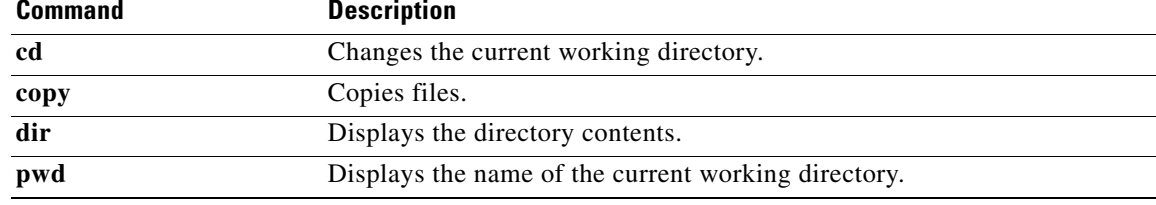

### **tar append**

To append files to a tar archive file, use the **tar append** command.

**tar append** {**bootflash:** | **volatile:**}*archive-filename* [**absolute**] [**remove**] [**verbose**] *filename-list*

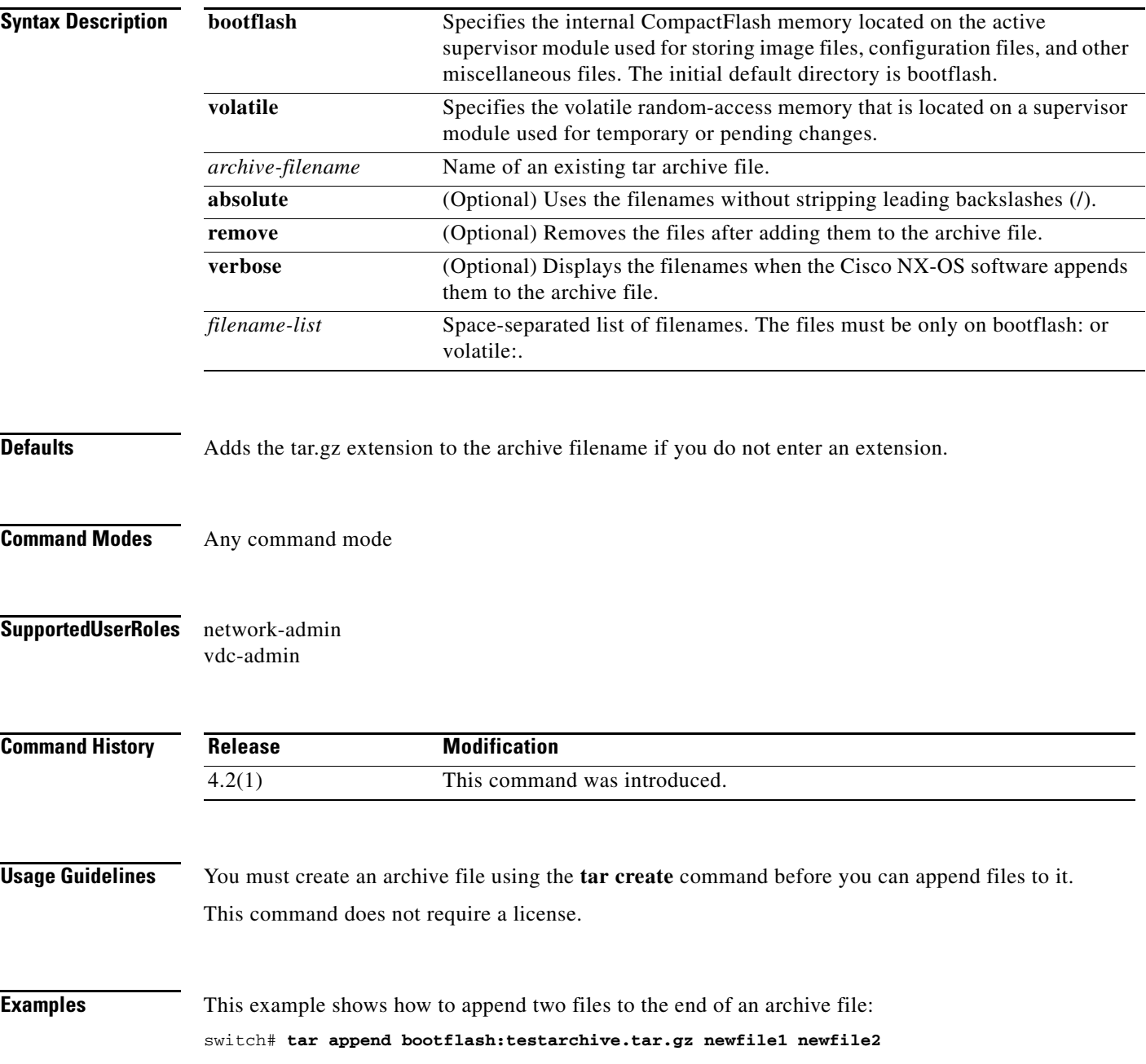

This example shows how to append two files to the end of an archive file and display the filenames as they are appended:

switch# **tar append bootflash:testarchive.tar.gz verbose newfile1 newfile2** /bootflash/newfile1 /bootflash/newfile2

This example shows how to append two files to the end of an archive file and remove those files from the device:

switch# **tar append bootflash:testarchive.tar.gz remove newfile1 newfile2**

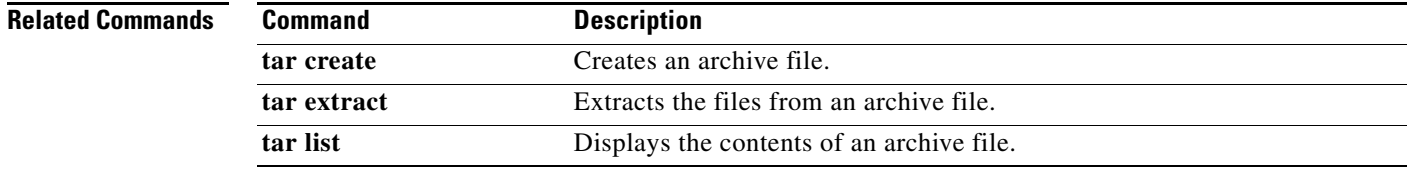

**The Contract of the Contract of the Contract of the Contract of the Contract of the Contract of the Contract of the Contract of the Contract of the Contract of the Contract of the Contract of the Contract of the Contract** 

#### **tar create**

To create a tar archive file, use the **tar create** command.

**tar create** {**bootflash:** | **volatile:**}*archive-filename* [**absolute**] [**bz2-compress**] [**gz-compress**] [**remove**] [**uncompressed**] [**verbose**] *filename-list*

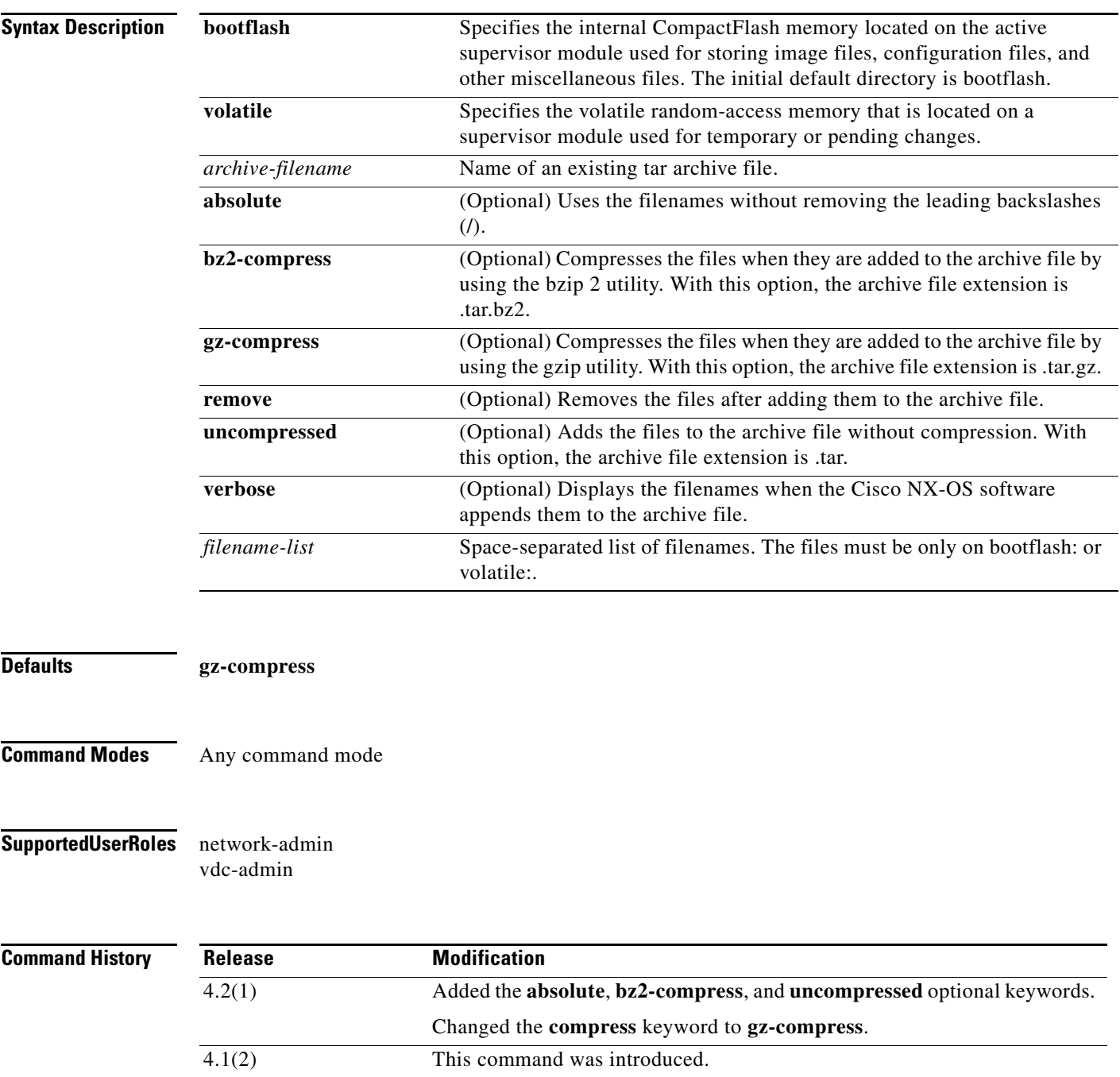

#### **Usage Guidelines** This command does not require a license.

**Examples** This example shows how to create a tar archive file and add two files:

#### switch# **tar create bootflash:testarchive.tar.gz newfile1 newfile2**

This example shows how to create a tar archive file, add two files, and display the filenames as they are appended:

switch# **tar create bootflash:testarchive.tar.gz verbose newfile1 newfile2** /bootflash/newfile1 /bootflash/newfile2

This example shows how to create a tar archive file, add two files, and remove those files from the device:

switch# **tar create bootflash:testarchive.tar.gz remove newfile1 newfile2**

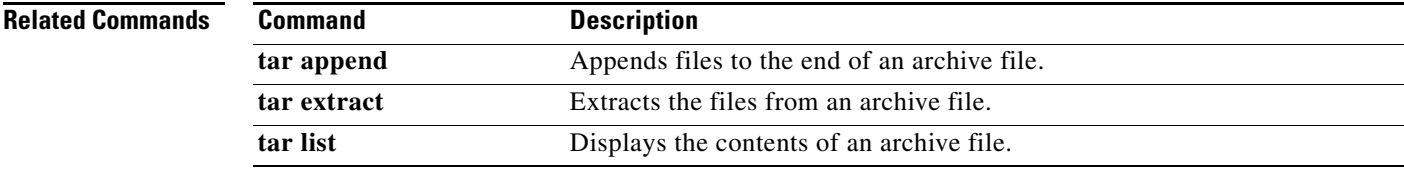

#### **tar extract**

To extract files from a tar archive file, use the **tar extract** command.

**tar extract** {**bootflash:** | **volatile:**}*archive-filename* [**keep-old**] [**screen**] [**to** {**bootflash:** | **volatile:**}*filename*] [**verbose**]

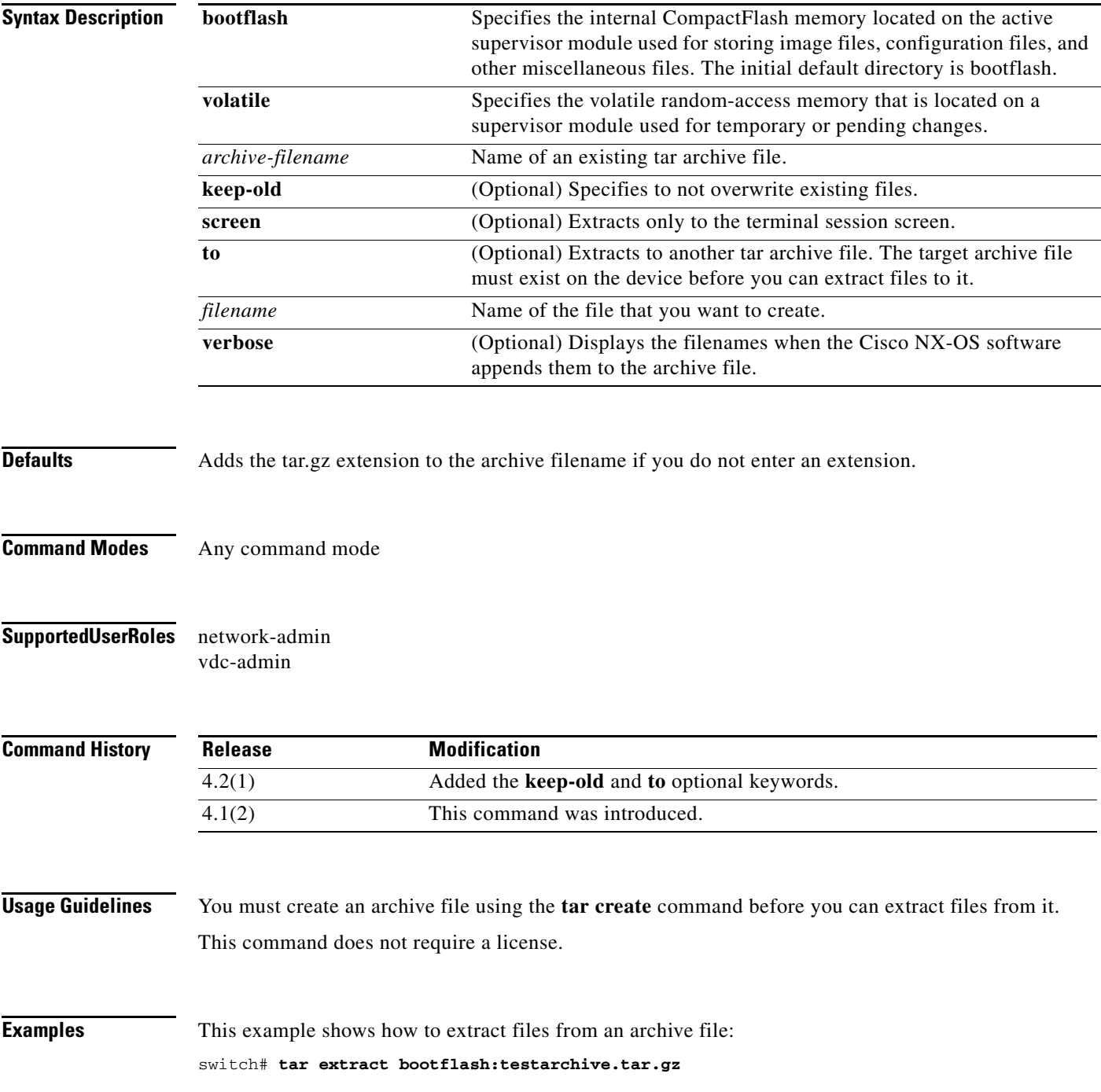

This example shows how to extract files from an archive file and display the filenames as they are extracted:

```
switch# tar extract bootflash:testarchive.tar.gz verbose newfile1 newfile2
/bootflash/newfile1
/bootflash/newfile2
```
#### **Related Commands**

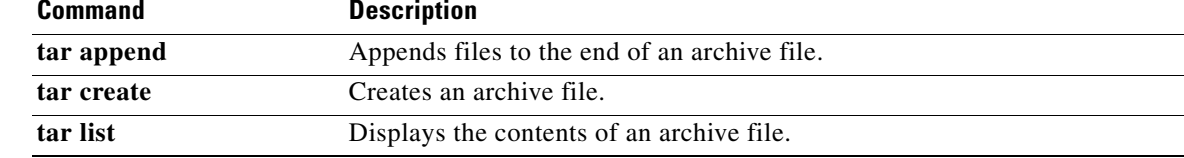

To list the files in a tar archive file, use the **tar list** command.

**tar list** {**bootflash:** | **volatile:**}*archive-filename*

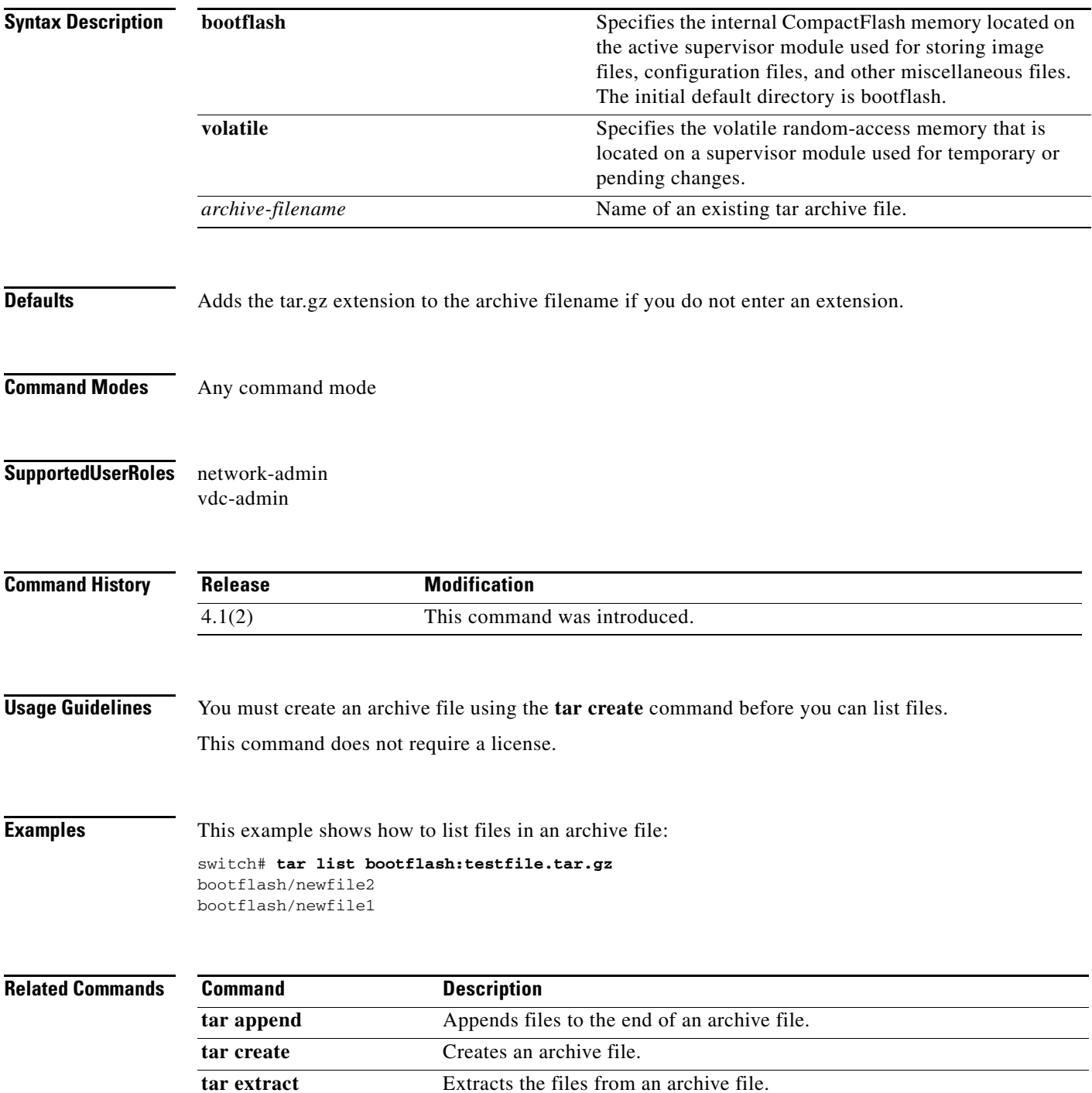

**The Co** 

### **terminal alias**

To display and define command aliases for the user session, use the **terminal alias** command. To remove the alias definition, use the **no** form of this command.

**terminal alias** [**persist**] [*alias-name alias-definition*]

**no terminal alias** [**persist**] [*alias-name alias-definition*]

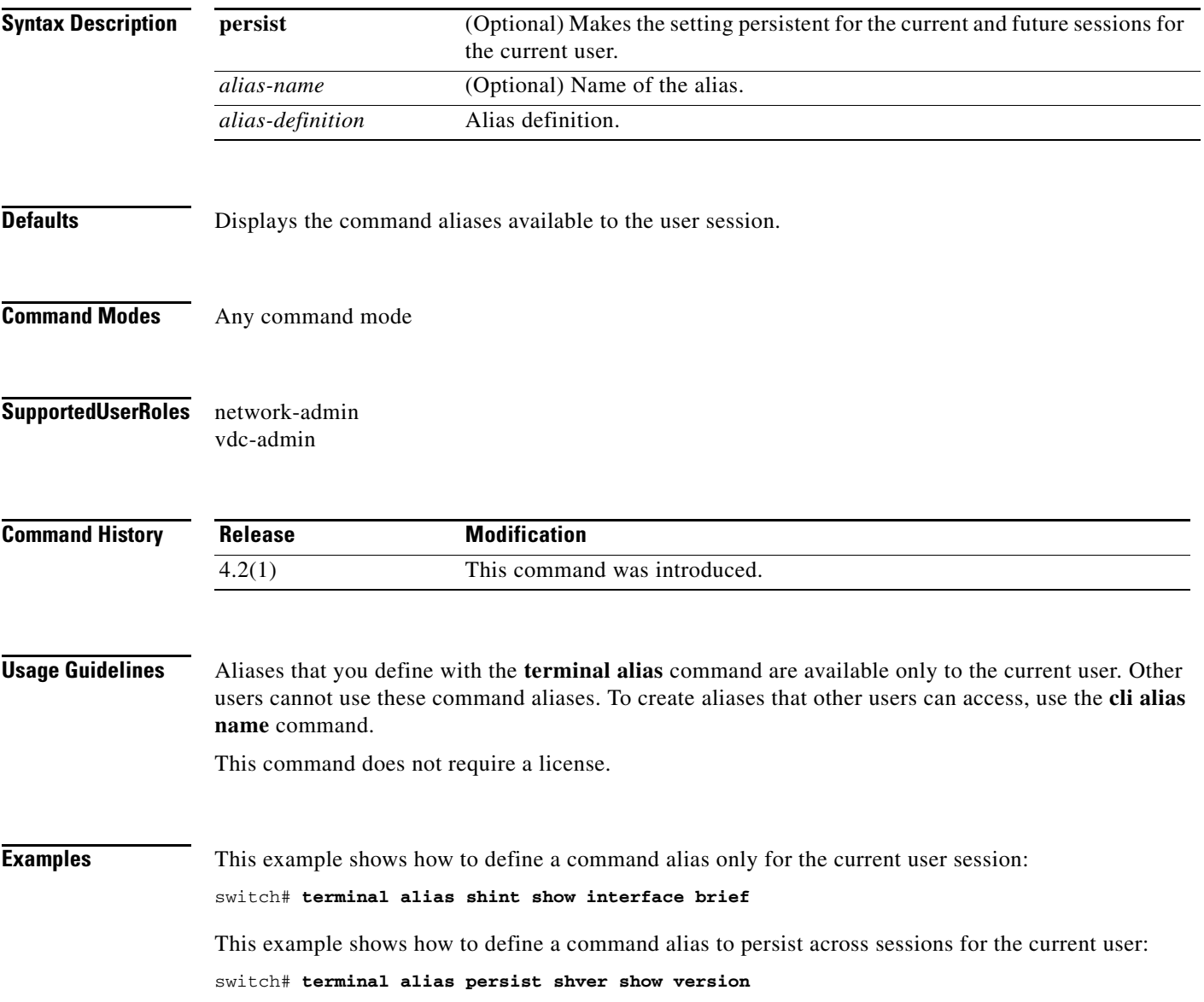

This example shows how to display the command aliases available to the current user session:

```
switch# terminal alias
CLI alias commands
==================
shint :show interface brief
------------------
alias :show cli alias
```
This example shows how to remove a temporary command alias for the user session:

switch# **no terminal alias shint**

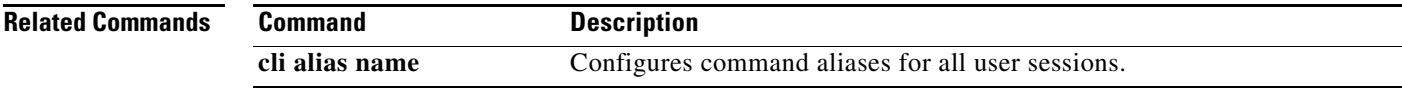

**The Co** 

# **terminal color**

To change the colors used when displaying the commands and output on the command-line interface (CLI) for the user session, use the **terminal color** command. To revert to the default, use the **no** form of this command.

**terminal color** [**persist**]

**no terminal color** [**persist**]

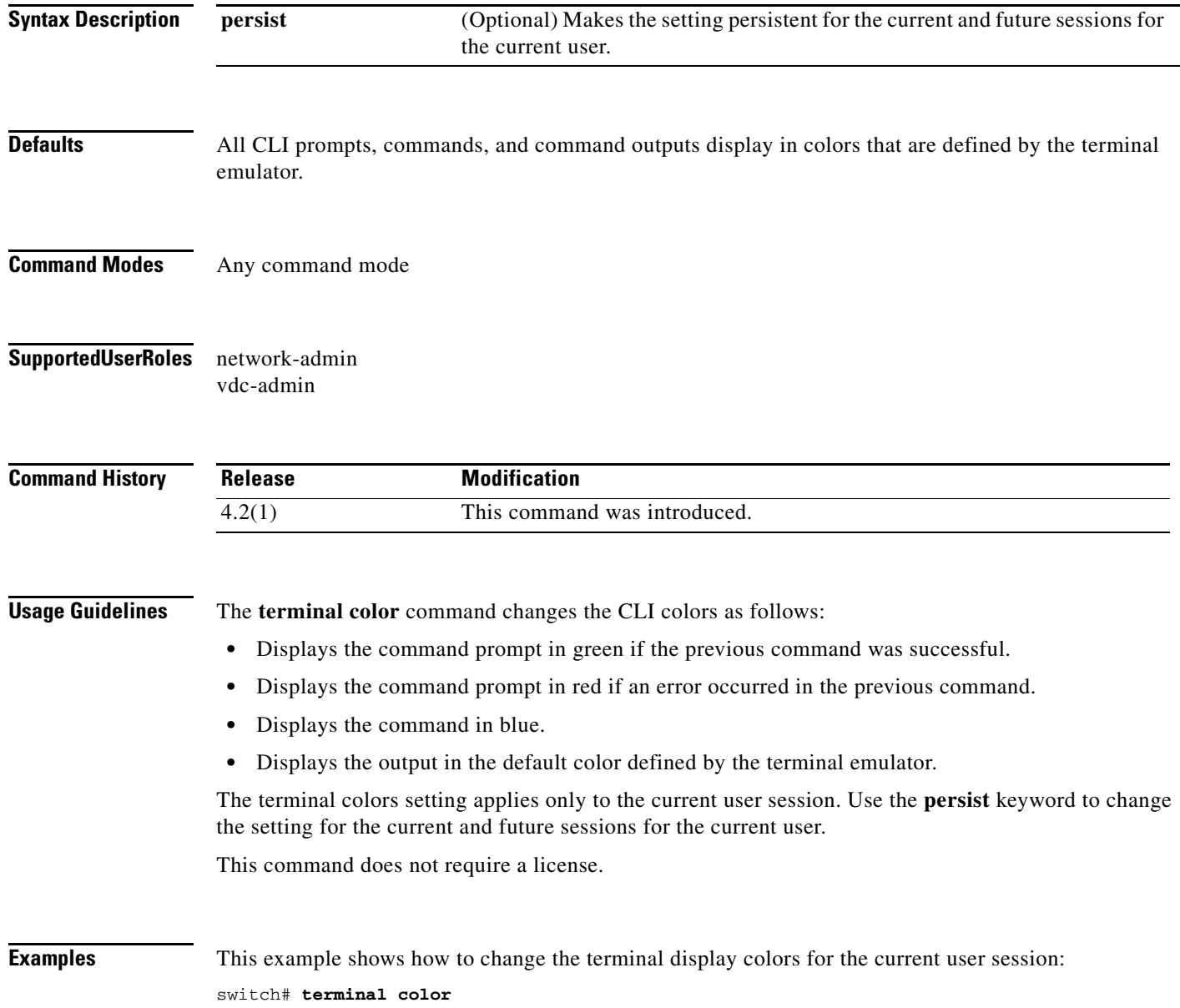

 $\mathbf{r}$ 

This example shows how to change the terminal display colors for the current and future sessions for the current user:

switch# **terminal color persist**

This example shows how to revert to the default for the current user session:

switch# **no terminal color**

This example shows how to revert to the default for the current and future sessions for the current user: switch# **no terminal color persist**

## **terminal dont-ask**

To disable confirmation prompts on the command-line interface (CLI), use the **terminal dont-ask**  command. To revert to the default, use the **no** form of this command.

**terminal dont-ask** [**persist**]

**no terminal dont-ask** [**persist**]

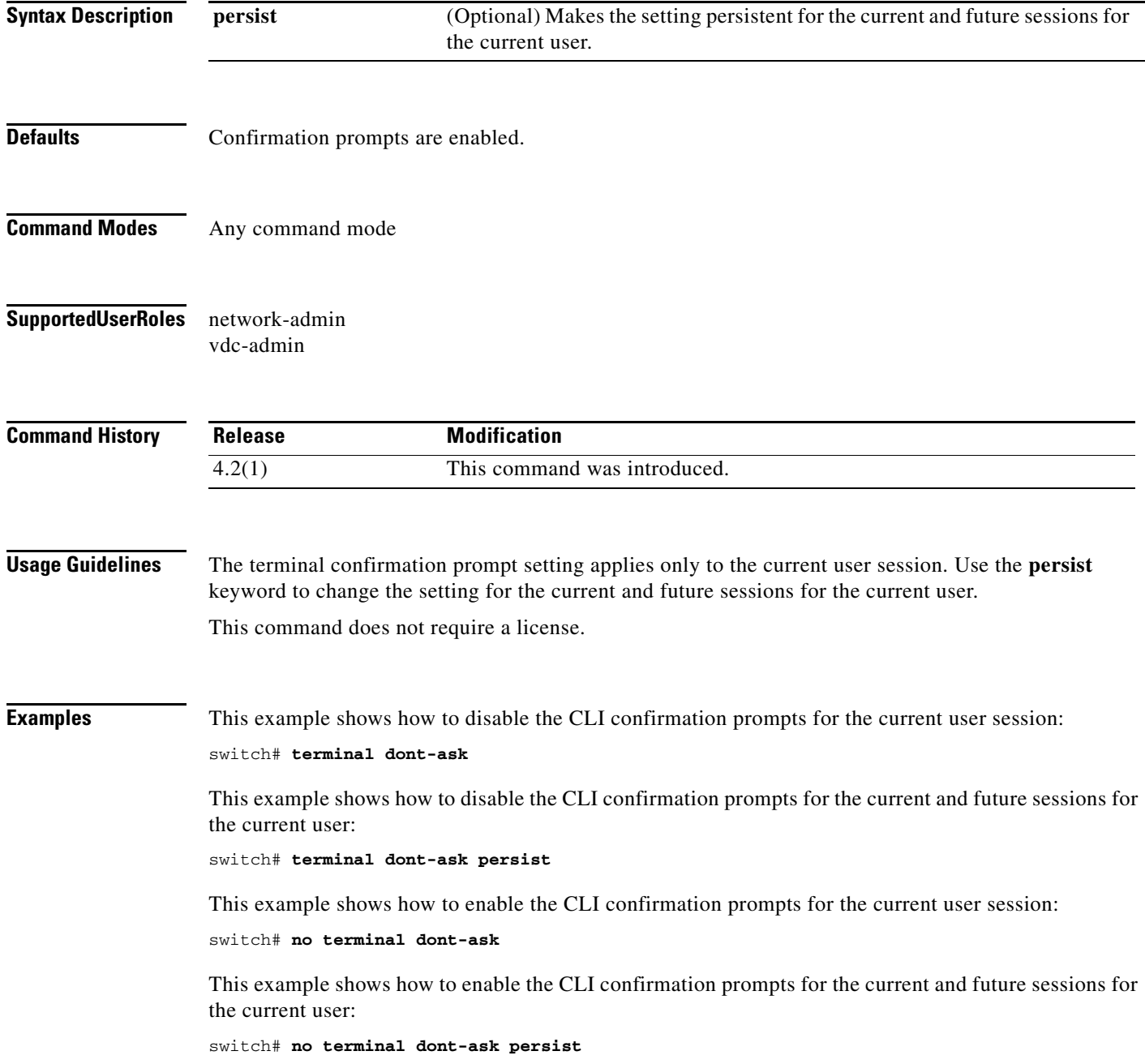

# **terminal edit-mode vi**

To enable vi editing of recalled commands, use the **terminal edit-mode vi** command. To revert to the default, use the **no** form of this command.

#### **terminal edit-mode vi** [**persist**]

#### **no terminal edit-mode vi** [**persist**]

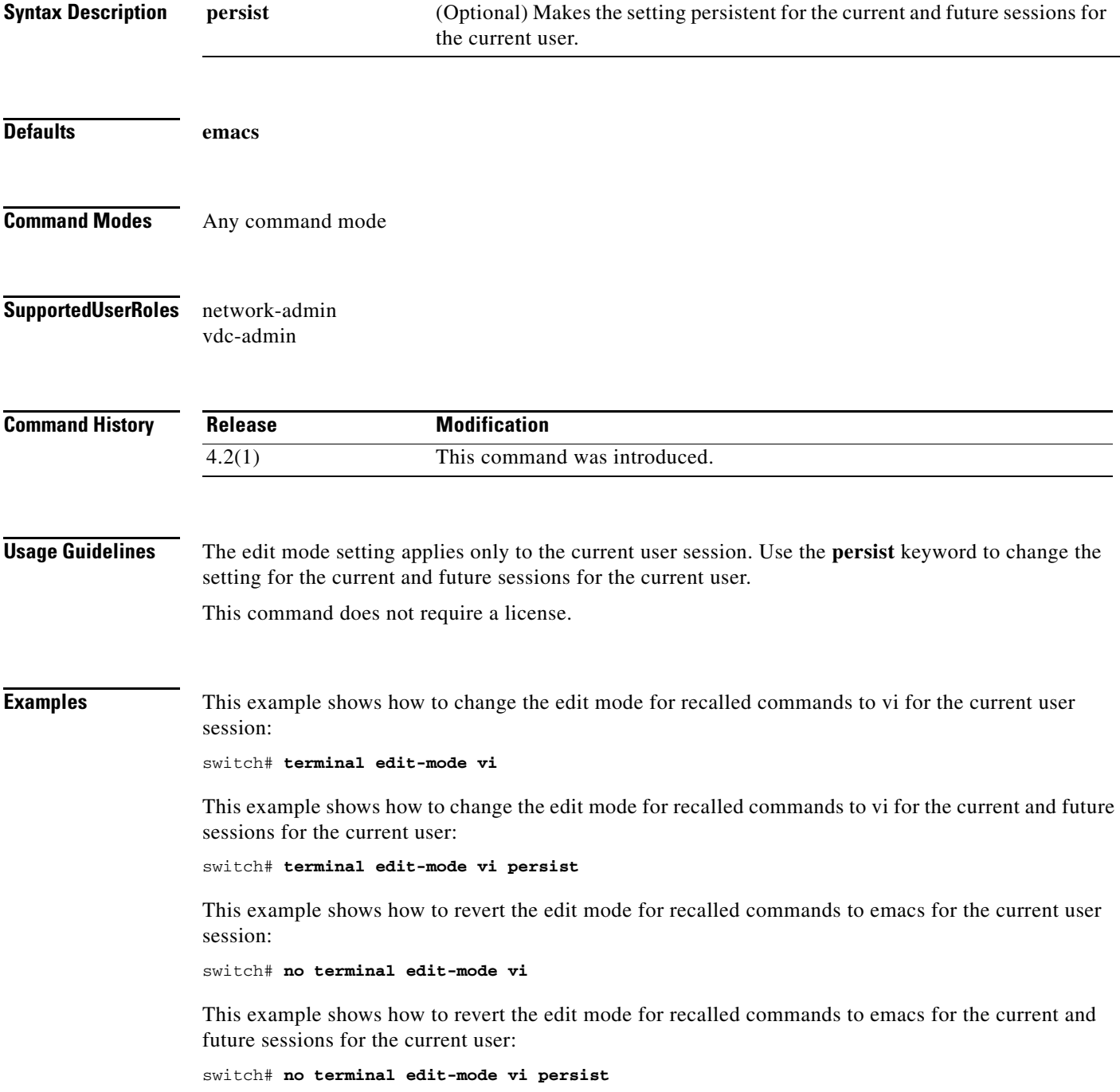

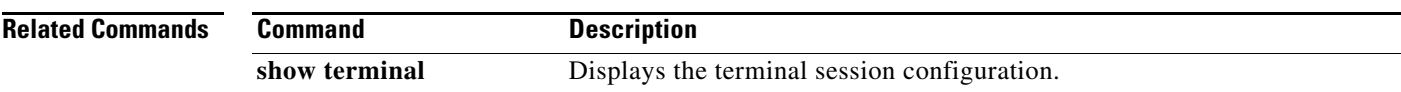

**FND-191**

 $\mathbf{I}$ 

### **terminal history no-exec-in-config**

To remove the EXEC commands from the **show history** command output, use the **terminal history no-exec-in-config** command. To revert to the default, use the **no** form of this command.

**terminal history no-exec-in-config**

**no terminal history no-exec-in-config**

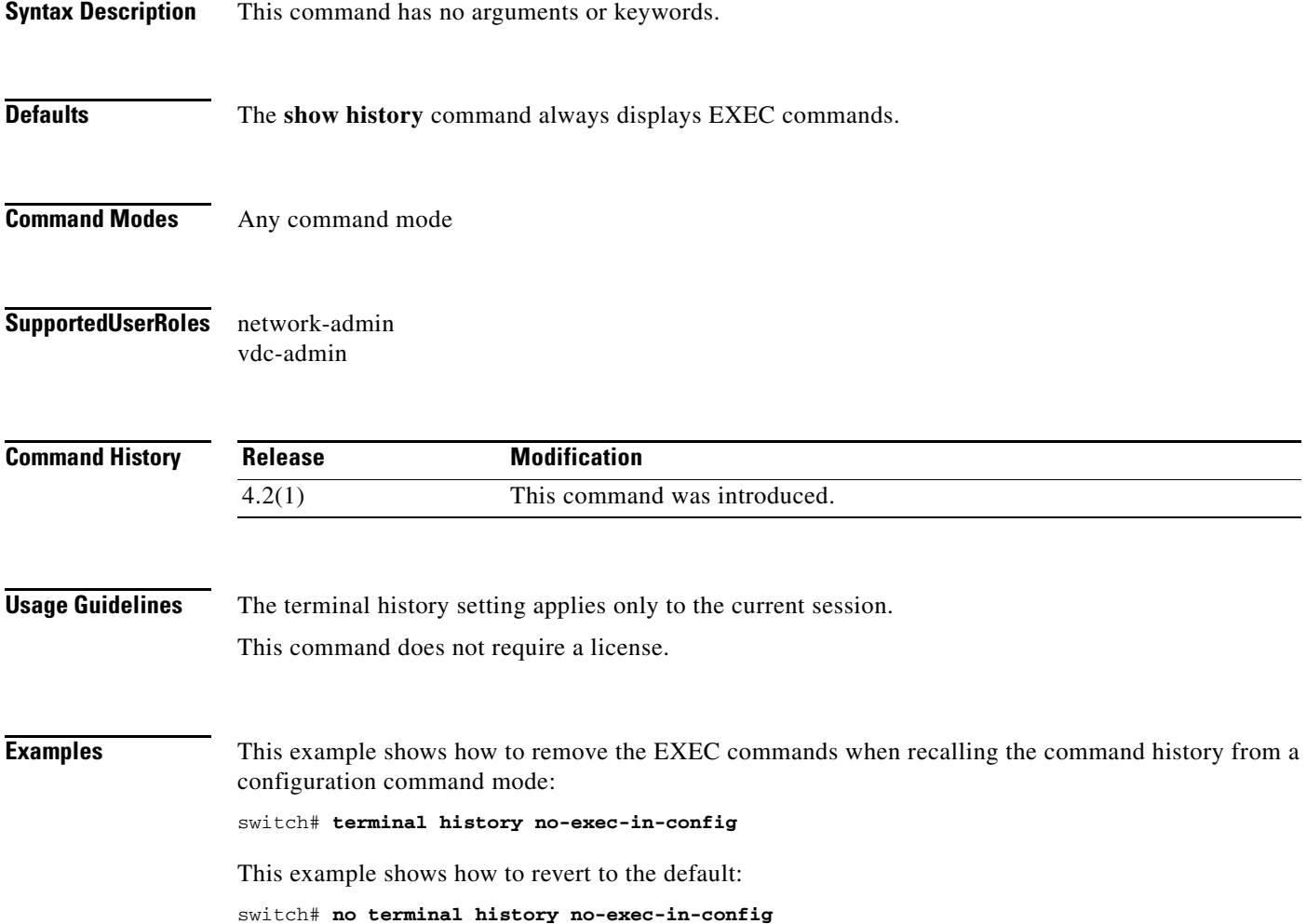

# **terminal length**

To set the number of lines of output to display on the terminal screen for the current session before pausing, use the **terminal length** command. To revert to the default, use the **no** form of this command.

**terminal length** *lines*

**terminal no length**

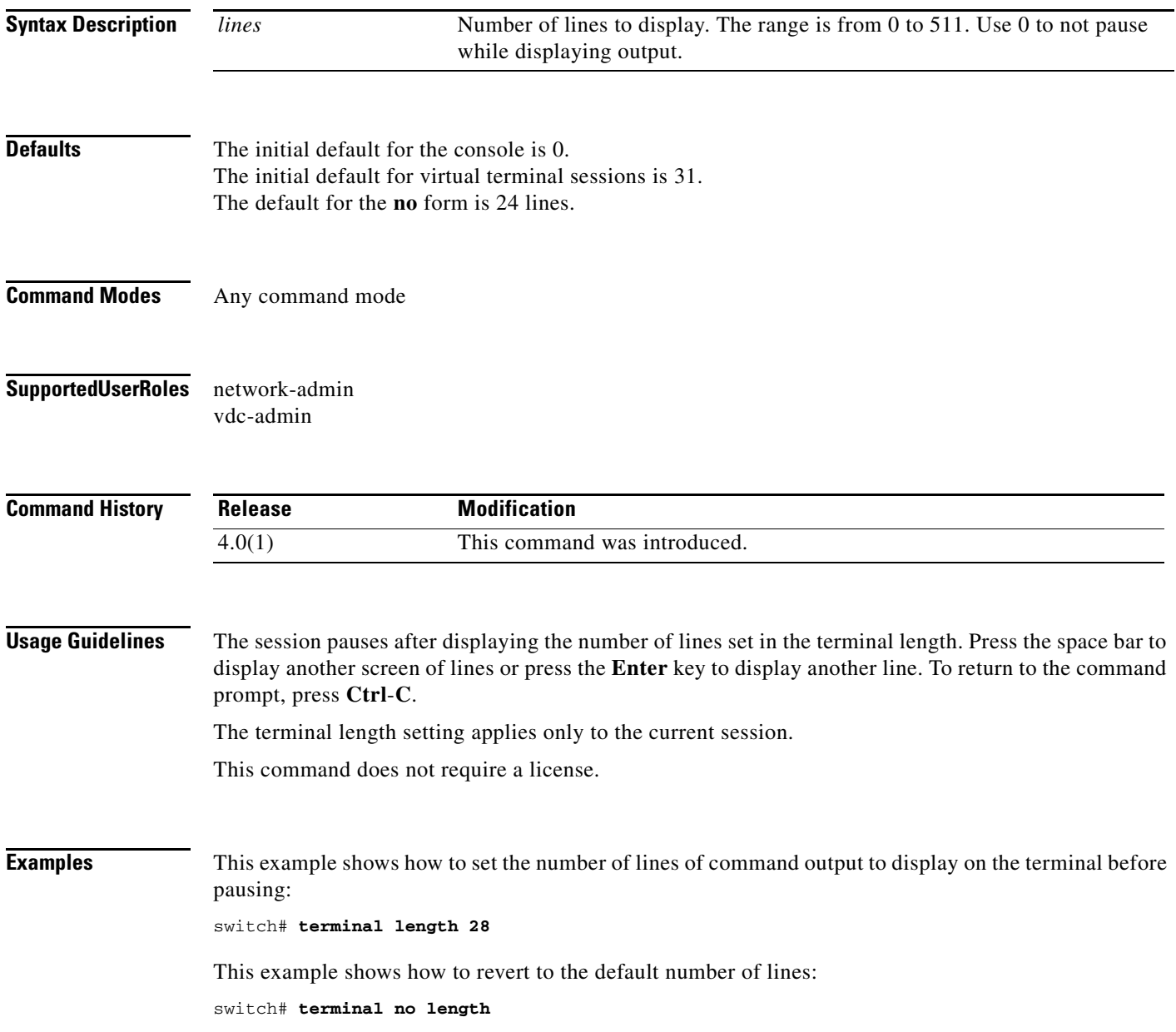

ī

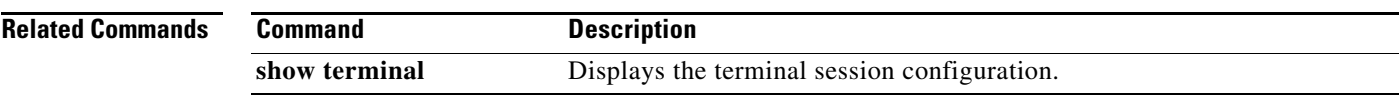

#### **terminal log-all**

To enable logging of all commands, including the **show** commands, to the accounting log, use the **terminal log-all** command. To revert to the default, use the **no** form of this command.

**terminal log-all**

**terminal no log-all**

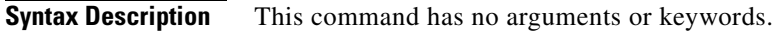

- **Defaults** Does not log the **show** commands.
- **Command Modes** Any command mode
- **Supported User Roles** network-admin vdc-admin

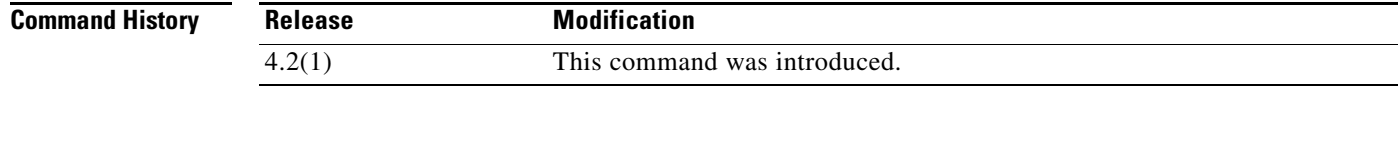

**Usage Guidelines** The terminal log setting applies only to the current session. This command does not require a license.

**Examples** This example shows how to enable logging of all commands in the accounting log: switch# **terminal log-all**

This example shows how to disable logging of all commands in the accounting log: switch# **terminal no log-all**

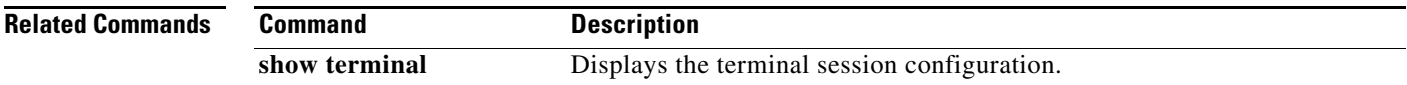

**The Contract of the Contract of the Contract of the Contract of the Contract of the Contract of the Contract of the Contract of the Contract of the Contract of the Contract of the Contract of the Contract of the Contract** 

# **terminal redirection-mode**

To configure the format of the output from **show** commands, use the **terminal redirection-mode**  command.

**terminal redirection-mode** {**ascii** | **zipped**}

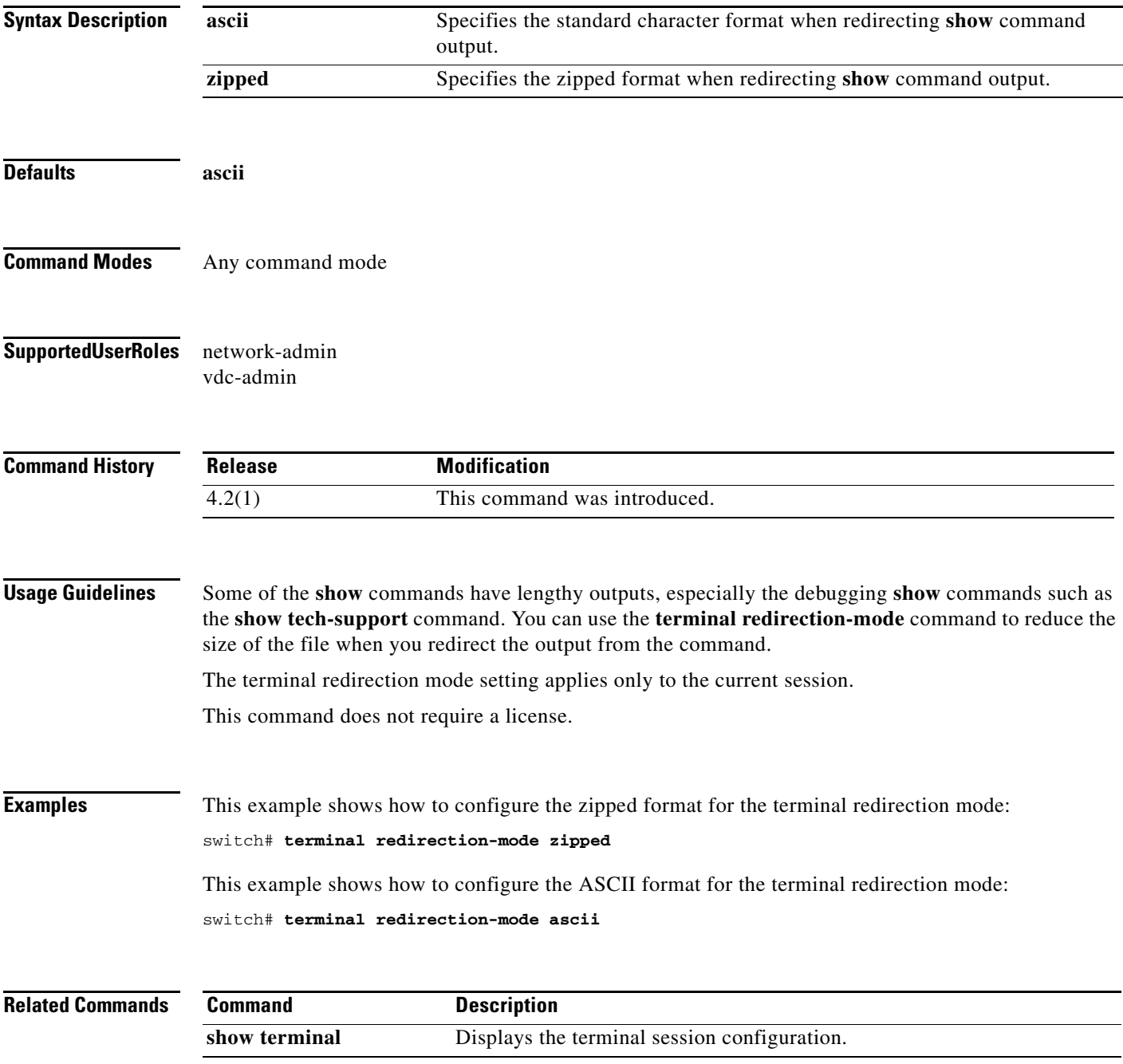

# **terminal session-timeout**

To set the terminal inactivity timeout for the current session, use the **terminal session-timeout**  command. To revert to the default, use the **no** form of this command.

**terminal session-timeout** *minutes*

**terminal no session-timeout**

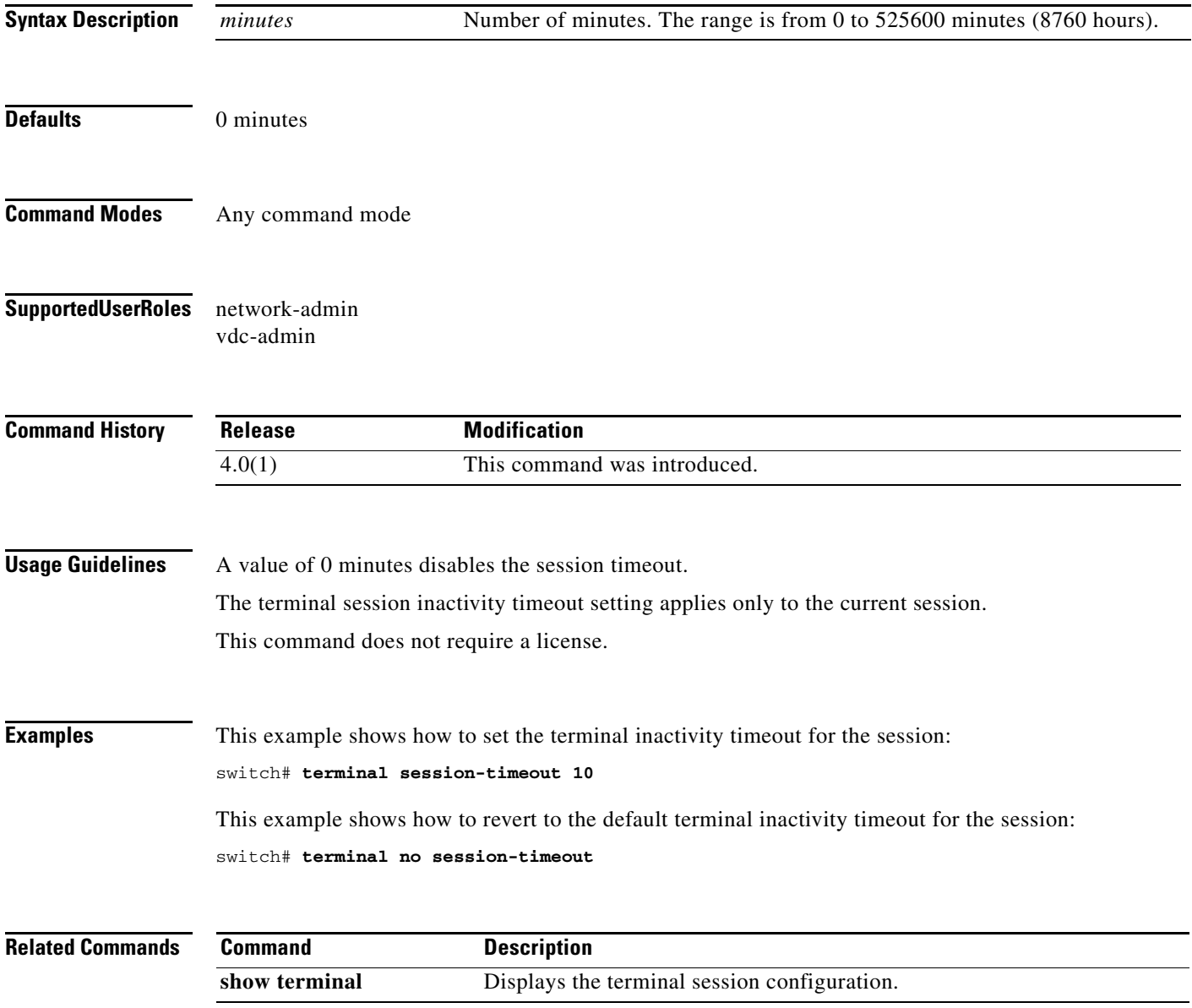

# **terminal type**

To set the terminal type for the current session, use the **terminal type** command. To revert to the default, use the **no** form of this command.

**terminal type** *type*

**terminal no type**

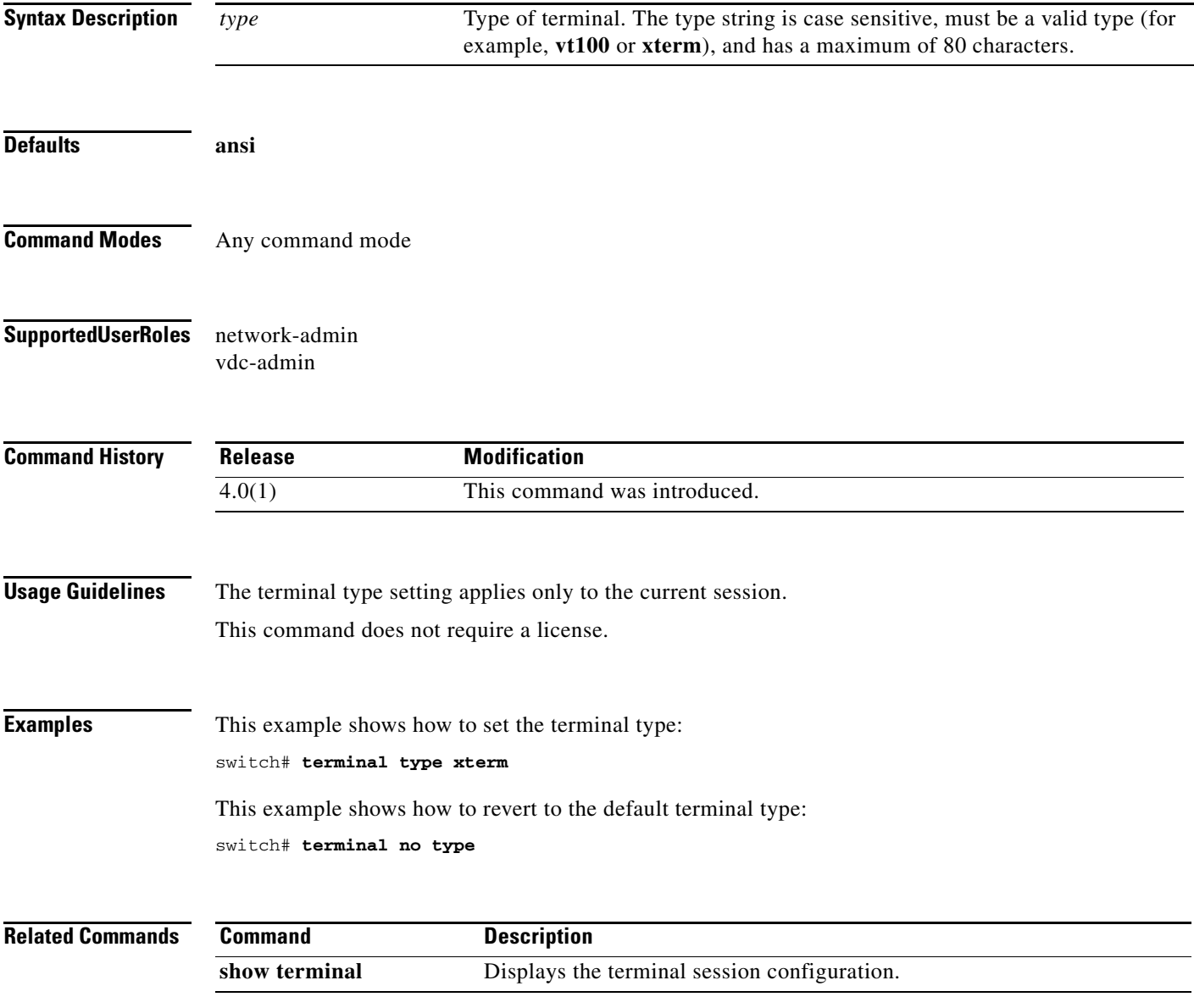

# **terminal width**

To set the number of character columns on the terminal screen for the current line for a session, use the **terminal width** command. To revert to the default, use the **no** form of this command.

**terminal width** *columns*

**terminal no width**

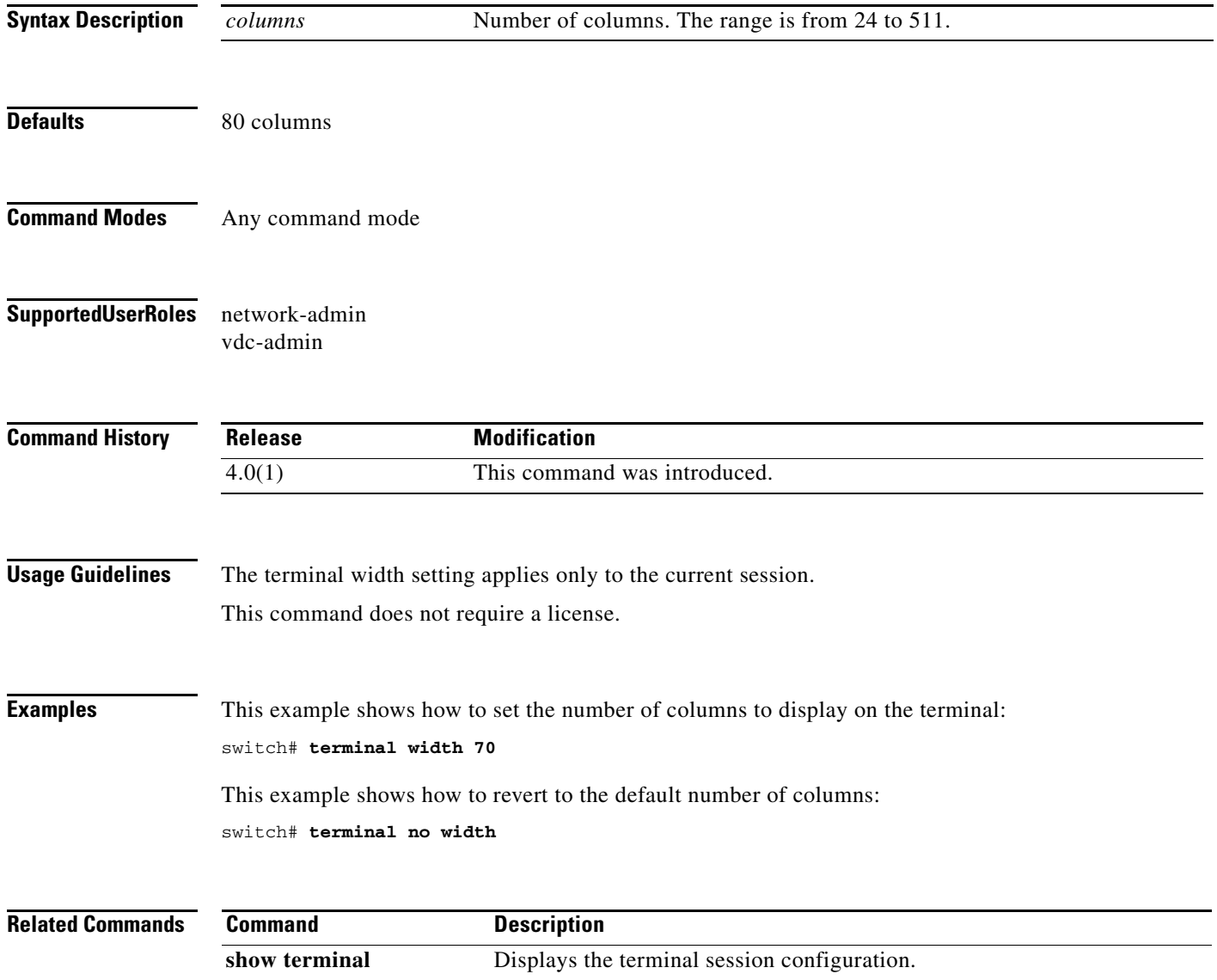

**The Contract of the Contract of the Contract of the Contract of the Contract of the Contract of the Contract of the Contract of the Contract of the Contract of the Contract of the Contract of the Contract of the Contract** 

#### **traceroute**

To discover the routes that packets take when traveling to an IPv4 address, use the **traceroute** command.

**traceroute** {*dest-ipv4-addr* | *hostname*} [**vrf** *vrf-name*] [**show-mpls-hops**] [**source** *src-ipv4-addr*]

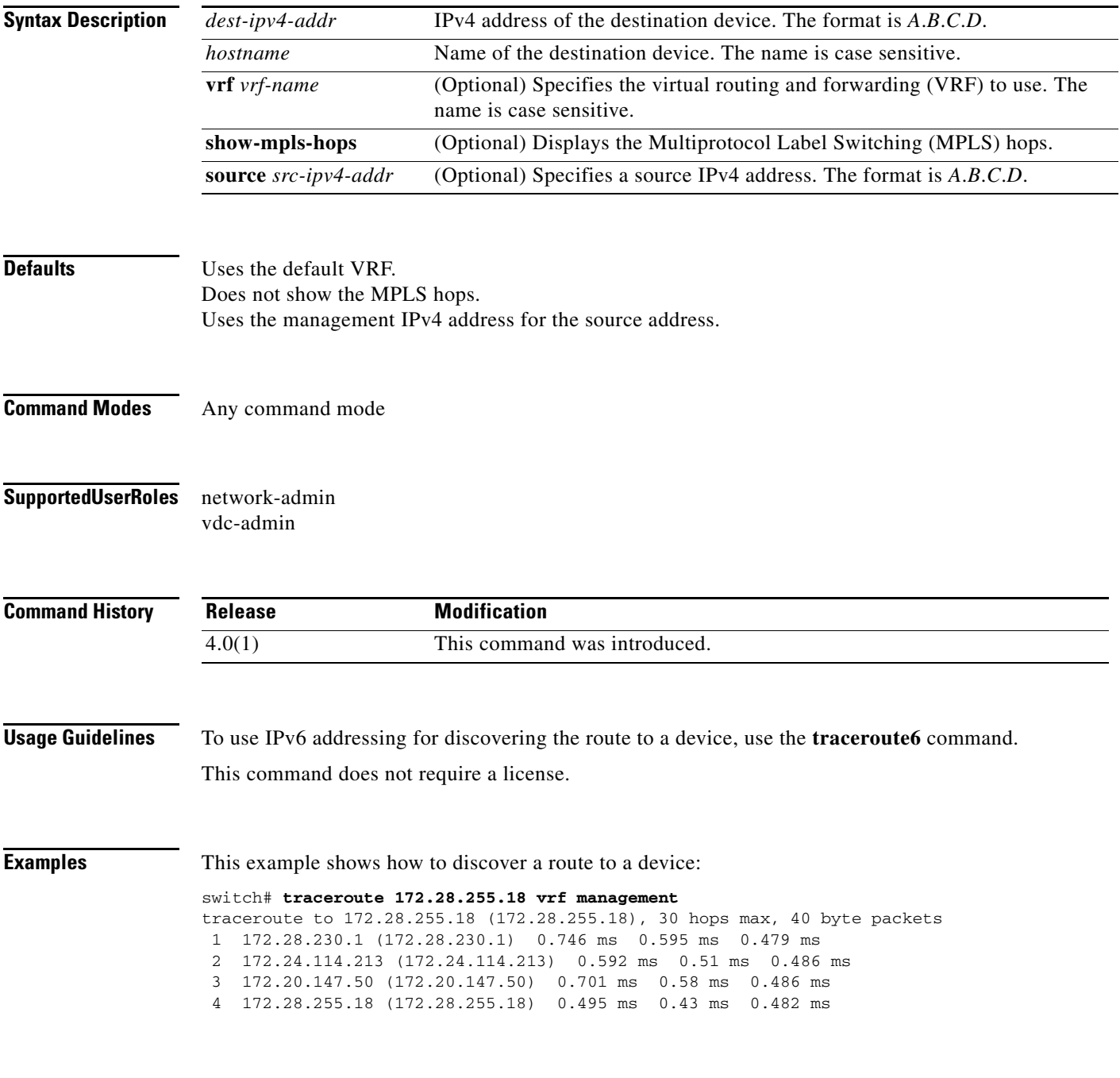

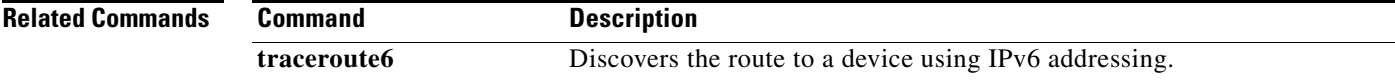

#### **traceroute6**

To discover the routes that packets take when traveling to an IPv6 address, use the **traceroute6**  command.

**traceroute6** {*dest-ipv6-addr* | *hostname*} [**vrf** *vrf-name*] [**source** *src-ipv6-addr*]

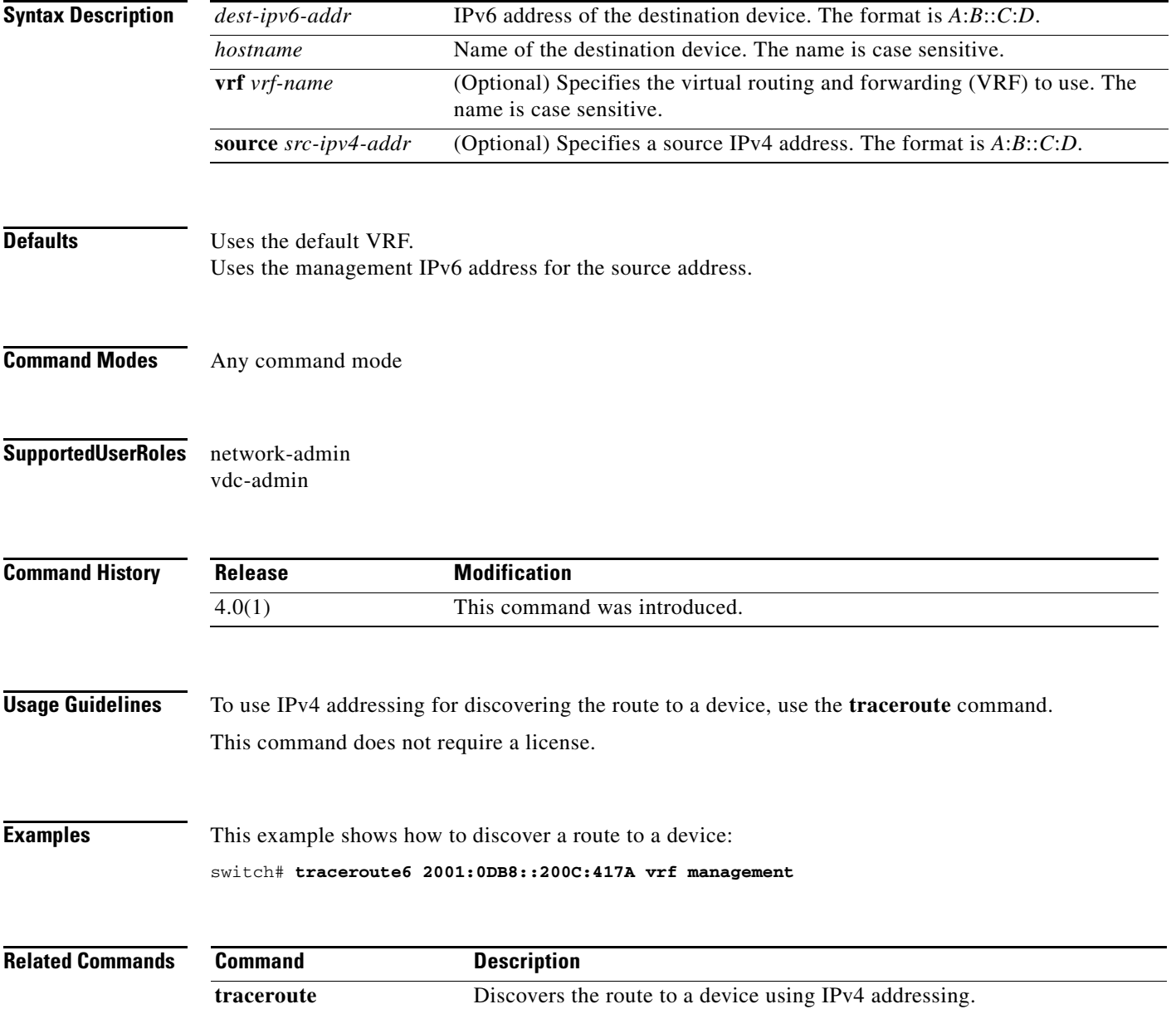

### **update license**

To update an existing license, use the **update license** command.

**update license** {**bootflash:** | **slot0:** | **usb0:** | **usb1:**}*filename license-filename*

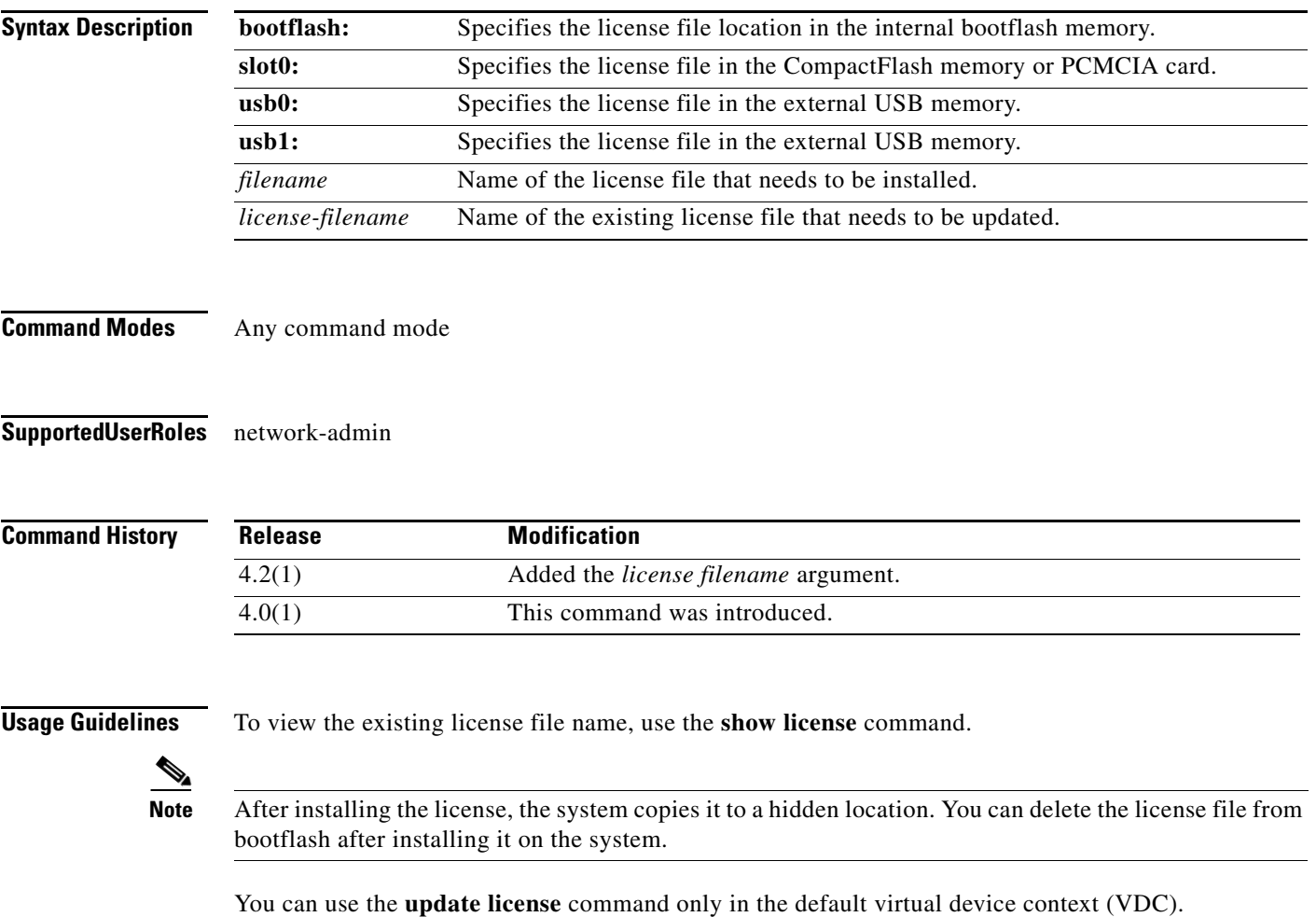

This command does not require a license.

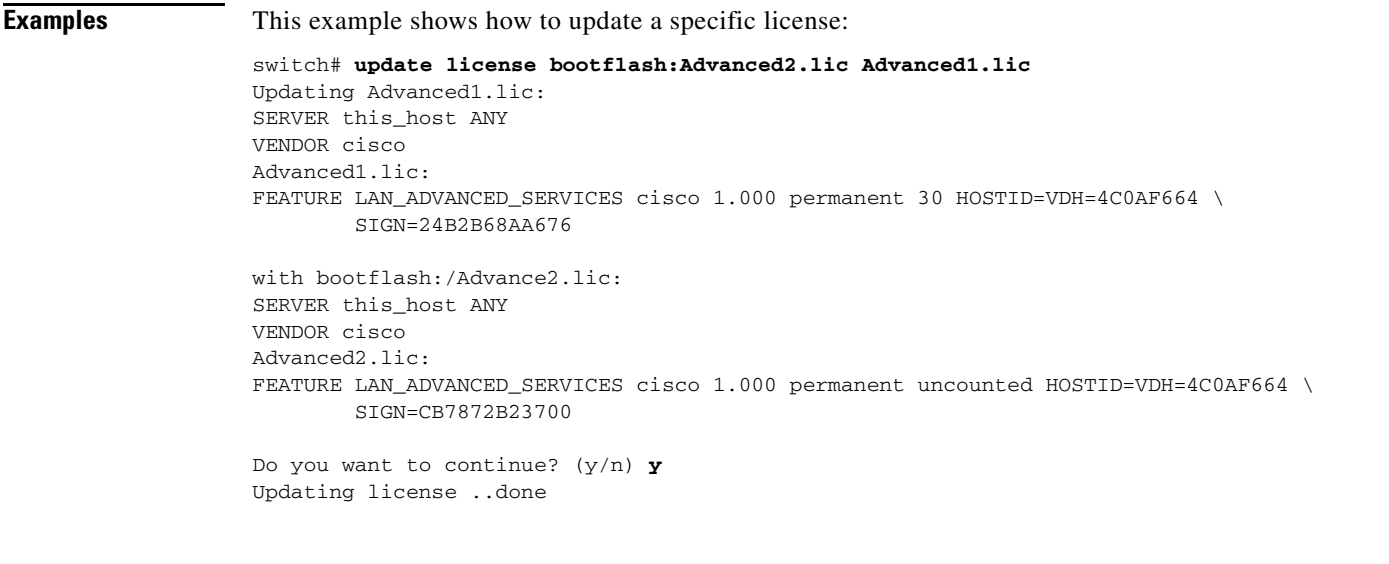

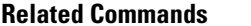

**show license** Displays the license information.

**Command** Description
## **where**

To display your current context in the command-line interface (CLI), use the **where** command.

**where** [**detail**]

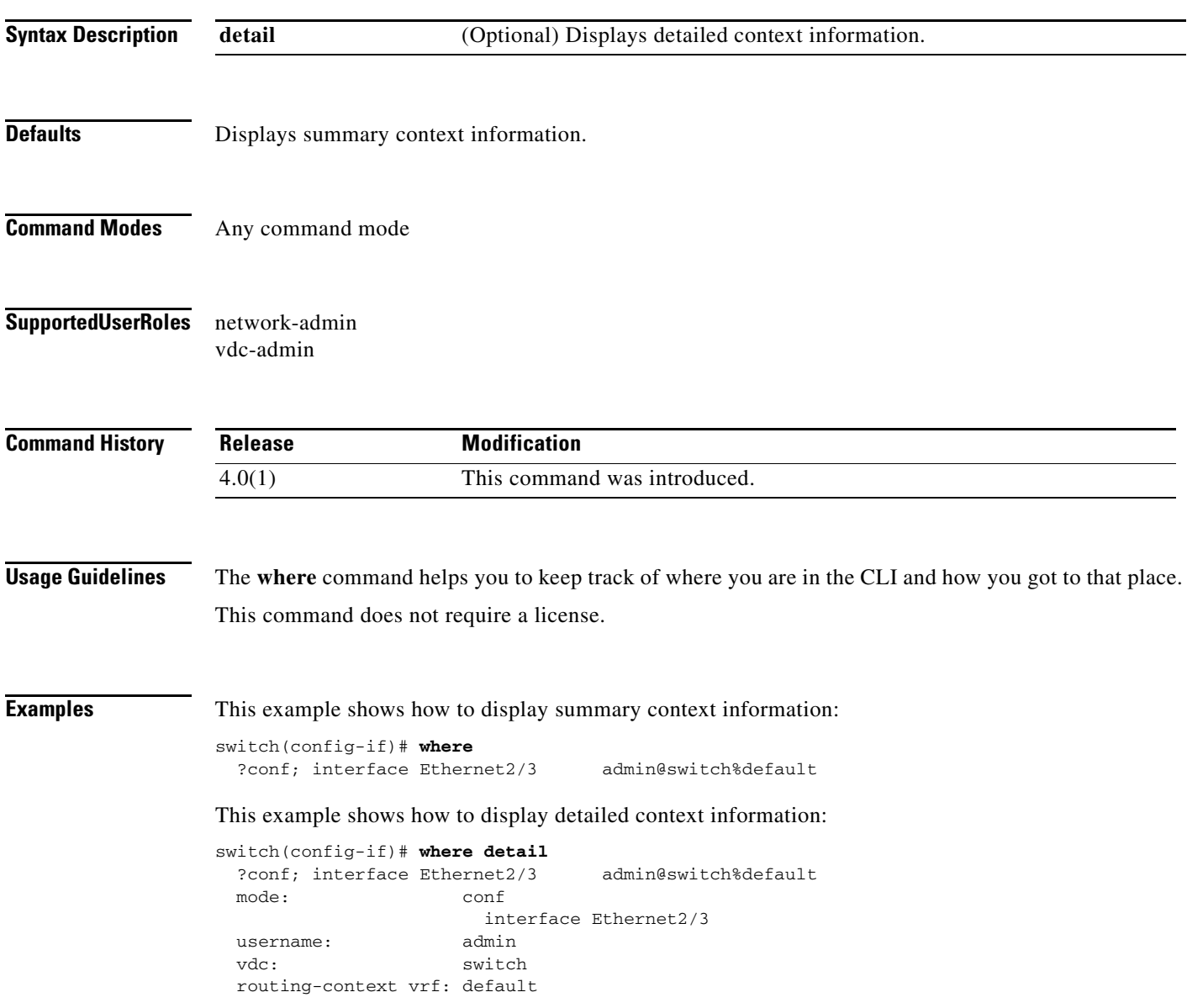

## **write erase**

To erase configurations in persistent memory areas, use the **write erase** command.

**write erase** [**boot** | **debug**]

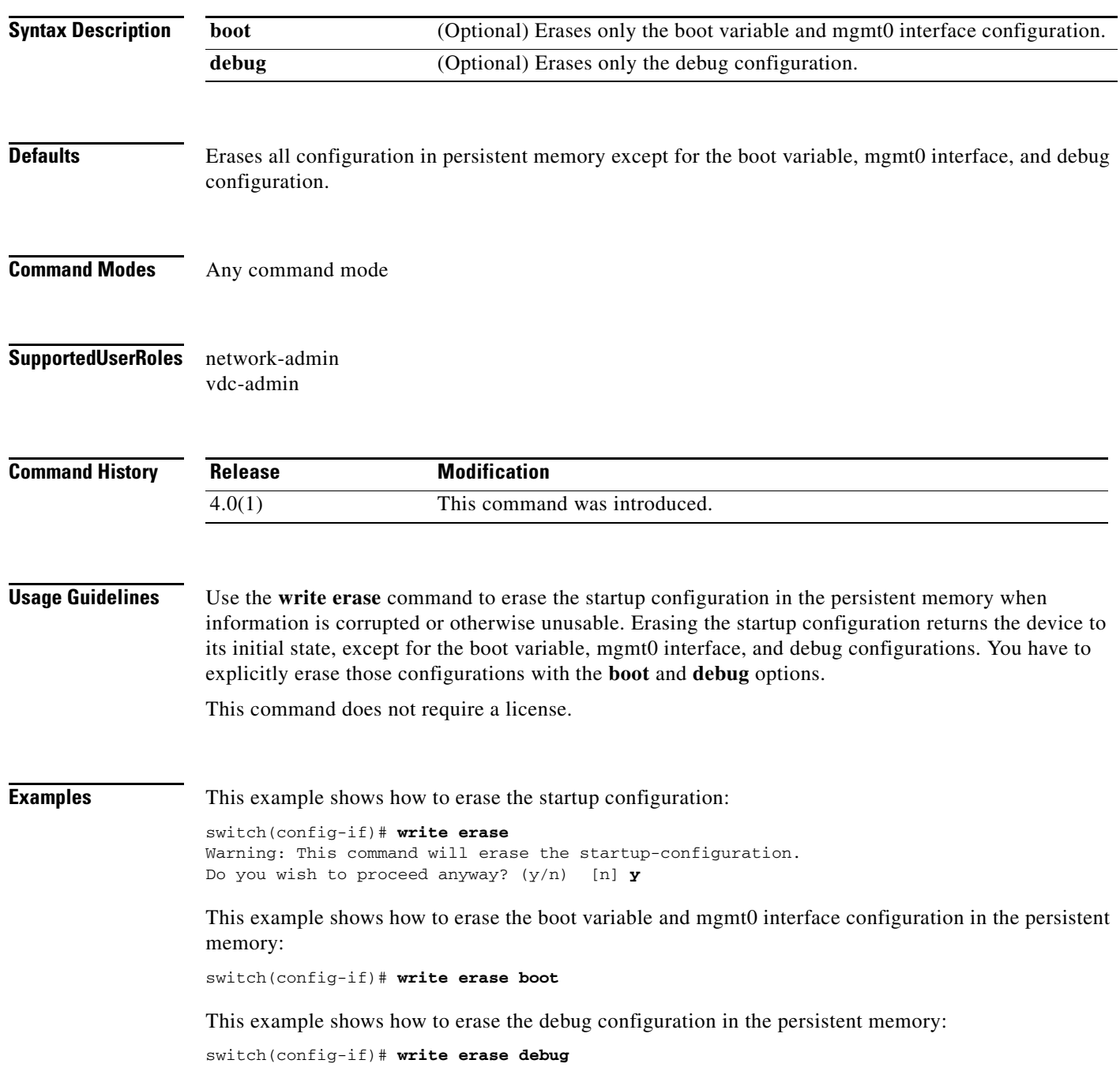

 $\blacksquare$ 

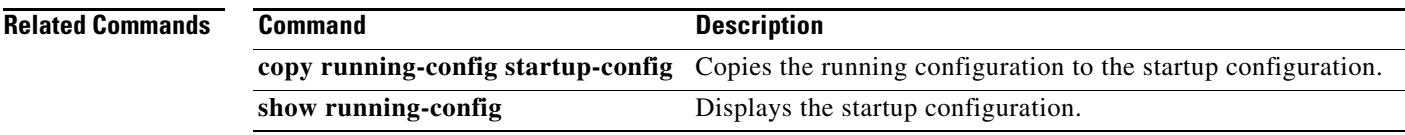

**The Co**